# **OSCAT** Network:LIBRARY Documentation In English

<span id="page-0-0"></span>Version 1.21

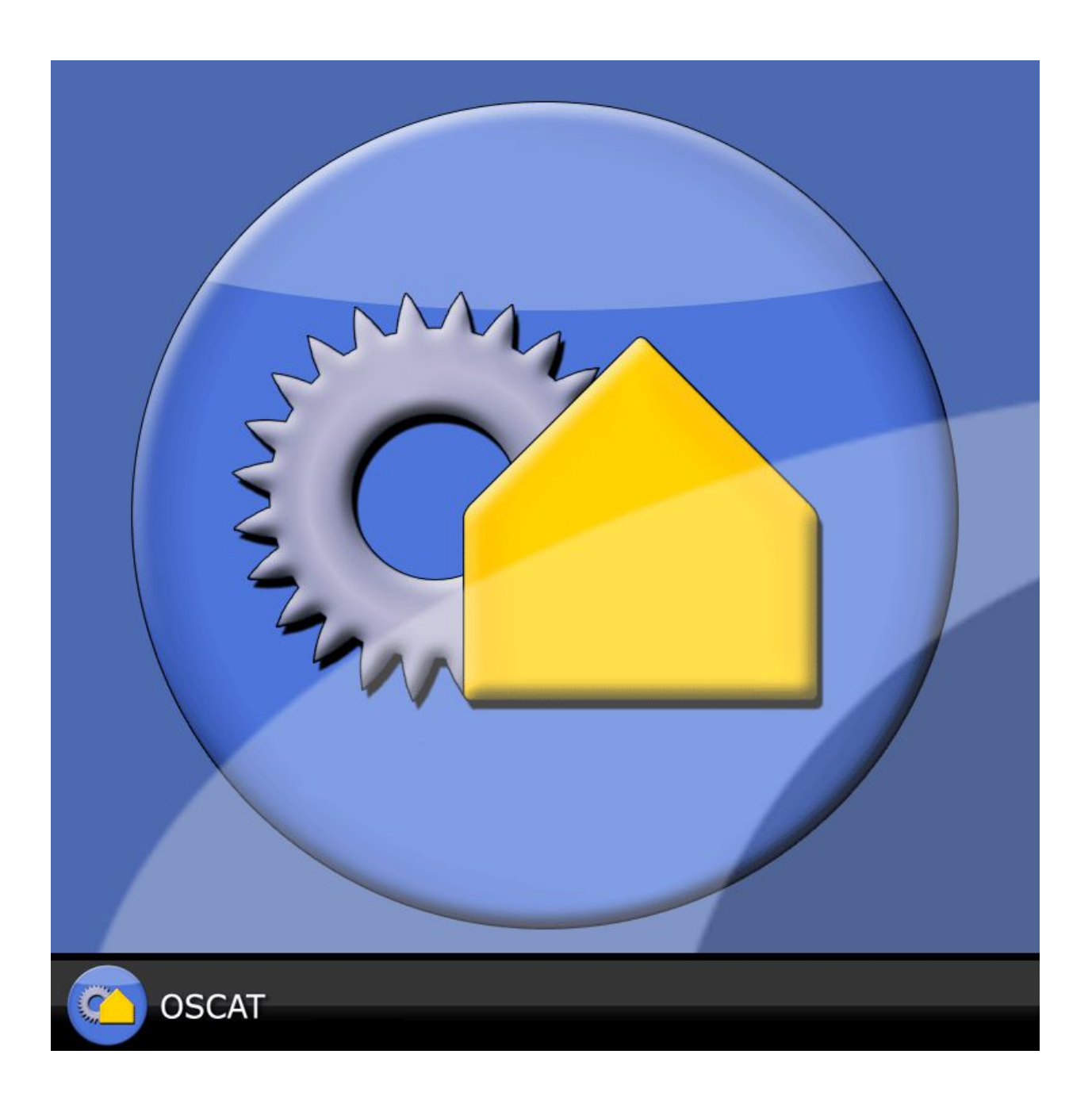

# **Table of Contents**

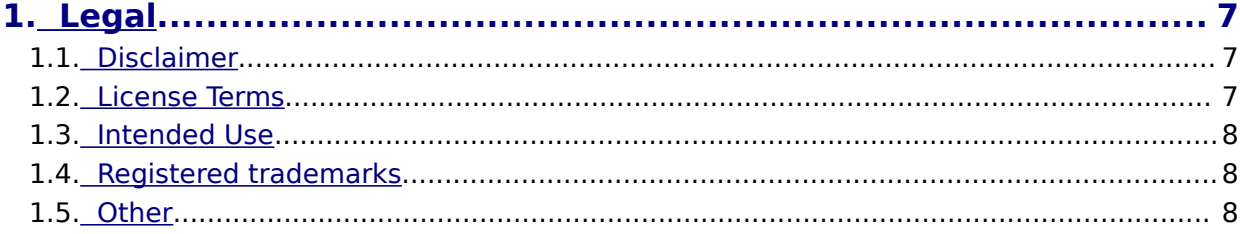

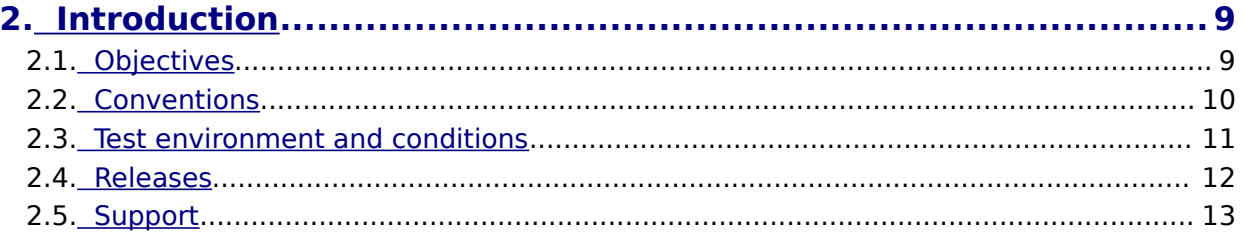

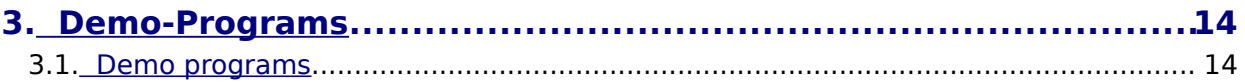

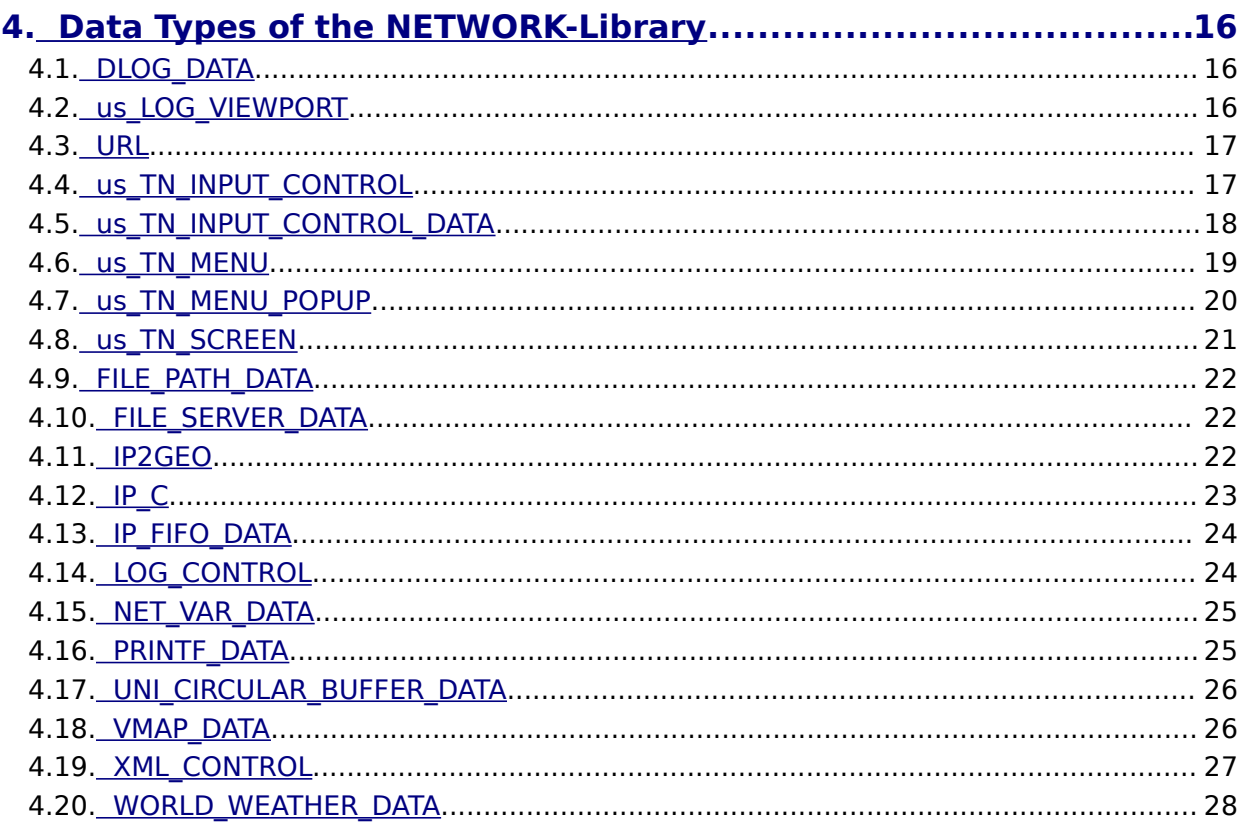

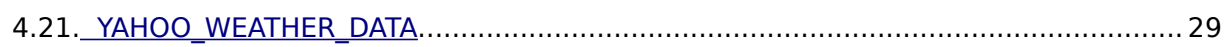

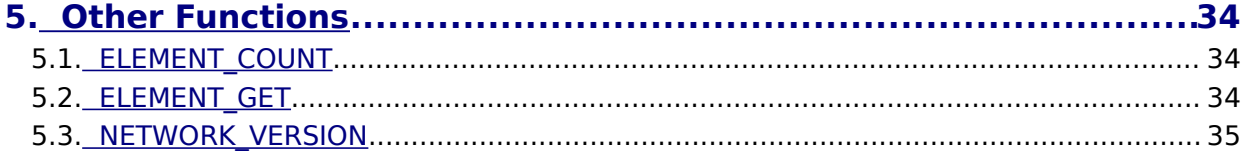

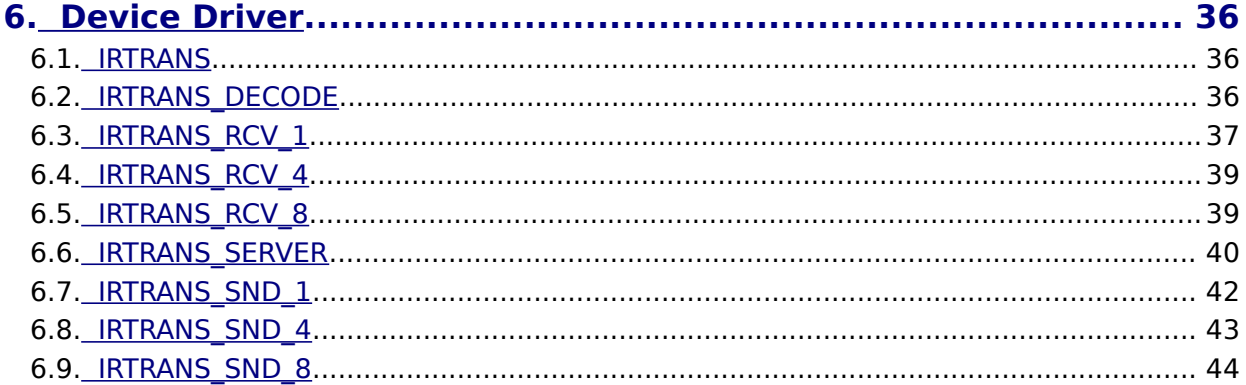

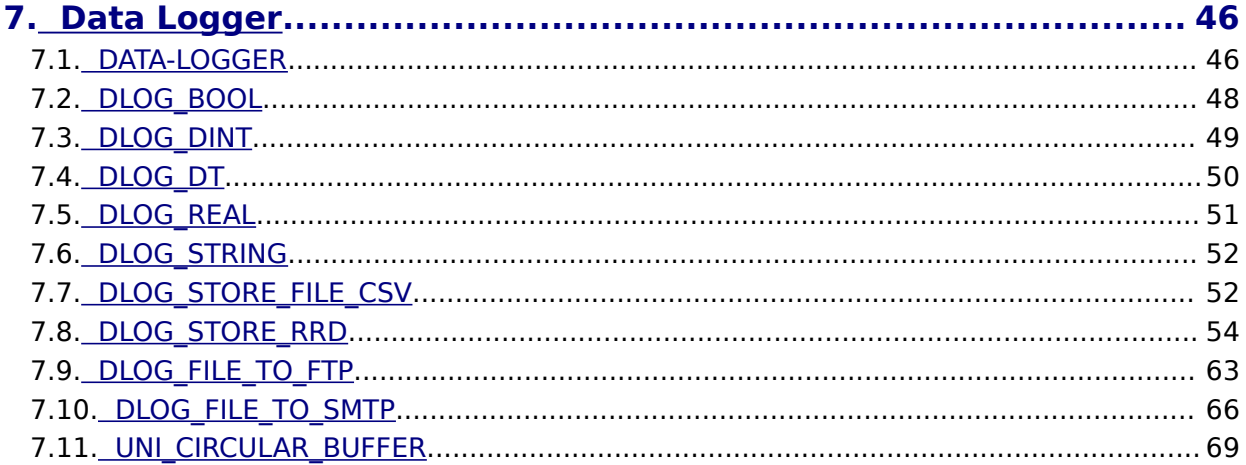

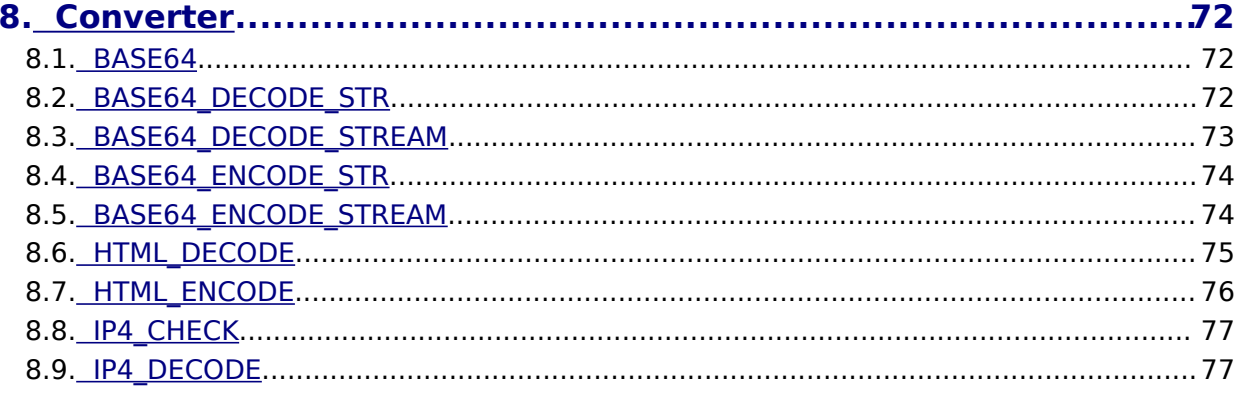

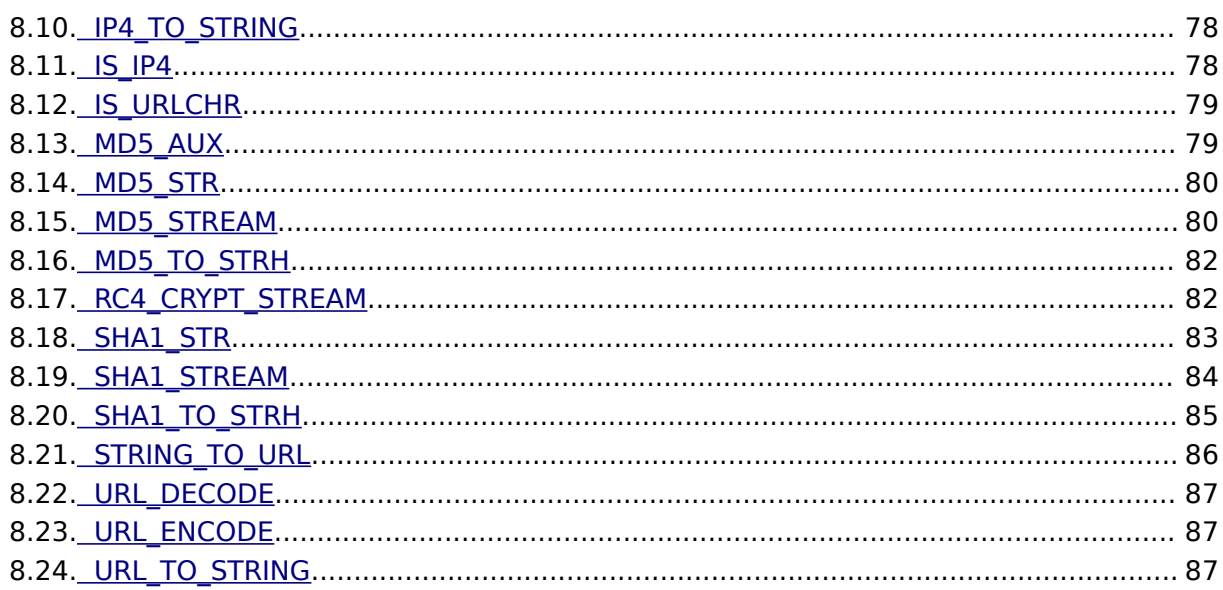

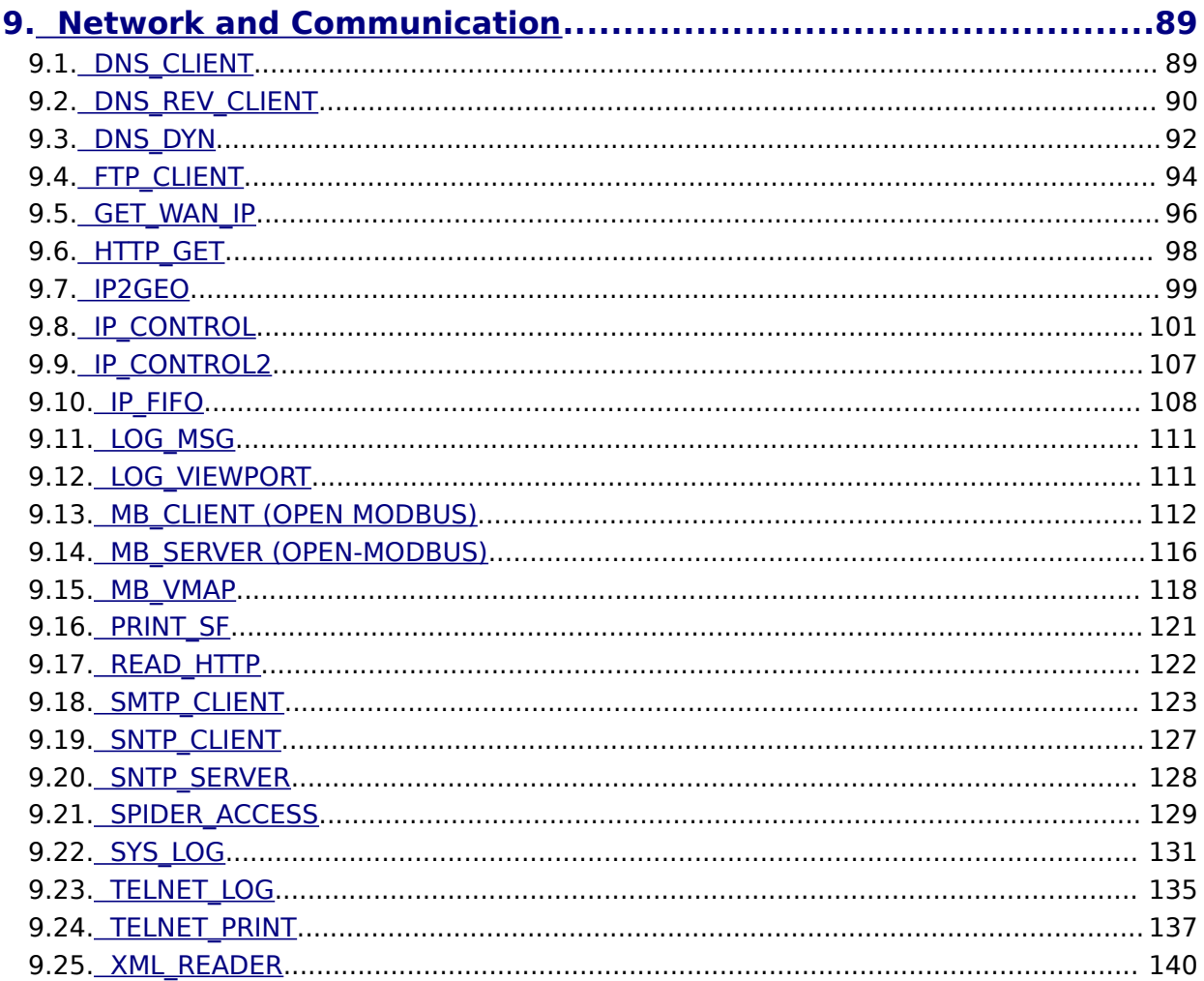

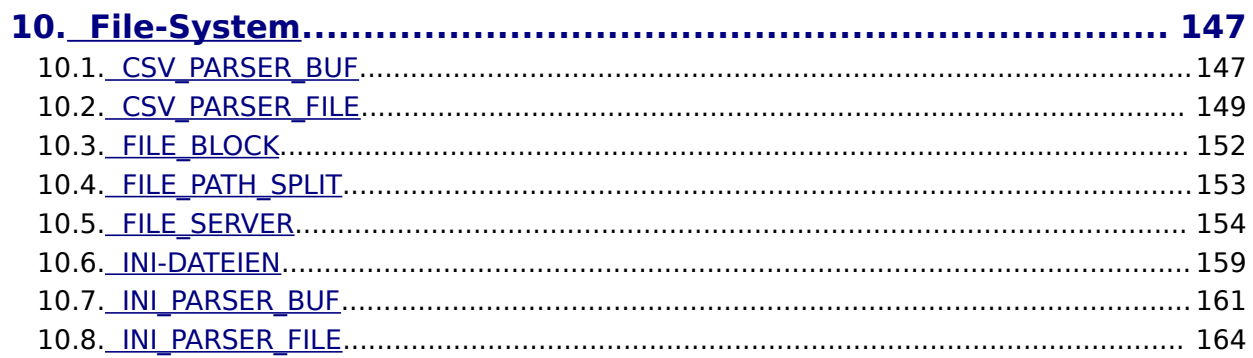

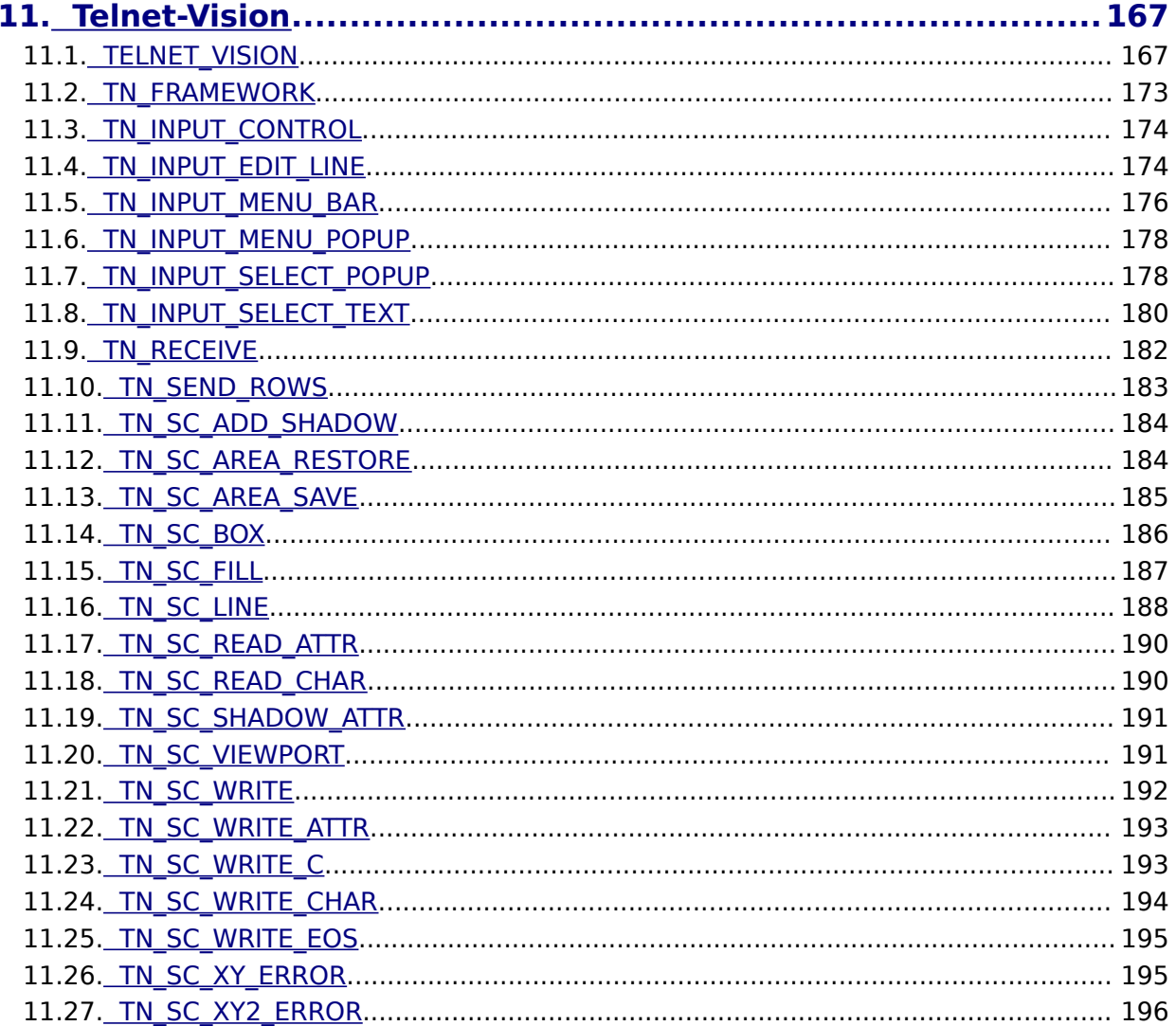

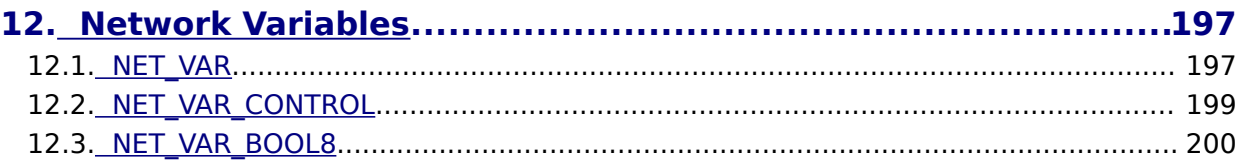

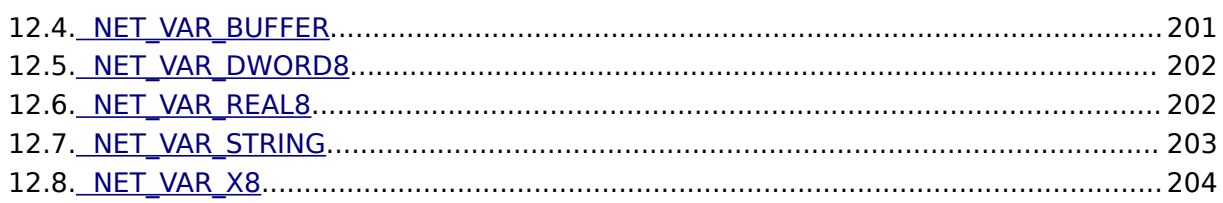

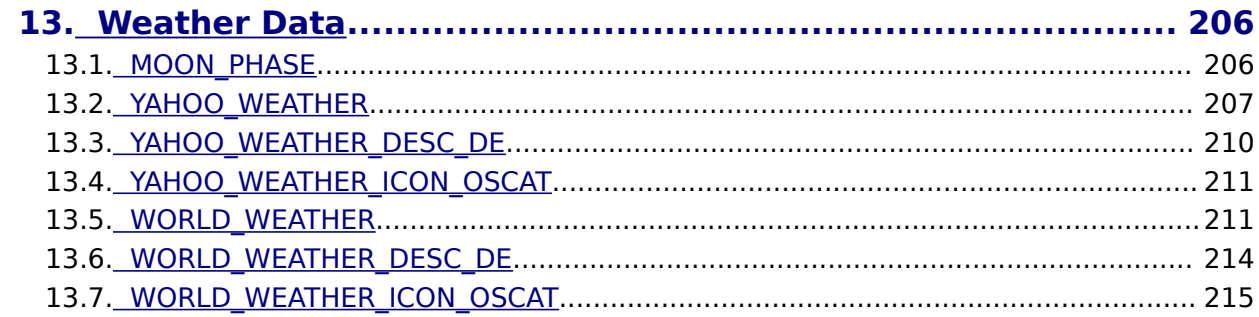

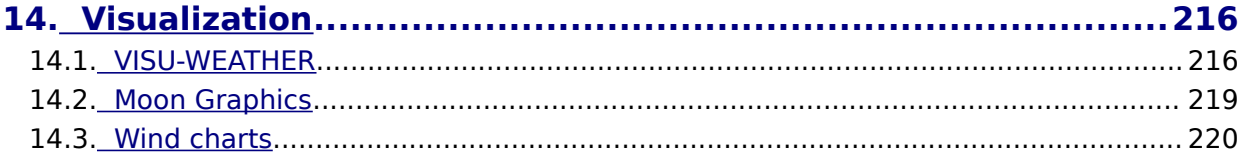

# <span id="page-6-2"></span> **1. Legal**

Die OSCAT Network Bibliothek defniert neben den Standard Datentypen weitere Datentypen. Diese werden innerhalb der Bibliothek verwendet, können aber jederzeit von Anwender für eigene Deklarationen verwendet werden. Ein Löschen oder verändern von Datentypen kann dazu führen das Teile der Bibliothek sich nicht mehr kompilieren lassen.

### <span id="page-6-1"></span>**1.1. Disclaimer**

The software modules included in the OSCAT library are offered with the intent to serve as a template and guideline for software development for PLC according to IEC61131-3. A functional guarantee is not offered by the programmers and is excluded explicitly. As the software modules included in the library are provided free of charge, no warranty is provided to the extent permitted by law. As far as it is not explicitly arranged in written form, the copyright owners and/ or third parties provide the software modules "as is", without any warranty, explicit or implicit, including, but not limited to; market maturity or usability for a particular purpose. The full risk and full responsibility concerning quality, absence of errors and performance of the software module lie with the user. Should the library, or parts of it, turn out to contain errors, the costs for service, repair and/or correction must be assumed by the user. Should the entire library, or parts of it, be used to create user software, or be applied in software projects, the user is liable for the absence of errors, performance and quality of the application. Liability of OSCAT is explicitly ruled out.

The OSCAT library user has to take care, through suitable tests, releases and quality assurance measures, that possible errors in the OSCAT library cannot cause damage. The present license agreements and disclaimers are equally valid for the software library, and the descriptions and explanations given in this manual, even when this is not mentioned explicitly.

#### <span id="page-6-0"></span>**1.2. License Terms**

The use of the OSCAT library is free of charge and it can be utilized for private or business purposes. Distribution of the library is expressly encouraged; however, this has to be free of charge and contain a reference to our webpage [WWW.OSCAT.DE.](http://WWW.OSCAT.DE/) If the library is offered in electronic form for download or distributed on data carriers, it has to be ensured that a clearly visible reference to OSCAT and a link to [WWW.OSCAT.DE](http://WWW.OSCAT.DE/) are included accordingly.

#### <span id="page-7-2"></span>**1.3. Intended Use**

The software modules included in the OSCAT library and described in this documentation were exclusively developed for professionals who have had training in PLC. The users are responsible for complying with all applicable standards and regulations which come into effect with the use of the software modules. OSCAT does not refer to these standards or regulations in either the manual or the software itself.

### <span id="page-7-1"></span>**1.4. Registered trademarks**

All the trademarks used in this description are applied without reference to their registration or owner. The existence of such rights can therefore not be ruled out. The used trademarks are the property of their respective owners. Therefore, commercial use of the description, or excerpts of it, is not permitted.

# <span id="page-7-0"></span>**1.5. Other**

All legally binding regulations can be found solely in chapter 1 of the user manual. Deduction or acquisition of legal claims based on the content of the manual, apart from the provisions stipulated in chapter 1, is completely ruled out.

# <span id="page-8-1"></span> **2. Introduction**

#### <span id="page-8-0"></span>**2.1. Objectives**

OSCAT is for " Open Source Community for Automation Technology ".

OSCAT created a Open Source Library referenced to the IEC61131-3 standard, which can be dispensed with vendor-specifc functions and therefore ported to all IEC61131-3-compatible programmable logic controllers. Although trends for PLC in the use of vendor-specifc libraries are usually solved efficiently and these libraries are also provided in part free of charge, there are still major disadvantages of using it:

- 1. The libraries of almost all manufacturers are being protected and the Source Code is not freely accessible, which is in case of a error and correction of the error extremely difficult, often impossible.
- 2. The graphic development of programs with vendor-specifc libraries can quickly become confusing, inefficient and error-prone, because existing functions can not be adjusted and expanded to the actual needs. The Source codes are not available.
- 3. A change of hardware, especially the move to another manufacturer, is prevented by the proprietary libraries and the benefts that a standard such as IEC61131 offer would be so restricted. A replacement of a proprietary library of a competitor is excluded, because the libraries of the manufacturers difer greatly in scope and content.
- 4. The understanding of complex modules without an insight into the source code is often very difficult. Therefore the programs are inefficient and error prone.

OSCAT will create with the open OSCAT Library a powerful and comprehensive standard for the programming of PLC, which is available in the Source Code and verifed and tested by a variety of applications in detail. Extensive knowledge and suggestions will continue to flow through a variety of applications to the library. Thus, the library can be described as very practical. OSCAT understands his library as a development template and not as a mature product. The user is solely responsible for the tests in its application modules with the appropriate procedures and to verify the necessary accuracy, quality and functionality. At this point we reference to the license and the disclaimer mentioned in this documentation.

### **2.2. Conventions**

<span id="page-9-0"></span>1. Direct modifcation in memory:

Functions, which modify input values with pointer like Array Sort, starts with an underscore "\_". \_Array\_Sort sorts an array directly in memory, which has the significant advantage that a very large array may not be passed to the function and therefore memory of the size of the array and the time is saved for copying. However, it is only recommended for experienced users to use these functions, as a misuse may lead to serious errors and crashes! In the application of functions that begin with "\_", special care is appropriate and in particular to ensure that the call parameters never accept undefned values.

2. Naming of functions:

Function modules with timing manner, such as the function PT1 are described by naming FT\_<modulname> (ie. FT\_PT1). Functions without a time reference are indicated with  $F <$  modulename $>$ .

- 3. Logical equations: Within this guide, the logical links are used  $\&$  for AND, + for OR, /A for negated A and # for a XOR (exclusive OR).
- 4. Setup values for modules: To achieve that the application and programming remains clear and that complex functions can be represented simply, many of the modules of the library OSCAT have adjustable parameters that can be edited in application by double-clicking on the graphic symbol of the module. Double-clicking on the icon opens a dialog box that allows you to edit the Setup values. If a function is used multiple times, so the setup values are set indivi-

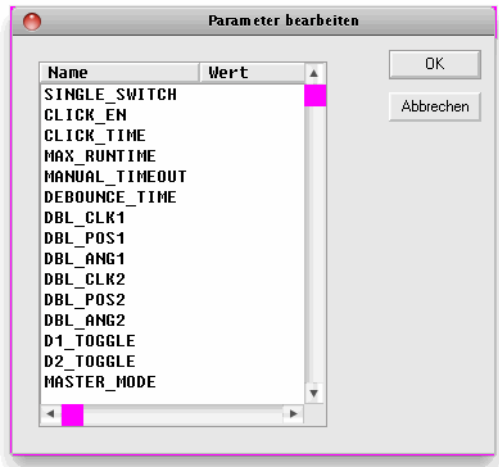

dually for each module. The processing by double-clicking works on CoDeSys exclusively in CFC. In ST, all parameters, including the setup parameters may passed in the function call. The setup parameters are simply added to the normal inputs. The parameters are in the graphical interface entered by double click and then processed as constants under IEC61131. It should be noted that time values has to be written with syntax "T#200ms" and TRUE and FALSE in capital letters.

5. Error and status Reporting (ESR):

More complex components are largely contributed a Error or status output. A Error Output is 0 if no error occurs during the execution. If,

however, in a module a error occurs, this output takes a value in the range 1 ..99 and reports a error with a error number. A status or Error Collection module may collect these messages and time-stamped, store them in a database or array, or by TCP/IP forward it to higher level systems. An output of the type Status is compatible with a Error starting with identical function. However, a status output reports not only errors but also leads on activities of the module log. Values between 1..99 are still error messages. Between 100..199 are located the reports of state changes. The range from 200..255 is reserved for Debug Messages. With this, within the library OSCAT standard functionality, a simple and comprehensive option is offered to integrate operational messages and error messages in a simple manner, without afecting the function of a system. Modules that support this procedure, as of revision 1.4 are marked "ESRready." For more information on ESR modules, see the section "Other functions".

#### <span id="page-10-0"></span>**2.3. Test environment and conditions**

Available platforms and related dependencies

#### **CoDeSys:**

Needs the libraries " SysLibFile.lib " and " SysLibSockets.lib "

Runs on WAGO 750-841 CoDeSys SP PLCWinNT V2.4 and compatible platforms

#### **PCWORX:**

No additional library needed

Runs on all PLC iwith file system and Ethernet controllers with firmware  $\ge$  = 3.5x

#### **BECKHOFF:**

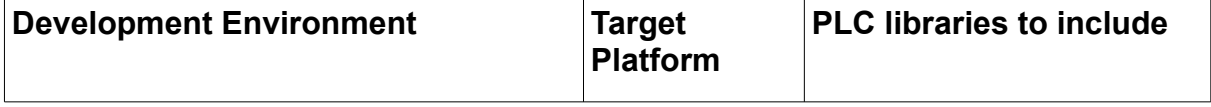

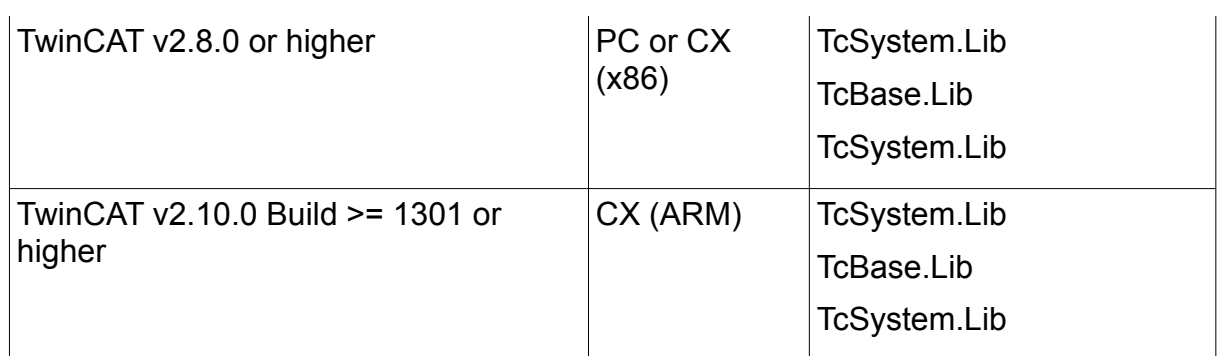

#### **Requires the installation of "TwinCAT TCP / IP Connection Server"**

 Thus needs the library "TcpIp.Lib " (Standard.lib; TcBase.Lib; TcSystem.Lib is automatically included)

Programming environment:

NT4, W2K, XP, Xpe;

TwinCAT system version 2.8 or higher;

TwinCAT Installation Level: TwinCAT PLC or higher;

#### Target platform:

TwinCAT PLC runtime system version 2.8 or higher. PC or CX (x86)

TwinCAT TCP/IP Connection Server v1.0.0.0 or higher; NT4, W2K, XP, XPe, CE (image v1.75 or higher); CX (ARM)

TwinCAT TCP/IP Connection Server v1.0.0.44 or higher; CE (image V2.13 or later);

#### <span id="page-11-0"></span>**2.4. Releases**

This manual is updated by OSCAT continuously. It is recommended to download the latest version of the OSCAT manual under [www.OSCAT.DE .](http://www.oscat.de/) Here the most current Manual is available for download. In addition to the Manual OSCAT prepared a detailed revision history. The OSCAT revisionhistory lists all revisions of individual modules, with amendments and at what release the library of this component is included.

### <span id="page-12-0"></span>**2.5. Support**

Support is given by the users in the forum  [WWW.OSCAT.DE.](http://www.oscat.de/) A claim for support does not exists, even if the library or parts of the library are faulty. The support in the forum under the OSCAT is provided for users voluntarily and with each other. Updates to the library and documentation are usually made available once a month on the home page of OSCAT under [WWW.OSCAT.DE.](http://www.oscat.de/) A claim for maintenance, troubleshooting and software maintenance of any kind is generally not existing from OSCAT. Please do not send support requests by email to OSCAT. Requests can be processed faster and more efectively when the inquiries are made in our forum.

### <span id="page-13-1"></span> **3. Demo-Programs**

#### <span id="page-13-0"></span>**3.1. Demo programs**

The OSCAT Network Library contains components and functions that deal with the issue of fle-handling and ethernet communications, and sometimes require enhanced base knowledge . In order to allow the user easy access are possible, for many theme demo programs are prepared.

The demo programs are in network.lib in the folder "DEMO" included. If they are used, the needed programs should be copied to your project and then can be adjusted to your needs. Some modules require the disclosure of its own specifc parameters so that they are fully functional.

The Codesys and Beckhoff library demo programs are hidden because they would otherwise occupy resources needlessly.

BASE64\_DEMO CSV\_PARSER\_BUF\_DEMO CSV\_PARSER\_FILE\_DEMO DLOG\_FILE\_CSV DLOG\_FILE\_CSV\_FTP\_DEMO DLOG\_FILE\_CSV\_SMTP\_DEMO DLOG\_FILE\_HTML\_DEMO DLOG\_FILE\_XML\_DEMO DLOG\_RRD\_DEMO DNS\_DYN\_DEMO DNS\_REV\_DEMO DNS\_SNTP\_SYSLOG\_DEMO FILE\_BLOCK\_DEMO FTP\_CLIENT\_DEMO GET WAN IP DEMO HTTP\_DEMO INI\_PARSER\_BUF\_DEMO INI\_PARSER\_FILE\_DEMO IP2GEO\_DEMO IRTRANS\_DEMO

MB\_CLIENT\_DEMO MB\_SERVER\_DEMO MD5\_CRAM\_AUTH\_DEMO NET VAR MASTER DEMO NET\_VAR\_SLAVE\_DEMO RC4\_CRYPT\_DEMO SHA\_MD5\_DEMO SMTP\_CLIENT\_DEMO SPIDER\_DEMO TELNET\_LOG\_DEMO TELNET\_PRINT\_DEMO TN\_VISION\_DEMO\_1 TN\_VISION\_DEMO\_2 YAHOO\_WEATHER\_DEMO WORLD\_WEATHER\_DEMO

# <span id="page-15-2"></span> **4. Data Types of the NETWORK-Library**

#### <span id="page-15-1"></span>**4.1. DLOG\_DATA**

The Structure DLOG\_DATA is used for communication of the DLOG\_ \* modules.

DLOG\_DATA:

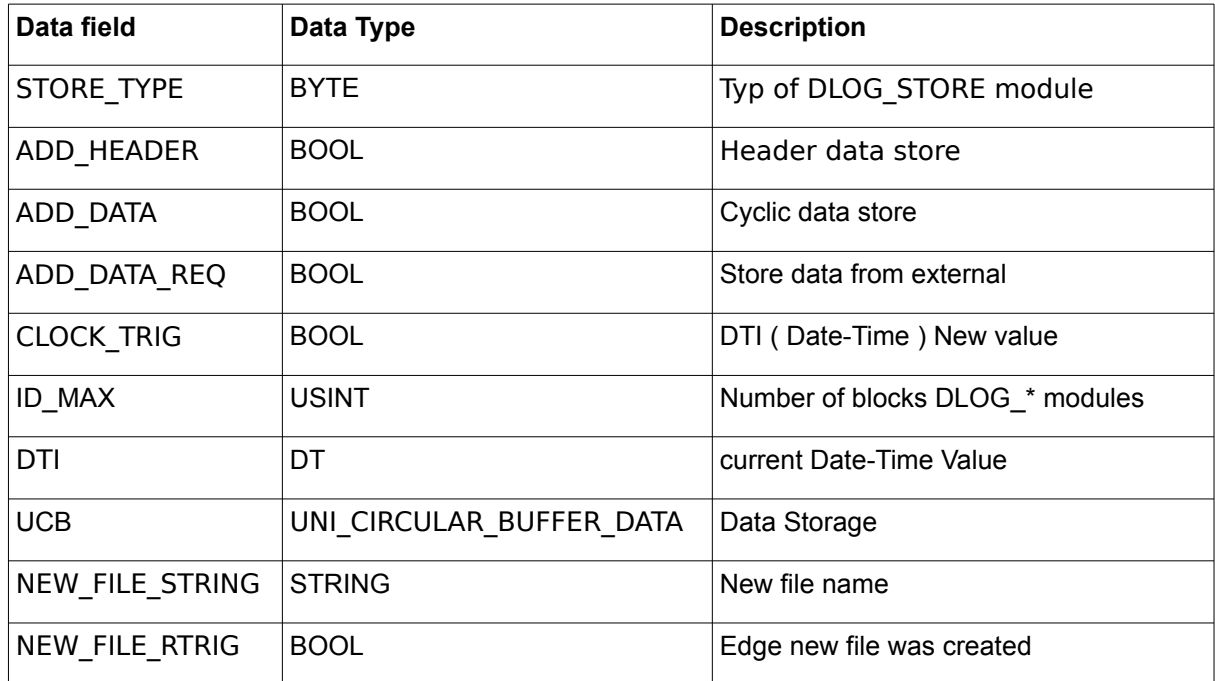

# <span id="page-15-0"></span>**4.2. us\_LOG\_VIEWPORT**

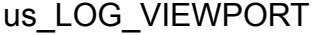

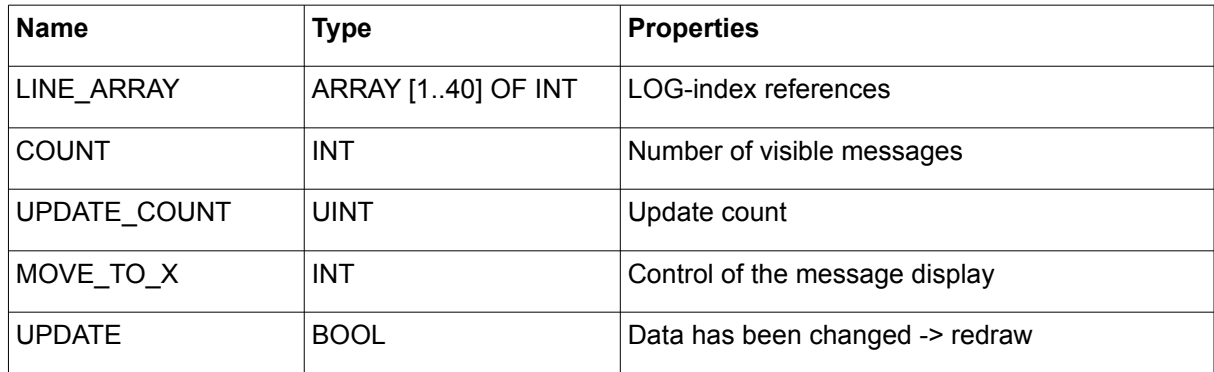

### <span id="page-16-1"></span>**4.3. URL**

The Structure URL stores the individual parts of a URL.

URL:

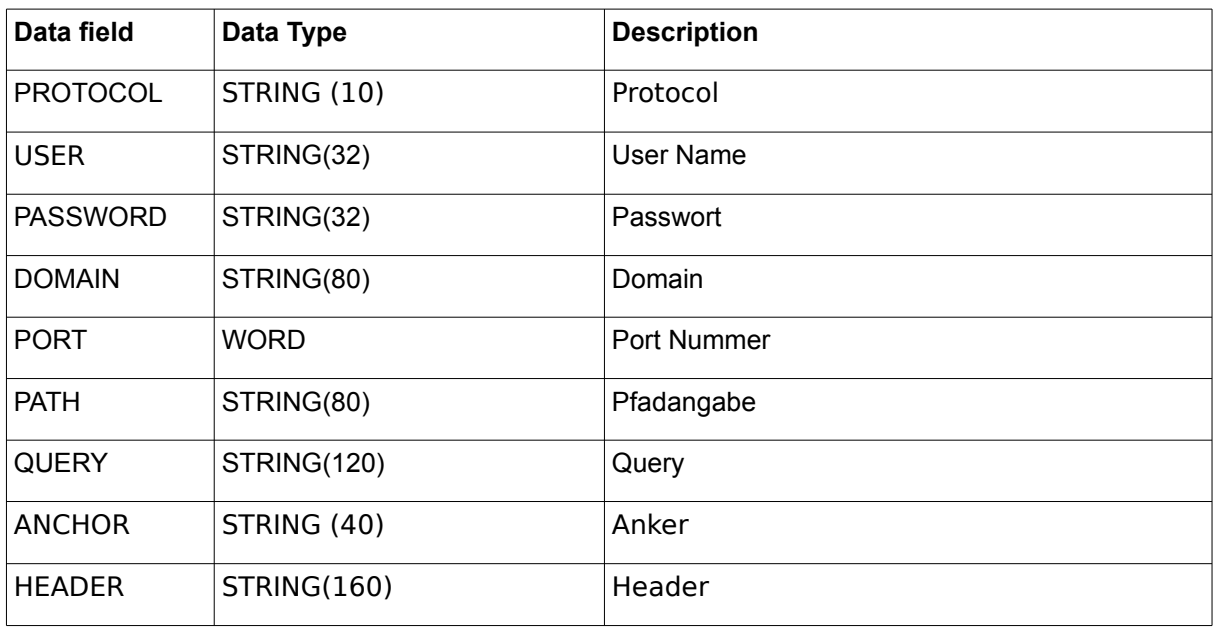

#### <span id="page-16-0"></span>**4.4. us\_TN\_INPUT\_CONTROL**

A variable of type us\_TN\_INPUT\_CONTROL can be used to parameterize and manage various INPUT\_CONTROL elements, and as well as to represent the ToolTip information.

| Data field     | Data Type   | <b>Description</b>               |
|----------------|-------------|----------------------------------|
| bo Enable      | <b>BOOL</b> | Processing enable / disable      |
| bo Update all  | <b>BOOL</b> | All elements redraw              |
| bo Reset Fokus | <b>BOOL</b> | set Focus on first Element       |
| in Fokus at    | <b>INT</b>  | Element with an active focus     |
| in Count       | <b>INT</b>  | Number of INPUT CONTROL elements |

us\_TN\_INPUT\_CONTROL:

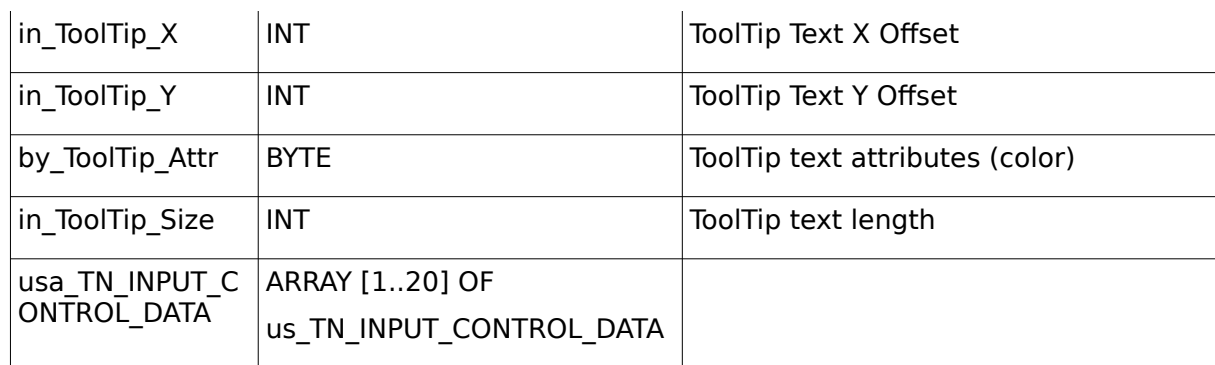

### <span id="page-17-0"></span>**4.5. us\_TN\_INPUT\_CONTROL\_DATA**

A variable of type us\_TN\_INPUT\_CONTROL\_DATA can use to parameterize a INPUT\_CONTROL element and to process element related inputs / events.

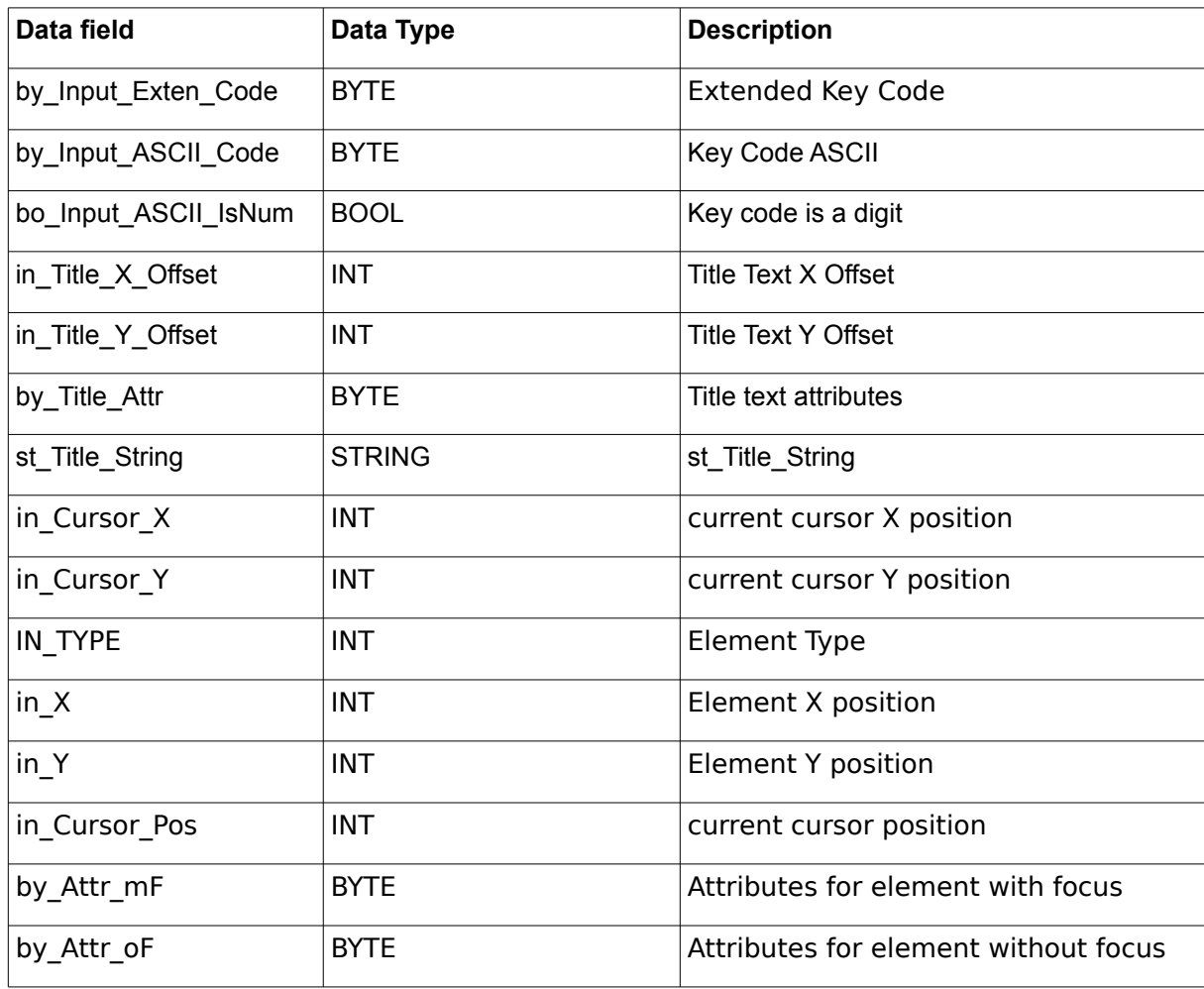

us\_TN\_INPUT\_CONTROL\_DATA:

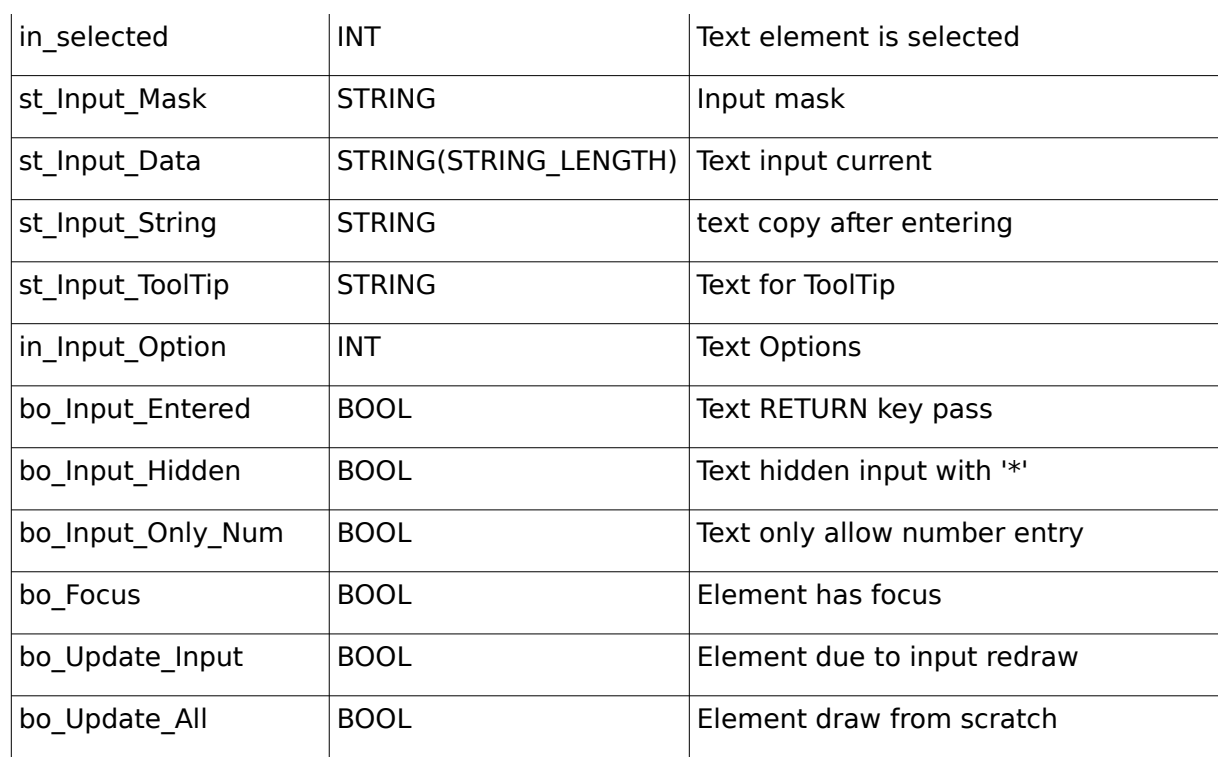

### <span id="page-18-0"></span>**4.6. us\_TN\_MENU**

A variable of type us TN MENU can be used to parameterize a MENU item, to display it and to process element related inputs.

us\_TN\_MENU:

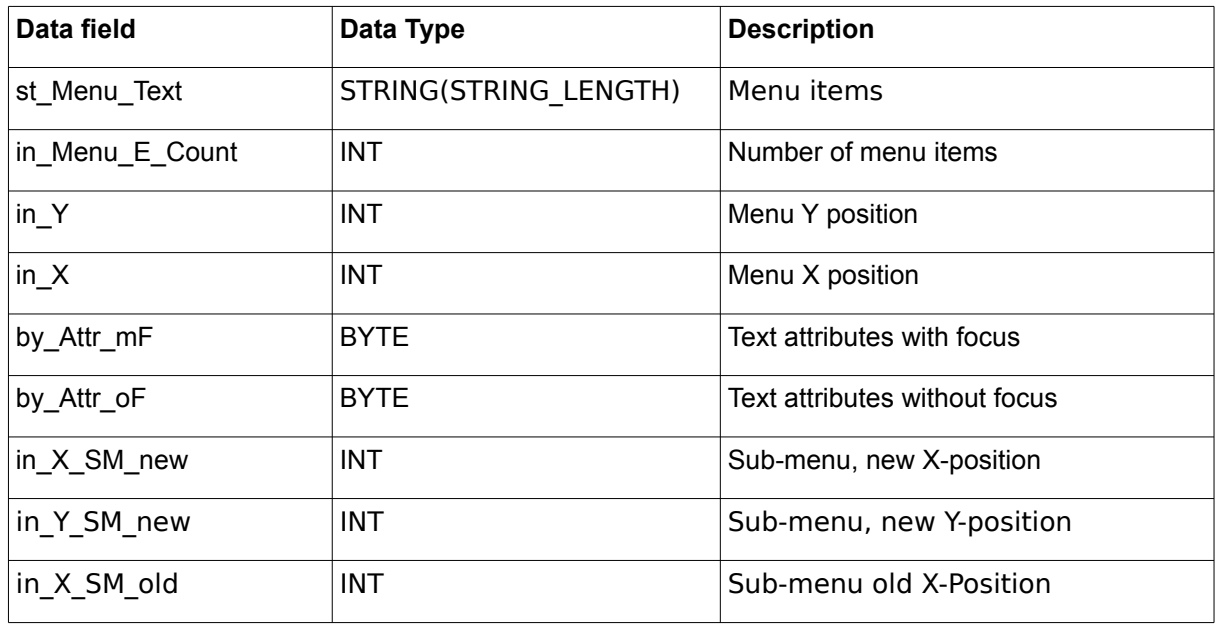

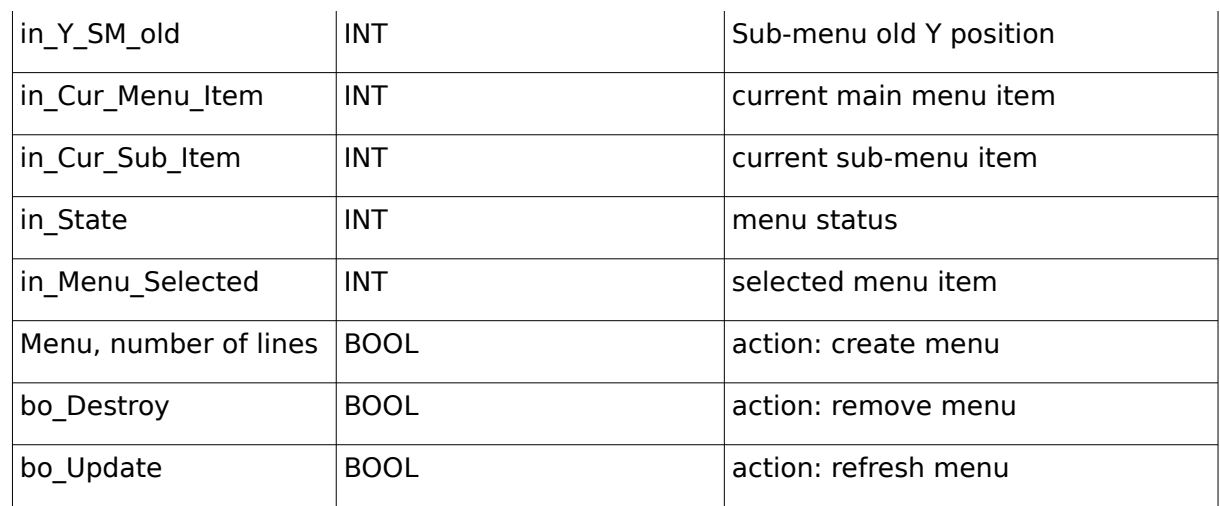

#### <span id="page-19-0"></span>**4.7. us\_TN\_MENU\_POPUP**

A variable of type us TN MENU POPUP can be used to parameterize a PO-PUP item, to display it and to process element related inputs.

us TN MENU POPUP:

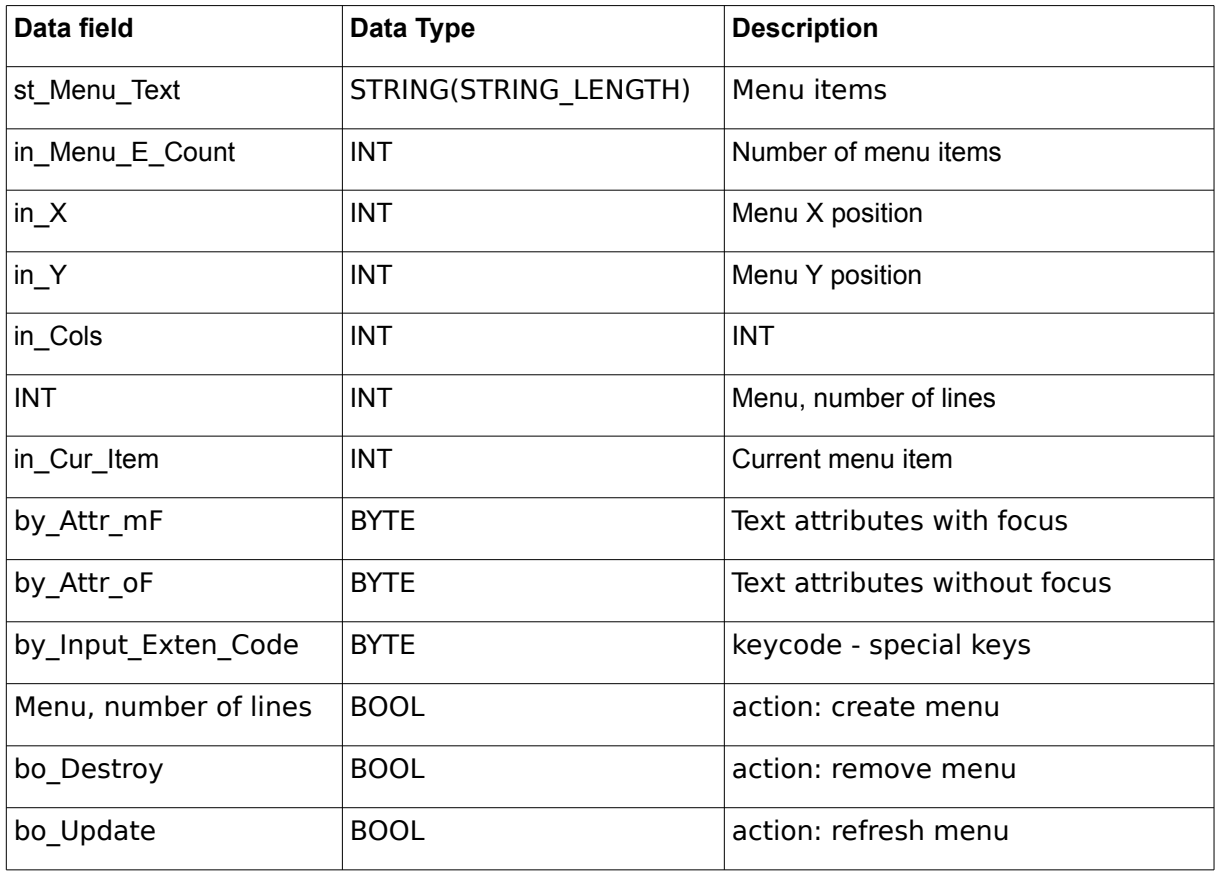

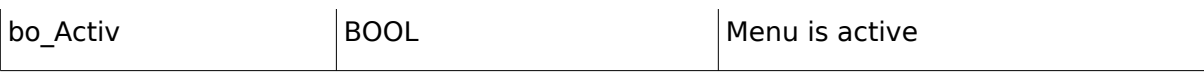

#### <span id="page-20-0"></span>**4.8. us\_TN\_SCREEN**

A variable of type us TN SCREEN can be used to manage display the graphical user interface (GUI).

us\_TN\_SCREEN:

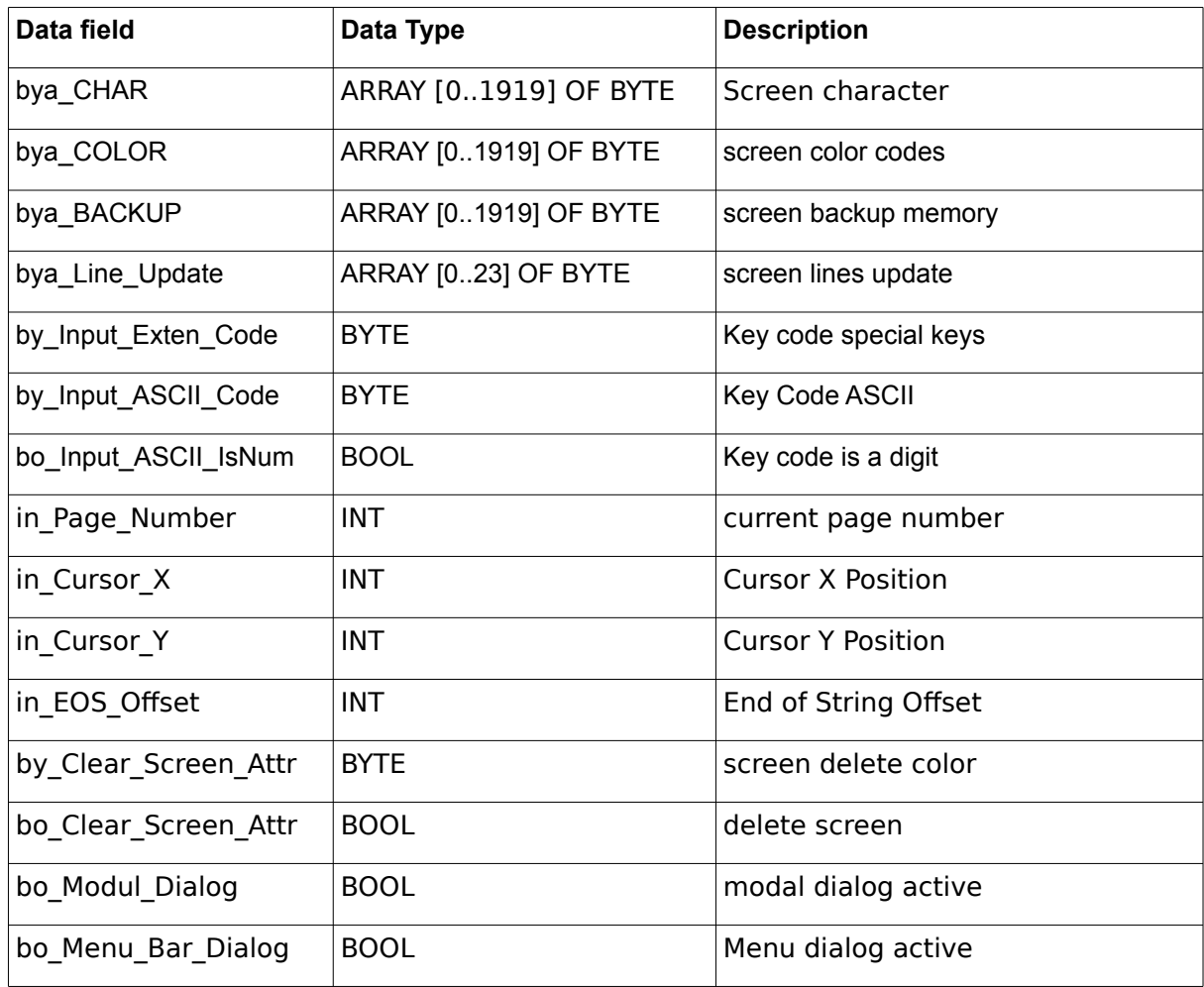

#### <span id="page-21-2"></span>**4.9. FILE\_PATH\_DATA**

The Structure FILE\_PATH\_DATA is used by the the module FILE\_PATH\_SPLIT to store each item.

FILE\_PATH\_DATA:

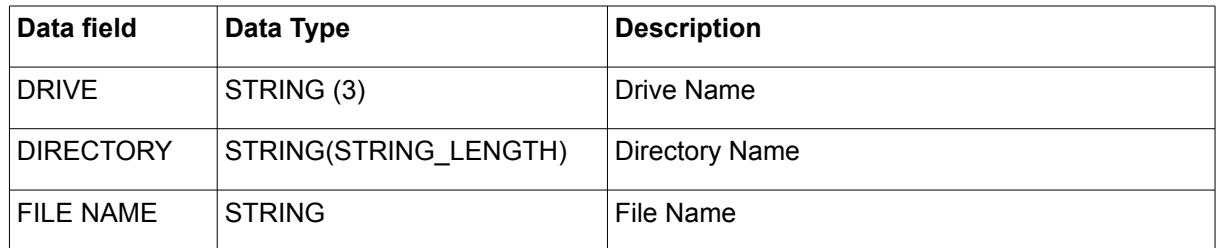

#### <span id="page-21-1"></span>**4.10. FILE\_SERVER\_DATA**

FILE\_SERVER data structure:

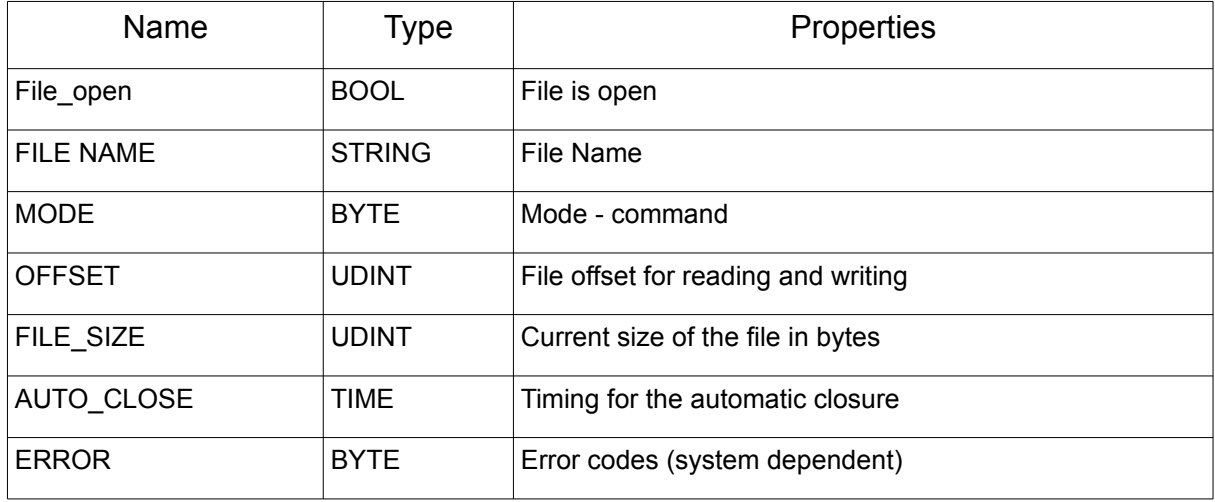

#### <span id="page-21-0"></span>**4.11. IP2GEO**

IP2GEO data structure:

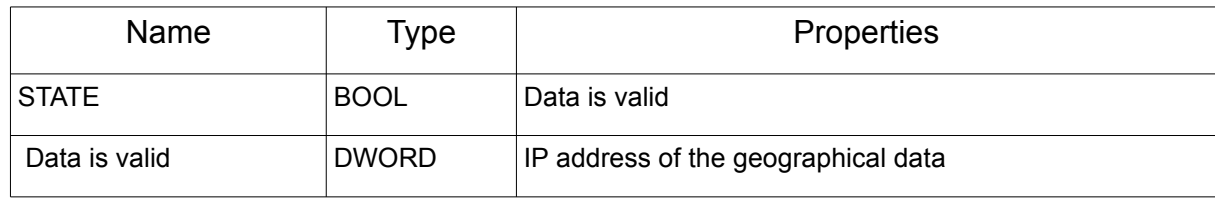

#### Chapter 4. Chapter 4.

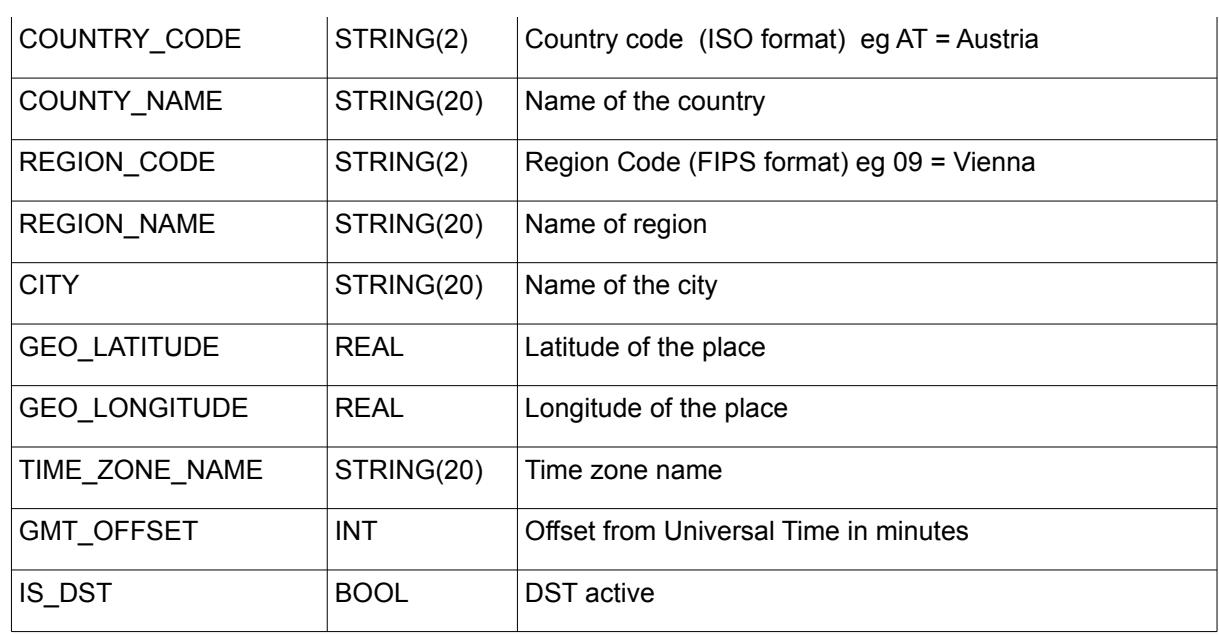

### <span id="page-22-0"></span>**4.12. IP\_C**

IP\_C data structure:

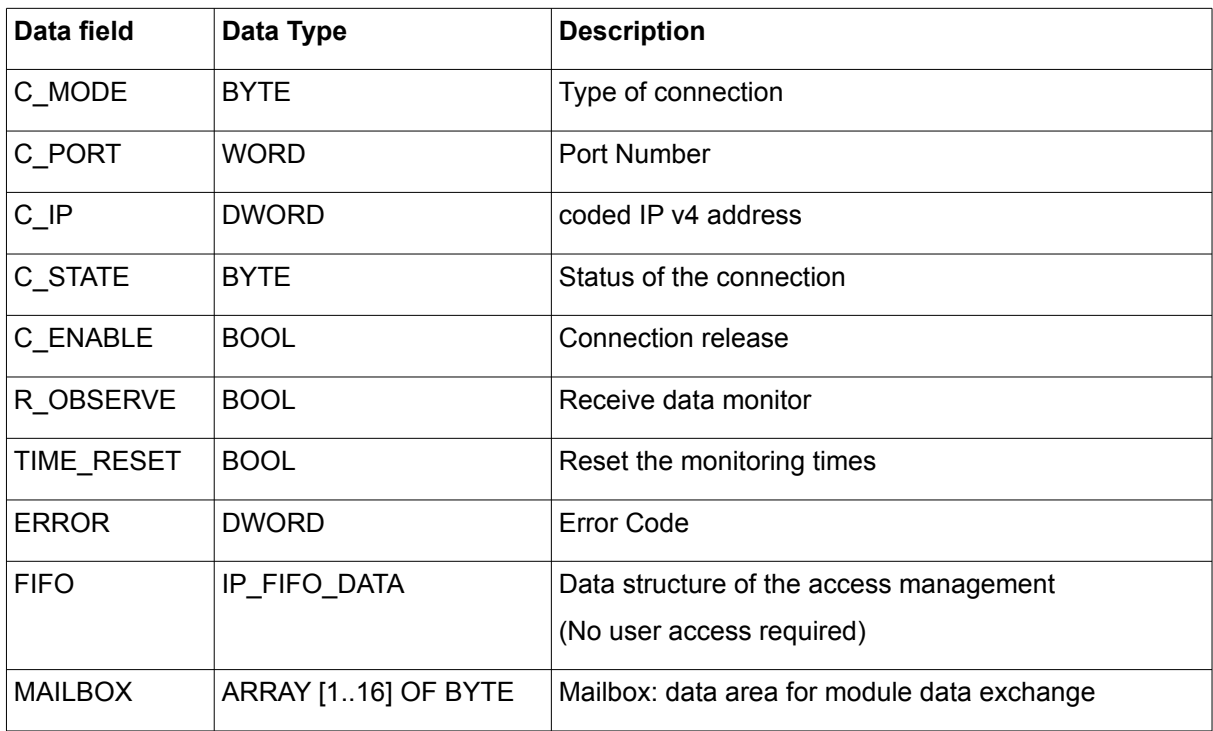

#### <span id="page-23-1"></span>**4.13. IP\_FIFO\_DATA**

IP\_FIFO\_DATA data structure:

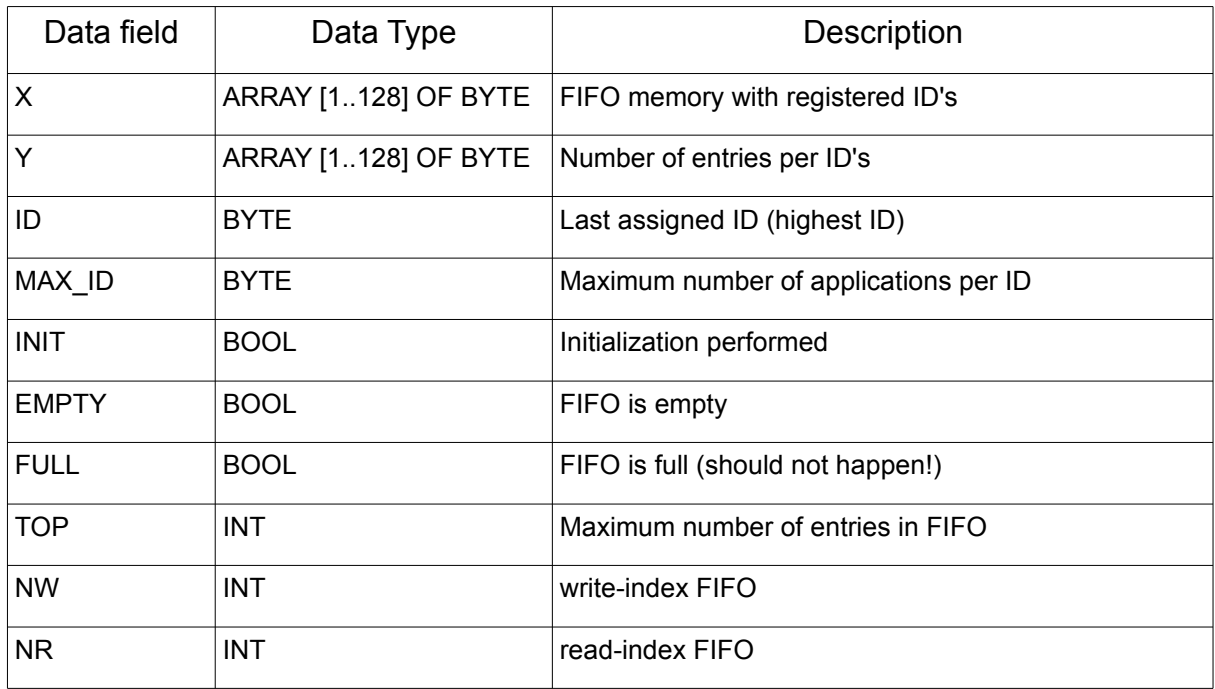

### <span id="page-23-0"></span>**4.14. LOG\_CONTROL**

us\_LOG\_VIEWPORT data structure:

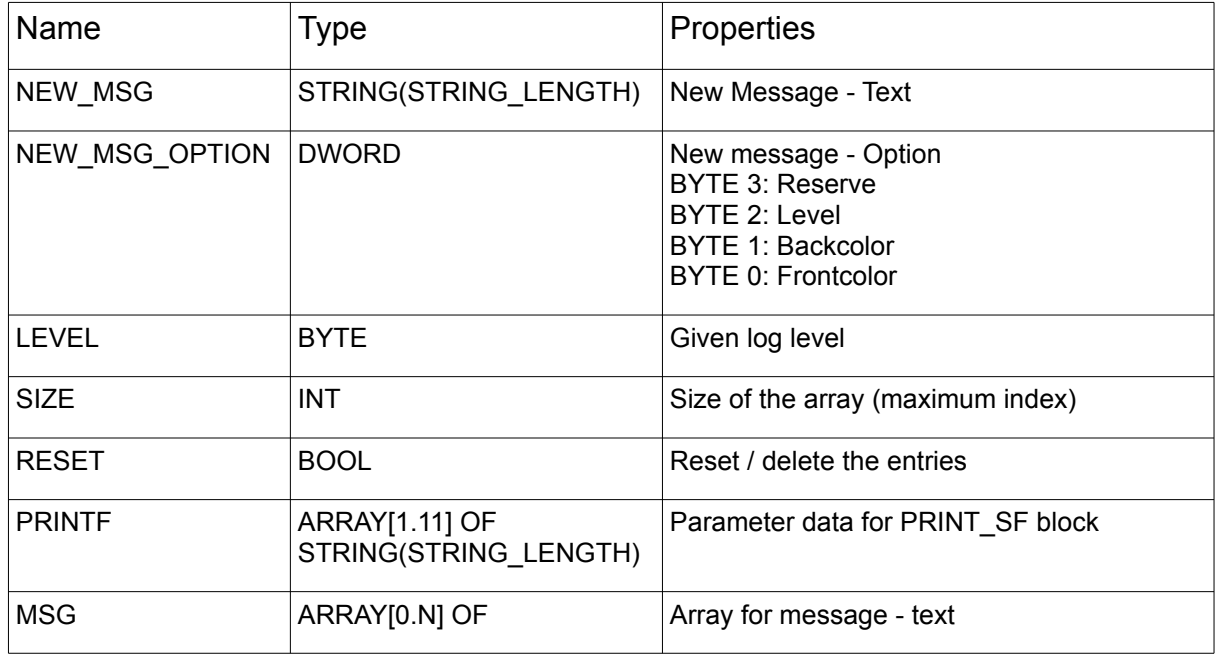

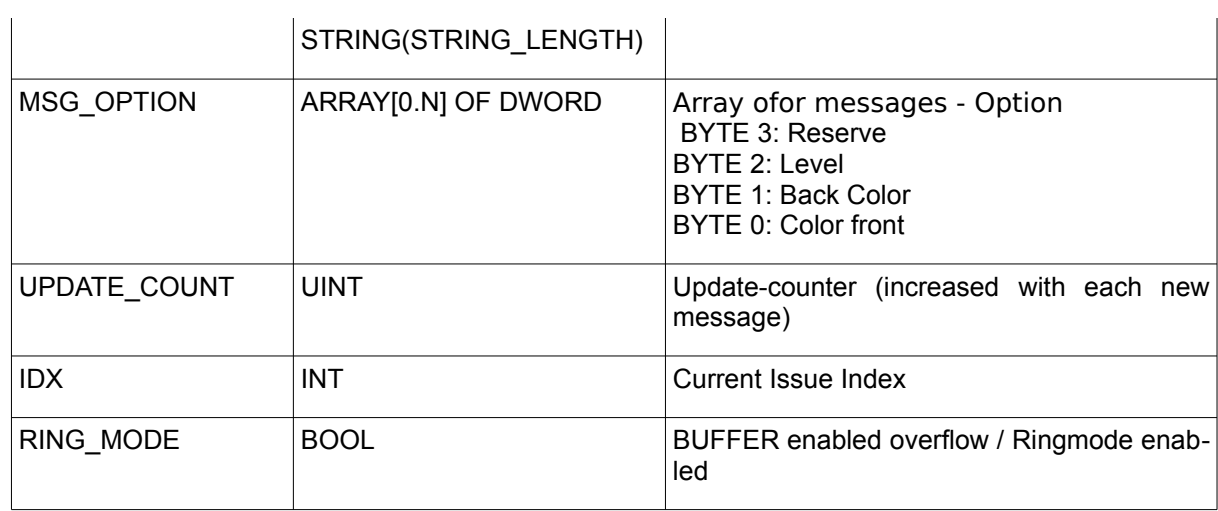

### <span id="page-24-1"></span>**4.15. NET\_VAR\_DATA**

NET\_VAR data structure:

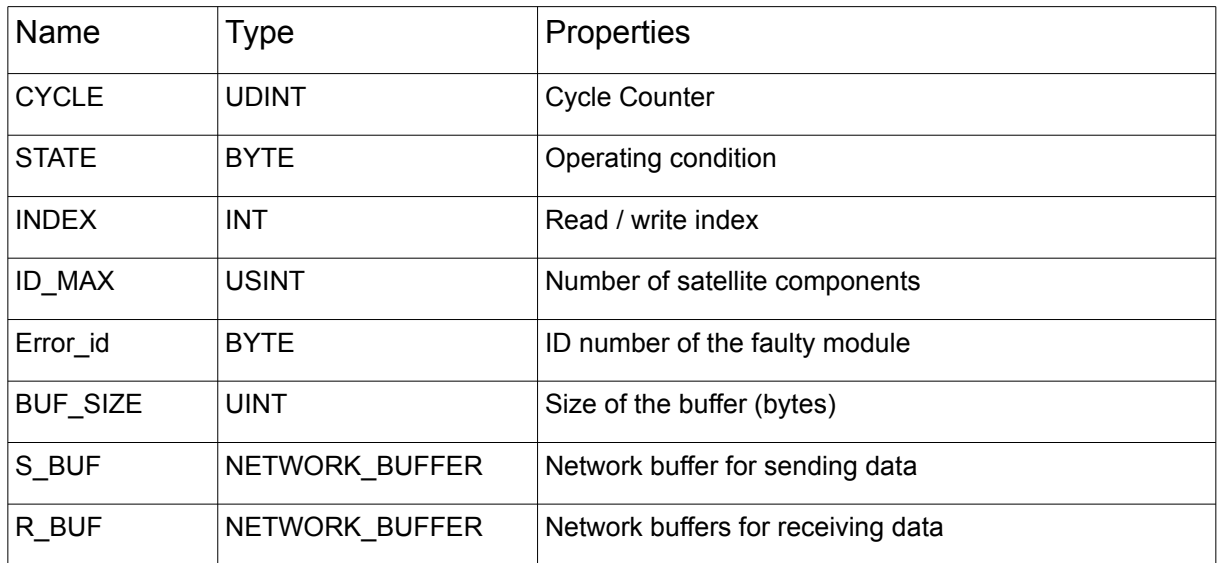

# <span id="page-24-0"></span>**4.16. PRINTF\_DATA**

PRINTF\_DATA data structure:

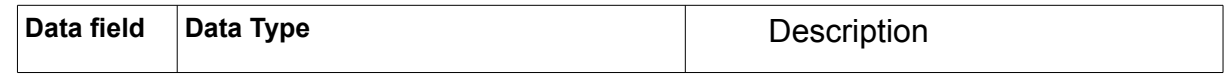

PRINTF  $\vert$  ARRAY [1..11] OF STRING(LOG\_SIZE)  $\vert$  Array for passing parameters

#### <span id="page-25-1"></span>**4.17. UNI\_CIRCULAR\_BUFFER\_DATA**

The Structure UNI CIRCULAR BUFFER DATA is used for data management for the module UNI CIRCULAR\_BUFFER

UNI\_CIRCULAR\_BUFFER\_DATA:

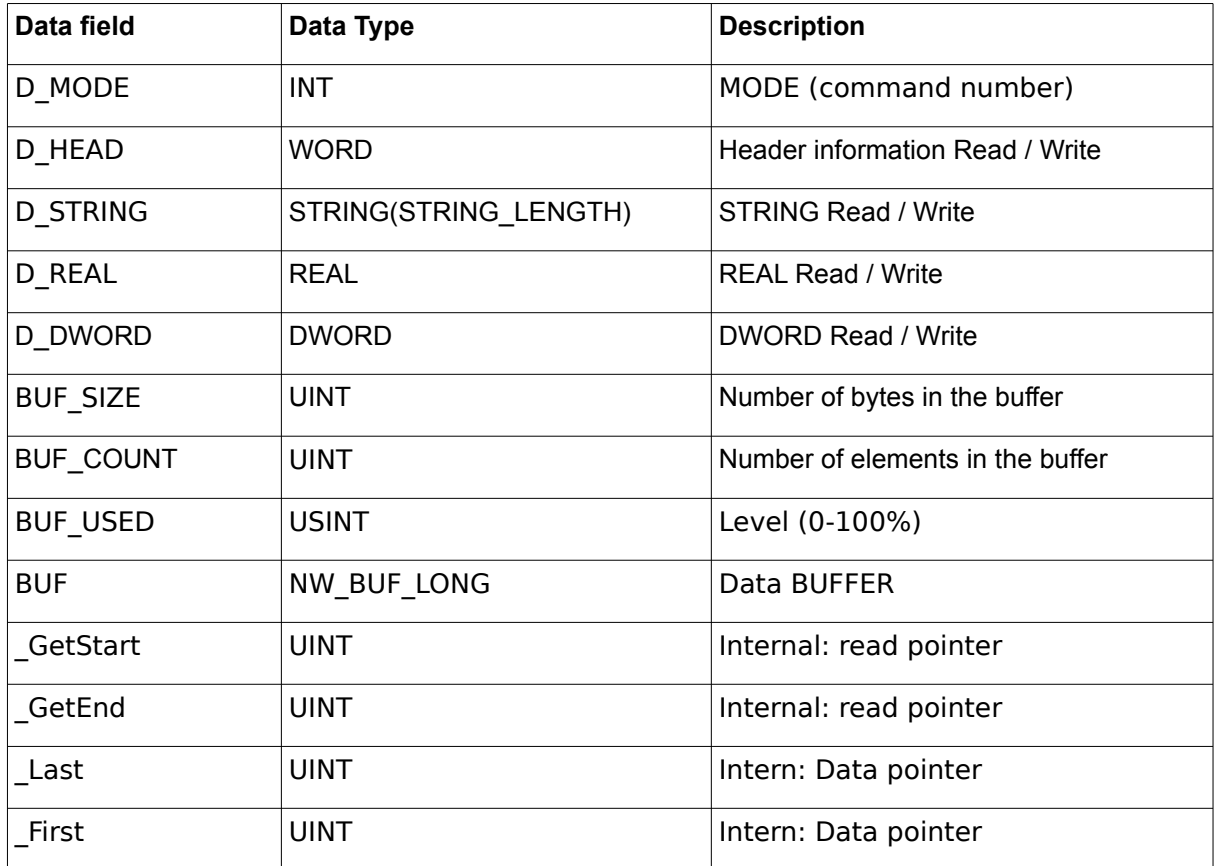

#### <span id="page-25-0"></span>**4.18. VMAP\_DATA**

VMAP\_DATA data structure:

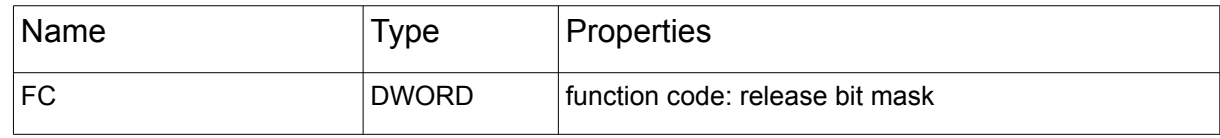

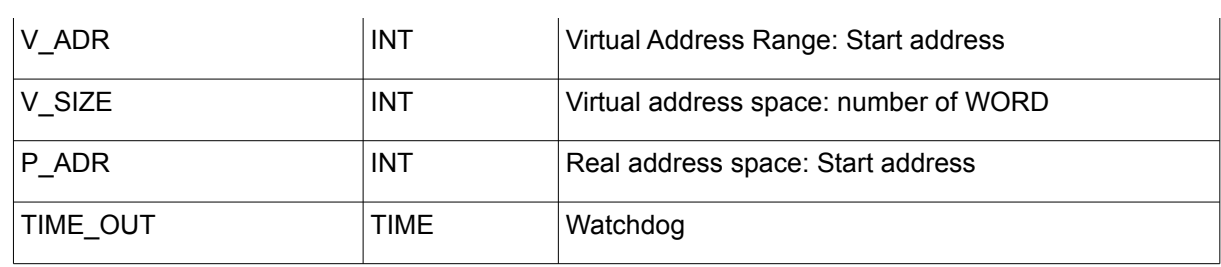

# <span id="page-26-0"></span>**4.19. XML\_CONTROL**

XML\_CONTROL data structure:

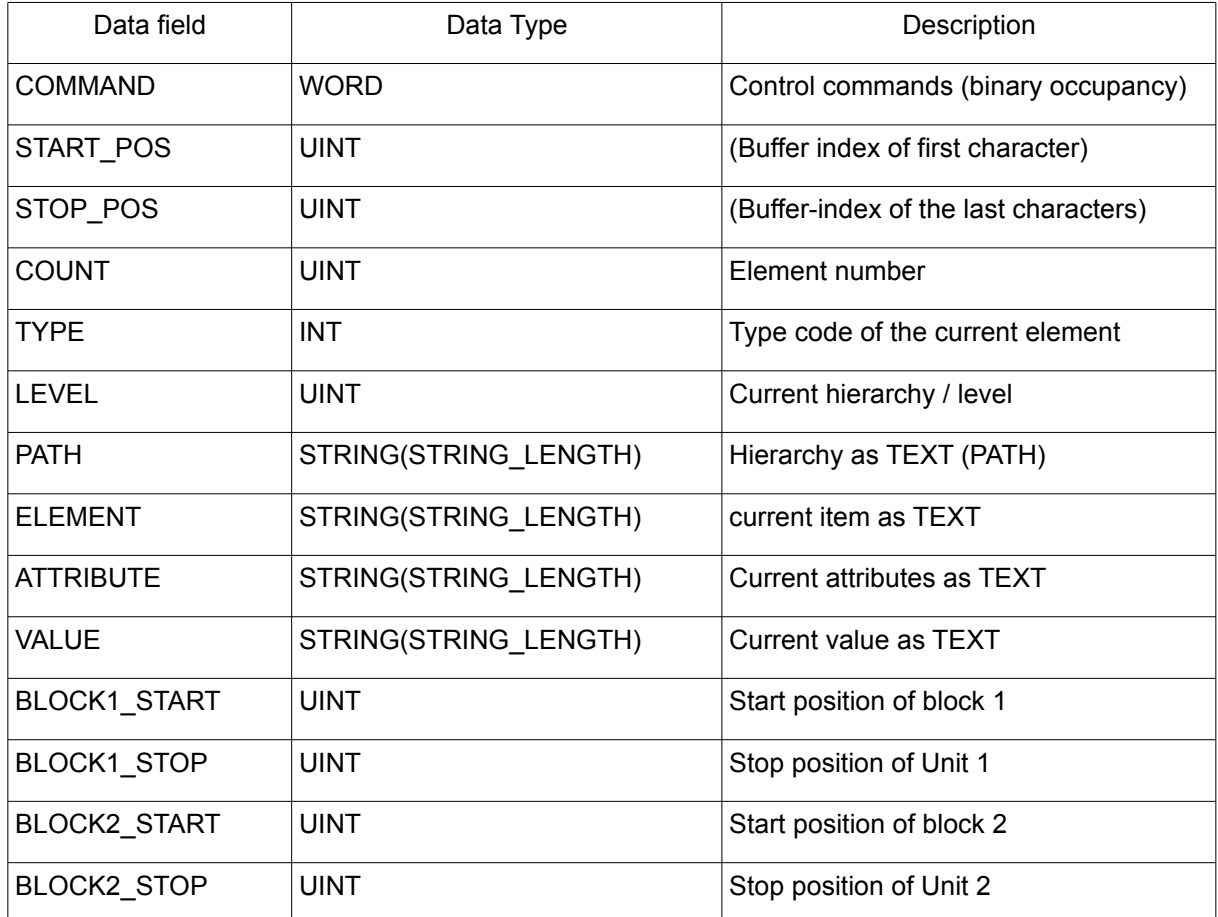

### <span id="page-27-0"></span>**4.20. WORLD\_WEATHER\_DATA**

#### WORLD\_WEATHER\_DATA data structure:

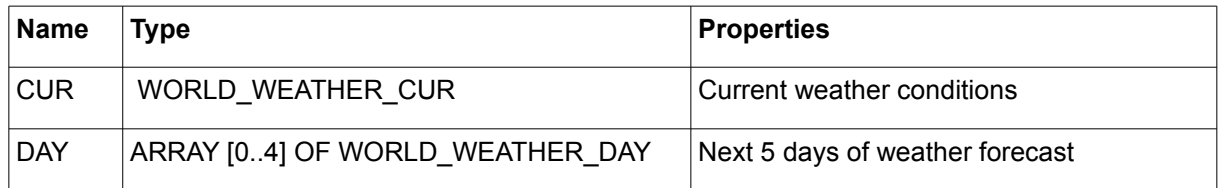

#### WORLD\_WEATHER\_CUR data structure:

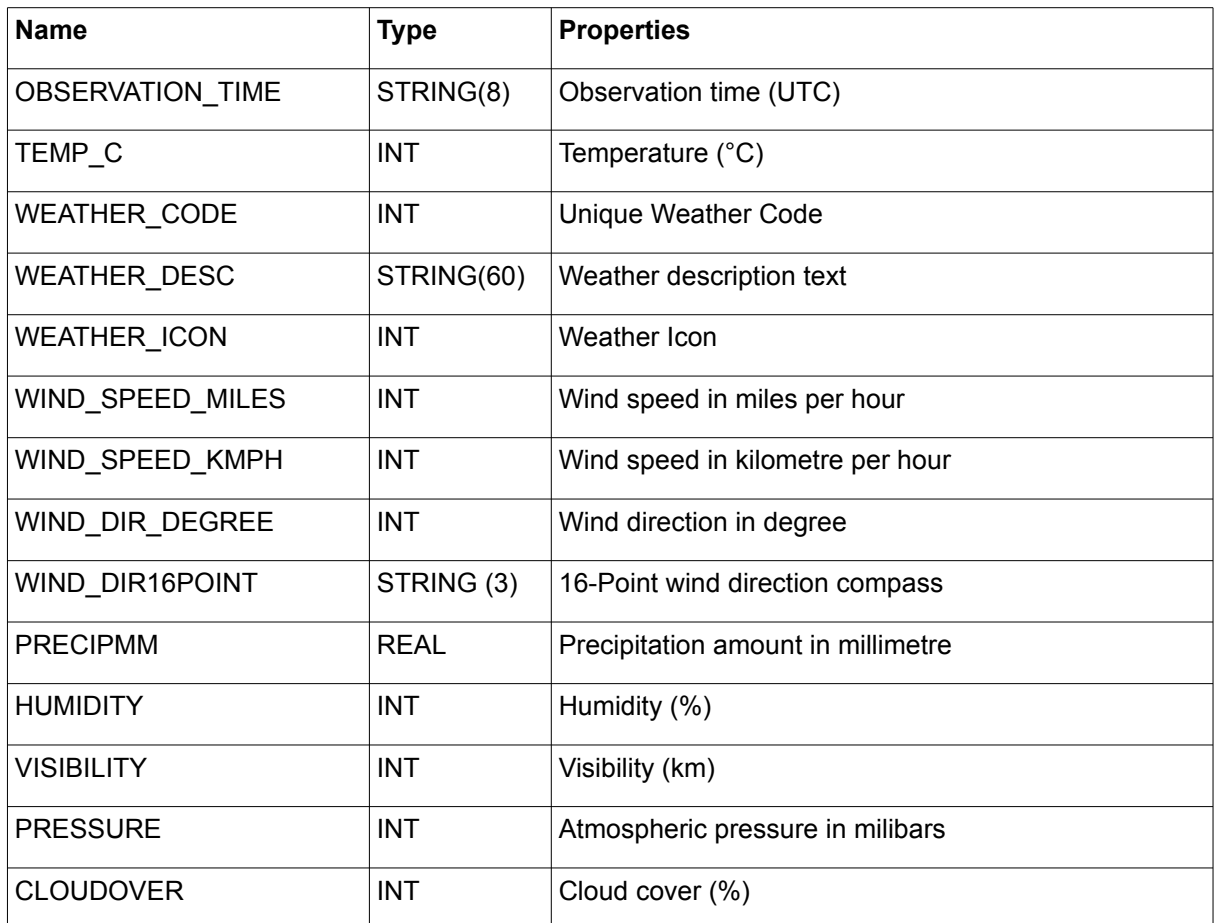

#### WORLD\_WEATHER\_DAY data structure:

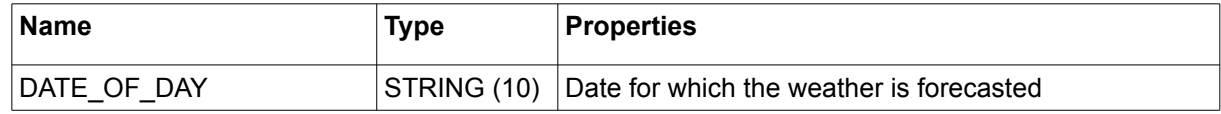

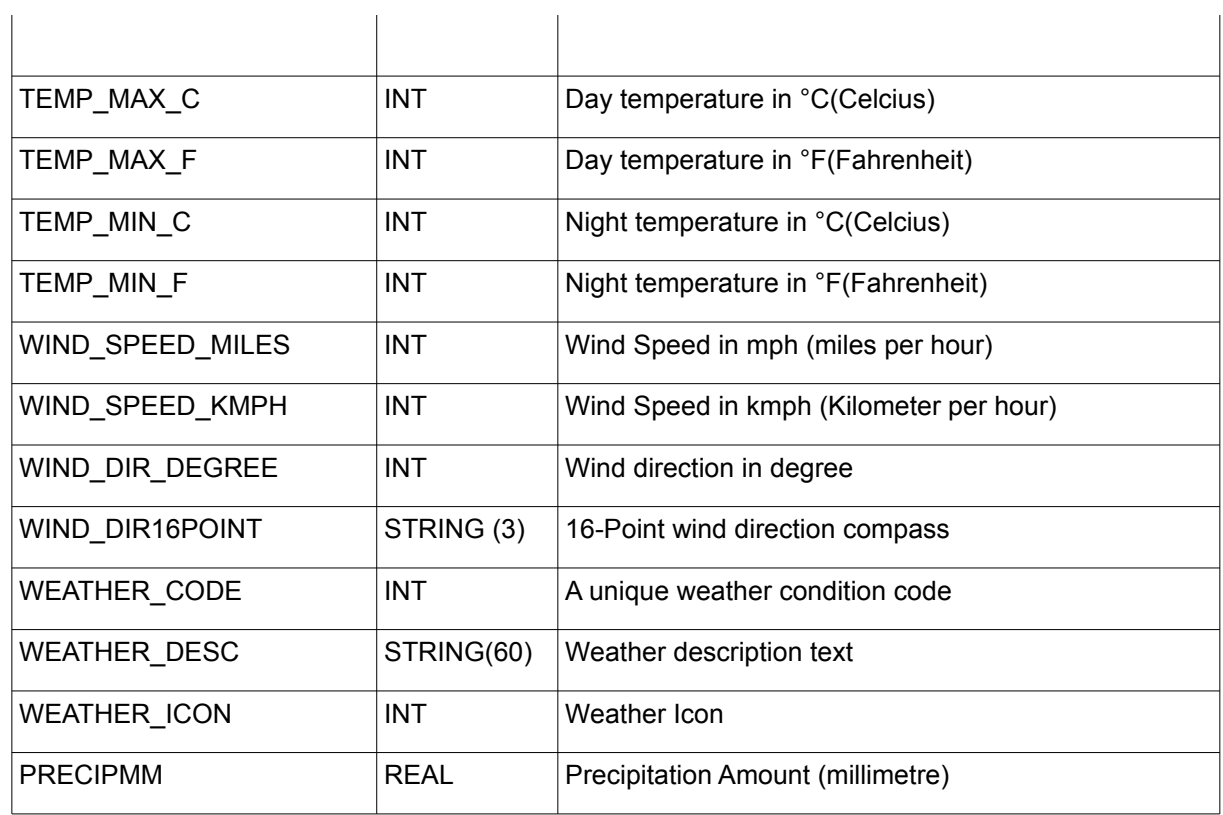

# <span id="page-28-0"></span>**4.21. YAHOO\_WEATHER\_DATA**

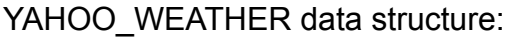

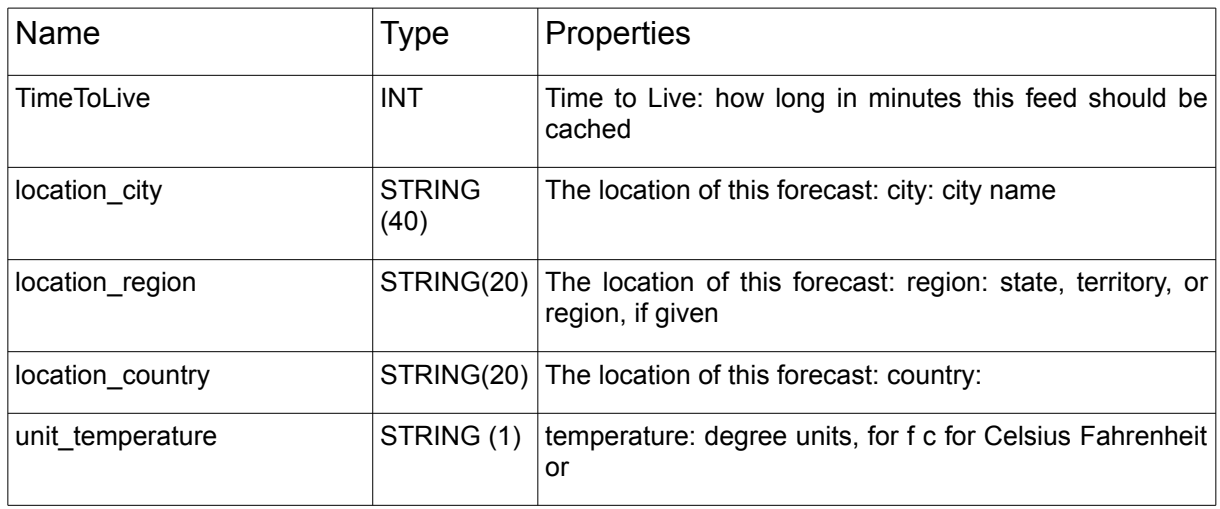

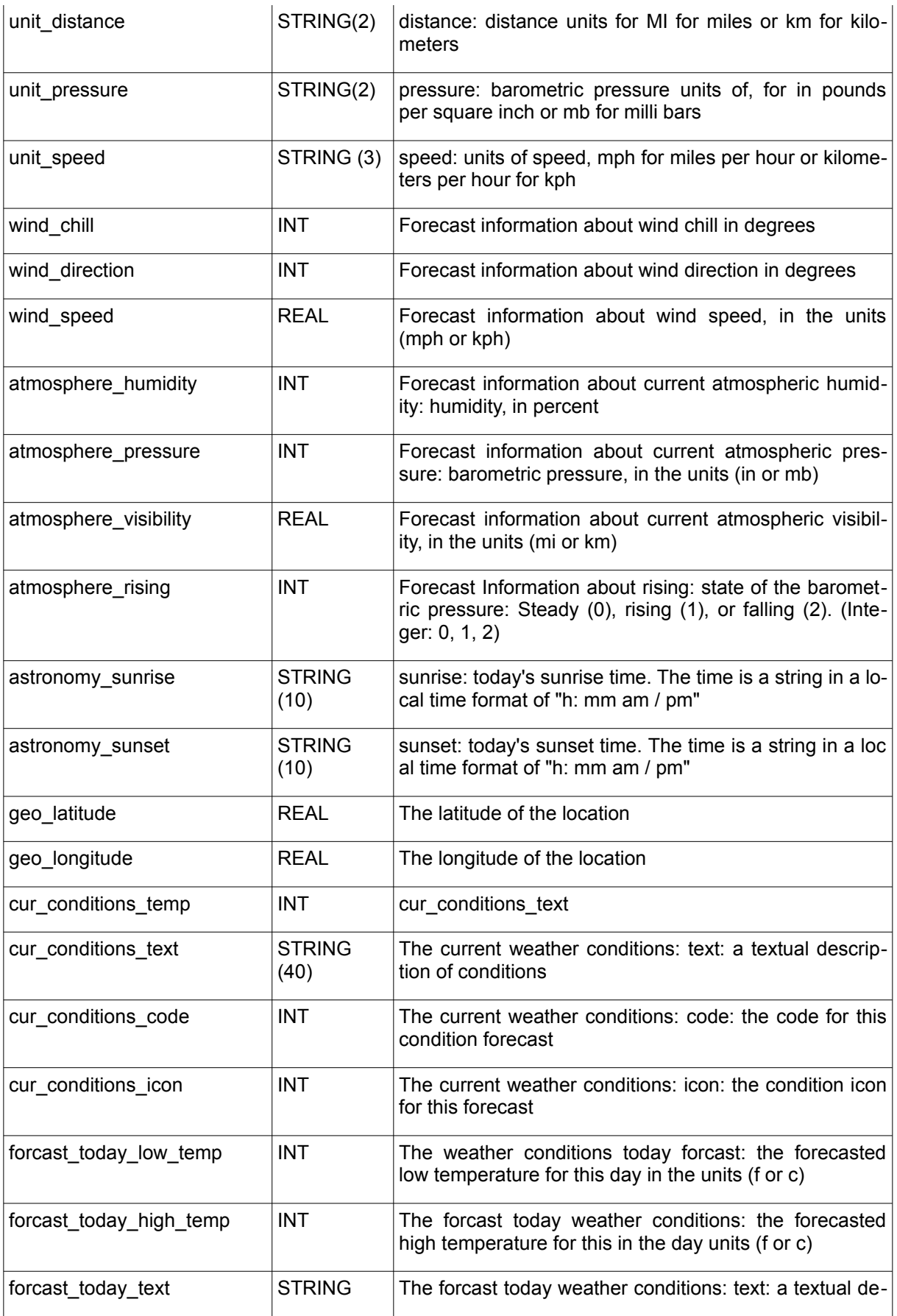

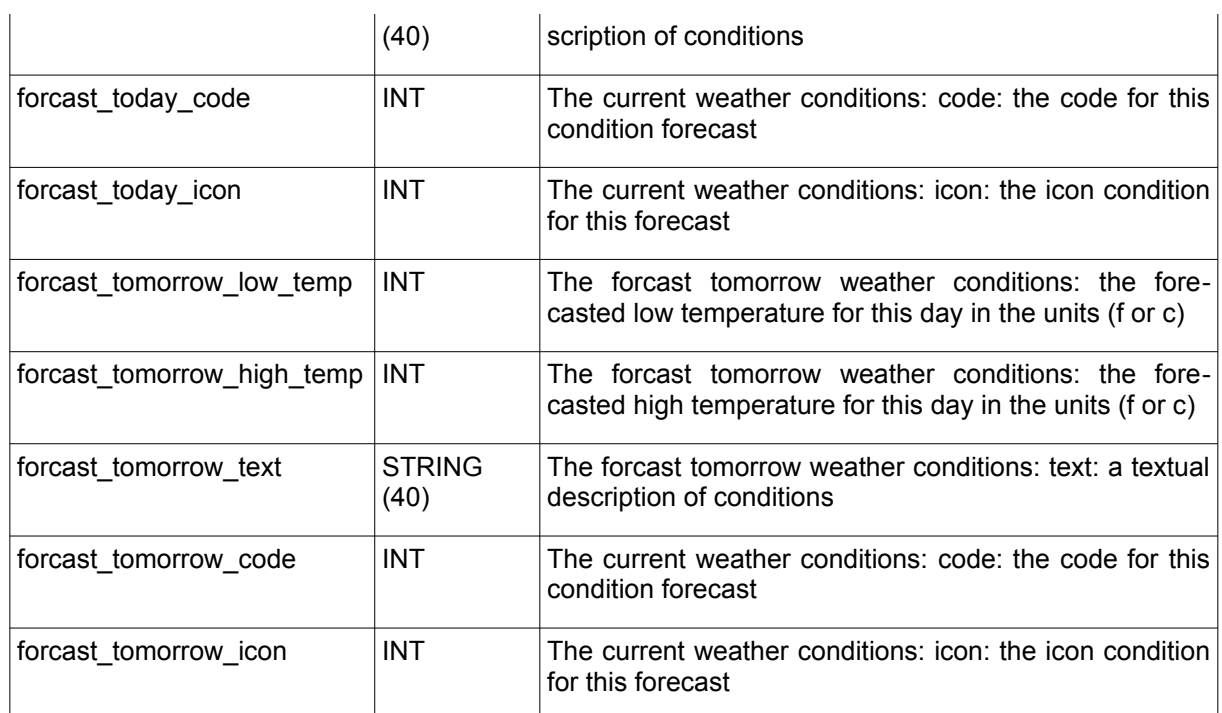

#### Condition Codes:

The fields cur\_conditions\_code, forcast\_today\_code and forcast\_tomorrow\_code describe the weather in text form by " Condition Codes "

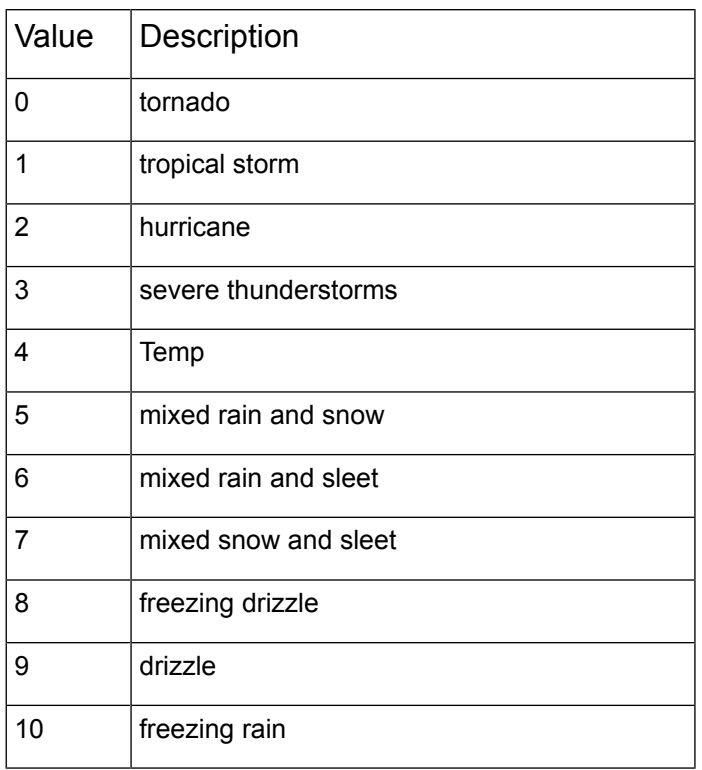

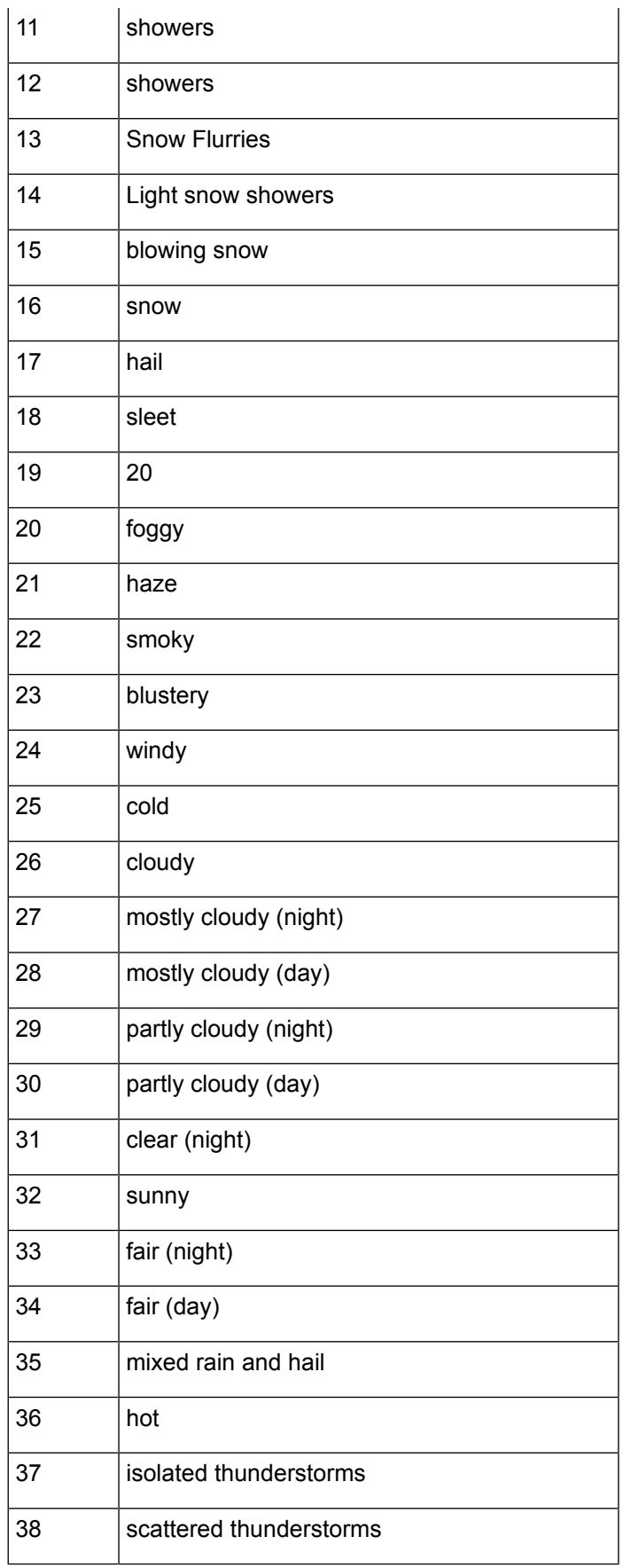

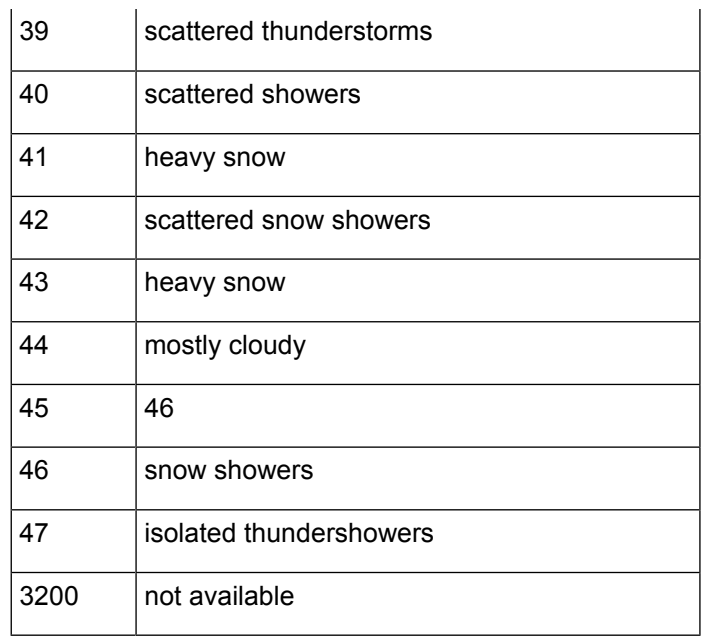

# <span id="page-33-2"></span> **5. Other Functions**

### <span id="page-33-1"></span>**5.1. ELEMENT\_COUNT**

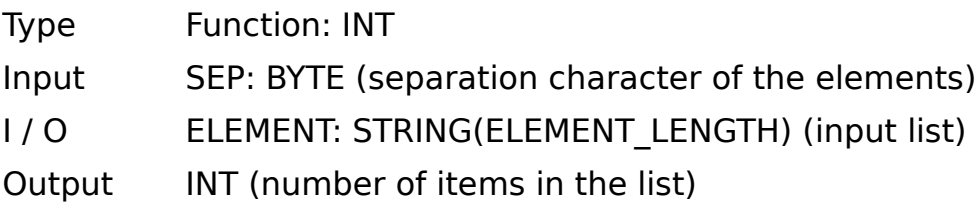

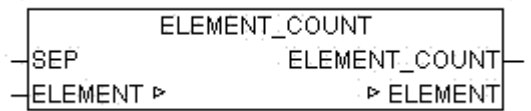

ELEMENT\_COUNT determines the number of items in a list.

If the parameter ELEMENT is an empty string 0 is passed as result. If at least one character is in ELEMENT it is evaluated as a single element and ELEMENT COUNT  $= 1$  is passed to output.

Examples:

ELEMENT COUNT('0,1,2,3',44) = 4 ELEMENT COUNT( $,44$ ) = 0 ELEMENT COUNT('x',44) =  $1$ 

#### <span id="page-33-0"></span>**5.2. ELEMENT\_GET**

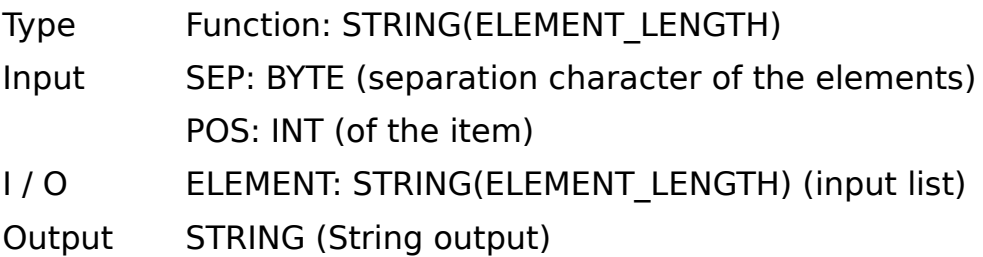

ELEMENT\_GET ∤sEP ELEMENT\_GET lPos **PIELEMENT ELEMENT**<sup>P</sup>

ELEMENT GET passes the item at the position POS from a list. The list consists of strings which are separated by the separation character SEP. The frst element of the list has the position 0

```
Examples:
ELEMENT GET('ABC,23,,NEXT', 44, 0) = 'ABC'
ELEMENT_GET('ABC,23,,NEXT', 44, 1) = '23'
ELEMENT GET('ABC,23,,NEXT', 44, 2) = "
ELEMENT GET('ABC.23,,NEXT', 44, 3) = 'NEXT'
ELEMENT_GET('ABC,23,,NEXT', 44, 4) = ''
ELEMENT GET(", 44, 0) = "
```
#### <span id="page-34-0"></span>**5.3. NETWORK\_VERSION**

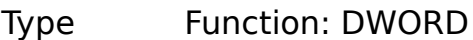

Input IN : BOOL (if TRUE the module provides the release date)

Output (Version of the library)

**NETWORK VERSION** NETWORK\_VERSION  $\overline{a}$ 

NETWORK VERSION provides if  $IN = FALSE$  the current version number as DWORD. If IN is set to TRUE then the release date of the current version as a DWORD is returned.

Example: NETWORK VERSION(FALSE) = 111 for version 1.11 DWORD\_TO\_DATE(NETWORK\_VERSION(TRUE)) = 2011-2-3

# <span id="page-35-2"></span> **6. Device Driver**

### <span id="page-35-1"></span>**6.1. IRTRANS**

The module IRTRANS\_? provide an interface for infrared Transmitter Company IRTrans GmbH. IRTrans offers transmitter for RS232 and TCP/IP, all of which can be operated with the following driver components. The basic connection to RS232 or TCP/IP must be made with the appropriate manufacturer routines. The interface modules rely on a Buffer Interface to which provides in a Bufer (Array of Byte) data and in a Counter the length of the data packet in bytes. The IRTrans devices learn the IR key codes and translate them in ASCII Strings using a configurable database. With the Ethernet variant, this Strings then sent over UDP and can be received from a PLC and be evaluated. Thus, for example, the blinds are automatically shut down when someone turns on the TV without this additional action would be necessary. The PLC can listen in this manner any number of remote controls in diferent areas and derive appropriate actions from it. Conversely, of course, the release of key codes on the Transmitter modules is possible.

#### <span id="page-35-0"></span>**6.2. IRTRANS\_DECODE**

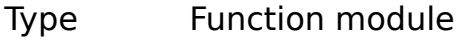

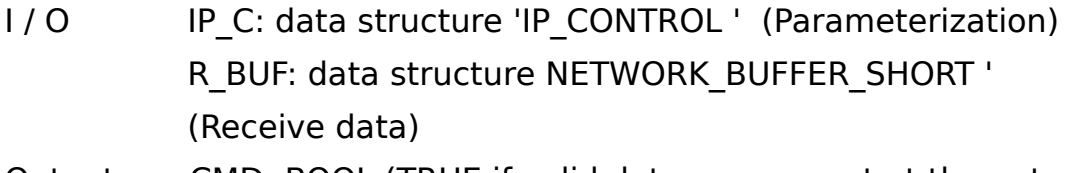

Output CMD: BOOL (TRUE if valid data are present at the output) DEV: STRING (name of the remote control) KEY: STRING (name of the key codes) ERROR: BOOL (TRUE if a invalid data packet is present)
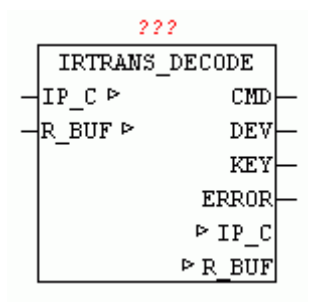

IRTRANS\_DECODE receives the data from the module IRTRANS\_SERVER present in BUFFER, checks if a valid data package is available and decodes the name of the remote control and the name of the button form the data packet. If a valid data packet has been decoded, the name of the remote control is passed at the output DEV and the name of the button on the output KEY. The output CMD signals that the new output data are present. The ERROR output is then set when a data packet was received that is not in the correct format.

The format is defned as follows:

'Name of the remote control', 'Name of the key code' \$R\$N

A data packet consists of the name of the remote control, followed by a comma and then the name of the key codes. The data packet is a completed by Carriage Return and a Line Feed .

To ensure that IRTRANS\_DECODE works in the IRTrans confguration the Check box BROADCAST IR RELAY must be checked and in the corresponding Device database under the DEFAULT ACTION the String '%r%c\r\n' must be registered. IRTRANS\_DECODE evaluates just this String and decodes %r as the name and %c as pressed a button of the remote control.

### **6.3. IRTRANS\_RCV\_1**

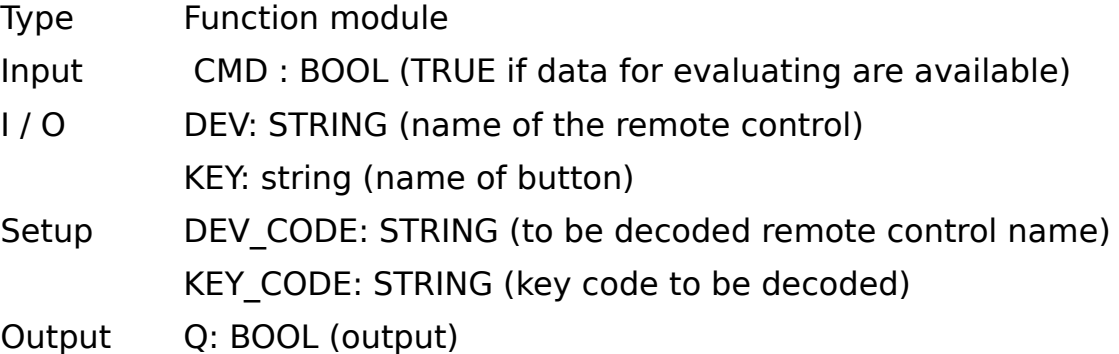

IRTRANS RCV 1 checkes when CMD = TRUE if the string matches the input DEV corresponds to DEV CODE (device code) and the string at the input

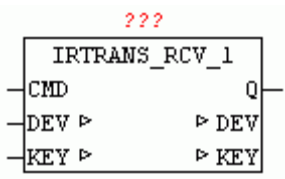

KEY corresponds to the KEY CODE. If the codes match and CMD = TRUE, then the output Q for a cycle is set to TRUE.

The following example shows the application of IRTRANS\_RCV\_1:

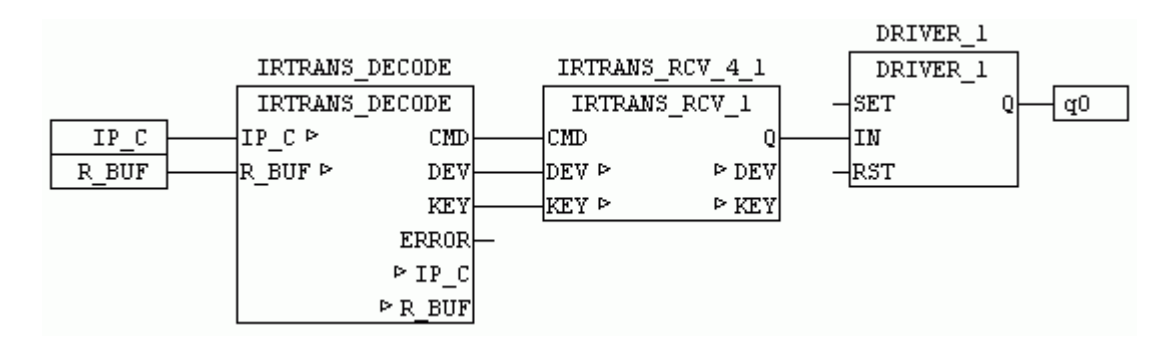

In this example, the receive data buffer to IRTRANS DECODE is passed. The decoder determines from the valid data packets String DEV and KEY and passes them with CMD to IRTRANS\_RCV\_1. IRTRANS\_RCV\_1 or alternatively IRTRANS\_RCV\_4 and IRTRANS\_RCV\_ checks whether DEV and KEY match and then switches the output Q for a cycle to TRUE. in the example a DRIVER 1 is controlled which enables the remote control to switch the output with each received log.

 If multiple Key Codes are to be evaluated alternatively the modules IR-TRANS RCV 4 or IRTRANS RCV 8 can be used or more of these modules can be used in parallel mode.

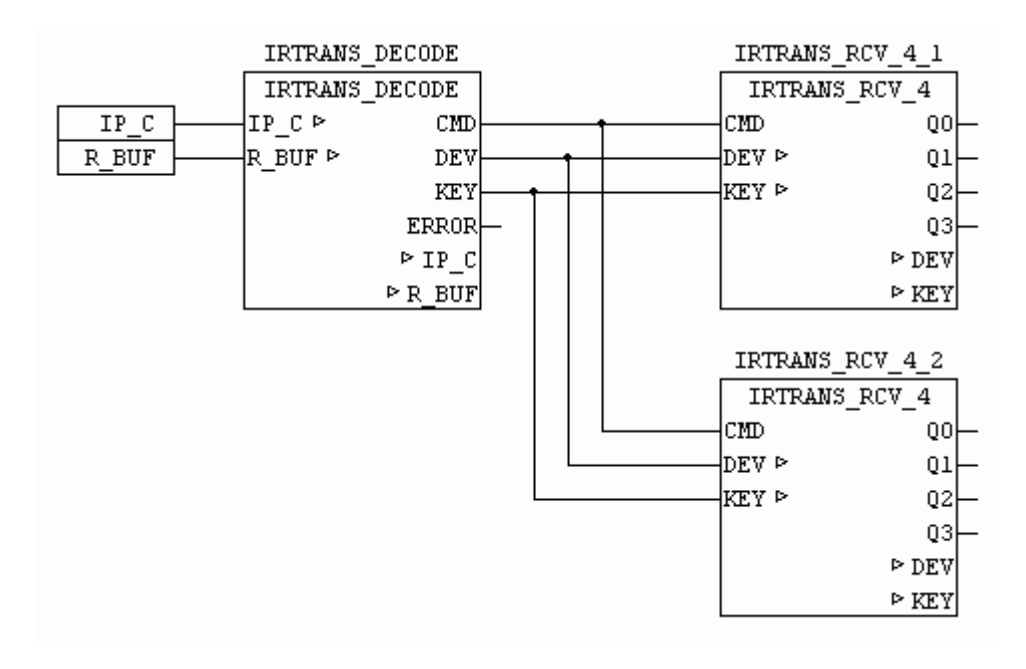

### **6.4. IRTRANS\_RCV\_4**

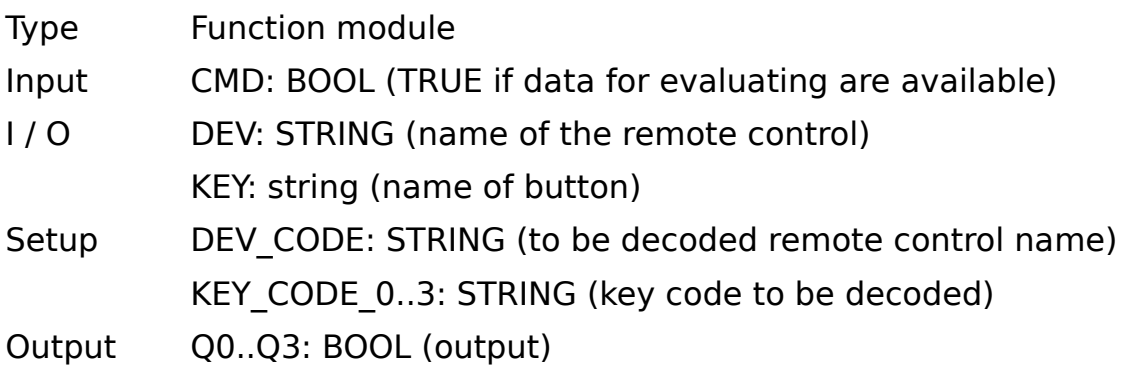

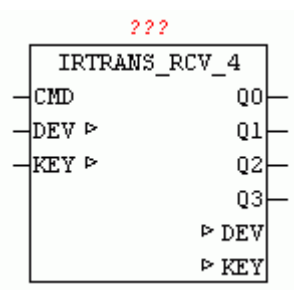

IRTRANS RCV 4 checkes when CMD = TRUE if the string matches the input DEV corresponds to DEV\_CODE (device code) and the string at the input KEY corresponds to the KEY\_CODE. If the codes match and CMD = TRUE, then the output Q for a cycle is set to TRUE. For more information about the function of the device are under IRTRANS\_RCV\_1.

### **6.5. IRTRANS\_RCV\_8**

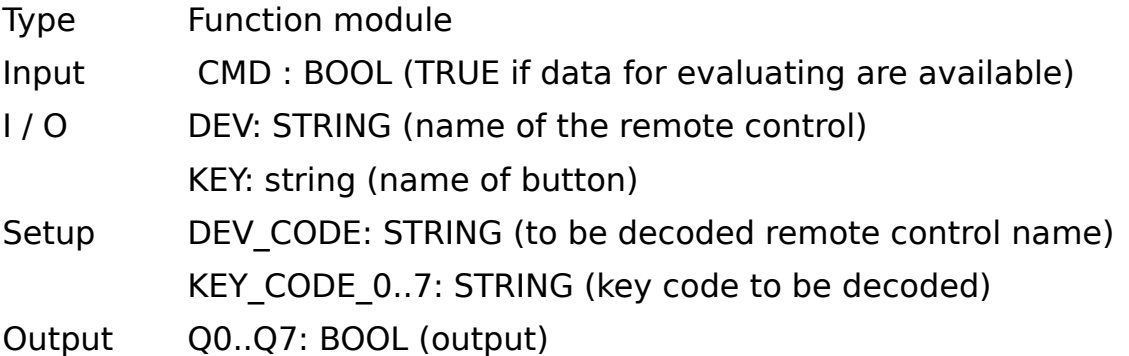

IRTRANS RCV 8 checkes when CMD = TRUE if the string matches the input DEV corresponds to DEV\_CODE (device code) and the string at the input KEY corresponds to the KEY CODE. If the codes match and CMD = TRUE,

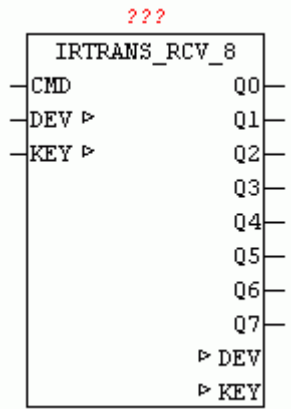

**6.6. thERTRANSOSERVER** set to TRUE. For more information about the function of the device are under IRTRANS\_RCV\_1.

Type Function module

 $Input$  UDP TCP : BOOL (FALSE = UDP / TRUE = TCP)

In Out IP C: data structure 'IP CONTROL ' (Parameterization) S\_BUF: data structure 'NETWORK\_BUFFER\_SHORT'

(Transmit data)

R\_BUF: data structure NETWORK\_BUFFER\_SHORT ' (Receive data)

Output S ENABLE: BOOL (release IRTRANS data send) R\_ENABLE: BOOL (IRTRANS data receive enabled) ERROR: DWORD (Error code: Check IP\_CONTROL)

 $222$ 

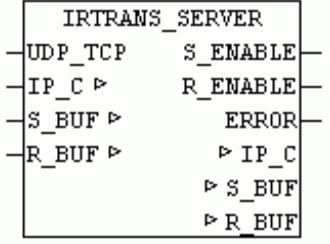

IRTRANS SERVER can be used as both a receiver and a transmitter of IR-TRANS commands. Is UDP\_TCP = TRUE is a passive TCP connection, otherwise set up a passive UDP connection. The type of operation must also be confgured with IRTRANS device. Once a data connection is available and sending commands is allowed,  $S$  ENABLE = TRUE. In UDP mode, after the initial data received from IRTRANS, data can be sent, since in the passive mode, the UDP-IP parameter is initially not known. The receiving mode is indicated with R\_ENABLE. If data are received they are available in R\_BUF for further processing for other modules. Send data has to be entered by the modules in the S BUF, so they are then sent automatically from IR-

TRANS SERVER. If transmission errors occurs, they are issued with "ER-ROR" (see module IP CONTROL2). Existing errors are acknowledged automatically every 5 seconds by the module.

UDP server mode:

In the IRTRANS Web confguration, the IP address of the PLC is entered as a broadcast address.

IRTRANS Web Confguration:

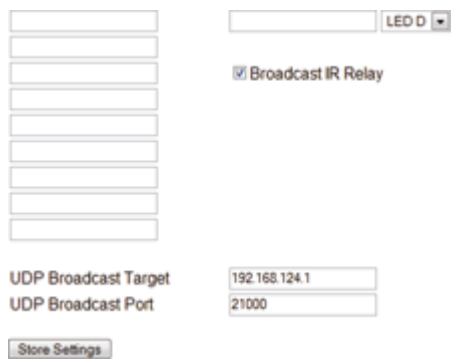

The following example shows the application of IRTRANS Devices

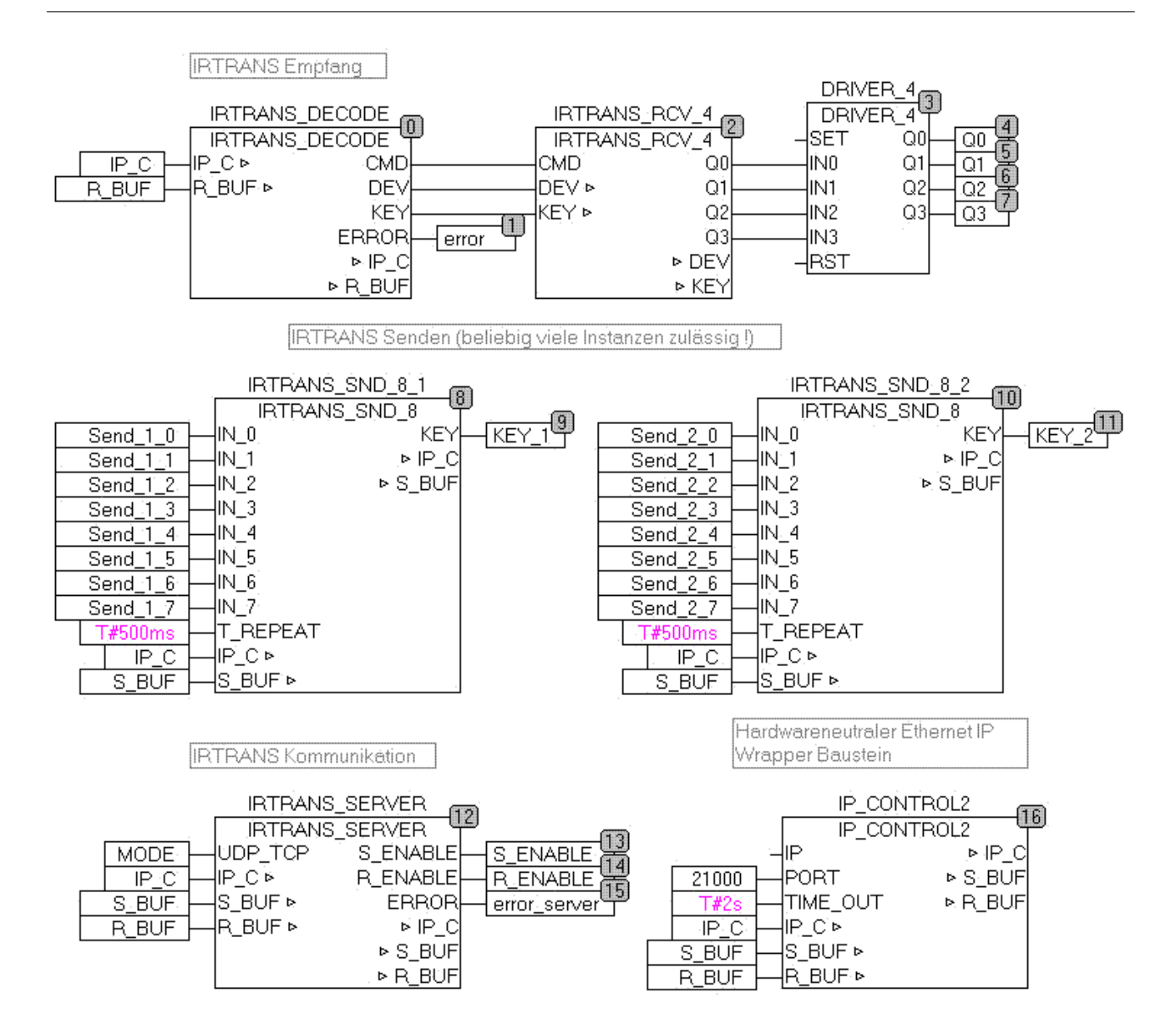

# **6.7. IRTRANS\_SND\_1**

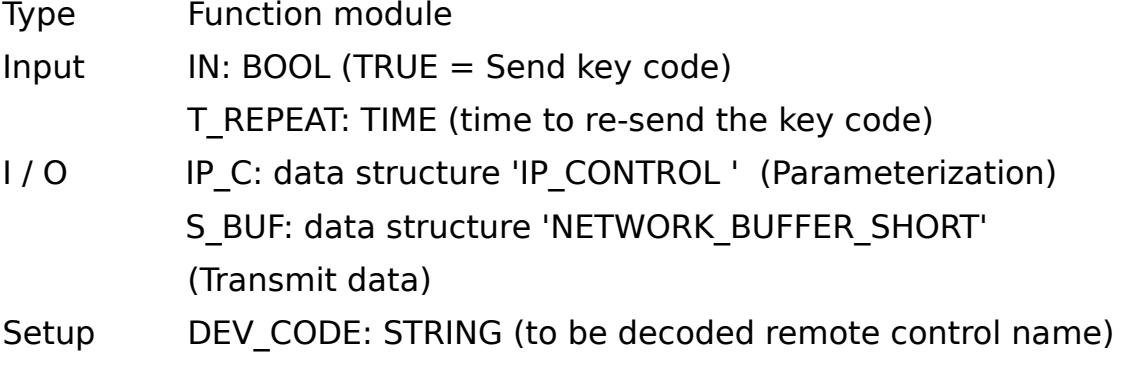

KEY CODE: STRING (key code to be decoded)

Output KEY: BYTE (output of the currently active key codes)

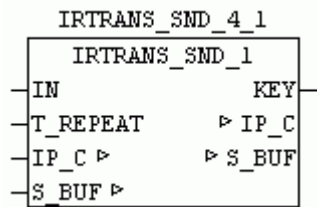

IRTRANS SND 1 allows you to send a remote command to the IRTrans. If IN TRUE the specifed device and key code in setup is sent to the IRTrans which outputs in turn as a real remote control commands. With T\_REPEAT the repeat time for sending can be specifed . If IN remains constant to TRUE so always this key code sent repeated after the time T\_REPEAT. At output KEY in active control "1" is passed. KEY = 0 means that the IN is not active.

## **6.8. IRTRANS\_SND\_4**

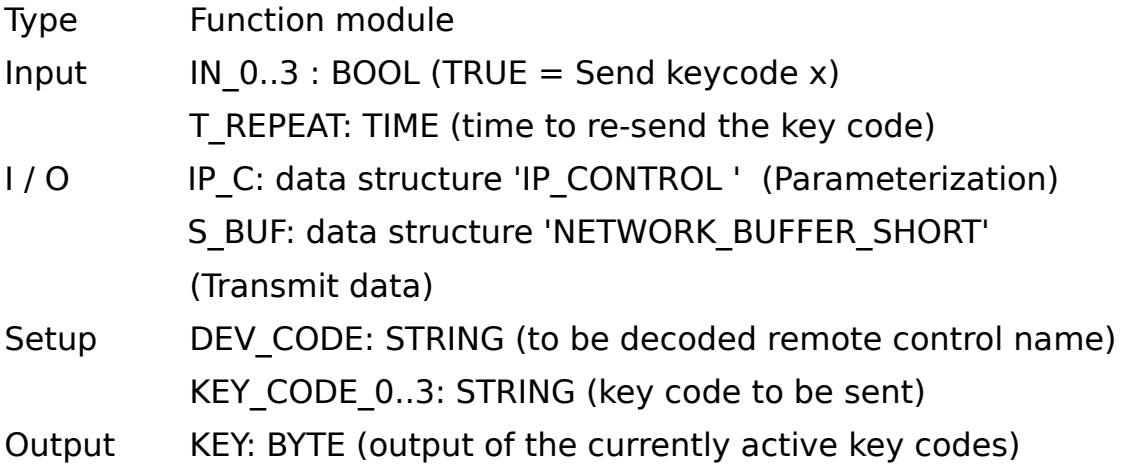

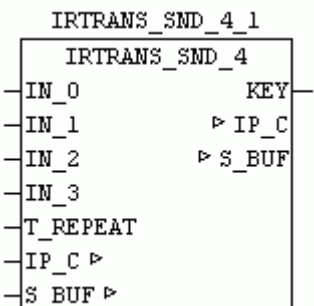

IRTRANS SND 4 allows users to send remote control commands to the IR-Trans. If IN  $\times$  is TRUE the specified device and key code in setup is sent to the IRTrans which outputs in turn as a real remote control commands. With T\_REPEAT the repeat time for sending can be specified . If IN\_0 remains constant to TRUE so always this key code sent repeated after the time T\_REPEAT. If a change to a different IN\_x occures this code will send imme $d\bar{a}$  and then again delayed with  $\bar{T}$  REPEAT, if it remains a long period of time. At output KEY the currently controlled KEY will be displayed. KEY  $= 0$  means that no IN x is active. The values 1-3 are the IN 0 - IN 3.

## **6.9. IRTRANS\_SND\_8**

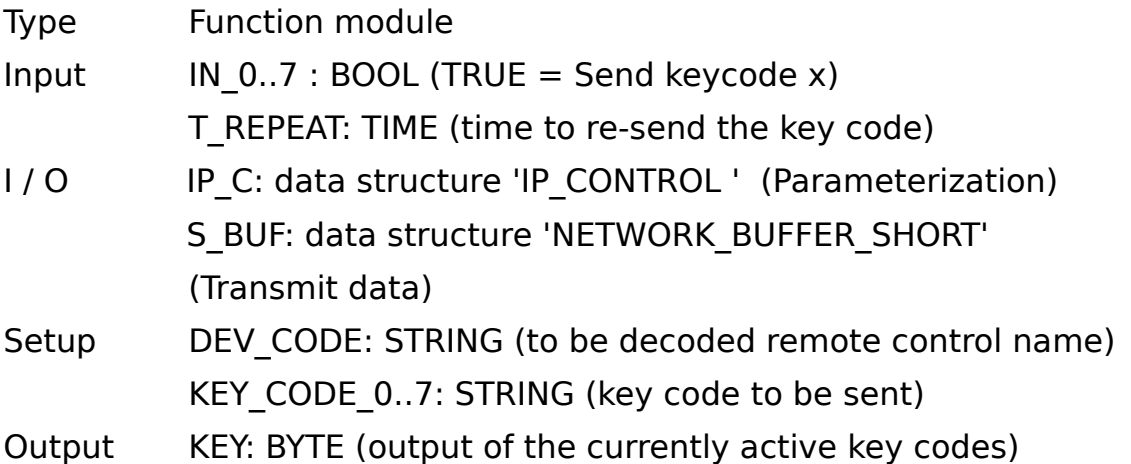

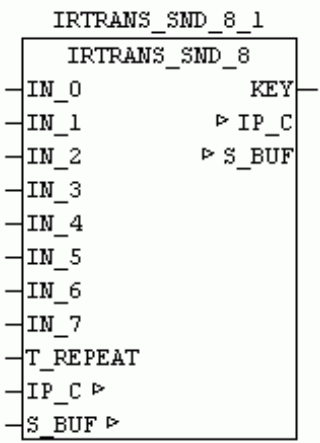

IRTRANS SND 8 allows users to send remote control commands to the IR-Trans. If  $\overline{IN}$  x is TRUE the specified device and key code in setup is sent to the IRTrans which outputs in turn as a real remote control commands. With T\_REPEAT the repeat time for sending can be specified . If IN\_0 remains constant to TRUE so always this key code sent repeated after the time T\_REPEAT. If a change to a diferent IN\_x occures this code will send immediately and then again delayed with T\_REPEAT, if it remains a long period of time. At output KEY the currently controlled KEY will be displayed. KEY  $= 0$  means that no IN x is active. The values 1-3 are the IN 0 - IN 7.

# **7. Data Logger**

# **7.1. DATA-LOGGER**

The data logger modules enable the collection and storage of process data in real time. After triggering the storage pulse all parameterized process values are stored in a data buffer, as various storage media are often not fast enough. Up to 255 process values are processed in one package. The calling order of the modules determines automatically the ranking of the process values (take care of data-fow order)

Fore storing the various data types, the following modules are provided.

DLOG\_STRING DLOG\_REAL DLOG\_DINT DLOG\_DT DLOG\_BOOL

Other data types convert frst manually, and transferred as STRING. The collected data can then be forwarded to a data target.

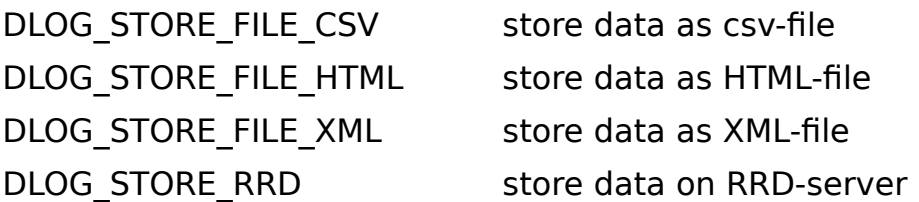

The files that are stored on the controller can then be forwarded to external data targets.

DLOG\_FILE\_TO\_SMTP (File as Email) DLOG FILE TO FTP (copy file to an external FTP server) The modules above can be combined with each other.

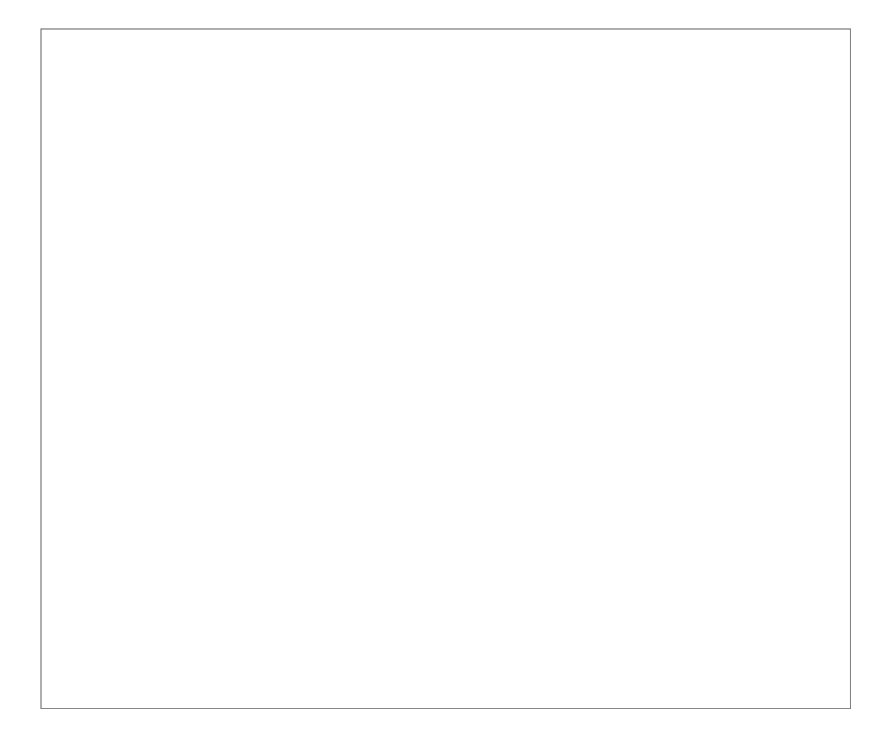

The following example shows the recording of a time stamp, a REAL and DINT counter. Here, the process data is stored after each minute in a new CSV formatted fle. Once a fle is ready, it will be moved automatically to an FTP server.

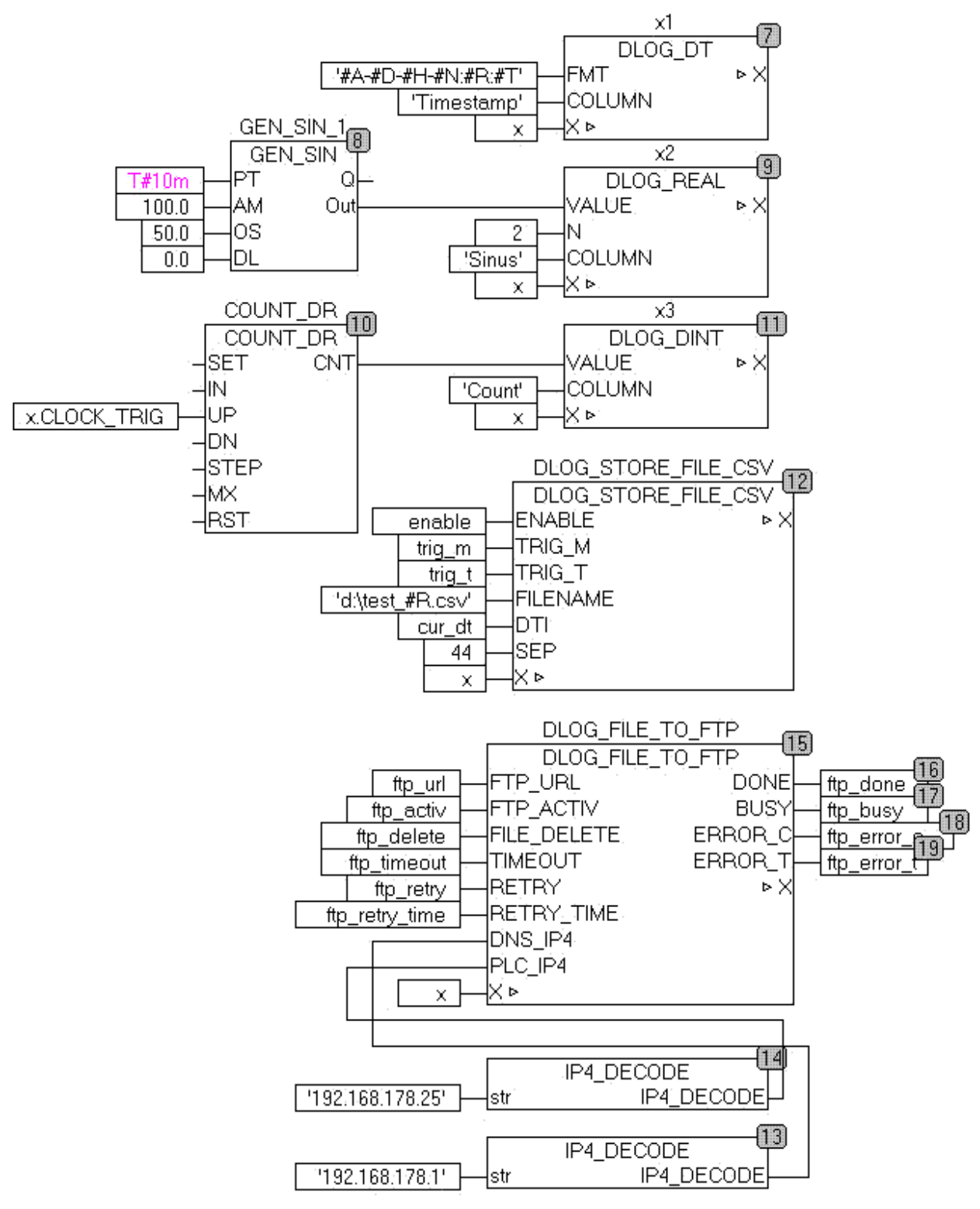

### **7.2. DLOG\_BOOL**

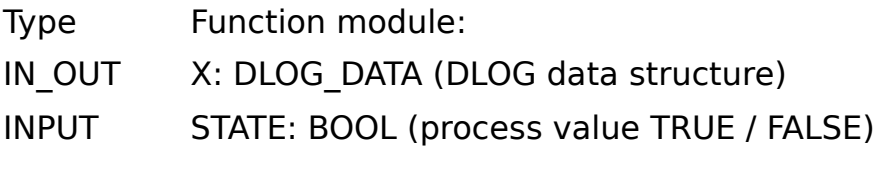

ON: STRING (text for the TRUE state) OFF: STRING (text for state FALSE) COLUMN: STRING (40) (process value name) DELTA: DINT (diference value)

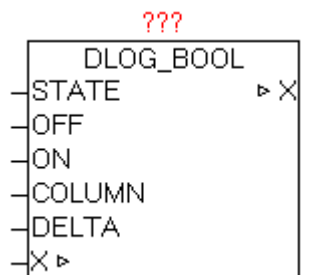

The module DLOG\_BOOL is for logging (recording) of a process value of type BOOL, and can only be used in combination with a DLOG STORE \* module, as this coordinates of the data structure X to record the data. At recording formats that support a process value name, such as at DLOG\_STORE\_FILE\_CSV a name can be provided at COLUMN". Depending on the state of the STATE the TEXT of parameter OFF or ON is used. If with DELTA parameter a TRUE is specified, the automatic data logging is enabled via differential monitoring. By changing the state of STATE automatically a record is stored. This feature can be applied in parallel to the central trigger on the DLOG STORE \* module.

# **7.3. DLOG\_DINT**

Type Function module:

IN OUT X: DLOG DATA (DLOG data structure)

INPUT VALUE: DINT (process value) COLUMN: STRING (40) (process value name) DELTA: DINT (diference value)

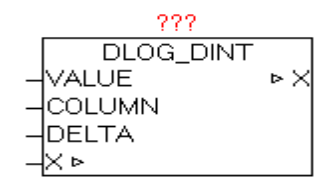

The block DLOG DINT is for logging (recording) of a process value of type DINT, and can only be used in combination with a DLOG\_STORE\_\* module, as this coordinates of the data structure X to record the data. At recording formats that support a process value name, such as at DLOG\_STORE\_FILE\_CSV a name can be provided at COLUMN". If with DELTA parameter a value not equal 0 is specified, the automatic data logging is enabled via differential monitoring. Changing the value of VALUE to + / - DELTA automatically stores a record. This feature can be applied in parallel to the central trigger on the DLOG STORE \* module.

### **7.4. DLOG\_DT**

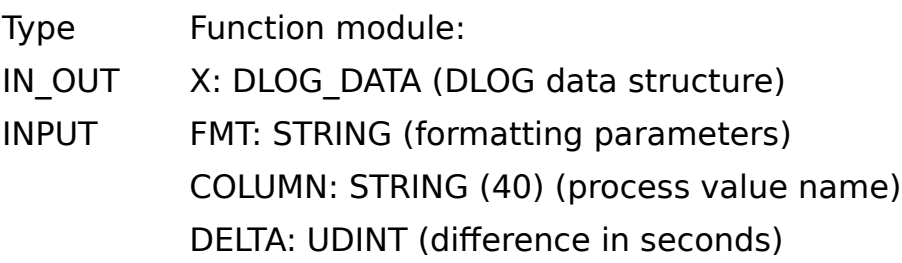

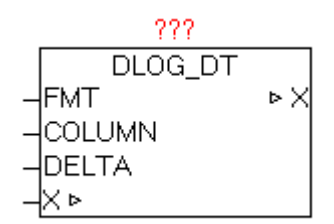

The module DLOG\_DT is for logging (recording) of a date or time value of type STRING, and can only be used in combination with a DLOG STORE  $*$ module, as this coordinates the record the data by the data structure X. Using FMT parameter, the formatting will be set. In the FMT parameter can also be combined with normal text formatting parameters. See documentation on the block DT\_TO\_STRF. If the FMT parameter is not specifed, the default formatting  $'$ #A-#D-#H #N:#R:#T' is used.

At recording formats that support a process value name, such as at DLOG STORE FILE CSV a name can be provided at COLUMN".

If with DELTA parameter a value greater than 0 is specified, the automatic data logging is enabled via differential monitoring. If time changes by the value of DELTA automatically a record is stored. This feature can be applied in parallel to the central trigger on the DLOG\_STORE\_ \* module. If, for example DELTA is the value 30, automatically every 30 seconds a record is saved.

Example: FMT := '#A-#D-#H-#N:#R:#T' resuls '2011-12-22-06:12:50'

# **7.5. DLOG\_REAL**

Type Function module:

IN OUT X: DLOG DATA (DLOG data structure)

INPUT VALUE: REAL (process value)

N: INT (number of decimal places) D : STRING(1) (decimal punctuation character)

COLUMN: STRING (40) (process value name)

DELTA: REAL (diference value)

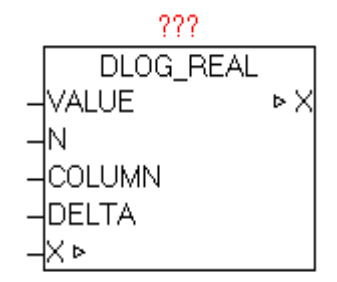

The module DLOG REAL is for logging (recording) of a process value of type REAL, and can only be used in combination with a DLOG STORE  $*$ module, as this coordinates of the data structure X to record the data. Using parameter N defnes the number of desired decimal places. See documentation on the module REAL\_TO\_STRF. The D input determines which character represents the decimal point. Passed with no sign of parameter D, automatically ',' is used.

At recording formats that support a process value name, such as at DLOG\_STORE\_FILE\_CSV a name can be provided at COLUMN". If with DELTA parameter a value not equal 0.0 is specified, the automatic data logging is enabled via differential monitoring. Changing the value of VALUE to  $+$  / - DELTA automatically stores a record. This feature can be applied in parallel to the central trigger on the DLOG\_STORE\_ \* module.

# **7.6. DLOG\_STRING**

Type Function module: IN OUT X: DLOG DATA (DLOG data structure) INPUT STR: STRING (process value) COLUMN: STRING (40) (process value name)

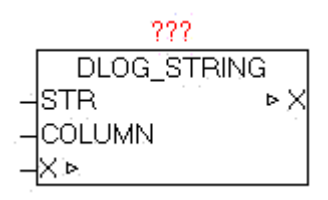

The module DLOG\_DINT is for logging (recording) of a process value of type DINT, and can only be used in combination with a DLOG STORE \* module, as this coordinates of the data structure X to record the data. At recording formats that support a process value name, such as at DLOG\_STORE\_FILE\_CSV a name can be provided at COLUMN".

## **7.7. DLOG\_STORE\_FILE\_CSV**

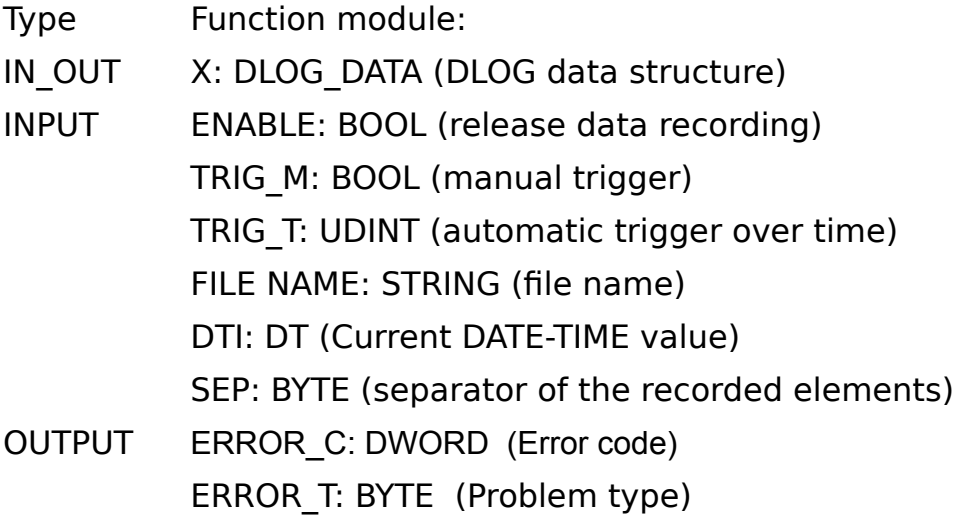

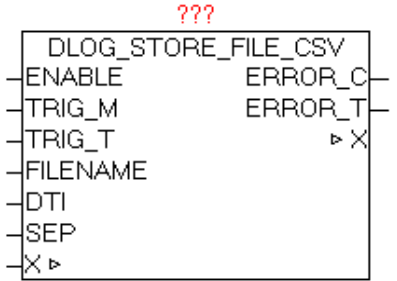

The module DLOG STORE FILE CSV is for logging (recording) of the process values in a CSV formatted fle. The data can be passed with the modules DLOG\_DINT, DLOG\_REAL, DLOG\_STRING, DLOG\_DT. The parameter TRIG M (positive pulse) is used to manually trigger (start) the storage of process data. With Parameters TRIG T an automatic timecontrolled release can be realized. If the current date / time value divided by the parameterized TRIG T value with residual value is 0, then a Save is performed.

This also ensures that the store is always performed at the same time

Examples:

TRIG  $T = 60$ 

every 60 sec at each new minute in second 0 a store is performed.

TRIG  $T = 10$ 

In second 0,10,20,30,40,50 a store is performed.

TRIG T =  $3600$ 

At after each new hour at minute 0 and second 0 a store is performed.

The triggers TRIG T and TRIG M can be used in parallel independent of each other.

With parameters FILENAME the fle name (including path if necessary) is defned. If the flename is changed during the recprding, it will automatically on-the-fy changed to the new record fle (with no data loss). This change can also be automated. The parameter FILE NAME supports the use of date / time parameter (see documentation from the module DT\_TO\_STRF)

Example: FILE NAME = 'Station\_01\_#R.csv'

At position of '#R' automatically the current minute number is entered. This means that automatically every minute the file name changes, and therefore the data is written into the file. Thus, within an entire hour 60 files are created and filled with data, and in the ring buffer manner overwritten again and again.

A recording can be done automatically and creates every day, week, month, etc. a new file as desired. If a new FILE NAME is detected, a possibly existing file is erased and rewritten.

On DTI parameters, the current date / time value has to be transferred. In SEP the ASCII code of the delimiter is given.

CSV file format:

See: [http://de.wikipedia.org/wiki/CSV\\_\(Dateiformat\)](http://de.wikipedia.org/wiki/CSV_(Dateiformat))

Example of a CSV delimited file ';' and column headings

Date / Time;Z1;Z2;seconds 2010-10-22-06:00:00;1;2;00 2010-10-22-06:00:06;1;2;06 2010-10-22-06:00:12;1;2;12 2010-10-22-06:00:18;1;2;18

### ERROR\_T:

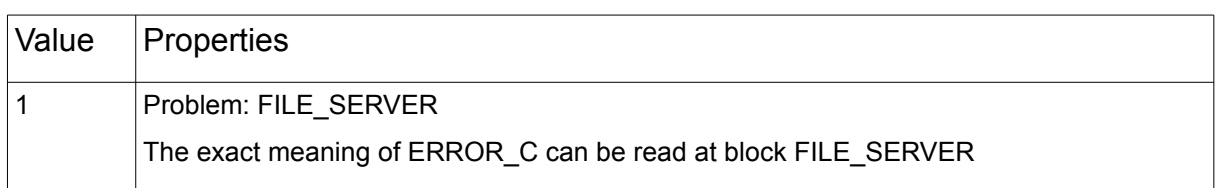

## **7.8. DLOG\_STORE\_RRD**

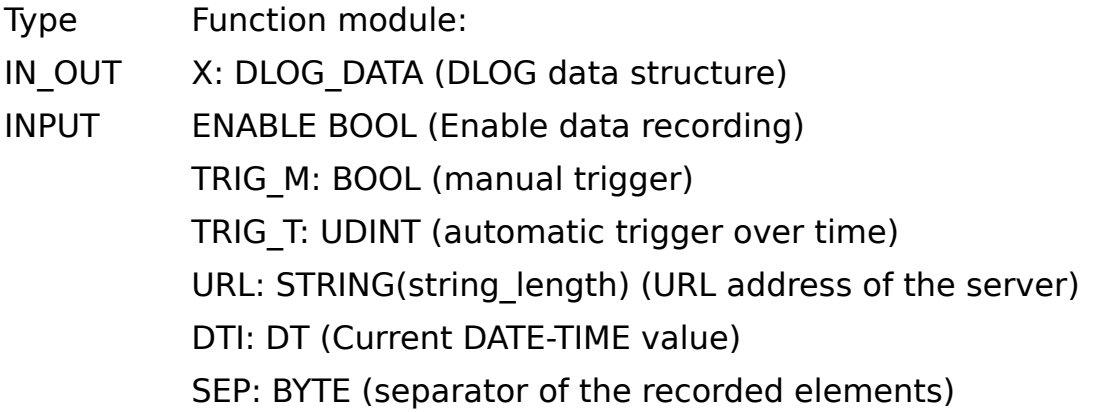

Dns ip4: DWORD (IP address of the DNS server) TIMEOUT: TIME (monitoring time) OUTPUT DONE: BOOL (Data transfer completed without error) ERROR\_C: DWORD (Error code) ERROR\_T: BYTE (Problem type)

222 DLOG\_STORE\_RRD **ENABLE DONE** ITRIG M ERROR C ∤TRIG\_T ERROR\_T lure. ь× DTI |SEP IDNS IP41 **TIMEOUT** ₩ĸ

The module DLOG\_STORE\_RRD serves for logging (recording) of the process values in an RRD database. The data can be passed with the modules DLOG\_DINT, DLOG\_REAL, DLOG\_STRING, DLOG\_DT. The parameter TRIG\_M (positive pulse) is used to manually trigger (start) the storage of process data. With Parameters TRIG\_T an automatic timecontrolled release can be realized. If the current date / time value divided by the parameterized TRIG T value with residual value is 0, then a Save is performed.

This also ensures that the store is always performed at the same time

Examples:

TRIG  $T = 60$ 

every 60 sec at each new minute in second 0 a store is performed.

TRIG  $T = 10$ 

In second 0,10,20,30,40,50 a store is performed.

TRIG  $T = 3600$ 

At after each new hour at minute 0 and second 0 a store is performed.

The triggers TRIG T and TRIG M can be used in parallel independent of each other.

On DTI parameters, the current date / time value has to be transferred. In SEP the ASCII code of the delimiter is given.

If an error occurs during the query it is reported in ERROR C in combination with ERROR\_T.

ERROR\_T:

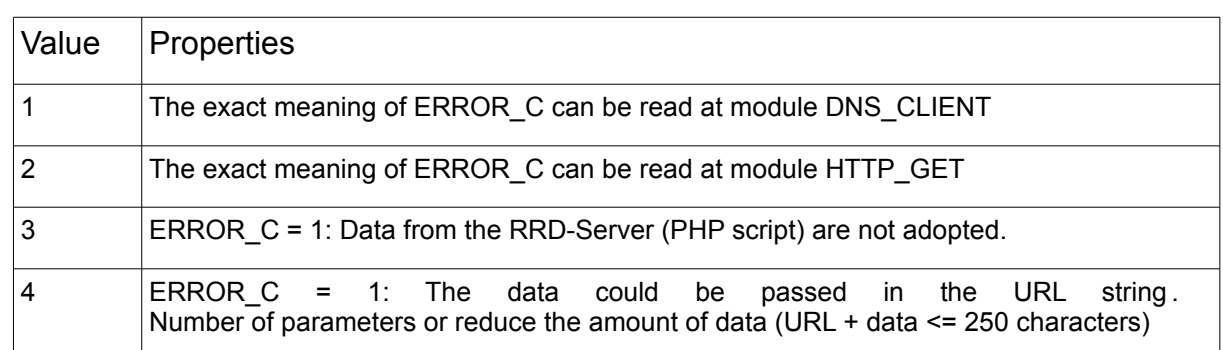

With the parameter URL, the access path and the php-script-call is passed.

An example URL:

http://my\_servername/myhouse/rrd/test\_rrd.php?rrd\_db=test.rrd&value=

DNS server or IP address

Access path and name of the php-script

php-script parameter 1 = Database Name

php-script parameter 2 = Process values

The module automatically copies all process values behind "&value="

so that then the following data (example) used

http://my\_servername/myhouse/rrd/test\_rrd.php? rrd\_db=test.rrd&value=10:20:30:40:50:60:70

The individual process data are, using the parameter SEP (separator), separated from each other.

It is important that the passed URL string and the process data are not longer than 250 characters.

The structure of the URL is only an example, and can in principle be designed with own free server applications and scripts in conjunction with their.

### **What are the possibilities for and benefits rrdtool**

rrdtool is a program that saves the time-related measurement data, and summarizes and visualizes the data. The program was originally developed by Tobias Oetiker and under the GNU General Public License (GPL). By publishing a free software now many other authors new functionality and bug fxes have contributed. rrdtool is available as source code and an executable program for many operating systems.

Source:<http://de.wikipedia.org/wiki/RRDtool>

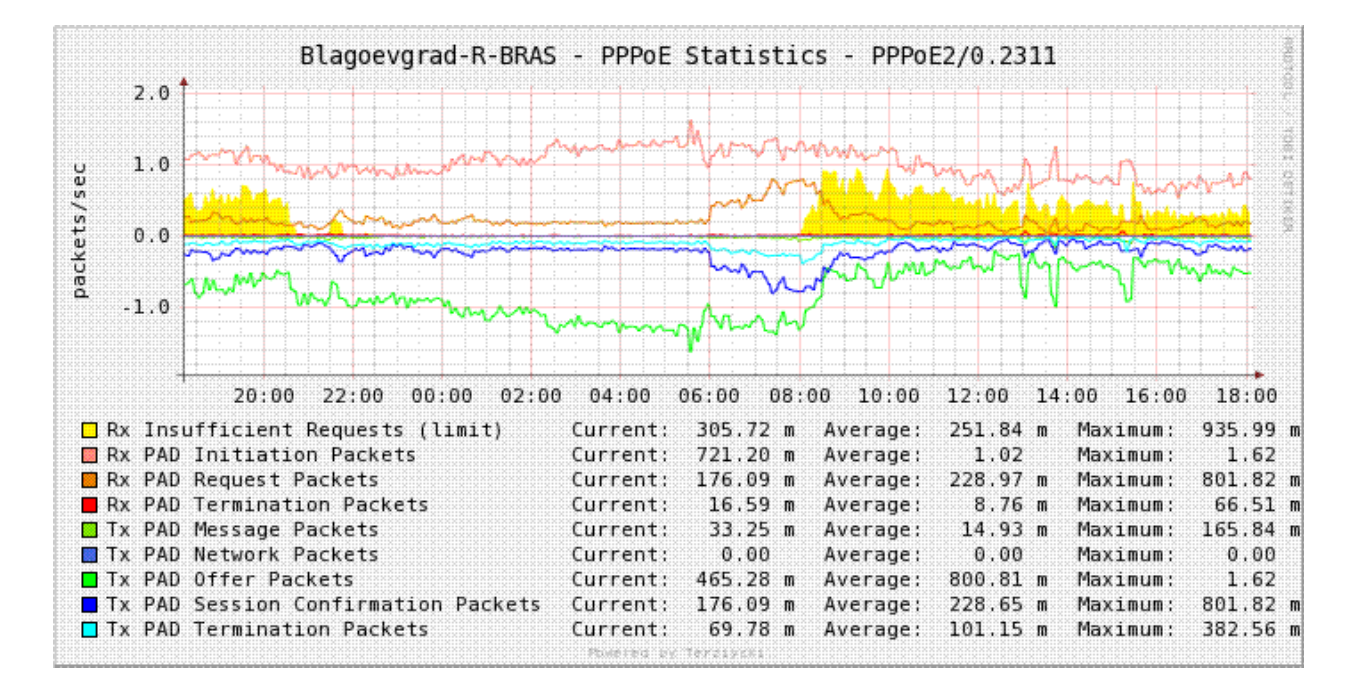

### Sample graphs:

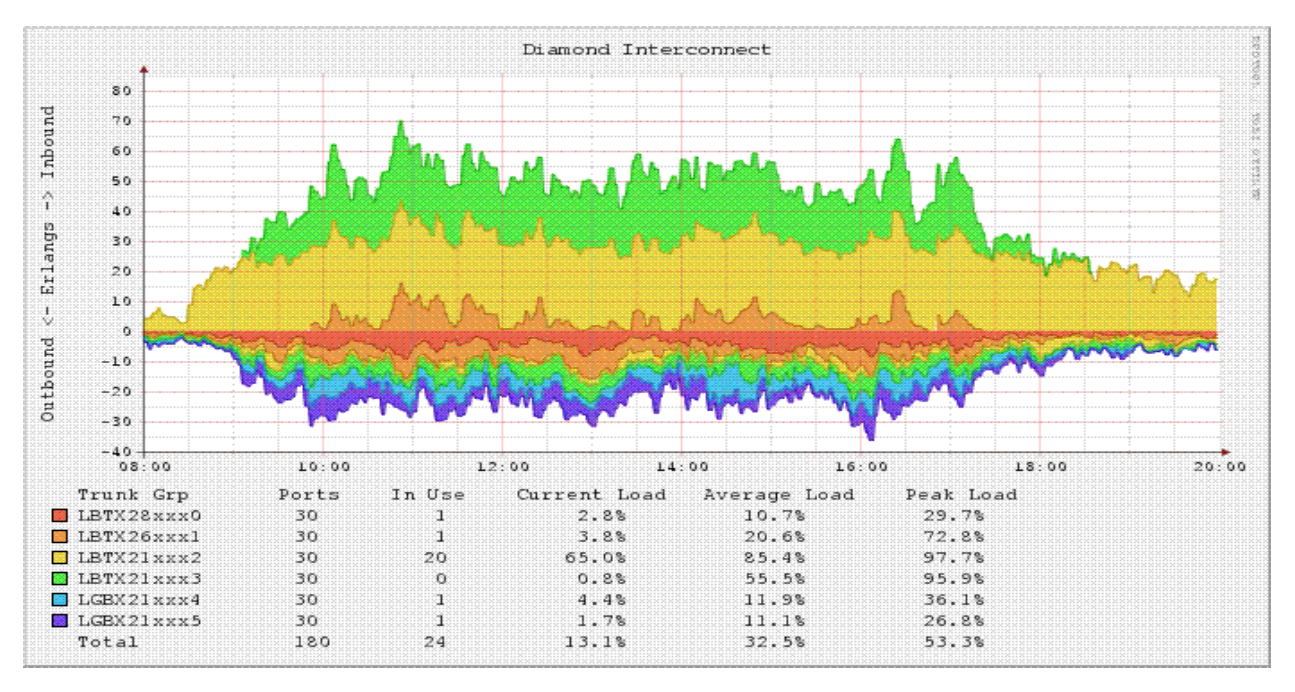

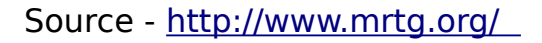

### **What is required: hardware, software, tools, etc.**

PLC with Network OSCAT-lib

A power-saving PC for the duration of operation (24/7).

On the PC, rrdtol and the php scripts are installed.

The scripts have been developed on a Linux-Xubuntu-PC with PHP.

### **Quick Start:**

- A sample program with some values may be recorded, is found the OSCAT network.lib under demo/DLOG\_RRD\_DEMO.
- The rrdtool installation on Xubuntu (DEBIAN) PC is processed either with the Synaptic package manager and select install rrdtool, or in the console with "apt-get install rrdtool".
- Script: create test rrd db.php = Creates a new rrd database, and once must be adapted if necessary.
- Script: test  $rrd.php = This script is called by the PLC with the OSCAT$ function module via HTTP-GET. Must usually are not adjusted, and outputs an error code. If error-free, then output is a "0".
- Script: chart test.php = Script to create the charts from the rrd-DB and display it on a website. Must usually are not adjusted, and outputs an error code. If error-free is then output a "0".
- Download the three php scripts in the folder to a PC, ie./ var / www / rrd / and do not forget to adjust the appropriate access rights.

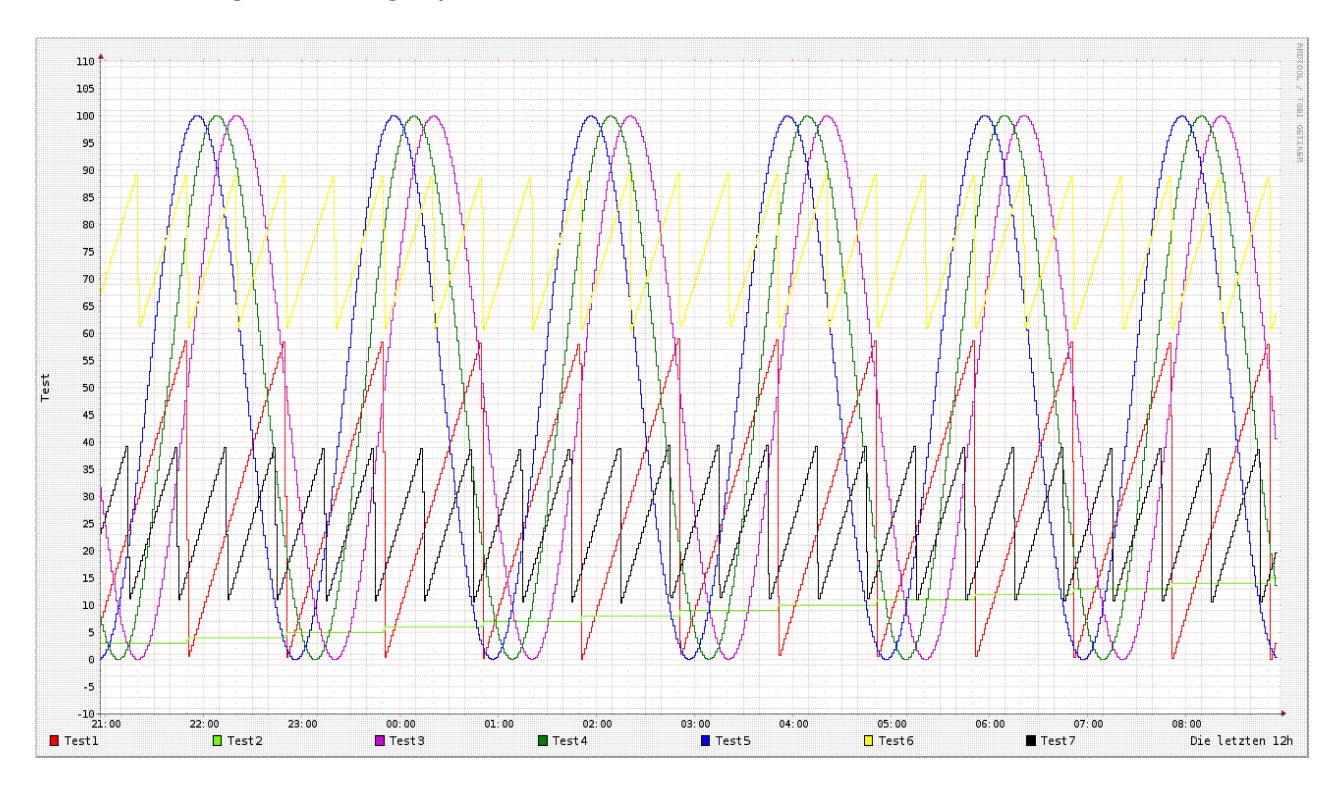

The demo program in conjunction with the demo php scripts create the following data or graphic.

Links

<http://www.mrtg.org/rrdtool/>

<http://de.wikipedia.org/wiki/RRDtool>

[http://www.rrze.uni-erlangen.de/dienste/arbeiten](http://www.rrze.uni-erlangen.de/dienste/arbeiten-rechnen/linux/howtos/rrdtool.shtml)[rechnen/linux/howtos/rrdtool.shtml](http://www.rrze.uni-erlangen.de/dienste/arbeiten-rechnen/linux/howtos/rrdtool.shtml)

<http://arbeitsplatzvernichtung-durch-outsourcing.de/marty44/rrdtool.html>

```
php-script - Examples / Templates
```

```
create_test_rrddb.php
```

```
#!/etc/php5/cli -q
<?php
error reporting(E ALL);
# ==================================
# Creates a rrd database
# Is called once from the console
# 12/11/2010 by NetFritz
# ==================================
# Create wp.rrd creates the database test.rrd
# - Step 60 all 60 sec, a value is expected
# DS:t1:GAUGE:120:0:100 a data source named t1 is created
# the type is gauge. It is waiting 120sec for new data, if not,
# the data is written into the database as UNKNOWN.
     the minimum and maximum reading
# RRA:AVERAGE:0.5:1:2160 this is the rrd-Archiv AVERAGE=average 0.5= ave-
rage interval deviation
     # 36h archive every minute, a value, 1:2160=1h =36h 3600sec*3600=129 600
1Minute =60seconds every minute a value, 129600/60 = 2160 Entries
# RRA:AVERAGE:0.5:5:2016 1week archive all 5minutes 1value, 3600*24*7 days
= 604800Sec / (5 minutes +60 sec = 2016 entries
# RRA: AVERAGE: 1Values 0.5:15:2880 30Days archive all 15minutes,
# RRA: AVERAGE: 1 year 0.5:60:8760 archive all 60Minuten a value
# It is now starting
$ Command = "rrdtool create test.rrd \
         - Step 60 \
          DS:t1:GAUGE:120:0:100 \
          DS:t2:GAUGE:120:0:100 \
          DS:t3:GAUGE:120:0:100 \
          DS:t4:GAUGE:120:0:100 \
          DS:t5:GAUGE:120:0:100 \
          DS:t6:GAUGE:120:0:100 \
          DS:t7:GAUGE:120:0:100 \
          RRA:AVERAGE:0.5:1:2160 \
          RRA:AVERAGE:0.5:5:2016 \
          RRA:AVERAGE:0.5:15:2880 \
          RRA:AVERAGE:0.5:60:8760";
```

```
system($command);
?>
```
#### test\_rrd.php

```
<?php
# Called by control with
# Http://mein server/test rrd.php?rrd db=test.rrd&value=10:20:30:40:50:60
   $ Rrd db = urldecode($ GET['rrd db']); # Name of the RRD database
   $ Value = urldecode ($ GET['value']); # Submitted values # $ array_values = explode(":",$value);
    # echo "$rrd_db <br>";
   # print r($array value);
   # echo "<br>";
    $commando = "/usr/bin/rrdtool update " . $rrd_db . " N:" . $value;
   system($commando,$fehler);
   echo $fehler . $commando;
?>
```
#### chart\_test\_rrd.php

```
<?php
/ / Create chart for test scores, and is invoked by the browser
$command="/usr/bin/rrdtool graph test0.png \
           --vertical-label=Test \
           --start end-12h \
          --width 600 \
           --height 200 \
           --alt-autoscale \
DEF:t1=test.rrd:t1:AVERAGE \
DEF:t2=test.rrd:t2:AVERAGE \
DEF:t3=test.rrd:t3:AVERAGE \
DEF:t4=test.rrd:t4:AVERAGE \
DEF:t5=test.rrd:t5:AVERAGE \
DEF:t6=test.rrd:t6:AVERAGE \
DEF:t7=test.rrd:t7:AVERAGE \
LINE1:t1#FF0000:Test1 \
LINE1:t2#6EFF00:Test2 \
LINE1:t3#CD04DB:Test3 \
```

```
LINE1:t4#008000:Test4 \
LINE1:t5#0000FF:Test5 \
LINE1:t6#0000FF:Test6 \
LINE1:t7#0000FF:Test7 \
           COMMENT: 'The last 12 hours' "; 
system($command);
echo "<!DOCTYPE HTML PUBLIC \"-//W3C//DTD XHTML 1.0 Transitional//EN\"
           \"http://www.w3.org/TR/xhtml1/DTD/xhtml1-transitional.dtd\">\n";
echo "<html xmlns=\"http://www.w3.org/1999/xhtml\">\n";
echo " <head>\n";
echo " <title>Test</title>\n";
echo " </head>\n";
echo " <br/> <br/>body>\n";
echo ("<center><img src='test0.png'></center>\n");
echo " <center>Die letzten 12h</center>\n";
# Echo "Error =". $fehler;
echo " </body>\n";
echo "</html>\n";
?>
```
# **7.9. DLOG\_FILE\_TO\_FTP**

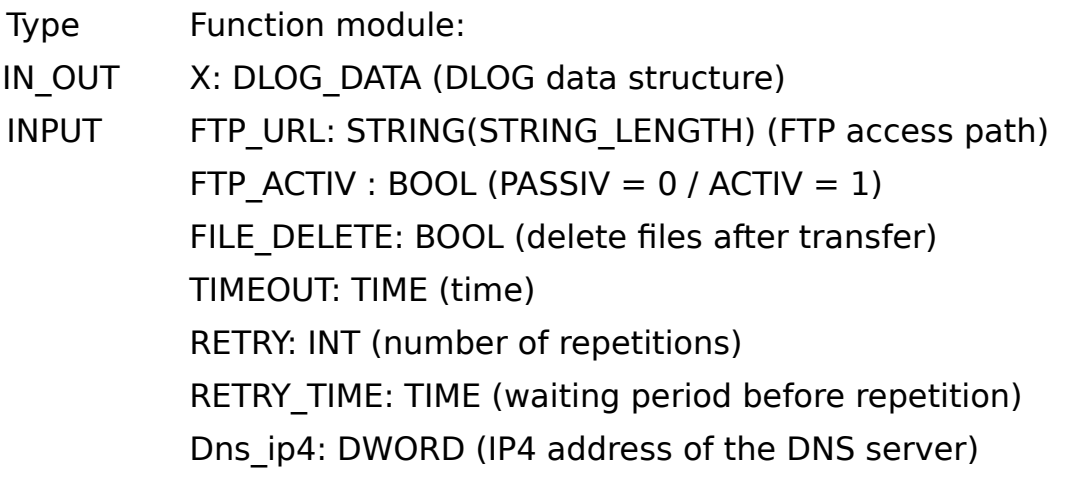

Dns ip4: DWORD (IP4 address of the DNS server) OUTPUT DONE: BOOL (Transfer completed without error) BUSY: BOOL (Transfer active) ERROR\_C: DWORD (Error code) ERROR\_T: BYTE (Problem type)

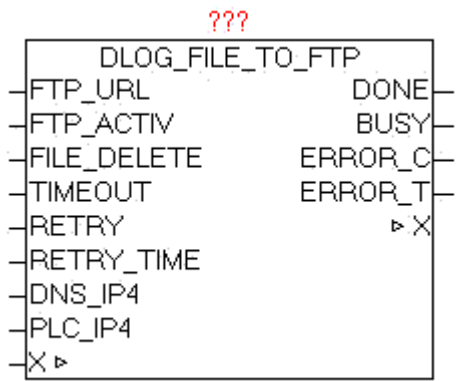

The module DLOG\_FILE\_TO\_FTP is used to automatically transfer the by DLOG\_STORE\_FILE\_CSV generated from files to an FTP-server. The FTP\_URL parameter contains the name of the FTP server and optionally the user name and password, an access path and an additional port number for the data channel. If no Username or password is transferred, the device automatically tries to register as "Anonymous". The parameter FTP\_ACTIV determined whether the FTP server is operated in active or passive mode. In the ACTIV mode, the FTP server tries to establish the data channel for control, however these may cause problems by security software, frewall, etc. because it could block the connection request. For this purpose, in the frewall a corresponding exception rule has to be defned. In the passive mode, this problem is alleviated since the controller establishes the connection, and can easily pass through the frewall. The control channel is always set up on port 20, and the data channel via standard PORT21, but this is in turn is depending whether active or passive mode is used, or optional PORT number in the FTP-URL is specifed. With the parameter FILE DELETE can be determined whether the source file should be deleted after successful transfer. This works on FTP and even on the control side. In specifying FTP directories the behavior depends on FTP server, whether they exist in this case or are created automatically. Normally, these should be already available. The size of fles is no limit per se, but there are practical limits: Space on PLC, FTP storage and the transmission time. With dns ip4 the IP address of the DNS server must be specified, if in the FTP URL a DNS name is given, alternatively, an IP address can be entered in the FTP URL. At parameters PLC\_IP4 the own IP addresses has to be supplied. If errors occur during transmission these are passed to the output ERROR C and ERROR T. As long as the transfer is running, BUSY  $=$ 

TRUE, and after an error-free completion of the operation, DONE = TRUE. Once a new transfer is started, DONE, ERROR\_T and ERROR\_C are reseted.

If parameter  $RETRY = 0$ , then the FTP transfer was repeated until it completes successfully. If RETRY state at a value > 0, the FTP transfer is just as often repeated in transmission failure. Then this job is simply discarded and the process continues with the next fle. With RETRY-TIME the waiting time between the repetitions can be defned.

The module has integrated the IP CONTROL and must not be externally linked to this, as it by default would be necessary.

Background: http://de.wikipedia.org/wiki/File\_Transfer\_Protocol\_

URL examples:

ftp://username:password@servername:portnummer/directory/

ftp://username:password@servername

ftp://username:password @ servername / directory /

ftp://servername

ftp://username:password@192.168.1.1/directory/

ftp://192.168.1.1

### ERROR\_T:

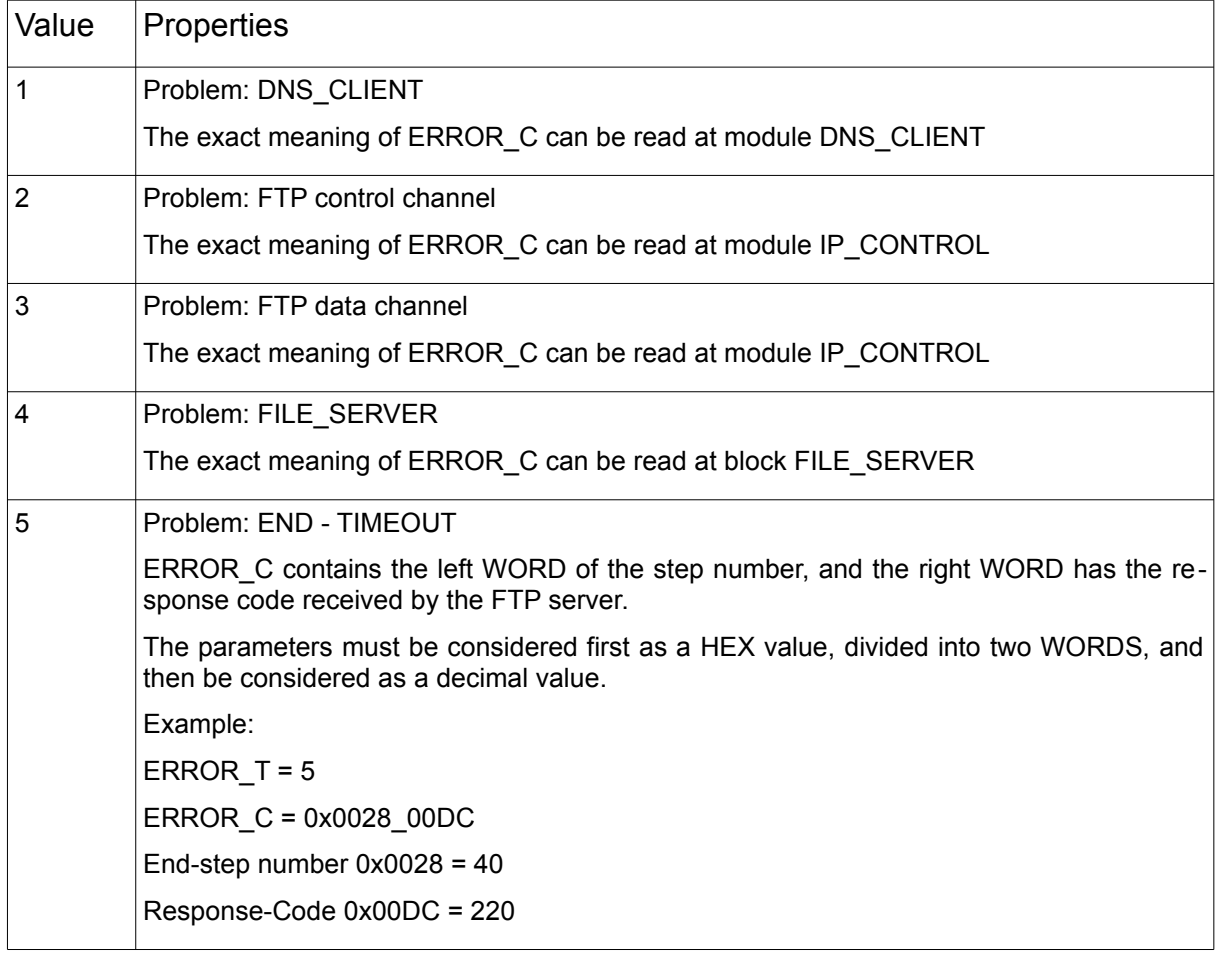

# **7.10. DLOG\_FILE\_TO\_SMTP**

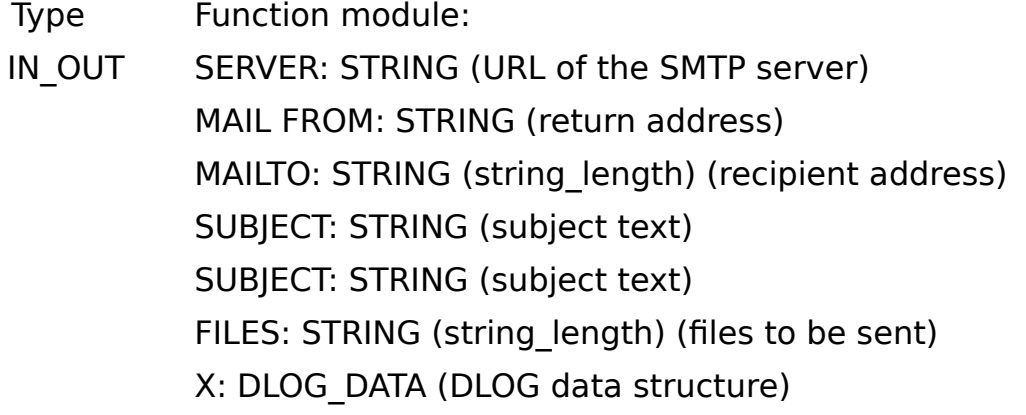

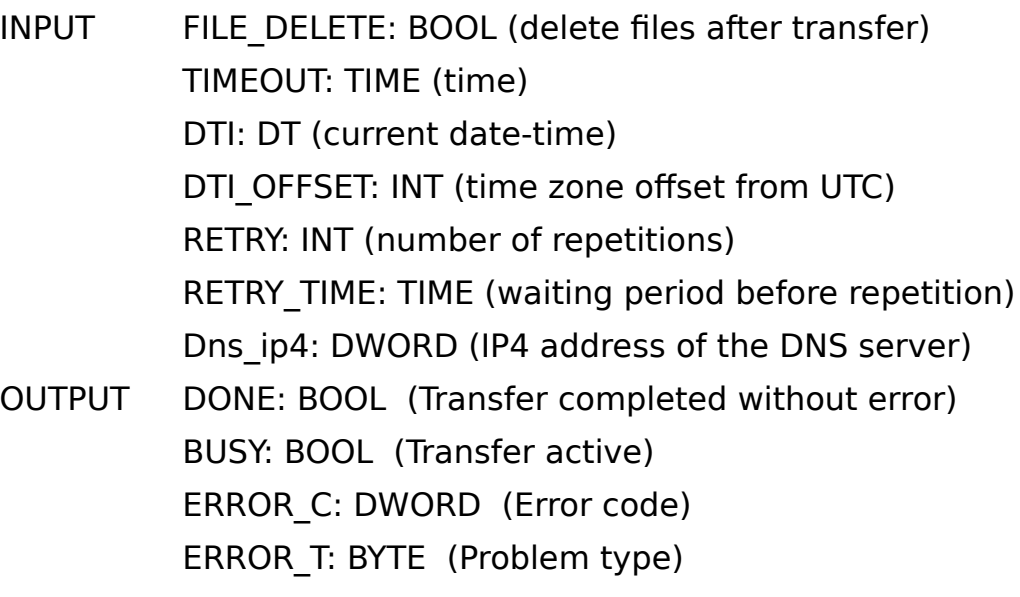

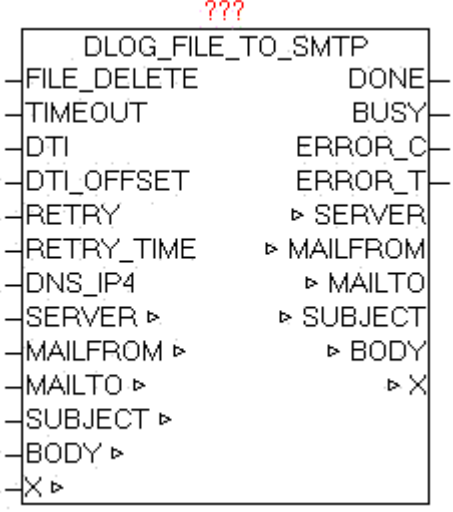

The module DLOG\_FILE\_TO\_SMTP is used to automatically transfer the of DLOG\_STORE\_FILE\_CSV generated fles as e-mail to an e-mail server.

The module uses internally the SMTP\_CLIENT for sending.

The SERVER parameter contains the name of the SMTP server and optionally the user name and password and a port number. If you pass a user name and password, the procedure is according to standard SMTP.

SERVER: URL Examples: username:password@smtp\_server username:password@smtp\_server:portnumber smtp\_server Special case:

If in the username is a '@' included this must be passed as '%' - character, and is then automatically corrected by the module again.

By specifying user and password the Extend-SMTP is used, and automatically the safest possible Authentication method is used. If parameter is to specify the MAIL FROM sender address:

i.e. oscat@gmx.net

Optionally, an additional "Display Name" be added This is displayed the email client automatically instead of the real return address. Therefore, always an easily recognizable name to be used.

i.e.. oscat@gmx.net**;**Station\_01

The email client shows as the sender then "Station 01". Thus, more people will use the same email address but send a own "Alias".

At the MAILTO parameter can To, Cc, Bc be specifed. The diferent groups of recipients are specifed by '#' as the separator in a list. Multiple addresses within the same group are divided with the separator ";" . In each group can be defned unlimited count of recipients, the only limitation is the length of the mailto string.

To**;**To..**#**Cc**;**Cc...**#**Bc**;**Bc...

Examples.

o1@gmx.net**;**o2@gmx.net**#**o1@gmx.net**#**o2@gmx.net defnes two TO-addresses, one CC-address and a Bc-address

##o2@gmx.net

defnes only one BC-address.

With subject, a subject text will be specifed, as well as with BODY an email text content. The current Date / Time value must be defnded at DTI, and at DTI\_OFFSET the correction value as an offset in minutes from UTC (Universal Time). If the DTI in UTC time is passed, at DTI\_OFFSET a 0 must be passed.

The monitoring time can be specified with parameter TIMEOUT. At dns ip4 must be specifed the IP address of the DNS server, if in SERVER a DNS name is specifed. If errors occur during the transmission, they are passed at ERROR C and ERROR T. As long as the transfer is running, BUSY  $=$ TRUE, and after an error-free completion of the operation, DONE = TRUE. Once a new transfer is started, DONE, ERROR\_T and ERROR\_C are reseted.

If parameter RETRY  $= 0$ , then the SMTP transfer was repeated until it completes successfully. If RETRY state at a value > 0, then the SMTP

transfer is just as often repeated at transmission failure. Then this job is simply discarded and the process continues with the next file. With RETRY-TIME the waiting time between the repetitions can be defned.

The parameter FILE DELETE = TRUE a file is deleted on the controller after successful transfer via email.

The module has integrated the IP CONTROL and so must not be externally linked to this, as it would be at default necessary.

Basics:

<http://de.wikipedia.org/wiki/SMTP-Auth> [http://de.wikipedia.org/wiki/Simple\\_Mail\\_Transfer\\_Protocol](http://de.wikipedia.org/wiki/Simple_Mail_Transfer_Protocol)

### ERROR\_T:

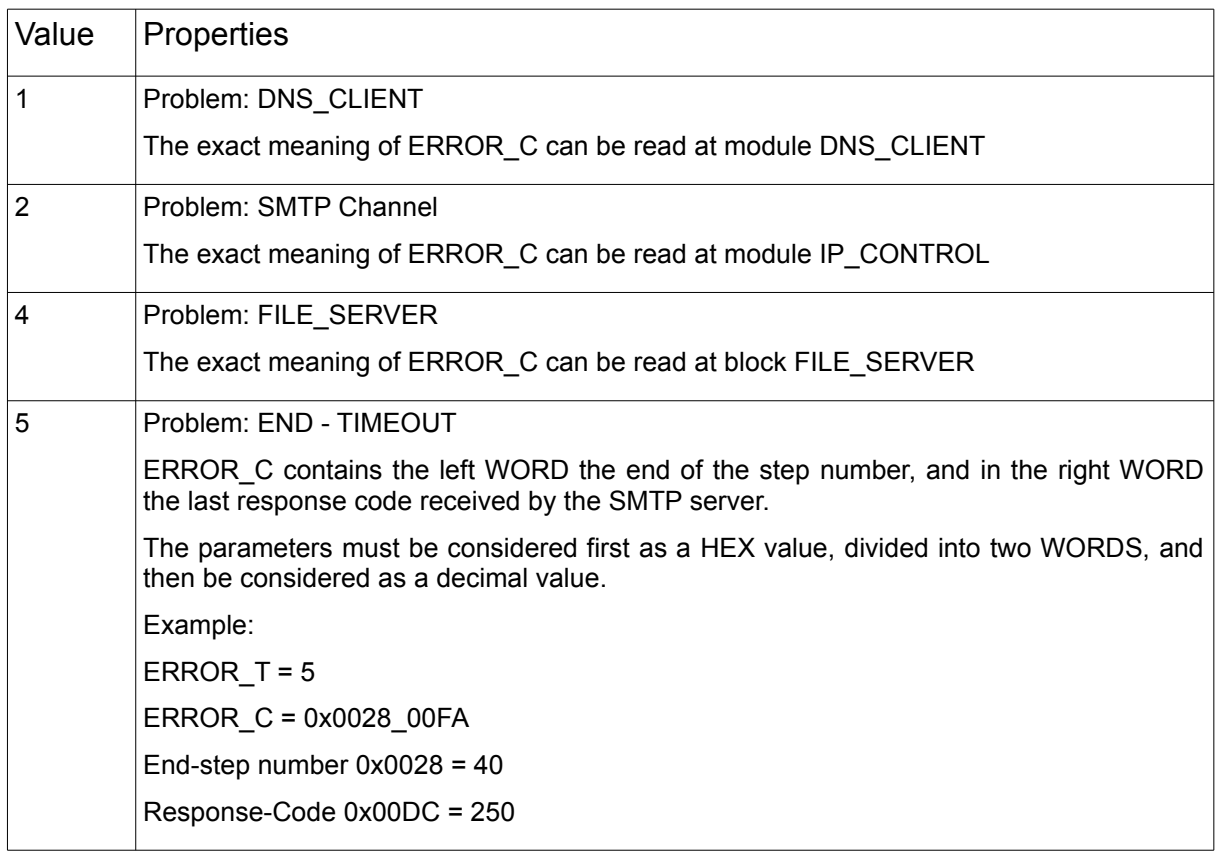

## **7.11. UNI\_CIRCULAR\_BUFFER**

Type Function module: IN OUT DATA: UNI\_CIRCULAR\_BUFFER\_DATA (data storage)

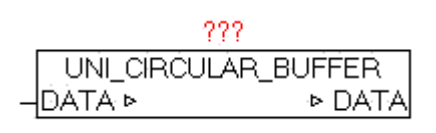

The module UNI CIRCULAR BUFFER is a ring buffer in the FIFO (first in - first out) principle, and can process any data as a byte stream.

For this purpose, in the data structure UNI\_CIRCULAR\_BUFFER\_DATA all can be processed.

The following commands are supported on DATA.D\_MODE.

- 01 **Element to write to buffer** 10 Element of Bufer read but not to remove
- 11 The above command 10 read with item is removed.
- 12 read element from buffer and remove
- 99 Bufer is reset. All data is deleted

With DATA.D HEAD (WORD) in the right byte can be provided the element type, and in the left byte optional an additional user ID.

 $D$  HEAD = LEFT-BYTE (ADD-Ino), RIGHT-BYTE (Type ID)

Type codes:

- $1 = STRING$  (For DATA.D STRING, the string must be provided)
- $2 = REAL$  (For DATA.D REAL, the REAL value is passed)
- 3 = DWORD ( In the DWORD the DATA.D\_DWORD must be passed)
- $X =$  header information without data

In DATA. BUF SIZE the number of bytes output, to show the dropped items in total. With DATA.BUF COUNT the number of in Buffer contained elements is provided. And on BUF USED will issue the occupancy of the buffer as a percentage value.

When an item is written in the buffer, and the required free space (memory) does not exist, after calling the module, the DATA.D\_MODE remains unchanged. The command was successfu only if D\_MODE contains 0 after module call.

When reading elements, the same operation is essential.

Only if D\_MODE subsequently is 0, in D\_HEAD the data type can be found, and if necessary, the data from D\_STRING, D\_REAL, D\_DWORD can be read. After successful reading step, the deletion of the element to be performed with command 11.

### **Example: Writing element:**

DATA.D MODE: = 1; (\* command to write data \*) DATA.D HEAD: = 1; (\* element-type = STRING \*) DATA.D STRING:= 'This is the text'; module-call() if DATA.D  $MODE = 0$ , then the element was successfully saved

### **Example: Reading element:**

DATA.D MODE:= 10; (\* read command \* element) module-call()

result DATA.D\_HEAD = 1; (\* Element-Type = STRING \*) DATA.D STRING  $=$  'This is the text'; DATA.D MODE =  $0$ 

### **Example: Delete element:**

DATA.D MODE:= 11; (\* command \* delete item) module-call() DATA.D MODE = 0; (\* item was deleted \*)

# **8. Converter**

### **8.1. BASE64**

The BASE64 encoding is a process for Encoding of 8-bit binary data into a string consisting of only 64 globally available ASCII characters. Application is HTTP Basic Authentication, PGP signatures and keys, and MIME encoding for e-mail. To enable the SMTP protocol as the easy transport of binary data, a conversion is necessary, as foreseen in the original version, only 7-bit ASCII characters.

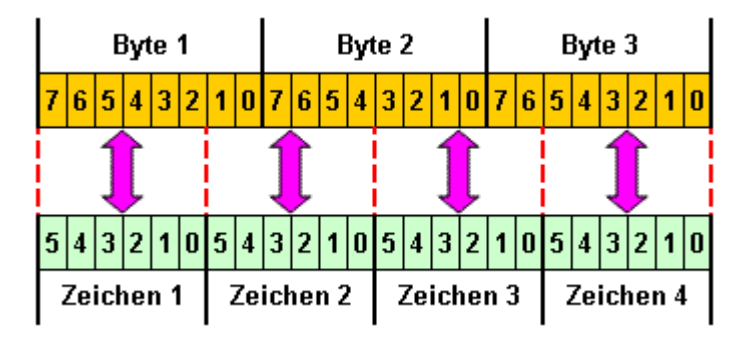

When encoding always three bytes of byte stream (24 bit) are devided in 6-bit blocks. Each of these 6-bit blocks results in a number between 0 and 63. This results in the following 64 printable ASCII characters [A-Z] [a-z]  $[0-9]$ ,  $[+/]$ . The encoding increases the space requirements of the data stream by 33%, from 3 characters each to 4 characters each. If the length of the coding is not divisible by 4, fller characters will be appended at the end. In this case the sign "=" is used .

## **8.2. BASE64\_DECODE\_STR**

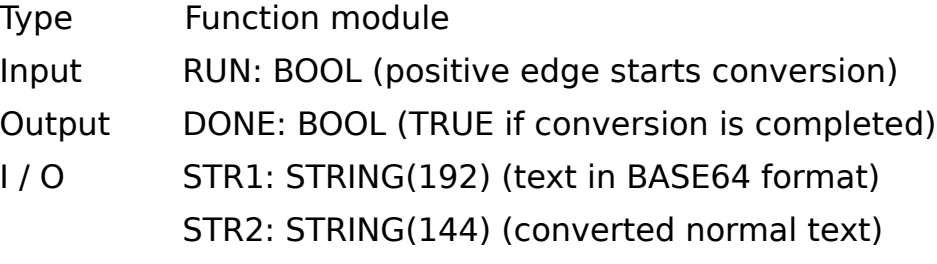
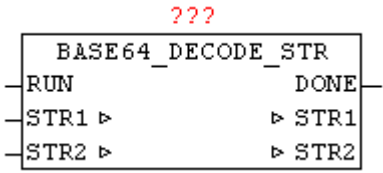

With a BASE64 DECODE STR encoded in BASE64 text can be converted back to plain text. With a positive edge of RUN the process starts. Here DONE is immediately reseted, if it has been set by a previous conversion. The BASE64 encoded text is passed on STR1, and after the conversion the plain text is available in STR2, and DONE is set to TRUE.

Example:

Text in STR1

'T3BlbiBTb3VyY2UgQ29tbXVuaXR5IGZvciBBdXRvbWF0aW9uIFRlY2hub2xv- $73k=$ 

Result in STR2

Text in STR2 = 'Open Source Community for Automation Technology'

## **8.3. BASE64\_DECODE\_STREAM**

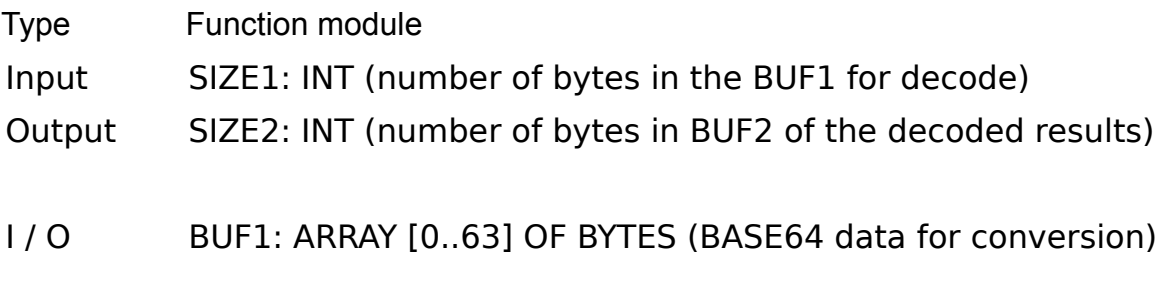

BUF2: ARRAY [0..47] OF BYTES (converted data)

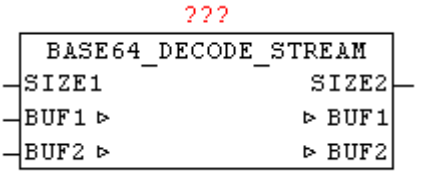

With BASE64 DECODE STREAM arbitrarily long BASE64 byte streams are decoded. In one pass, up to 64 bytes are decoded, which in turn emerged from a maximum of 48 bytes each. Here, the source data is passed to the decoder over BUF1 in the data-stream manner as individual blocks of data, and in decoded form re-issued in BUF2. The user has to provide the further processing of the BUF2 data before the next block of data is converted. The number of bytes in BUF2 is issued by SIZE2 from the module.

## **8.4. BASE64\_ENCODE\_STR**

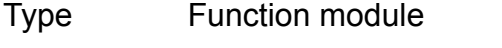

Input RUN: BOOL (positive edge starts conversion)

Output DONE: BOOL (TRUE if conversion is completed)

I / O STR1: STRING (144) (Text to convert)

STR2: STRING (192) (converted text in BASE64 format)

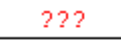

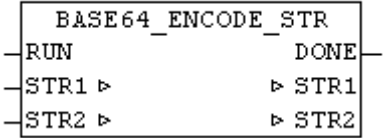

With BASE64 ENCODE STR a standard text can be converted to a BASE64 encoded text. With a positive edge of RUN the process starts. Here DONE is immediately reseted, if it has been set by a previous conversion. The BASE64 encoded text is passed on STR1, and after the conversion the BA-SE64 text is available in STR2, and DONE is set to TRUE.

Example:

Text in STR1 = 'Open Source Community for Automation Technology'

Result in STR2

'T3BlbiBTb3VyY2UgQ29tbXVuaXR5IGZvciBBdXRvbWF0aW9uIFRlY2hub2xv- $73k=$ 

## **8.5. BASE64\_ENCODE\_STREAM**

Type Function module

Input SIZE1: INT (number of bytes in the BUF1 to encode)

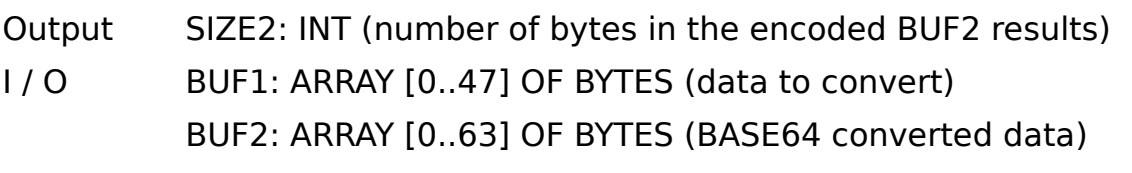

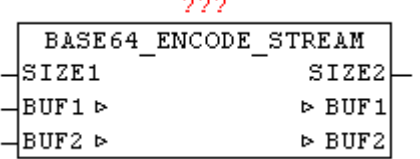

With BASE64 ENCODE STREAM arbitrarily long byte data stream according to BASE64 can be encoded. In one pass, up to 48 bytes are converted, in turn, result more than 64 bytes. Here, the source data is passed to the encoder over BUF1 in the data-stream manner as individual blocks of data, and in coded form re-issued in BUF2. The user has to provide the further processing of the BUF2 data before the next block of data is converted. The number of bytes in BUF2 is issued by SIZE2 from the module.

## **8.6. HTML\_DECODE**

Type Function : STRING(string length)

Input IN: STRING( String )

Output STRING(string\_length) (string)

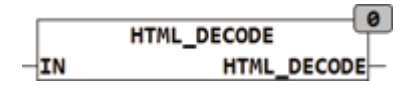

HTML DECODE converts reserved characters which are in the form &name; stored HTML code, in the original character. In addition, all coded characters are converted into the corresponding ASCII code. Special characters can be represented by the following string in HTML:

- &#NN, where NN represents the position of the character within the character map in decimal notation.

- &#xNN, or &#XNN where NN represents the position of the character within the character table in hexadecimal notation.

 $\&$ name; Special characters have names like € for €.

The reserved characters in HTML are:

& Is encoded as &

```
> Is encoded as \&gt;
\leq Is encoded as \&It:
" is coded as "
Examples:
HTML DECODE('1 ist \>gt;als 0') = '1 is > als 0';
HTML_DECODE('&#D79;&#D83;&#D67;&#D65;&#D84;') = 'OSCAT';
HTML_DECODE('&#xH4F;&#xH53;&#xH43;&#xH41;&#xH54;') = 'OSCAT';
HTML_DECODE('&#XH4F;&#XH53;&#XH43;&#XH41;&#XH54;') =
'OSCAT';
```
## **8.7. HTML\_ENCODE**

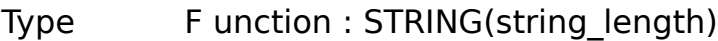

Input IN: STRING( String )

M: BOOL (mode)

Output STRING(string length) (string)

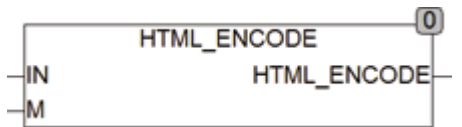

Html encode converts in HTML reserved characters to form &Name;. If the input M is set to TRUE also all the characters with the code 160-255 and 128 are implemented in the &Name convention.

Caution should be exercised in the use of character sets because they are not the same on all systems and deviations are common in special characters. Thus, for example, not all systems the € character at position 128 in the character map.

The reserved characters in HTML are:

& Is encoded as &

 $>$  Is encoded as  $\&$ gt;

 $\leq$  Is encoded as &It;

" is coded as "

Html encode converts the string '1  $>$  than 0 'into '1 is > than 0'.

## **8.8. IP4\_CHECK**

Type Function : BOOL Input NIP: DWORD (network IP address) LIP: DWORD (Local IP address) SM: DWORD ( Subnet Mask)

Output BOOL (TRUE if NIP and LIP are in the same Subnet )

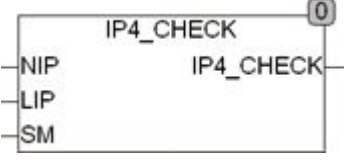

IP4\_CHECK checks if a network address of the NIP and the local address LIP are in the same Subnet lie. Both addresses will be first masked with the Subnet mask and then tested for equality. Only the bits which are in the Subnet Mask TRUE are examined for equality. The network addresses must correspond to the IPv4 format and presented as a DWORD. If IP addresses must be tested that are String they are to be converted to DWORD before.

The following example shows 2 IP addresses and a Subnet Mask as String are tested after appropriate conversion to DWORD there. The output is TRUE because both addresses are in the same Subnet .

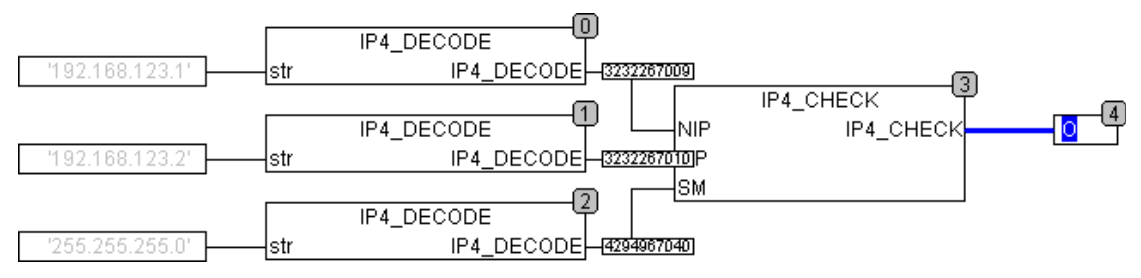

## **8.9. IP4\_DECODE**

Type Function : DWORD

Input STR: STRING(15) (string that contains the IP address)

Output DWORD (decoded IP v4 address)

 $\Omega$ IP4 DECODE IP4 DECODE  $-<sub>str</sub>$ 

IP4\_DECODE decodes the in STR stored string as a IP v4 address and returns it as a DWORD. A return of 0 means an invalid address or an address of '0.0.0.0 ' was evaluated. IP4 may be used for evaluating a Subnet Mask of the IP v4 format.

## **8.10. IP4\_TO\_STRING**

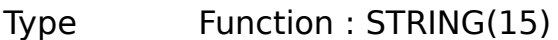

Input IP4: BOOL (string that contains the IP address)

Output DWORD (decoded IP v4 address)

**IP4 TO STRING**  $-IIP4$ IP4 TO STRING

IP4 TO STRING converts the IP4 address stored as DWORD in a string. The format is 'NNN NNN NNN NNN'.

## **8.11. IS\_IP4**

Type **Function : BOOL** Input STR: STRING (string to be tested) Output BOOL (TRUE if STR contains a valid IP v4 address)

 $IS$  IP4  $IS$  $IP4$ ⊣str

IS IP4 checks if the string str contains a valid IP v4 address, if not FALSE is returned. A valid IP v4 address consists of 4 numbers from 0 - 255 and they are separated each with one point. The address 0.0.0.0 is there classifed as wrong.

 $IS$  IP4(0.0.0.0) = FALSE IS  $IP4(255.255.255.255) = TRUE$ IS  $IP4(256.255.255.255) = FALSE$  $IS$  IP4(0.1.2.) = FALSE  $IS$   $IP4(0.1.2.3.) = FALSE$ 

## **8.12. IS\_URLCHR**

Type Function : BOOL

Input IN: STRING (string to be tested)

Output BOOL (TRUE if STR contains a valid IP v4 address)

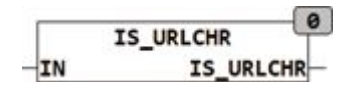

IS URLCHR checks if the string contains only valid characters for a URL encoding. If the string contains reserved characters it returns FALSE, otherwise TRUE.

For a URL following characters are valid:

 $[A..Z]$ [a..z] [0..9]  $[-, -]$ 

all other characters are reserved or not allowed.

## **8.13. MD5\_AUX**

Type Function: DWORD

#### Input N: INT (internal use)

- A: DWORD (Internal use)
- B: DWORD (Internal use)
- C: DWORD (internal use)
- D: DWORD (internal use)
- X: DWORD (Internal use)
- U: INT (internal use)
- T: DWORD (Internal use)

At the MD5 hash generation several cycles through the complex mathematical calculations which are processed. Thus, the amount of redundant code in the module MD5\_STREAM remains small, periodic calculations have been displaced as a macro in the MD5 AUX. This module has only in conjunction with the block MD5\_STREAM a useful application.

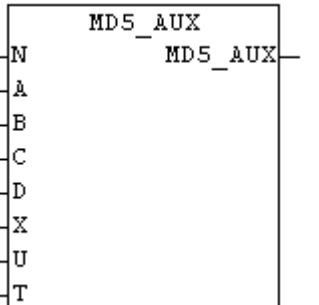

## **8.14. MD5\_STR**

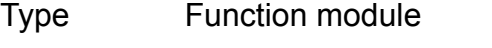

- Input RUN: BOOL (Positive edge starts the calculation)
- Output DONE: BOOL (TRUE if calculations are complete) MD5: ARRAY[0..15] OF BYTE (current MD5 hash)
- I / O STR: STRING(string length) (Text for HASH creation)

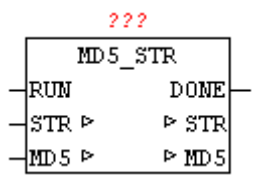

With MD5 STR a string of the MD5 hash can be calculated by. In the STR a string is passed to the module, and a positive edge at input "RUN", the calculation starts. DONE is immediately reset at startup, and after the process is DONE is set to TRUE. Then, at the parameter HASH the actual calculated HASH value is available. (See module MD5-STREAM).

#### Example:

the MD5 hash of 'OSCAT' is 30f33ddb9f17df7219e1acdea3386743

## **8.15. MD5\_STREAM**

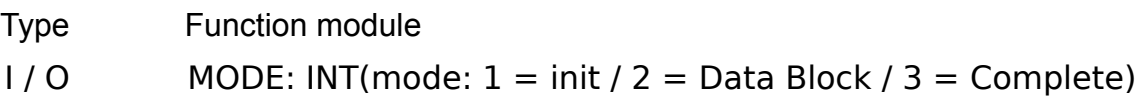

BUF: ARRAY[0..63] OF BYTES (source data) MD5: ARRAY [0..15] OF BYTE (current MD5-HASH) SIZE: UDINT (number of data)

Output POS: UDINT(start address of the requested data block)

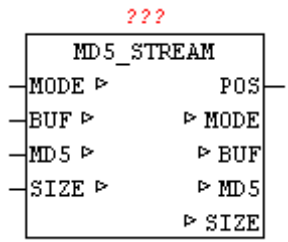

The module MD5 STREAM allows the calculation of the MD5 (Message-Digest Algorithm 5 ) of a cryptographic hash function.

This can be created from any data stream a unique check value. It is virtually impossible to fnd two diferent messages with the same test value, this is referred to as collisions free. This can be used to check a confguration fle for change or manipulation.

With the hash algorithm (MD5) a hash value is generated from 128 bits in length for any data. The maximum length of the stream is on this module is limited to  $2^{\sim}32$  (4 gigabyte). The result is a 16 bytes hash value at parameters MD5.

Example:

There are 2000 bytes in a buffer and are read using the file system in blocks.

User set MODE to 1 and SIZE to 2000. Calling the MD5\_STREAM

MD5 STREAM performs a initialization and set MODE to 2 and passes at POS the index (base 0) of the desired data. At SIZE the number of data is set, which are copied into the data memory BUF.

User copies the requested data in the BUF and calls the module MD5 STREAM repeatedly. This step is repeated until MODE remains at 2.

If the MD5 STREAM has processed the last data block, this set MODE to 3. It can also happen that the last block, that at the SIZE length zero is set, therefore, so no data are copied into BUF .

The current hash value can then be processed as a result.

Example:

the MD5 hash of 'OSCAT' is 30f33ddb9f17df7219e1acdea3386743

## **8.16. MD5\_TO\_STRH**

Type Function: STRING(32)

Input MD5 : ARRAY[0..15] OF BYTE (MD5-HASH)

MD5 TO STRH ⊣m⊡5 MD5 TO STRH

The module MD5 MD5 TO STRH converts the MD5 byte array to a hex string.

## **8.17. RC4\_CRYPT\_STREAM**

Type Function module  $1/0$  MODE: INT(mode:  $1 = \text{init} / 2 = \text{Data Block} / 3 = \text{Complete}$ ) KEY: STRING(40) (320-bit long secret key) BUF: ARRAY[0..63] OF BYTES (data block to process) SIZE: UDINT (number of data) Output POS: UDINT(start address of the requested data block)

The module RC4 CRYPT STREAM uses the RC4 data encryption to process an almost arbitrarily long data stream. This standard is used for example in an SSH, HTTPS, and WEP or WPA, and is thus widely used. The algorithm can in principle operate at up to 2048 bit key, but this is limited to the mo-

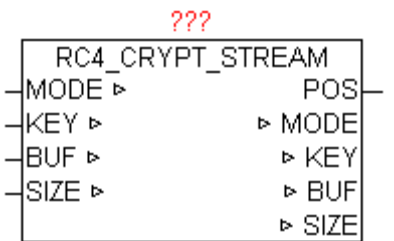

dule on a 40-character key (but it can always be adjusted to up to 250 characters). Thus, it presents a key length of 320 bits, which are designed for applications on a PLC more than adequate. The maximum length of the stream is on this module is limited to  $2^2$ 32 (4 gigabyte). The module can be used for encryption as well as to decrypt RC4 data. 64 bytes per cycle can still be processed, they will be processed in serial block mode. The data been encrypted or decrypted, remains in the module BUF for further processing, and must, of course, processed previously by the user before each new block of data.

Example:

There are 2000 bytes in a buffer and are read using the file system in blocks.

User sets mode is to 1 and SIZE to 2000. Calling the RC4\_CRYPT\_STREAM

RC4 CRYPT STREAM performs initialization and set MODE to 2 and passes at the POS the index (base 0) to the desired data. At SIZE the number of data, to be copied into the data memory BUF, is set .

User copies the requested data in the BUF and calls the module RC4 CRYPT STREAM repeatedly. This step is repeated until MODE remains at 2. If the RC4 CRYPT STREAM has processed the last data block, this set MODE to 3.

## **8.18. SHA1\_STR**

Type Function module Input RUN: BOOL (Positive edge starts the calculation)

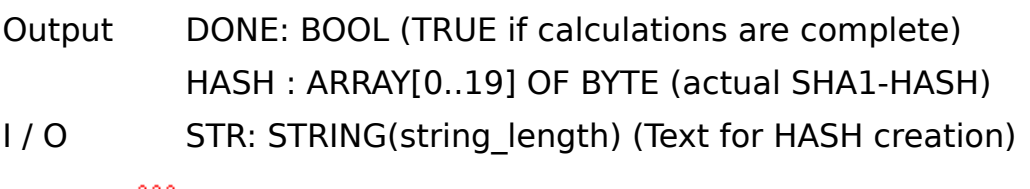

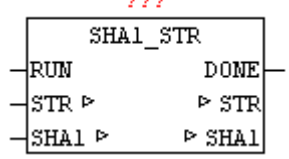

With SHA1\_STR the SHA1\_hash can be calculated in a string. In the STR a string is passed to the module, and a positive edge at input "RUN", the calculation starts. DONE is immediately reset at startup, and after the process is DONE is set to TRUE. Then, at the parameter HASH the actual calculated HASH value is available. (See module SHA1-STREAM).

#### Example:

Hash value of 'OSCAT' is 4fe4fa862f2e7b91bf95abe9f22831247a3afd35

## **8.19. SHA1\_STREAM**

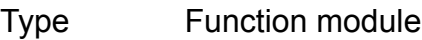

 $1/0$  MODE: INT(mode:  $1 = \text{init} / 2 = \text{Data Block} / 3 = \text{Complete}$ ) BUF: ARRAY[0..63] OF BYTES (source data) SHA1: ARRAY [0..19] OF BYTE (current SHA1-HASH) SIZE: UDINT (number of data)

Output POS: UDINT(start address of the requested data block)

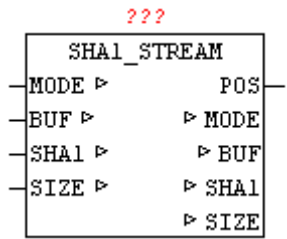

The module SHA1 STREAM allows the calculation of standard cryptographic hash function SHA-1 (Secure Hash Algorithm).

This can be created from any data stream a unique check value. It is virtually impossible to fnd two diferent messages with the same test value, this is referred to as collisions free. This can be used to check a confguration fle for change or manipulation.

With the secure hash algorithm (SHA1) a hash value is generated from 160 bits in length for any data. The maximum length of the stream is on this module is limited to  $2^{\circ}32$  (4 gigabyte). The result is a 20-byte hash value, issued as ARRAY [0..19] OF BYTE.

Example:

There are 2000 bytes in a buffer and are read using the file system in blocks.

User sets MODE to 1 and SIZE to 2000. Calling the SHA1\_STREAM

SHA1\_STREAM performs initialization and set MODE to 2 and passes at the POS the index (base 0) of the desired data. At SIZE the number of data, to be copied into the data memory BUF, is set .

User copies the requested data in the BUF and calls the module SHA1\_STREAM repeatedly. This step is repeated until MODE remains at 2.

[fzy] If the SHA1\_STREAM has processed the last data block, this set MODE to 3. It can also happen that the last block, that at the SIZE length zero is set, therefore, so no data are copied into BUF .

The current hash value can then be processed as a result.

Example:

Hash value of 'OSCAT' is 4fe4fa862f2e7b91bf95abe9f22831247a3afd35

## **8.20. SHA1\_TO\_STRH**

Type Function: STRING (40)

Input MD5 : ARRAY[0..19] OF BYTE (SHA1 hash)

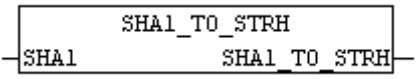

The module converts the SHA1 TO STRH SHA1 byte array to a hex string.

## **8.21. STRING\_TO\_URL**

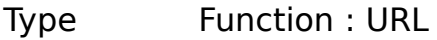

Input STR: STRING (string\_length) ( Unifed Resource Locator ) DEFAULT\_PROTOCOL: STRING(replacement protocol) DEFAULT\_PATH: STRING (alternate path)

Output URL (URL)

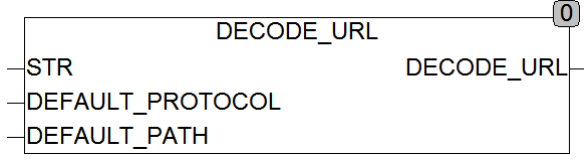

STRING\_TO\_URL split a URL ( Uniform Resource Locator ) into its components and stores it in the data type URL. If in STR no path or protocoll is specifed, so the function sets the missing values automatically with the specifed replacement values.

A URL is as follows:

Protocol : / / user : [Password @ domain :](mailto:passwort@domain) port / path ? query # anchor

Example:<ftp://hugo:nono@oscat.de:1234/download/manual.html>

some parts of the URL are optional, such as user name, password, Anchor, Query ...

## **8.22. URL\_DECODE**

Type Fu FUNCTIONS: STRING(string length) Input IN: STRING ( String )

Output STRING(string length) (string)

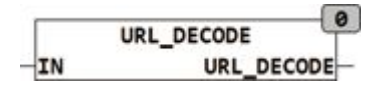

URL DECODE converts the in %HH encoded special characters in the string IN in the appropriate ASCII code. In a URL encoding only the characters [A.. Z, a.. Z found, 0 .9,  $-$ ,  $\sim$ ] can occur. Other characters with a % character, followed by 2 characters long Hexadecimal of the character are shown. The reserved character '#' is encoded as a '%23'.

## **8.23. URL\_ENCODE**

Type Function : STRING(STRING LENGTH)

Input IN: STRING (String)

Output STRING (STRING LENGTH) (string)

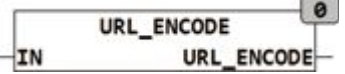

URL ENCODE converts reserved characters in the string IN in the string '%HH'. In a URL encoding only the characters [A.. Z, a.. Z found, 0.9,  $-$ ,  $\sim$ ] can occur. Other characters with a % sign followed by the two-character hexadecimal code of the character are shown. The reserved character '#' is encoded as a '%23'.

## **8.24. URL\_TO\_STRING**

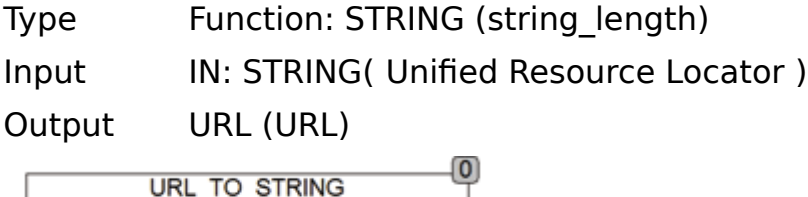

URL TO STRING generates from stored data in IN with type URL a Unified Resource Locator as String .

A URL is as follows:

protokoll://user[: passwort @ domain:](mailto:passwort@domain)port/path?query#anchor

Example:<ftp://hugo:nono@oscat.de:1234/download/manual.html>

some parts of the URL are optional, such as user name, password, Anchor, Query ...

# **9. Network and Communication**

# **9.1. DNS\_CLIENT**

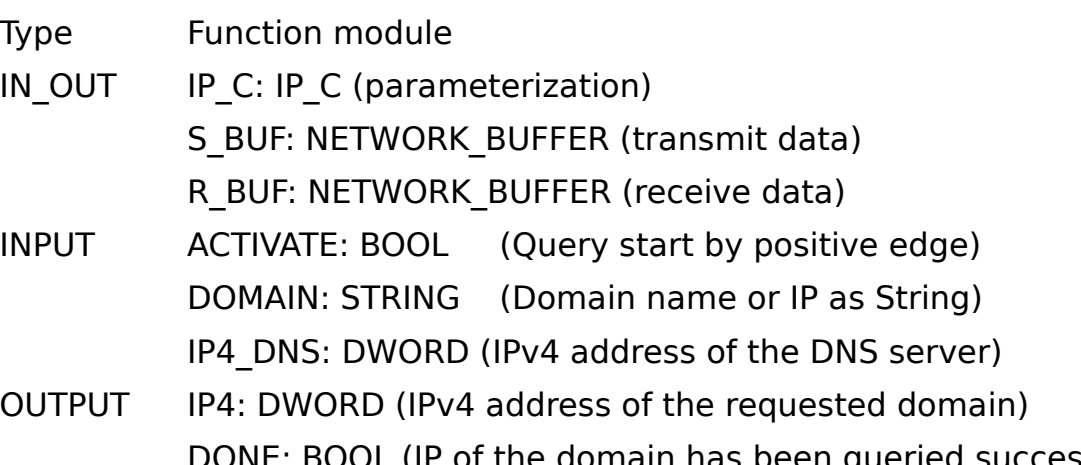

he domain has been queried successfully): ERROR: DWORD (error code)

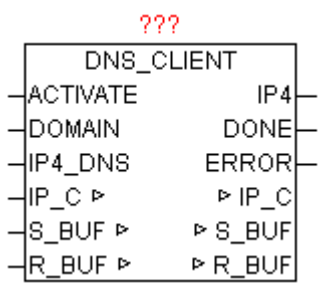

DNS\_CLIENT determine from the given qualifed DOMAIN name the associated IPv4 address eg ["www.oscat.de" .](http://www.oscat.de/) For this purpose, a DNS query to a DNS server for confgured DOMAIN name with is made. With positive edge of ACTIVATE the specifed DOMAIN is stored so that they no longer must be present. If the query provide more IP addresses, so always he highest value of the TTL (Time To Live) is used. As IP4\_DNS can be used any public DNS servers. If the PLC is sitting behind a DSL router, this router can be used through its gateway address as a DNS server. Which ultimately leads to faster even with repeated requests response times because they are managed in the router cache. With positive results DONE = TRUE the IP4 contains the requested IP address until the start of the next query by positive edge of ACTIVATE. If in the DOMAIN name a valid IPv4 address is detected, no more DNS query is made and it is passed in converted type to IPv4 and DONE is set to TRUE. ERROR gives, if an error occurs, the exact cause.

#### Error Codes:

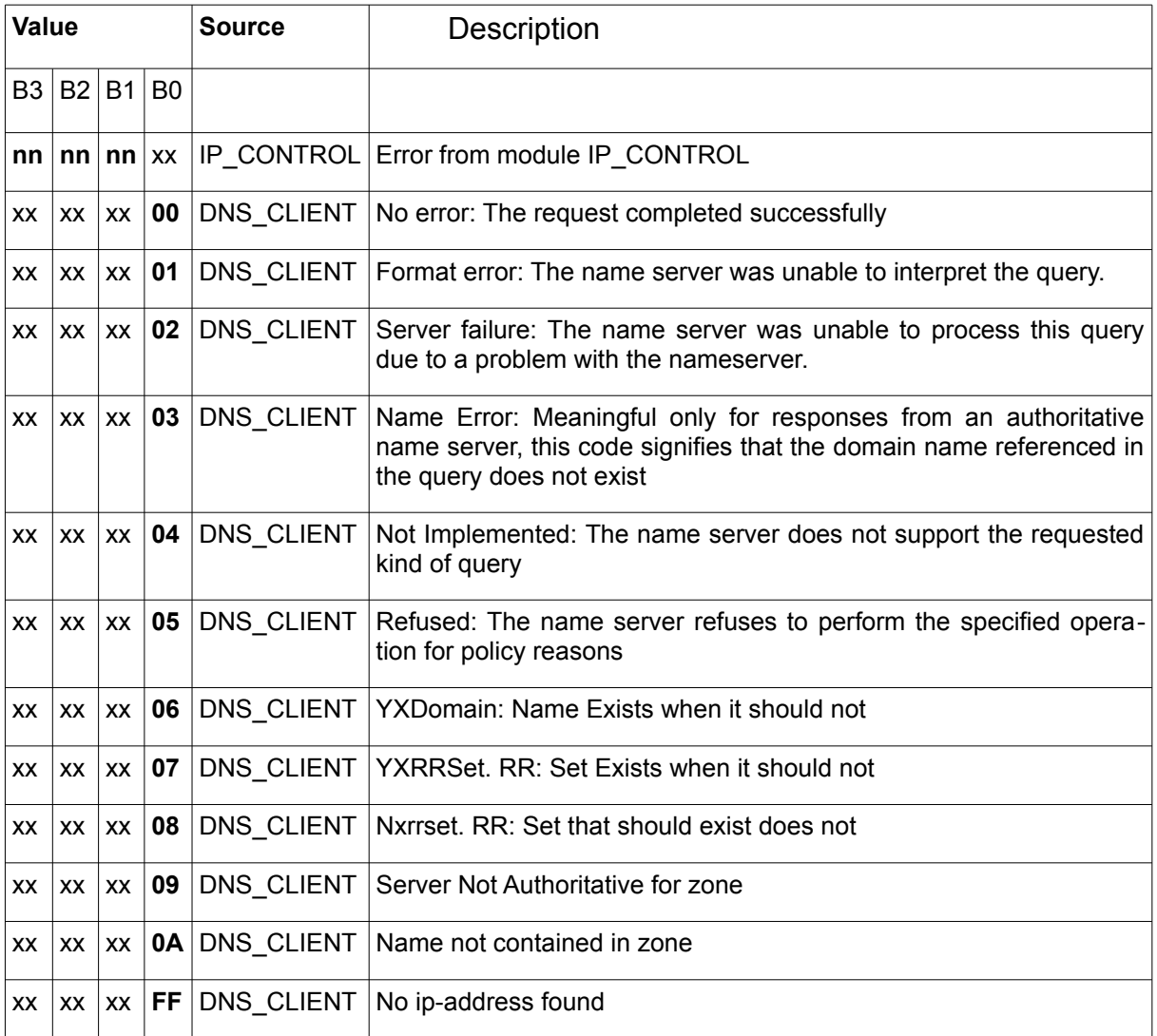

# **9.2. DNS\_REV\_CLIENT**

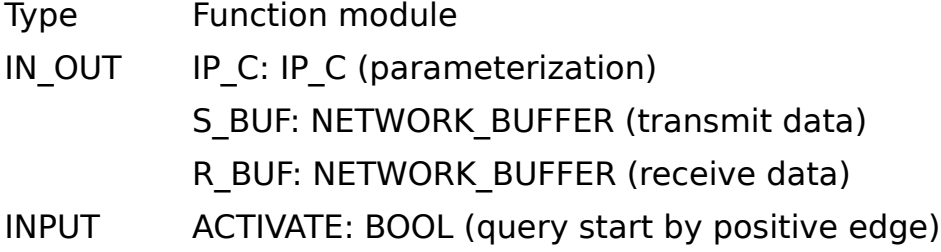

DOMAIN: STRING (Domain name or IP as String) IP4\_DNS: DWORD (IPv4 address of the DNS server) OUTPUT IP4: DWORD (IPv4 address of the requested domain) DONE: BOOL (IP of the domain has been queried successfully) ERROR: DWORD (error code)

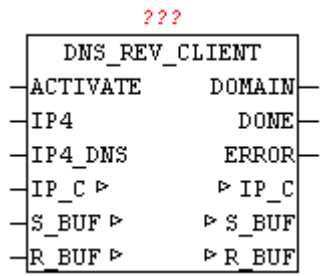

DNS REV CLIENT determine from the given IP address the officially registered domain name. For this purpose a reverse DNS query on the confgured IP address with a DNS server is made. With positive edge of ACTIVATE the specifed IP is stored so that they no longer must be present. If the query result in more matches, it will always use the last record. As IP4\_DNS can be used any public DNS servers. If the PLC is sitting behind a DSL router, this router can be used as a DNS server through its gateway address. Which ultimately leads to faster even with repeated requests response times because they are managed in the router cache. With positive results DONE = TRUE the DOMAIN contains the officially registered domain name until the start of the next query by positive edge of ACTIVATE. ERROR gives ao error, the error code. (See error codes).

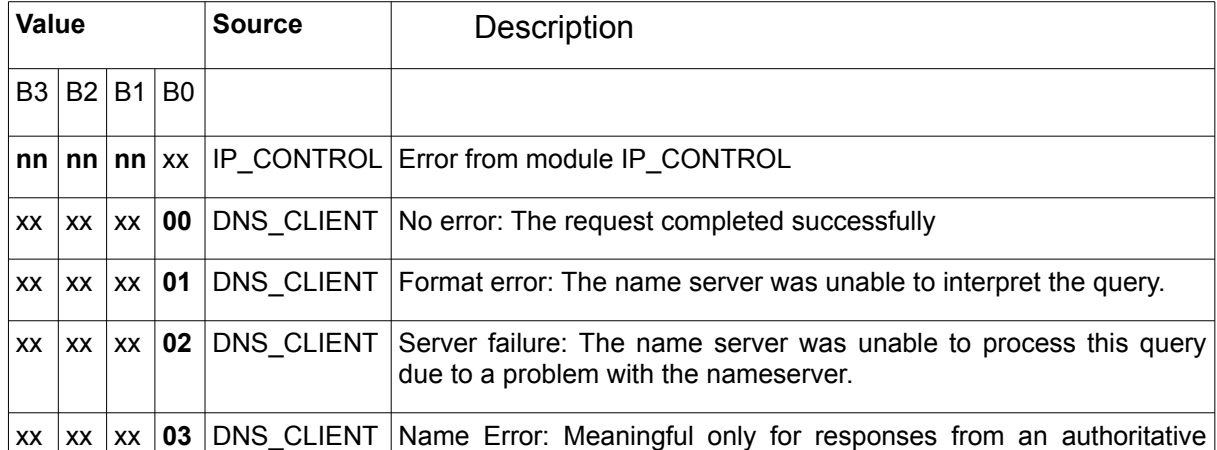

Error Codes:

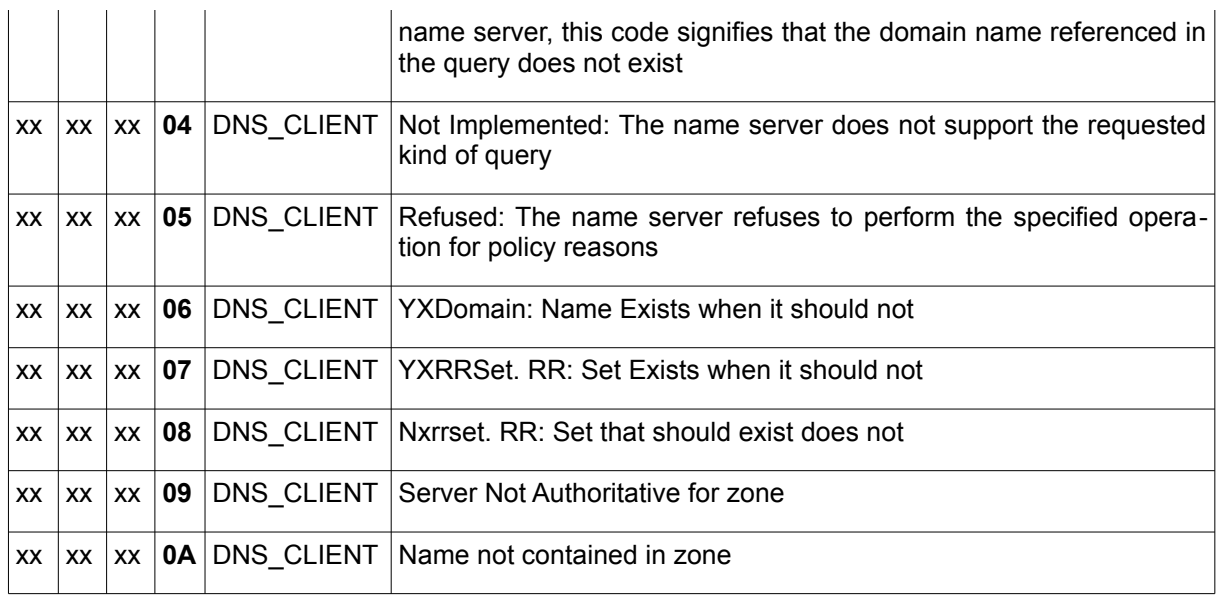

# **9.3. DNS\_DYN**

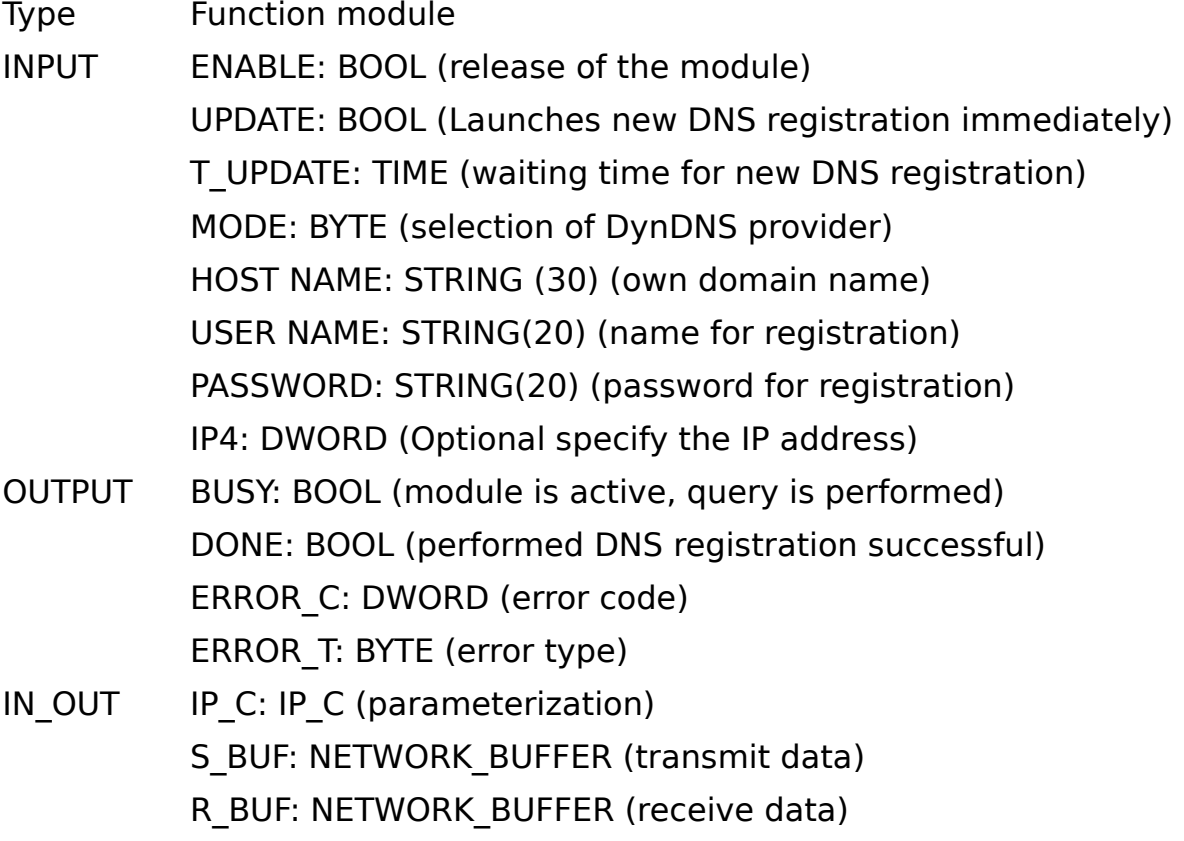

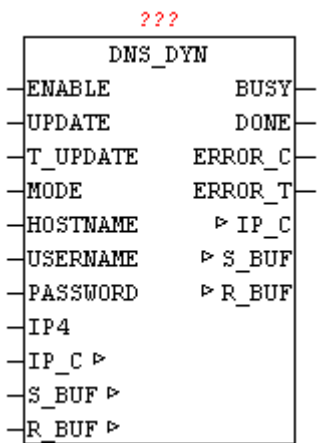

WIth DNS DYN dynamic IP addresses are registered as domain names. Many Internet providers assign a dynamic IP address when dialing into the Internet. To be visible and accessible for Internet Participants, one of the ways is to upgrade its current IP address via Dyn-DNS. The process is not standardized, unfortunately, so for every Dyn-DNS provider has to be created a individual solution. The module can be used in conjunction with DynDNS.org and Selfhost.de. These providers offer in addition to paid also free DynDNS services.

If ENABLE is set to TRUE, then the module is active. Using a positive edge to UPDATE any time an update can be started. If at T\_UPDATE a time is specifed, always an update is done after that time.

Caution, most DynDNS providers rates a frequent or unnecessary update as an attack, and block the account for a certain time.

The time T\_UPDATE should not be set below an hour. If the parameter T\_UPDATE is not connect it is assumed as an update time of 1 hour. If no update is needed on time, then T#0ms should be passed.

The MODE parameter allows the selection of DynDNS Provider

 $(0 =$  DynDNS.org,  $1 =$  SELFHOST.DE)

The own domain name must be passed by the hostname. For security reasons, USERNAME and PASSWORD as authorization data must be specifed to the DynDNS provider. If the parameter IP4 is not used, so DynDNS provider automatically adopts the current registration-IP as WAN IP with which the update is performed. By specifying an IP address also an individual IP address may be assigned.

With flawless execution the parameter DONE = TRUE, else ERROR  $C$  and ERROR T passes the error code and error type. (See error codes).

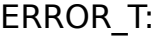

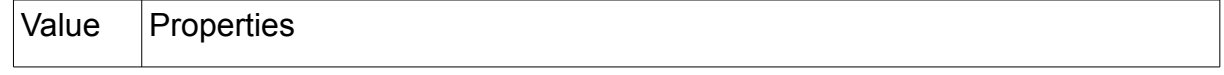

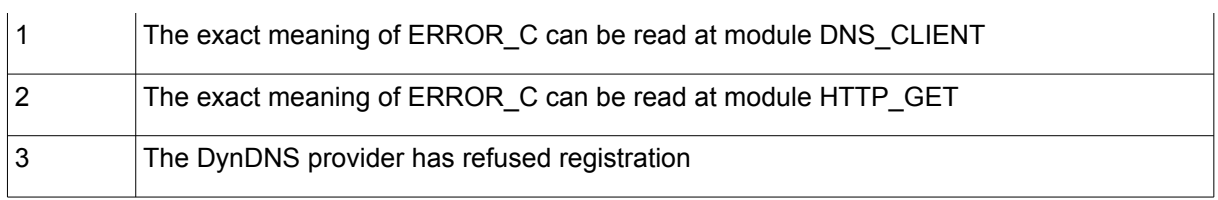

## **9.4. FTP\_CLIENT**

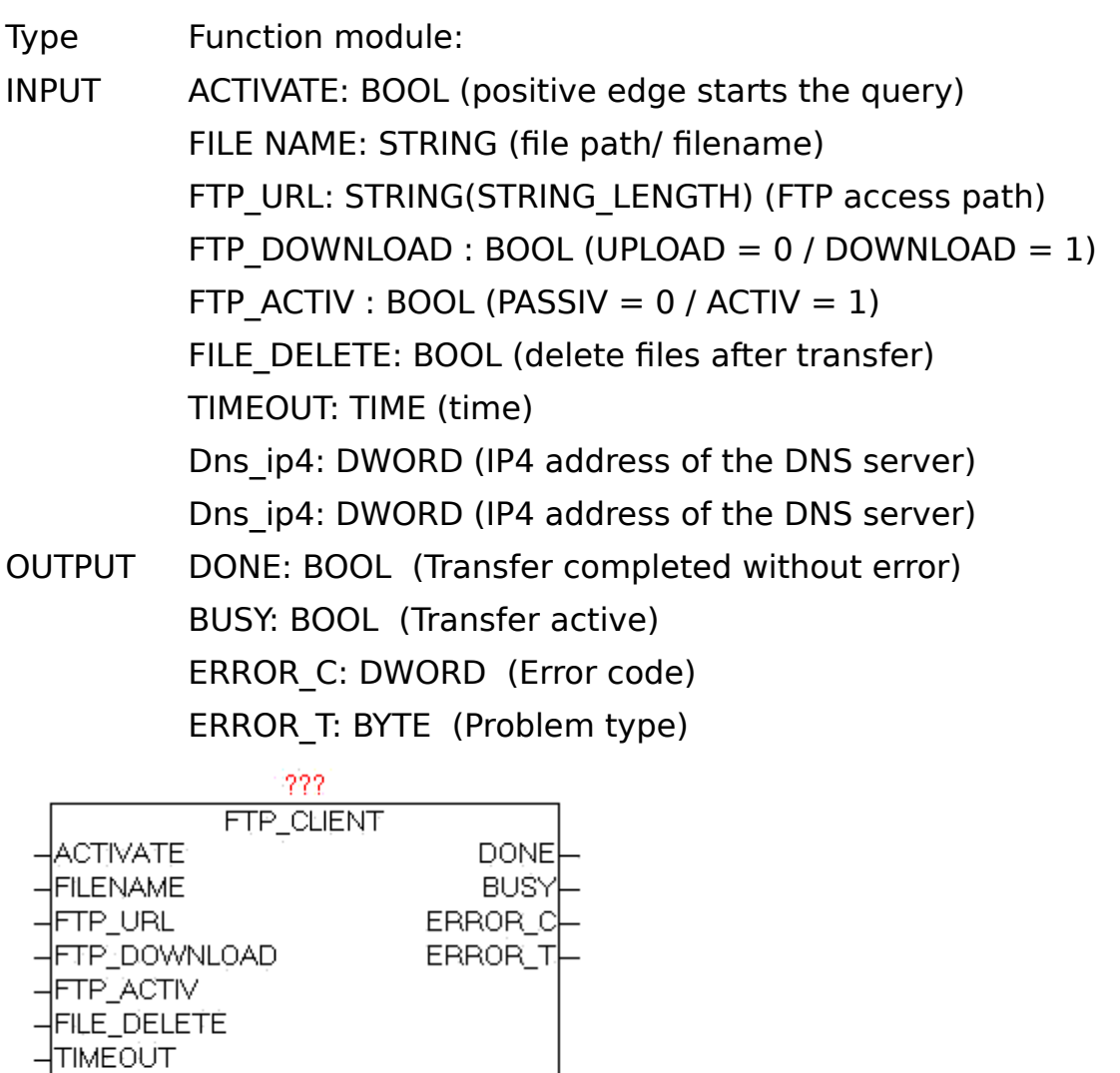

The module FTP\_CLIENT is used to transfer fles from the PLC to an FTP server and to transmitted from the FTP server to the PLC. A positive edge

 $\overline{\left|}$  DNS\_IP4 PLC\_IP4

at ACTIVATE starts the transfer process. In FTP\_DOWNLOAD the transmission direction can be specified. The parameter FTP URL contains the name of the FTP server and pass the optional user name and password, an access path and an additional port number for the data channel. If no username or password is passed, the module trys automatically to register as "Anonymous" . The parameter FTP\_ACTIV determines whether the FTP server is operated in active or passive mode. In the ACTIV mode, the FTP server tries to establish the data channel for control, however these may cause problems by security software, frewall, etc. because these could block the connection request. For this purpose, in the frewall a corresponding exception rule has to be defned. In the passive mode, this problem is alleviated since the controller establishes the connection, and can easily pass through the frewall. The control channel is always set up on port 20, and the data channel via standard PORT21, but this is in turn is depending whether active or passive mode is used, or optional PORT number in the FTP-URL is specifed. With the parameter FILE\_DELETE can be determined whether the source file should be deleted after successful transfer. This works on FTP and even on the control side. In specifying FTP directories the behavior depends on FTP server, whether they exist in this case or are created automatically. Normally, these should be already available. The size of fles is no limit per se, but there are practical limits: Space on PLC, FTP storage and the transmission time. With dns ip4 the IP address of the DNS server must be specifed, if in the FTP URL a DNS name is given, alternatively, an IP address can be entered in the FTP URL. At parameters PLC\_IP4 the own IP addresses has to be supplied. If errors occur during transmission these are passed to the output ERROR C and ERROR T. As long as the transfer is running, BUSY = TRUE, and after an error-free completion of the operation, DONE = TRUE. Once a new transfer is started, DONE, ERROR\_T and ERROR\_C are reseted.

The module has integrated the IP CONTROL and must not be externally linked to this, as it by default would be necessary.

Background: [http://de.wikipedia.org/wiki/File\\_Transfer\\_Protocol](http://de.wikipedia.org/wiki/File_Transfer_Protocol) 

URL examples:

ftp://username:password@servername:portnummer/directory/

ftp://username:password@servername

ftp://username:password @ servername / directory /

ftp://servername

ftp://username:password@192.168.1.1/directory/

ftp://192.168.1.1

## ERROR\_T:

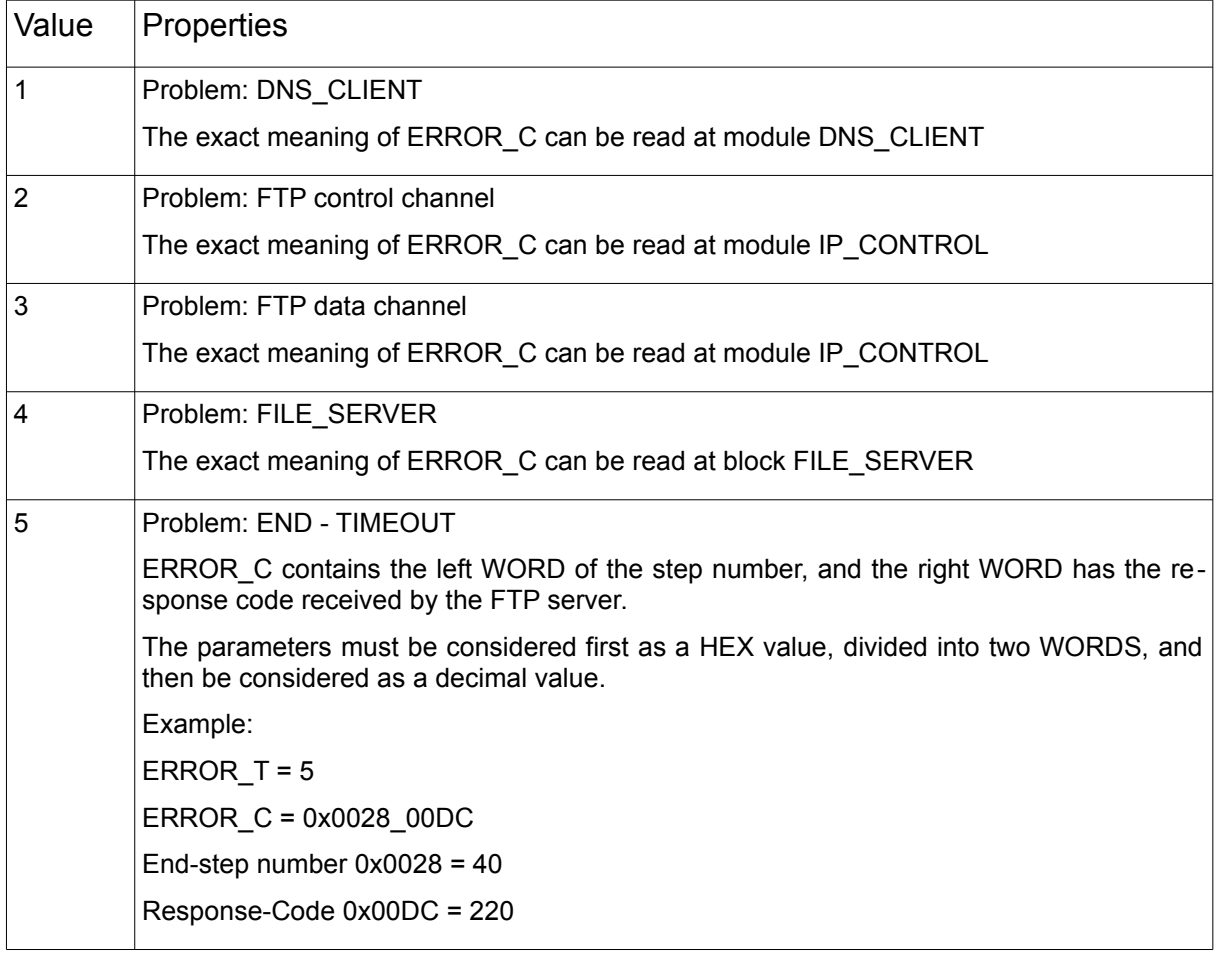

# **9.5. GET\_WAN\_IP**

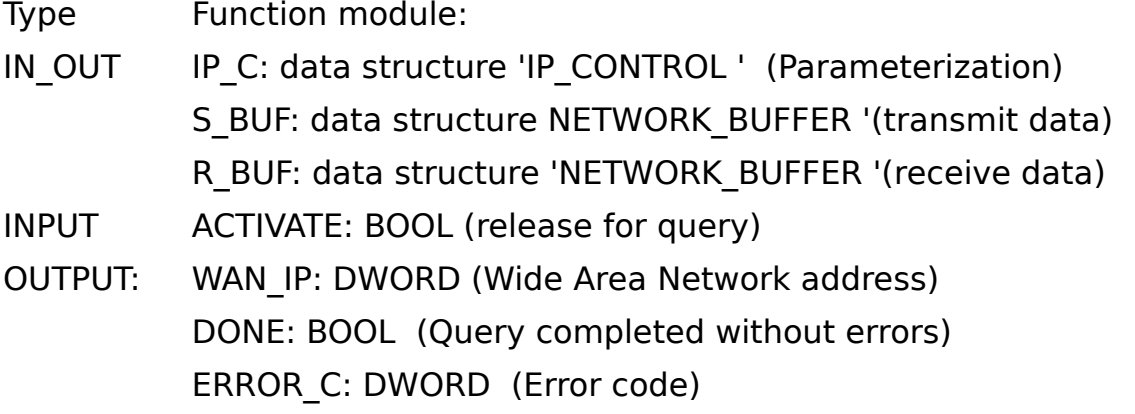

#### ERROR\_T: BYTE (error type)

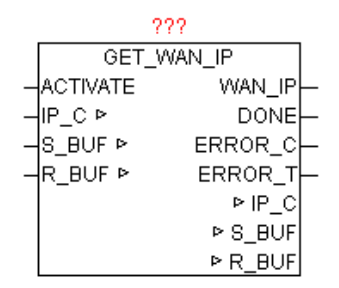

The module determines the IP address that the Internet router on the Wide Area Network (Internet) uses. This IP address is necessary for example to to make DynDNS declarations. With a positive edge of the ACTIVATE the request is started. After successful completion of the query DONE = TRUE, and the parameters WAN\_IP the current WAN IP address displayed. If an error occurs during the query it is reported in ERROR\_C in combination with ERROR\_T.

#### ERROR\_T:

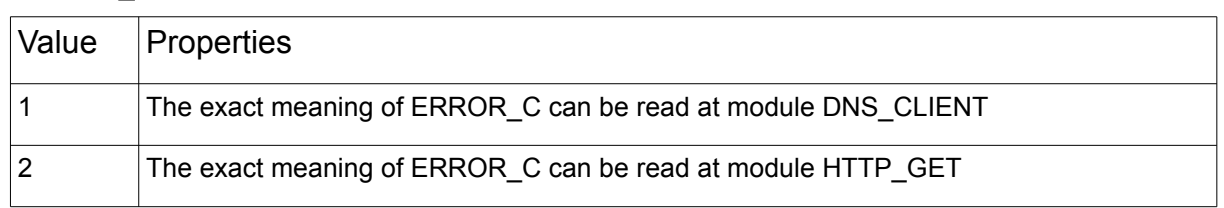

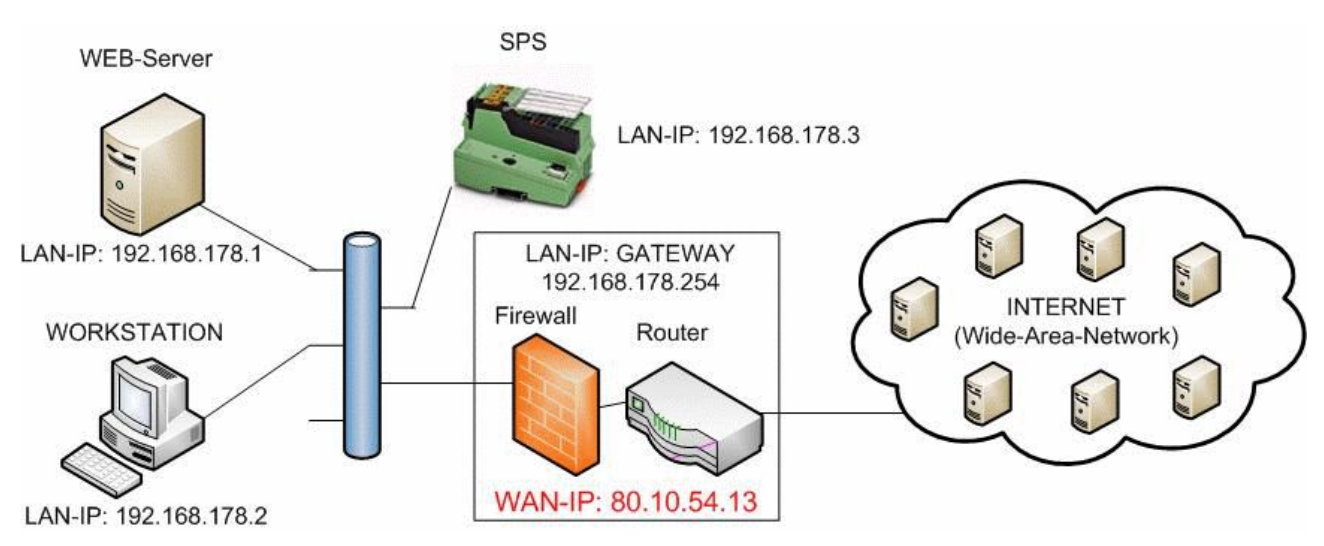

# **9.6. HTTP\_GET**

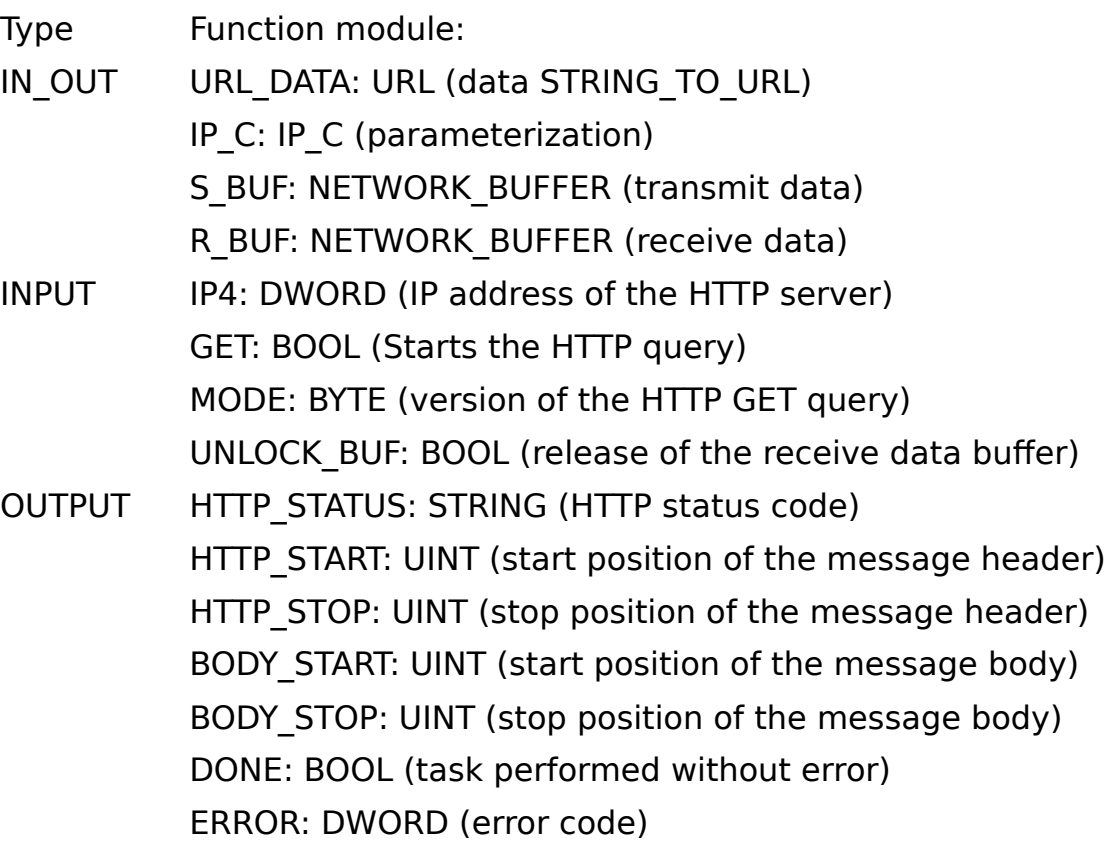

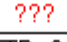

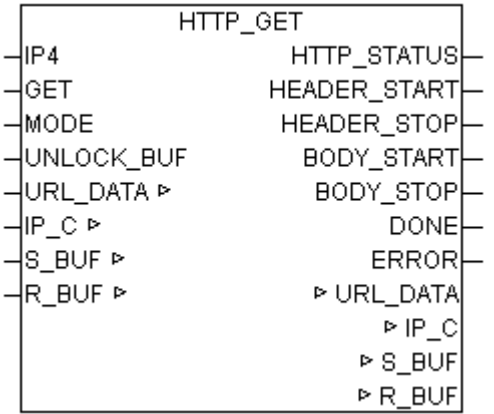

HTTP GET does at positive edge of Get a GET-command on an HTTP server. IWith MODE the HTTP protocol version can be specifed. The requested URL (web link) must be submitted completely processed in the URL\_DATA structure. The full URL should therefore be processed before the module call by "STRING\_TO\_URL. After a successful query DONE = TRUE, and the parameters HTTP\_START and HTTP\_STOP point to the data area in which the message header data for further processing and evaluation are to be found. Normally, a message body is present, which in turn is trans-

mitted via BODY\_START and BODY\_STOP. Also, on HTTP\_STATUS is reported the HTTP status code as a string. One of the difficulties in receiving the HTTP data is the end of the data stream. This module pursued multiple strategies. In the process of the HTTP/1.0 the end of receiving data is detected by disconnection of the host. Furthermore, always the information in the header "Content-Length" is checked, and with this can be clearly recognized, that all data is received. If none of the previous versions is true, so a simple Receive Timeout Error detectes the end of data transmission. The only downside is, that this takes time. Sometimes, depending on the timeout value longer than desired. Therefore it is not bad if a reasonable timeout value is set at IP\_CONTROL. ERROR gives at errors, the exact cause (See module IP\_CONTROL)

The following MODE can be used:

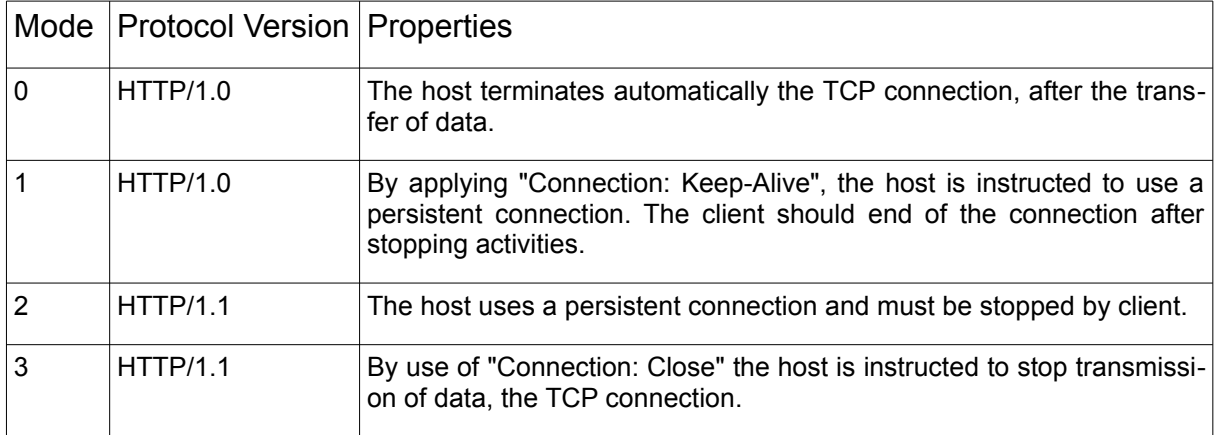

# **9.7. IP2GEO**

Type Function module:

IN\_OUT IP\_C: IP\_C (parameterization) S\_BUF: NETWORK\_BUFFER (transmit data) R\_BUF: NETWORK\_BUFFER (receive data) GEO: IP2GEO (Geographic Data)

INPUT ACTIVATE: BOOL (release for query) OUTPUT BUSY: BOOL (Query is active) DONE: BOOL (Query completed without errors) ERROR\_C: DWORD (Error code) ERROR\_T: BYTE (error type)

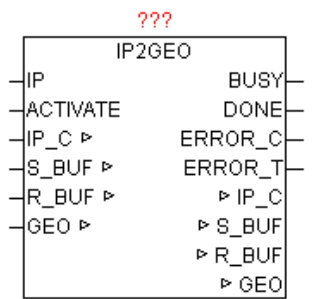

The device supplies because of the wide-area network IP address, the geographic information of the Internet access. As the WAN IP addresses are registered worldwide, therefore can be determined the approximate geographical position of the PLC. Should access runs through a proxy server, so its geographic position is determined and not the PLC. Usually, but normally it is in the nearness of the PLC, and thus the deviation is not relevant. This results in calculated positions difer only a few miles from the true position, and is relatively accurate.

If the parameter "IP" specifies no IP address, automatically the current WAN IP is used, otherwise the information of the configured IP delivered. With a positive edge of the ACTIVATE the request is started. As long as the query is not complete, BUSY = TRUE is passed. After successful completion of the query  $DONE = TRUE$ , and the parameters WAN IP the current WAN IP address displayed. If an error occurs during the query it is reported in ERROR\_C in combination with ERROR\_T.

ERROR\_T:

| Value | <i><u>Properties</u></i>                                      |
|-------|---------------------------------------------------------------|
|       | The exact meaning of ERROR C can be read at module DNS CLIENT |
|       | The exact meaning of ERROR C can be read at module HTTP GET   |

The "country code is coded according to ISO 3166 country code ALPHA-2".

[http://www.iso.org/iso/english\\_country\\_names\\_and\\_code\\_elements](http://www.iso.org/iso/english_country_names_and_code_elements) <http://de.wikipedia.org/wiki/ISO-3166-1-Kodierliste>

The "REGION\_CODE" is coded to "FIPS region code". [http://en.wikipedia.org/wiki/List\\_of\\_FIPS\\_region\\_codes](http://en.wikipedia.org/wiki/List_of_FIPS_region_codes)

## **9.8. IP\_CONTROL**

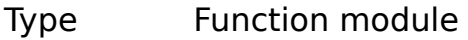

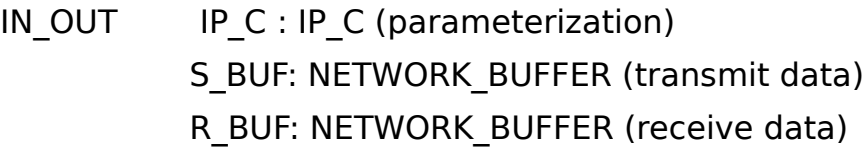

INPUT IP: DWORD (encoded IP address as the default) PORT: WORD (port number of the IP address) TIME\_OUT: TIME (monitoring time)

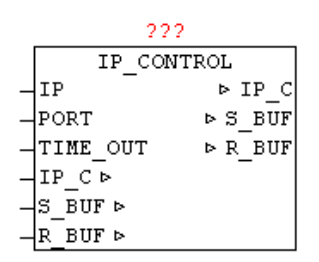

Available platforms and related dependencies

#### **CoDeSys:**

requires the library "SysLibSockets.lib"

Runs on WAGO 750-841 CoDeSys SP PLCWinNT V2.4

and compatible platforms

#### **PCWORX:**

No library required Runs on all controllers with file system from firmware  $>= 3.5x$ 

#### **BECKHOFF:**

Requires the installation of "TwinCAT TCP/IP Connection Server" Thus requires the Library "TcpIp.Lib" (Standard.lib; TcBase.Lib; TcSystem.Lib are then automatically included)

Programming environment:

NT4, W2K, XP, Xpe; TwinCAT system version 2.8 or higher; TwinCAT Installation Level: TwinCAT PLC or higher; Target platform: TwinCAT PLC runtime system version 2.8 or higher. PC or CX (x86) TwinCAT TCP/IP Connection Server v1.0.0.0 or higher; NT4, W2K, XP, XPe, CE (image v1.75 or higher); CX (ARM) TwinCAT TCP/IP Connection Server v1.0.0.44 or higher;

CE (image V2.13 or later);

The IP CONTROL enables manufacturers and platform-neutral use of Ethernet communications. In order to unite the many diferent interfaces of the PLC-companies that IP CONTROL is used as an adapter "wrapper". This module UDP and TCP as well as active and passive connections can be handled. As in some small controls the number of simultaneous open sockets is very limited, so this module also supports the sharing of sockets. An integrated automatic coordination of requests allows to divide a socket to a number of client devices. Here is automatically recognized whether a client uses a diferent connection parameters than its predecessor. An existing connection is automatically terminated, and established with the new connection parameters . The type of connection can be set with C\_MODE (see table). With C\_PORT the desired port number is given, and by the C\_IP the IP v4 address. With C\_STATE can be determined whether the connection is established - closed, resp. the negative and positive edge on change of state. C\_ENABLE agent will release the connection (establish) or close (removed). The send and receive data works independently of each another, which means it is also possible to send and receive asynchronous such as Telnet. In applications which only send data and no data receive is expected R\_OBSERVE must be FALSE, so that no Timeout at receive occurs. At the start of transmit and receive activities TIME\_RESET is set by the user a to TRUE once, so that all timeout start over with a defned start value. This is required due to the Sharing functionality, because established connections remains connected and the access rights are passed here only. The parameter IP serves as a possible default IP address. To avoid repeating the same IP address parameters, a Default - IP can be used. One possible use would be to specify the DNS server address. When the module recognizes as C\_IP the IP 0.0.0.0, it automatically uses the default IP address. The same behavior

is at the Port parameter. If at the port C\_PORT a 0 is detected so the parameterized block port number of the module is used. The error code ERROR consists of several parts (see table ERROR). With TIMEOUT the overall monitoring time can be specifed. This time value is independently used used for connection, send data and receive data. The transferred TIMEOUT value is automatically limited to 200 ms minimum. Thus, this parameter can remain free.

The data block is automatically sent if in a shared connection in the send bufer the transmit data and data length are entered. For data reveice, the data is appended to the already existing data in the buffer. By setting SIZE  $= 0$ , the receive data pointer is reset and the next received data is then stored at position 0.

The module supports the blocking of data messages, that means the S\_BUF resp. R\_BUF can be arbitrarily large. Individual received data frames are collected in R\_BUF in stream form. Just the same when process data are sent. The data in S\_BUF is sent individually as Stream allowed block size.

#### Application example:

```
 CASE state OF 
00: (* On Wait for release *) 
   IF RELEASE THEN 
    state := 10;IP STATE: = 1; (* Sign on *)
  END_IF;
10: (* Wait for clearance to access for connection and sending content *) 
  IF IP STATE = 3 THEN (* access permitted? *)
     (* IP set up data traffic *)
    IP C.C PORT: = 123; (* enter port number *)
    IP C.C IP = IP4; (* Enter IP *)
    IP C.C MODE:= 1; (* Mode: UDP+ACTIVE+Port+IP *)
    IP C.C ENABLE:= TRUE; (* Release connection *)
    IP C.TIME RESET: = TRUE; (Reset time monitoring * *)
    IP C.R OBSERVE: = TRUE; (* Monitor data receive *)
    R BUF.SIZE:= 0; (* Reset Home length *)
     (* Send data register *)
    S_BUF.BUFFER[0] := BYTE#16#1B;
    (* Etc. ... *)S BUF.SIZE: = xx; (* enter send length *)
```

```
 state := 30;
30:
  IF IP C.ERROR \langle > 0 THEN
     (* Perform error analysis *)
    ELSIF S_BUF.SIZE = 0 AND R_BUF.SIZE >= xxx THEN
      (* evaluate received data *)
      (* Logout - release access for other *)
    IP STATE := BYTE#4;
     state: = 0 \t0; (* process end *)
  END_IF;
END_CASE;
(* IP_FIFO call cyclic *)
IP_FIFO(FIFO:=IP_C.FIFO,STATE:=IP_STATE,ID:=IP_ID);
IP_C.FIFO:=IP_FIFO.FIFO;
IP_STATE := IP_FIFO.STATE;
IP_ID:=IP_FIFO.ID;
```
#### following C\_MODE may be used:

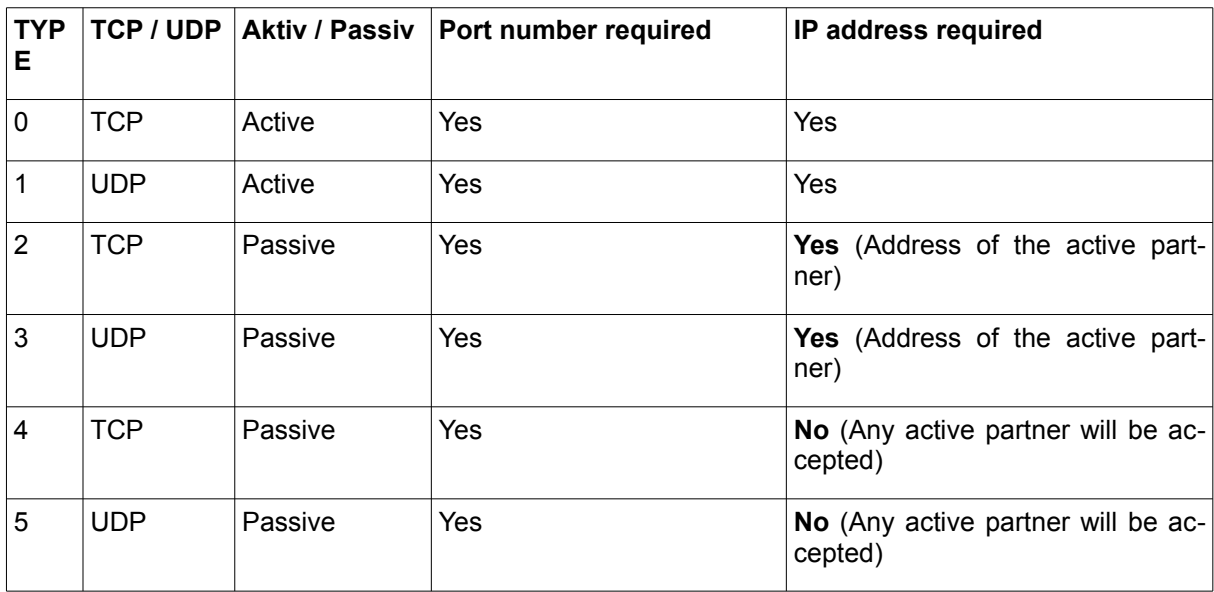

#### C\_STATE:

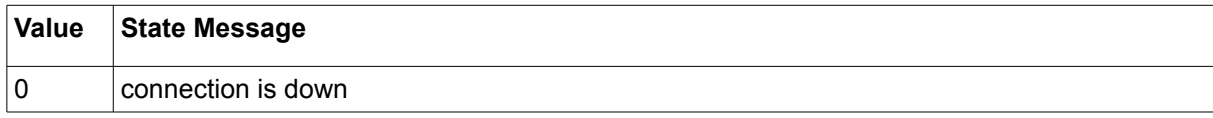

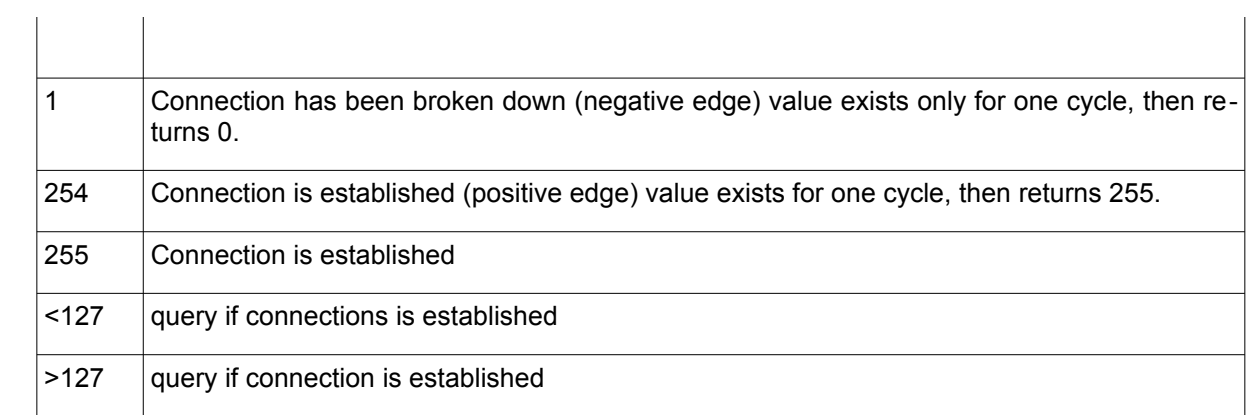

#### ERROR:

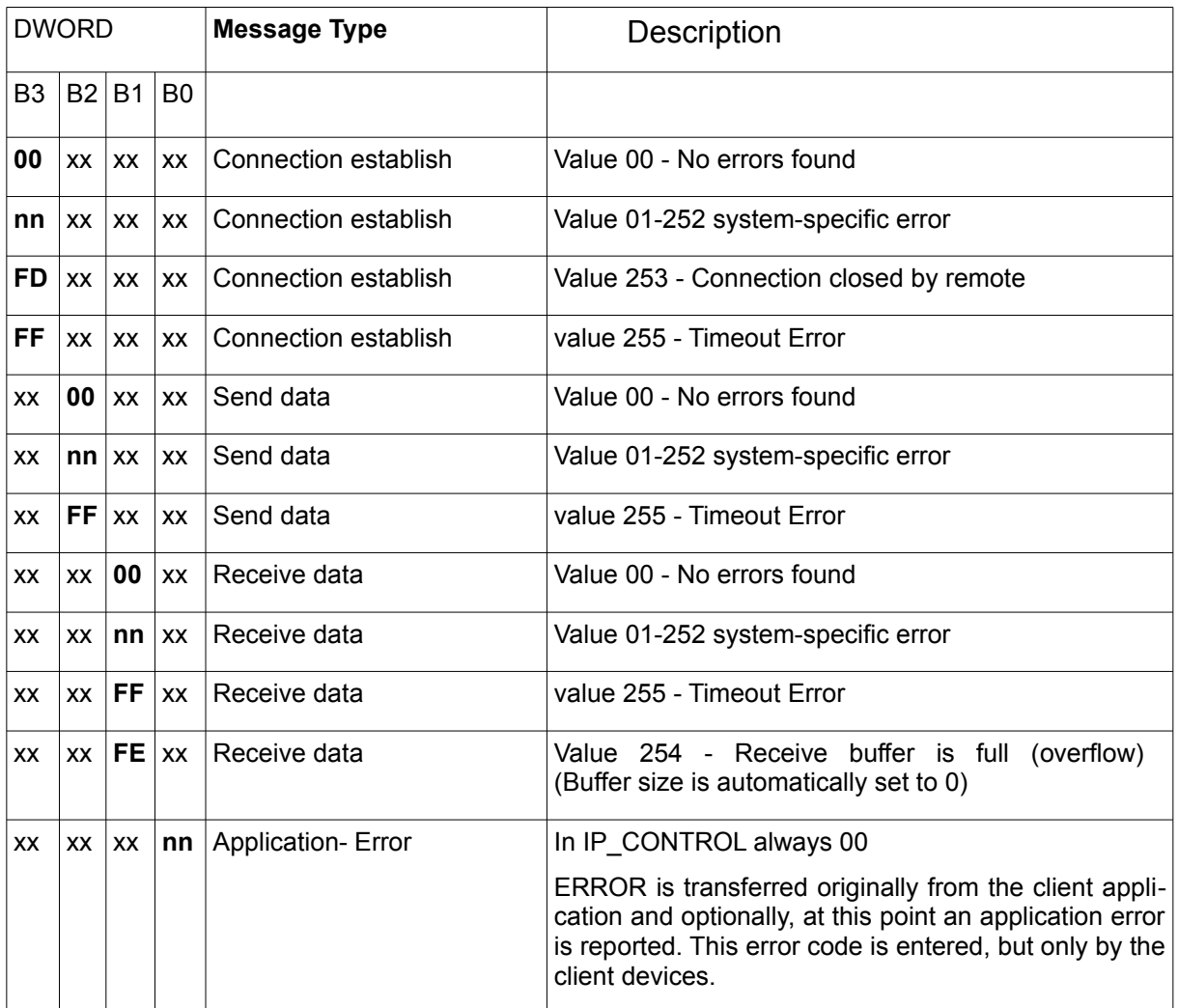

### System-specifc error: (PCWorx / MULTIPROG)

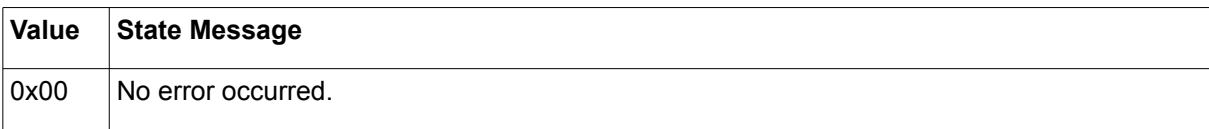

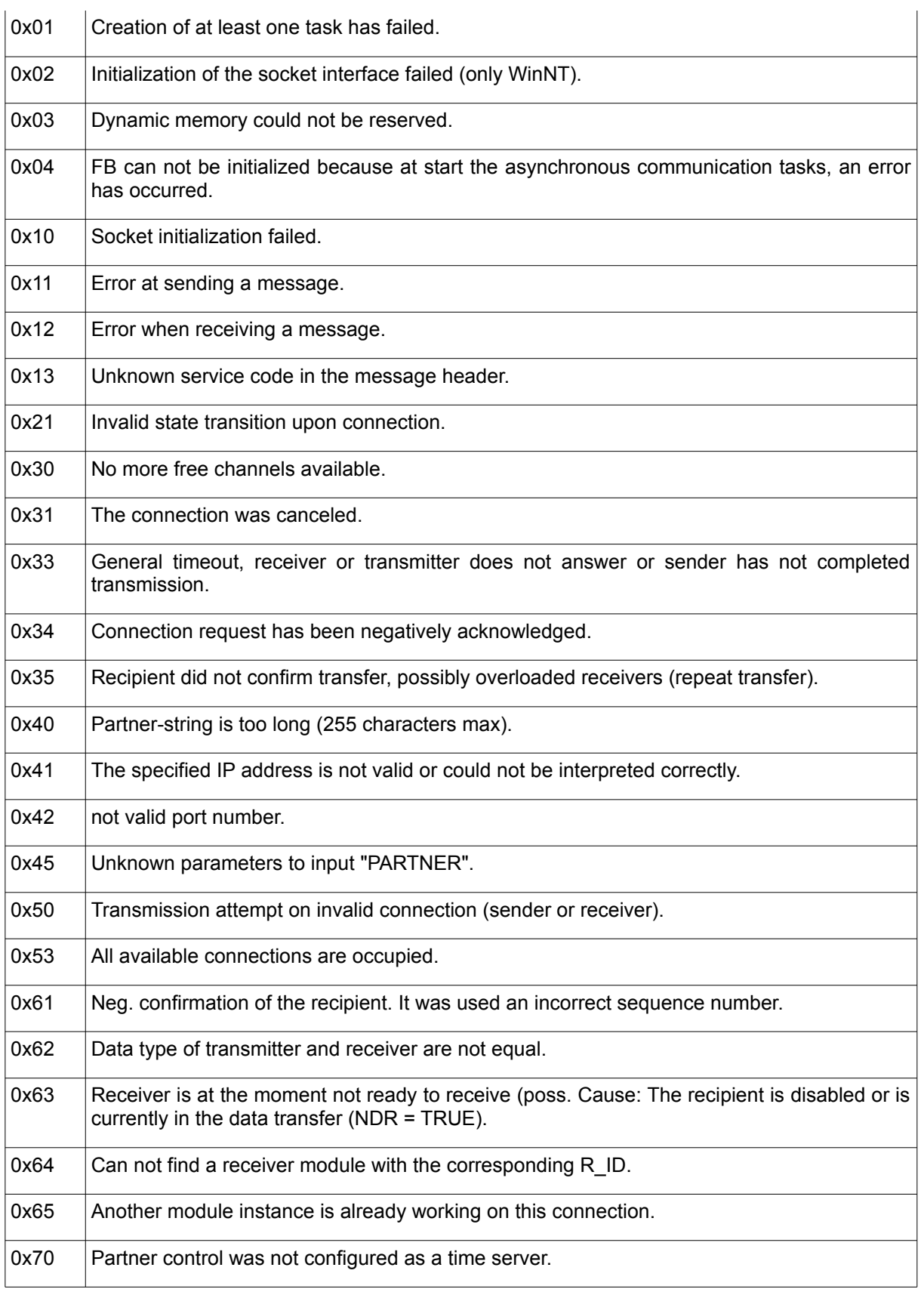

#### System-specific error: (CoDeSys)

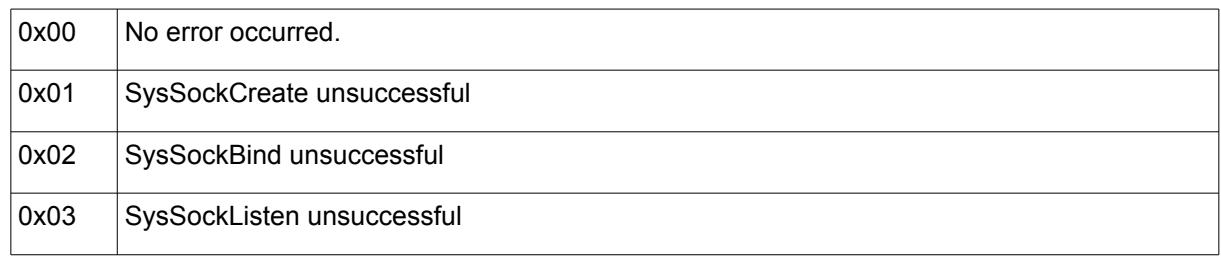

#### System-specific error: (Beckhoff)

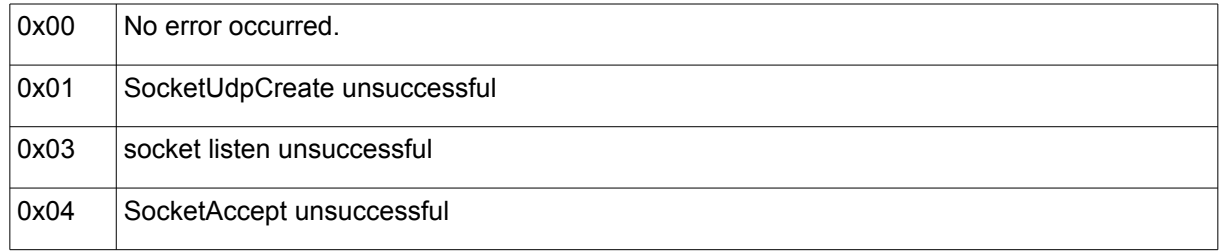

## **9.9. IP\_CONTROL2**

- Type Function module
- IN\_OUT IP\_C : IP\_C (parameterization) S\_BUF: NETWORK\_BUFFER\_SHORT (transmit data) R\_BUF: NETWORK\_BUFFER\_SHORT (receive data)
- INPUT IP: DWORD (encoded IP address as the default) PORT: WORD (port number of the IP address) TIME\_OUT: TIME (monitoring time)

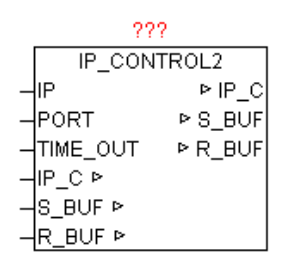

Available platforms and related dependencies (See module IP\_CONTROL)

The block has basically the same functionality as IP\_CONTROL. However S\_BUF and R\_BUF are of type 'NETWORK\_BUFFER\_SHORT' (See general description IP\_CONTROL).

It is no blocking of the data supported by IP CONTROL2. The maximum data size for transmission and reception depends on the hardware platform and is in the range of  $<$  1500 bytes. This module can always be used when no data stream mode is needed. The primary advantage is that less buffer memory is required, and data will not be copied between internal and external data buffer. Thus, the module is more economical with respect to memory consumption and system load.

## **9.10. IP\_FIFO**

Type Function module:

IN OUT FIFO: IP FIFO DATA (IP-FIFO management data) ID: BYTE (current ID assigned by IP\_FIFO module) STATE: BYTE (control commands and status messages)
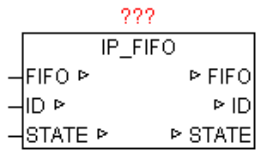

This module is used in combination with IP\_CONTROL for resource management. This makes it possible that client applications request exclusive access permissions and can also give back. By the FIFO is ensured that each participant equally often gets the resource access assigned.

In the frst call of the module automatically a new unique application ID is assigned, which one the administration in FIFO is managed. The STATE parameter is changed by the application as well as from IP\_FIFO module. Each application may register by default only once in the FIFO.

#### STATE:

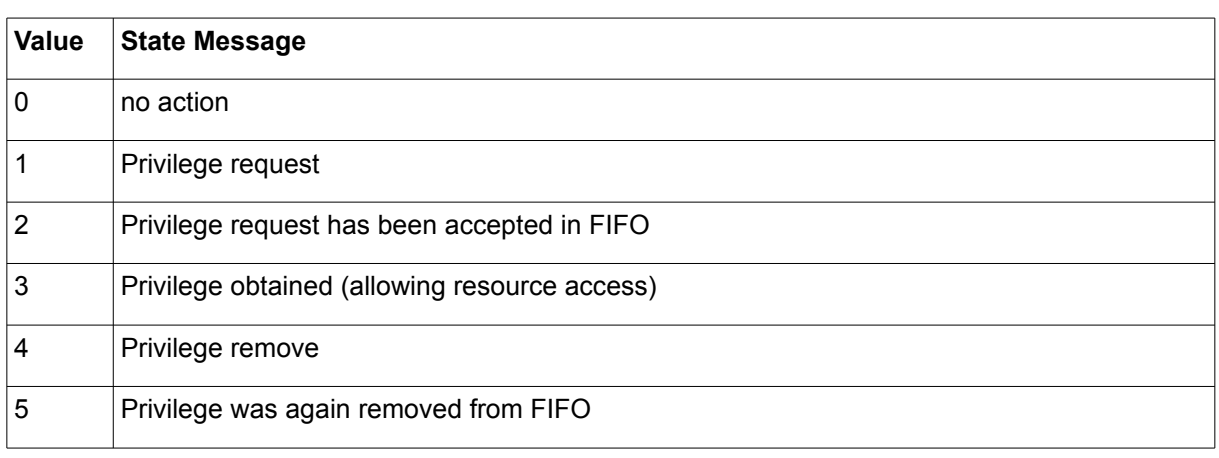

Procedure:

- 1. application set the STATE to 1
- 2. Access permission are required as is the STATE  $= 2$
- 3. if resource is free, and access rights are present, then  $STATE=3$
- 4. If the application has the resource resp. the access needs not anymore the application sets STATE to 4. Thereafter IP FIFO releases the resource again and set STATE to 0.
- 5. Process is repeated (same or other application)

Example is found in the module IP\_CONTROL!

## **9.11. LOG\_MSG**

Type Function module:

IN\_OUT LOG\_CL: LOG\_CONTROL (log-data)

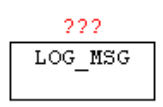

With LOG MSG messages (STRINGS) are stored in a ring buffer. The messages can be provided with additional parameters such as the front color and back color for the output to TELNET and a flter by specifying an entry-level news. Is the level of the message larger than the default log level, the message is discarded. Furthermore,with Enable the logging will be disabled in general. Thus, it is not a problem to archive many messages per PLC cycle. The message buffer can be passed to a telnet client with the module TELNET LOG. Details on the interface are shown in the table below.

If messages are applied from various module instances to the same LOG BUFFER, then the "LOG CL" data structure has to be created Global.

## **9.12. LOG\_VIEWPORT**

- Type Function module
- IN\_OUT LC: LOG\_CONTROL LV: us\_LOG\_VIEWPORT

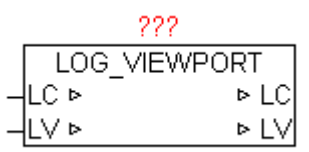

The module LOG\_VIEWPORT is used to index a list of LOG\_CONTROL messages, which are currently in the virtual view. To move around within the message list (scroll), a scroll offset can be specified by LV.MOVE TO X. A positive value scroll in direction of newer reports and a negative value in the direction of the earlier messages. The number of lines in the

message list of the virtual view is given by LV.COUNT. The current messages in the virtual view are stored in LV.LINE\_ARRAY [x], and are available for further processing. A change in the message list is always announced with LV.UPDATE: = TRUE, and the user has to reset.

The following LV.MOVE\_TO\_X values produce a special behavior.

- +30000 = display previous Messages (beginning of the ring buffer)
- $+30001$  = display latest messages (end of the ring buffer)
- +30002 = one full page in direction of recent messages.
- +30003 = One full page in direction of older messages

### **9.13. MB\_CLIENT (OPEN MODBUS)**

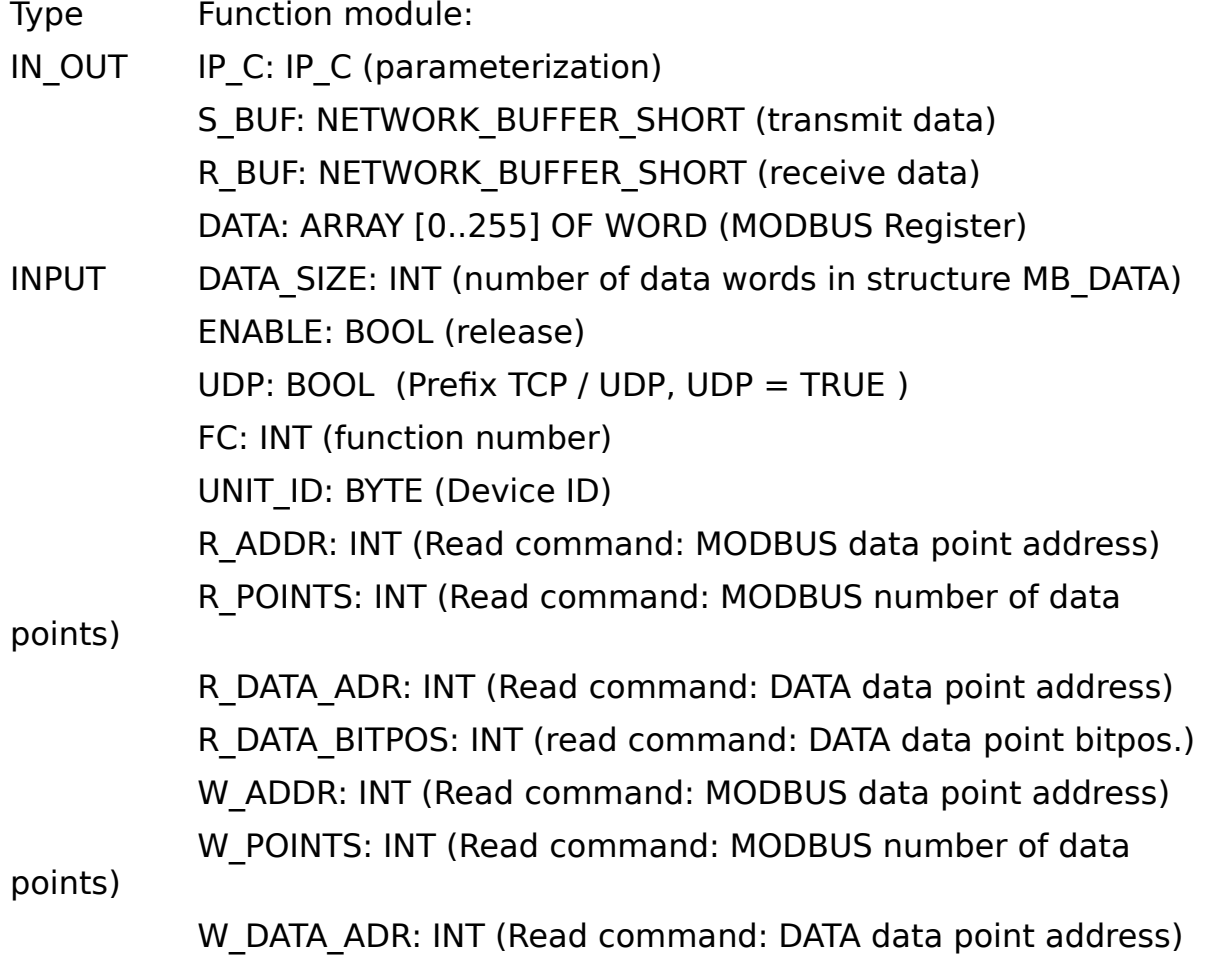

W\_DATA\_BITPOS: INT (read command: DATA data point bit pos.) DELAY: TIME (repetition time) OUTPUT ERROR: DWORD (error code)

BUSY: BOOL (module is active)

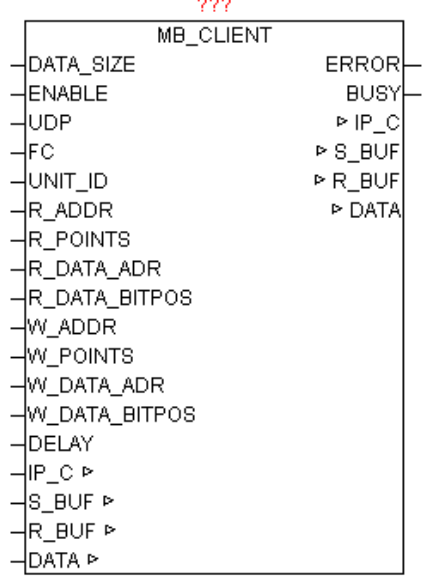

The module provides access to Ethernet devices, the MODBUS TCP or MODBUS UDP supported, or MODBUS RS232/485 devices are connected via Ethernet Modbus gateway. There commands from Classes 0,1,2 are supported. The parameters IP\_C, S\_BUF, R\_BUF this form the interface to the module IP CONTROL and used here for processing and coordination. The desired IP address and port number (for MODBUS default is 502) must be specified on IP CONTROL centrally. The DATA structure is designed as a WORD array and contains the MODBUS data for reading and writing. The size of the WORD ARRAY is given by DATA SIZE. By ENABLE, the module is released, and by remove of the release a possibly still active query is ended. For devices that support MODBUS with UDP = TRUE this mode can be activated. The parameter UNIT ID must only at use of Ethernet Modbus provided. The desired function is specifed by FC (see function code table). Depending on the function, the R\_xxx and W\_xxx parameters has to be supplied with data. By specifying the DELAY  $\overline{\phantom{a}}$  the repetition time can be specifed. If not specify the time an attempt is made as often as possible to execute the command. The integrated access management automatically guarantees to get the other module instances also to the series. A negative command execution is reported by ERROR (see ERRORtable). If the module actively performs a query, then BUSY = TRUE will be passed during this time.

Supported function codes and parameters used:

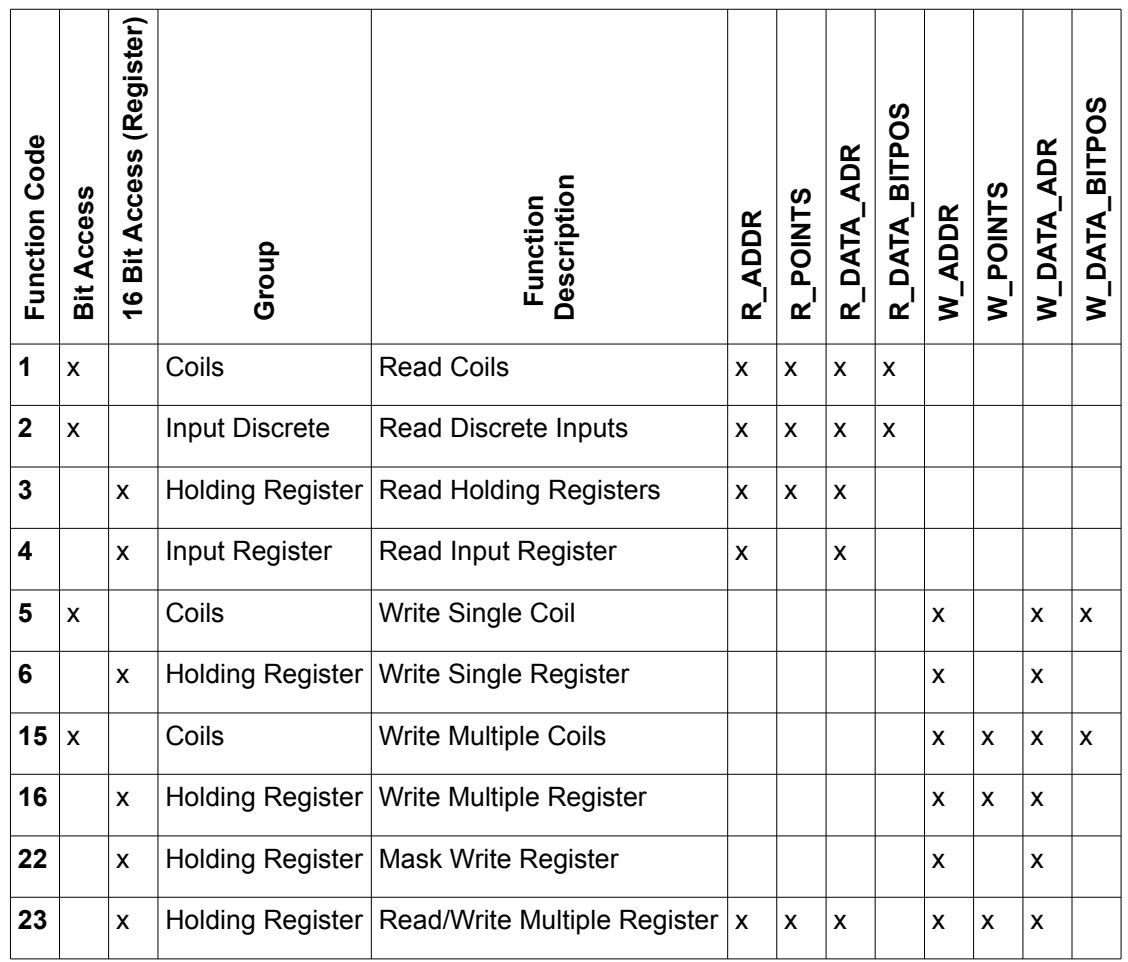

### ERROR:

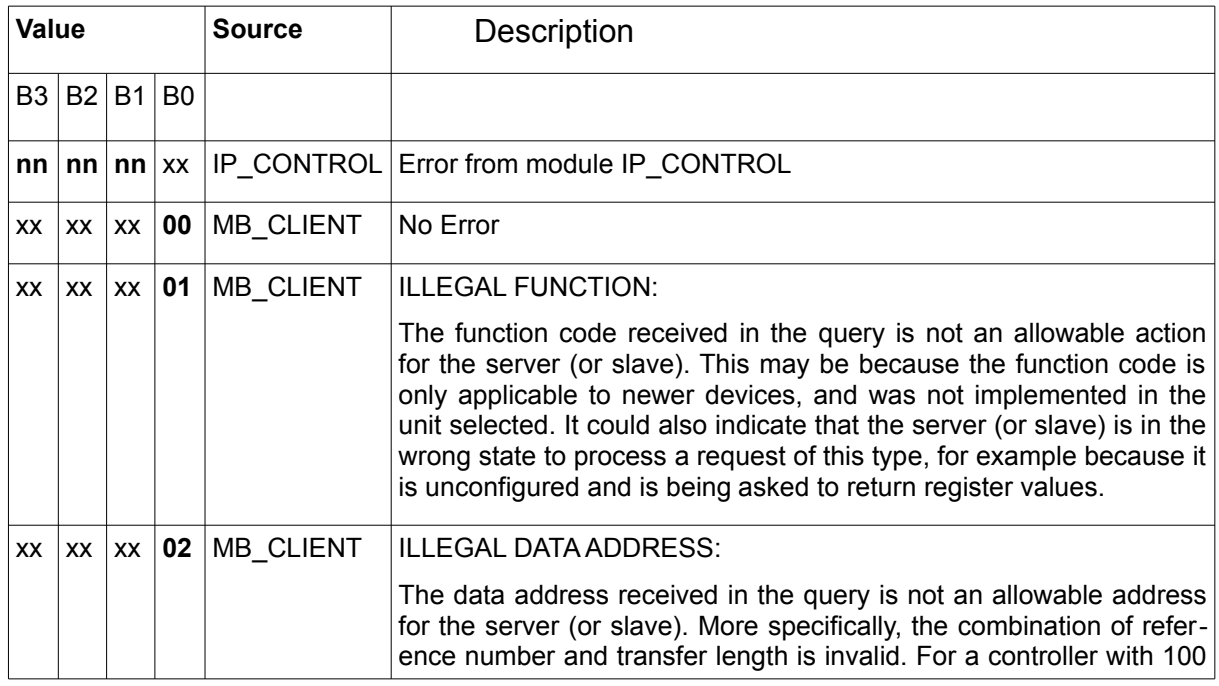

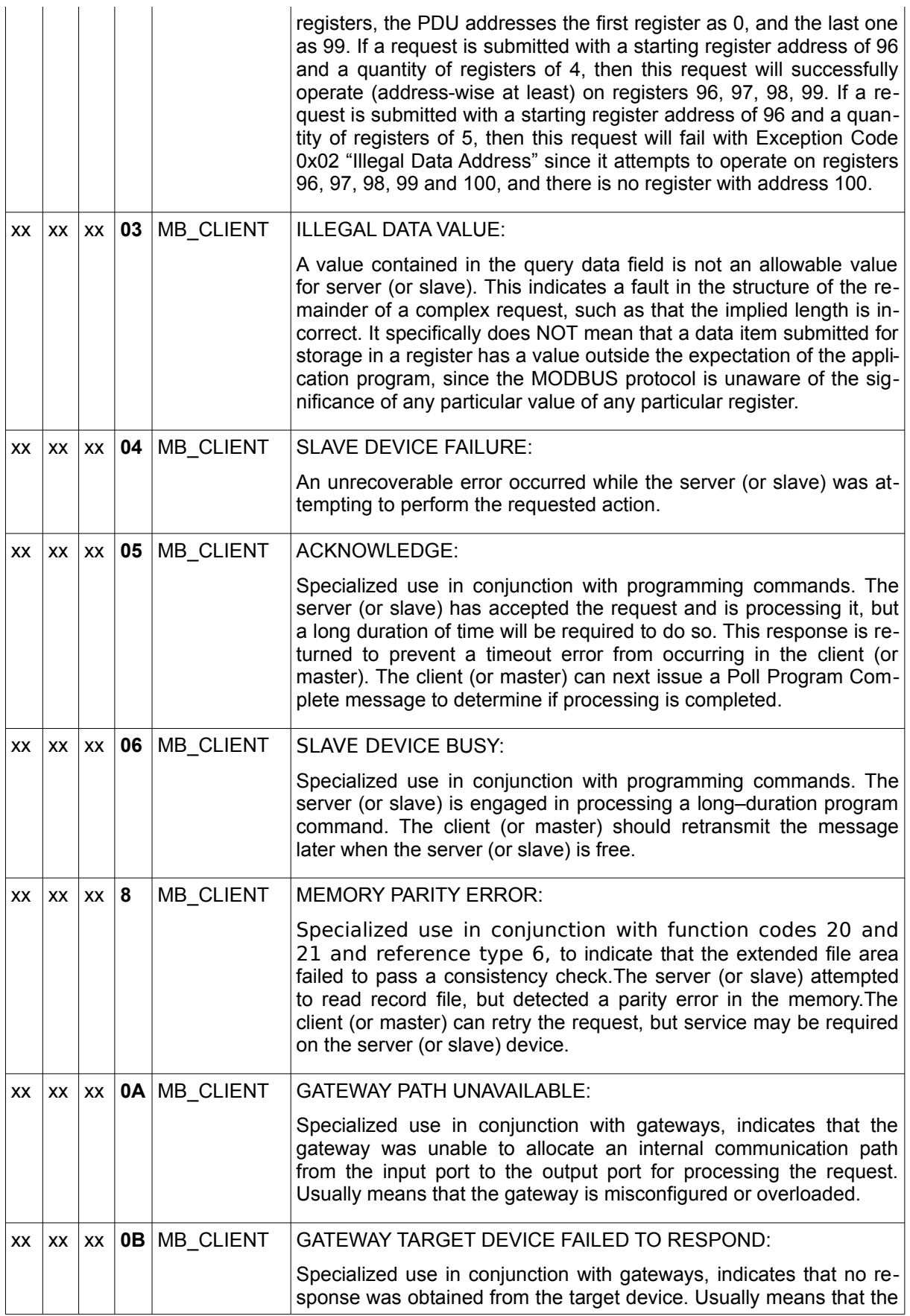

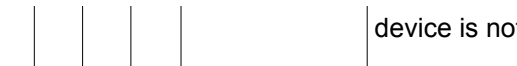

t present on the network.

## **9.14. MB\_SERVER (OPEN-MODBUS)**

Type Function module:

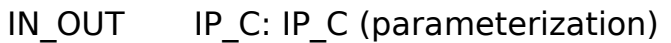

S\_BUF: NETWORK\_BUFFER\_SHORT (transmit data) R\_BUF: NETWORK\_BUFFER\_SHORT (receive data) VMAP: ARRAY [1..10] OF VMAP\_DATA (virtual address table) DATA: ARRAY [0..255] OF WORD (MODBUS Register)

INPUT DATA\_SIZE: INT (number of data words in DATA) ENABLE: BOOL (release) UDP: BOOL (Prefix TCP / UDP, UDP = TRUE)

OUTPUT ERROR: DWORD (error code)

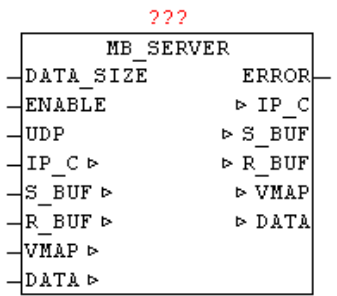

The module provides access from external to local MODBUS data tables via Ethernet. It supports commands in categories 0,1,2. The parameters IP C, S\_BUF, R\_BUF this form the interface to the module IP\_CONTROL and used here for processing and coordination. The desired port number (for MODBUS default is 502) must be specified on IP\_CONTROL centrally. The IP address is not required on IP CONTROL, as this one operates in the PASSIVE mode. The DATA structure is designed as a WORD array and contains the MODBUS data. DATA\_SIZE specifes the size of DATA . By ENABLE, the module is released, and by remove of the release a possibly still active query is ended. For devices that support MODBUS with  $UDP =$ TRUE this mode can be activated. A negative command execution is reported by ERROR (see ERROR table).

WIth entries in the data structure VMAP, virtual data areas are created, and the access to certain function codes and data regions is parameterized. Thus, it is very easy to map virtual address spaces into a coherent Data block (DATA), or write data areas. Or provide areas, that are connected to output peripherals, with a watchdog.

The handling of the VMAP data is described in more detail in the module MB\_VMAP.

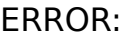

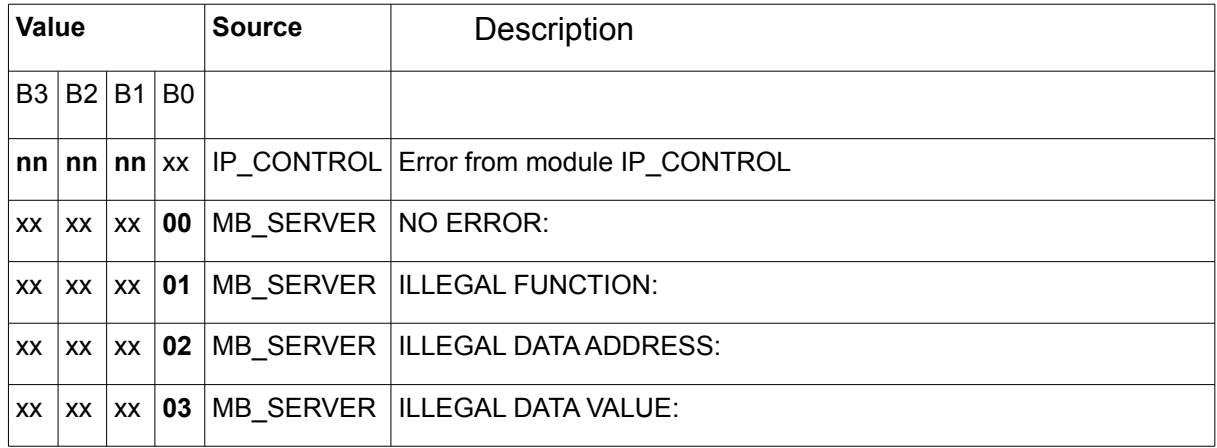

### Supported function codes and parameters used:

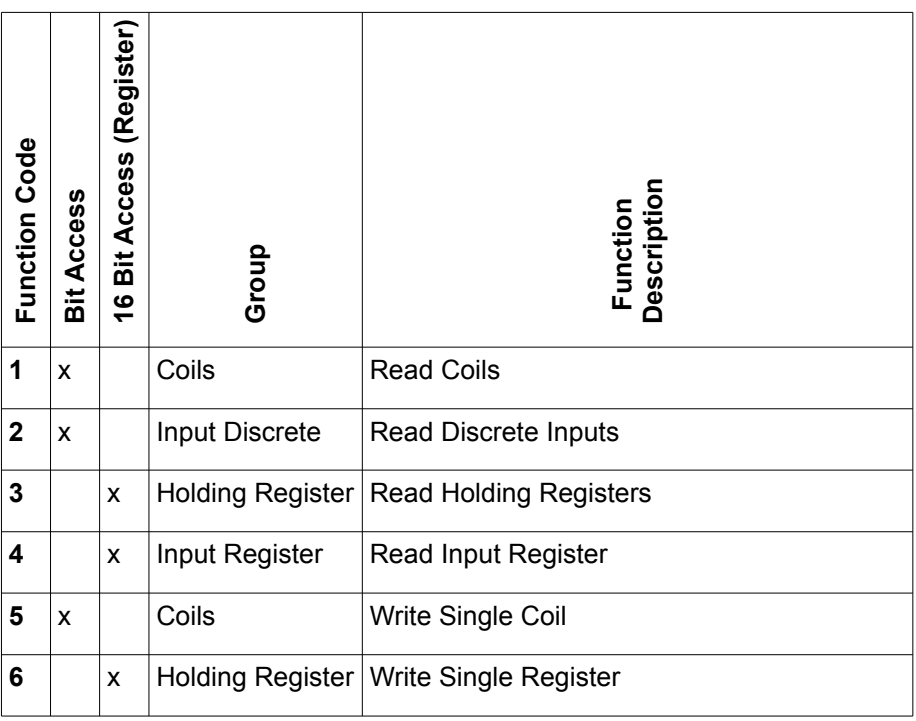

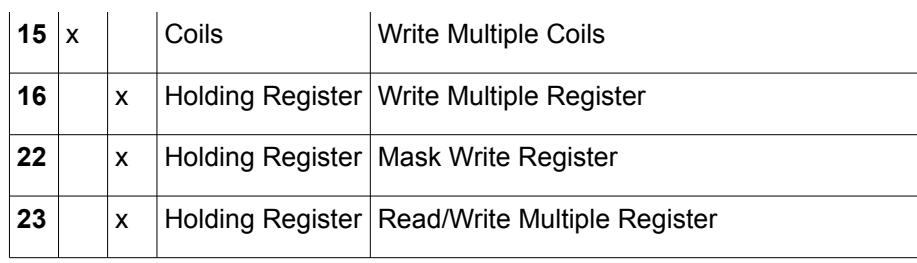

### **9.15. MB\_VMAP**

 $\overline{\mathbf{T}}$  and  $\overline{\mathbf{r}}$  function  $\overline{\mathbf{r}}$  and  $\overline{\mathbf{r}}$  and  $\overline{\mathbf{r}}$  and  $\overline{\mathbf{r}}$ 

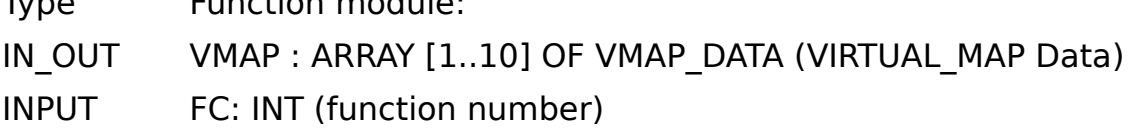

V\_ADR: INT (virtual address range start address)

V CNT: INT (Virtual address space: number of data points)

SIZE: INT (number of MODBUS registers in structure DATA)

OUTPUT: P\_ADR: INT ( Real address space: Start address ) P\_BIT: INT (real address range: bit position) ERROR: DWORD (error code)

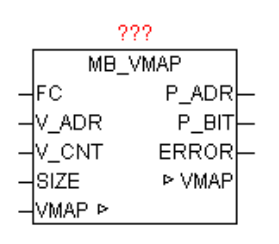

The module allows the conversion of virtual addresses at a real address space in the MODBUS DATA Structure. Virtual address ranges are defned in the VMAP data array. If the module is called and found that nothing in the VMAP data is entered, automatically a block is created, allowing full access to all the MODBUS data. In each address block also a watchdog timer is maintained that sets each time you access this block on the timer to zero. Thus, simply by comparing the TIME OUT value to a cutoff value, at communication error (no update) can be responded.

By the parameter FC is detected the functional code and whether the register (16 bit) or individual bits must be processed. The bit number corresponds to the function code. This means that  $Bit5 = 1$  in FC the function code 5 (Write Single Coil) enables. By V ADR by the virtual start address is specifed (At 16bit commands this is a register address and at

bit commands an absolute bit number within a defned block.) The parameter V CNT defines the number of data points (unit 16-bit or bits depending on the function code). The overall size is given by MODBUS ARRAY SIZE (number WORDS). By using these parameters, the module searched the VMAP data table for a matching block of data, and passes from the correct data block P\_ADR as a result. The value corresponds to the real index for MODBUS\_DATA array. At a function code with bit access in addition the bit position within  $P$  ADR is passed as well. A potential error occurring in the analysis is reported for the parameter "error" (see error table). The watchdog timer is reseted at each access to a function code from the group of write commands.

#### **If no special treatment required, so in VMAP are not settings required, and then MODBUS\_ARRAY is mapped 1:1 with the access.**

#### ERROR:

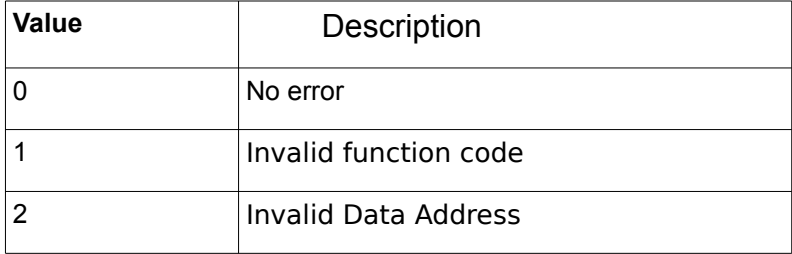

### **! Note the special treatment of function code 23!**

The Modbus Function Code 23 is a combined command, because it consists of two actions. First register are written and then the register are read. Found that the write or read parameter is not allowed, so neither of these actions is performed.

To distinguish between reading and writing by VMAP, the read command is checked in VMAP at FC 23 as BIT23 (Read/Write Multiple registers), and the write command on the other hand, is tested in Bit16 (Write multiple registers).

### **Example Configuration**

```
(* Virtual block 1 *)
VMAP[1].FC := DWORD#2#00000000 100000000 00000000 00011100); (FC 2,3,4,23)
VMAP[1].V ADR := 1; (* Virtual Address Range: Start address *)
VMAP[1].V SIZE := 4; (* Virtual address space: number of WORD *)
```

```
VMAP[1].P_ADR := 1; (* Real address space: Start address *)
(* Virtual Block 2 *) 
VMAP[2].FC := DWORD#2#00000000 10000000 00000000 00011000); (FC 3,4,23)
VMAP [2] V ADR. = 101; (* Virtual Address Range: Start address *)
VMAP[2].V SIZE := 4; (* Virtual address space: number of WORD *)
VMAP[2].P_ADR := 5; (* Real address space: Start address *)
(* Virtual Block 3 *) 
VMAP[3].FC := DWORD#2#00000000 110000001 10000000 01111010);(FC1,3-6,15-16,23)
VMAP [3] V ADR. = 201; (* Virtual Address Range: Start address *)
VMAP[3].V SIZE := 4; (* Virtual address space: number of WORD *)
VMAP[3].P ADR := 9; (* Real address space: Start address *)
(* Virtual Block 4 *) 
VMAP[4].FC := DWORD#2#00000000 11000001 00000000 01011000); (FC 3,4,6,16,23)
VMAP [4] V ADR. = 301; (* Virtual Address Range: Start address *)
VMAP[4].V SIZE := 4; (* Virtual address space: number of WORD *)
VMAP[4].P_ADR := 12; (* Real address space: home address *)
```
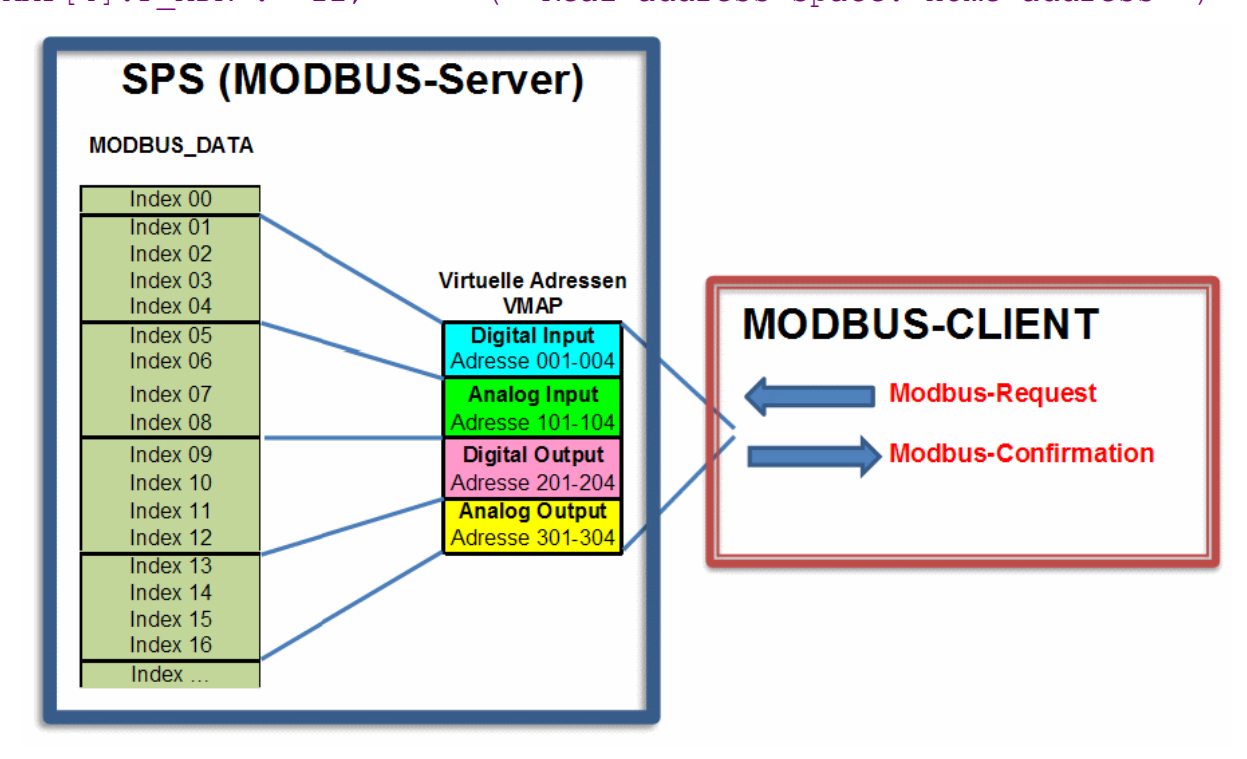

The configuration is following access matrix:

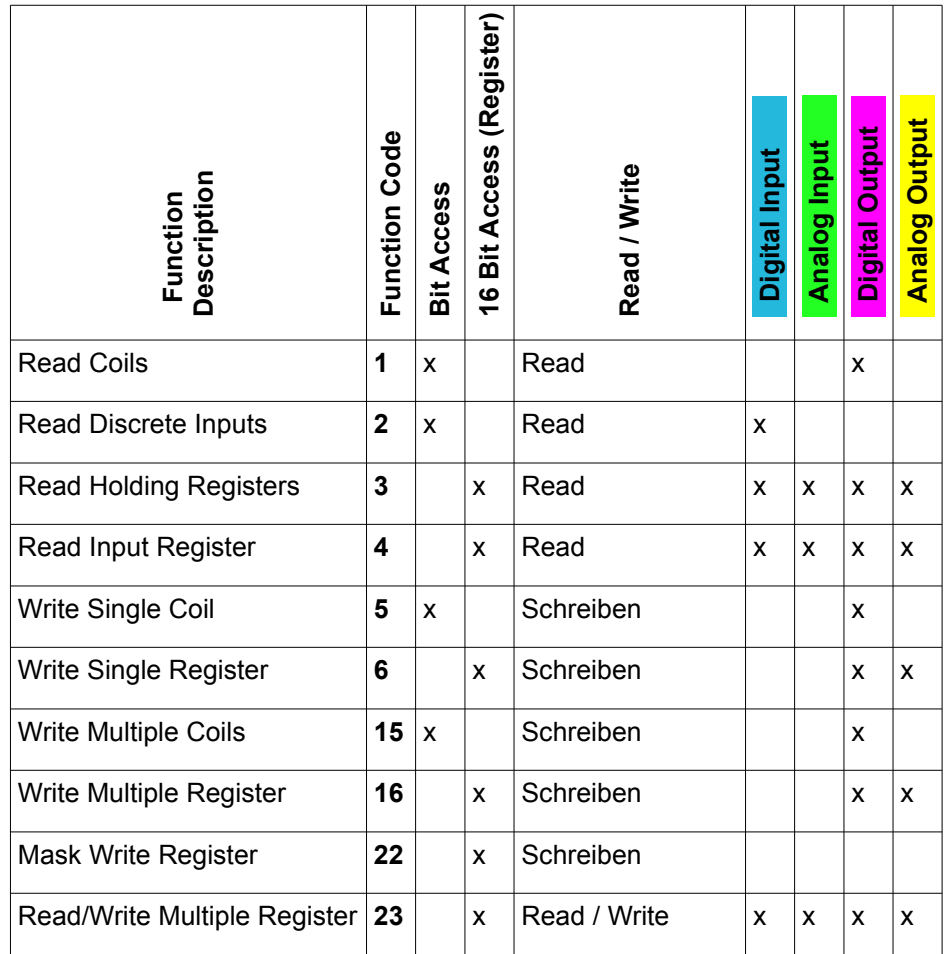

## **9.16. PRINT\_SF**

Type Function module:

IN OUT PRINTF DATA: ARRAY[1..11] OF STRING(string\_length) (Parameter data)

STR: STRING ( String\_length ) (String result)

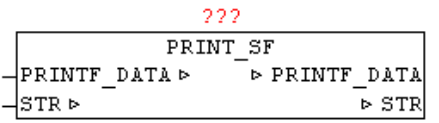

With PRINT SF a STRING can be added dynamically with a part of a string. The position of the substring to be inserted is indicated by  $\sim$  tilde character and the subsequent number defines the parameter number.  $\sim$ 1' to ' $\sim$  9' are thus processed automatically. If the insert of the substring

reached the maximum number of characters, so instead of the substring '..' is inserted.

```
VAR
   LITER : REAL := 545.4;
  FUELLZEIT : INT := 25;
   NAME: STRING: = 'tank content';
  PARA: ARRAY[1..11] OF STRING(string length);
  PS: PRINT SF;
END_VAR
PARA[1]: = REAL TO STRING(liters); (* Parameter 1: string to convert *)
PARA[2]: = INT TO STRING(filling time); (* Parameter 2: string to convert
*) 
PARA[3]: = NAME; (* Parameter 3: *)
PS.STR: = \rightarrow 3: \sim1 Liter, filling time: \sim<b>2 Min.'; (* Text output-mask *)
PS.PRINTF DATA := PARA; (* Pass parameter data structure *)
PS(); (* Module version *)
```
The string PS. STR then has the following content **'Tank Capacity: 545.4 liters, filling time: 25 min'**

### **9.17. READ\_HTTP**

 $P$  PT

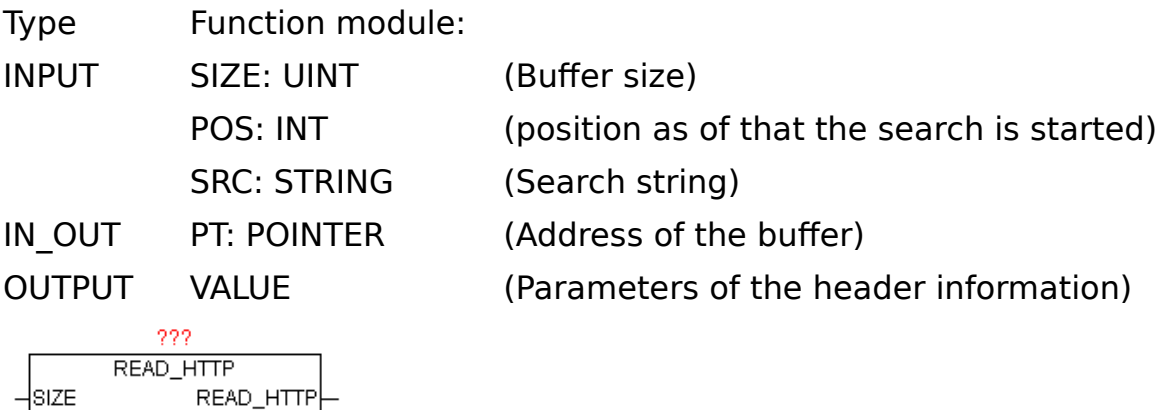

After a successful HTTP-GET Request always a HTTP header (message header) and a message body (message body) is available in the buffer. In the HTTP header various information about the requested HTTP page is

-leos

-Isrc ⊣P⊤ ⊳

stored. The following message body contains the actual requested data. With READ HTTP the HTTP header information can be analyzed. The module searches any array of bytes on the contents of a string and then evaluates the following parameters, and returns that string as its result. The data in the buffer are automatically converted to upper case, so all search string at SRC has to be too, given in capital letters. With POS it can begin its search at any position. The frst element in the array is at position number 1

Example of an HTTP response (header information):

**HTTP/1.0 200 OK**<CR><LF> **Content-Length: 2165**<CR><LF> **Content-Type: text/html**<CR><LF> **Date: Mon, 15 Sep 2008 16:59:08 GMT**<CR><LF> **Last-Modified: Wed, 18 Jun 2008 12:35:52 GMT**<CR><LF> **Mime-Version: 1.0<CR><LF><CR><LF>** 

If SRC does not include a search term, automatically the HTTP version and the HTTP status code in the buffer is searched and evaluated. As a result, according to the above example "1.0 200 OK" is returned. If SRC is in a search term, this header information is searched in the buffer and the value as a string eg 'Content-Length' = "2165" is returned.

### **9.18. SMTP\_CLIENT**

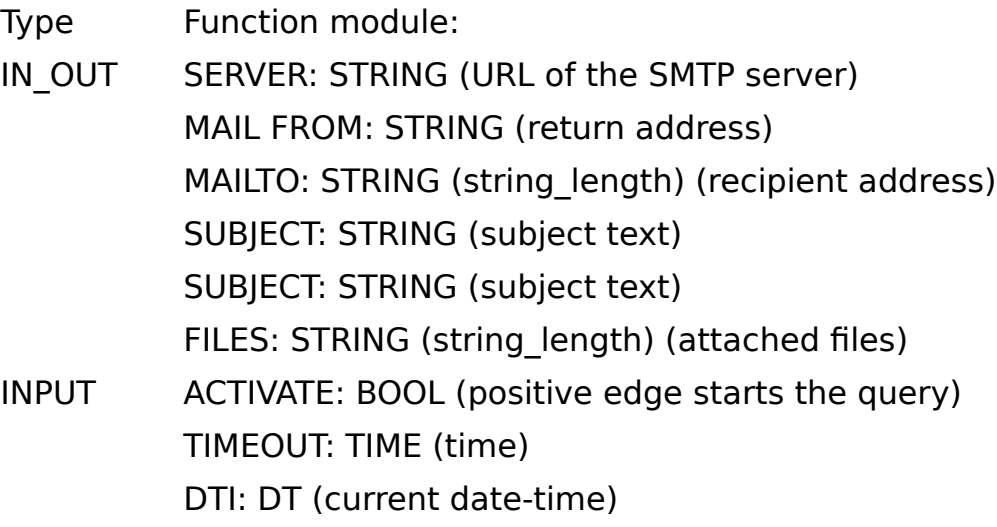

DTI\_OFFSET: INT (time zone offset from UTC) Dns ip4: DWORD (IP4 address of the DNS server) OUTPUT DONE: BOOL (Transfer completed without error) BUSY: BOOL (Transfer active) ERROR\_C: DWORD (Error code) ERROR\_T: BYTE (Problem type)

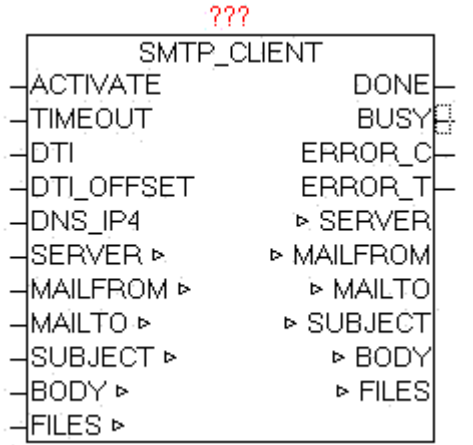

The module SMTP CLIENT is used to send of classic emails.

Following features are supported:

SMTP protocol

Extended SMTP protocol

Sending the subject line, text and content

Indication of email sender address (From:), including "Display Name"

Indication of the recipient (s) (To:)

Indication of carbon copy recipient (s) (Cc:)

Indication of blind copy recipient (s) (bc:)

Sending fle (s) as an attachment

Authentication method: NO, PLAIN, LOGIN, CRAM-MD5

Specifying the port number

When positive edge at ACTIVATE the transfer process is started. The SERVER parameter contains the name of the SMTP server and optionally the user name and password and a port number. If you pass a user name and password, the procedure is according to standard SMTP.

#### SERVER: URL Examples:

username:password@smtp\_server

#### username:password@smtp\_server:portnumber

smtp\_server

Special case:

If in the username is a '@' included this must be passed as '%' - character, and is then automatically corrected by the module again.

By specifying user and password the Extend-SMTP is used, and automatically the safest possible Authentication method is used. If parameter is to specify the MAIL FROM sender address:

i.e. oscat@gmx.net

Optionally, an additional "Display Name" be added This is displayed the email client automatically instead of the real return address. Therefore, always an easily recognizable name to be used.

i.e.. oscat@gmx.net**;**Station\_01

The email client shows as the sender then "Station 01". Thus, more people will use the same email address but send a own "Alias".

At the MAILTO parameter can To, Cc, Bc be specifed. The diferent groups of recipients are specifed by '#' as the separator in a list. Multiple addresses within the same group are divided with the separator ";" . In each group can be defned unlimited count of recipients, the only limitation is the length of the mailto string.

To**;**To..**#**Cc**;**Cc...**#**Bc**;**Bc...

Examples.

o1@gmx.net**;**o2@gmx.net**#**o1@gmx.net**#**o2@gmx.net

defnes two TO-addresses, one CC-address and a Bc-address

##o2@gmx.net

defnes only one BC-address.

With subject, a subject text will be specifed, as well as with BODY an email text content. The current Date / Time value must be defnded at DTI, and at DTI\_OFFSET the correction value as an offset in minutes from UTC (Universal Time). If the DTI in UTC time is passed, at DTI\_OFFSET a 0 must be passed.

It can be sent fles as attachment. The fles must be passed in list form for parameter FILES. Any number of fles are given, only limitation is the length of the fle-strings, and the space of the e-mailbox (in practice 50-30 megabytes).

By an additional optional information of '#DEL# deleting the files can be triggered on the controller after the successful transfer of fles via email.

eg

FILES: 'log1.csv **;** log2.csv **;** #DEL# '

The two files are deleted after successful transfer.

The monitoring time can be specified with parameter TIMEOUT. At dns ip4 must be specifed the IP address of the DNS server, if in SERVER a DNS name is specifed. If errors occur during the transmission, they are passed at ERROR C and ERROR T. As long as the transfer is running, BUSY  $=$ TRUE, and after an error-free completion of the operation,  $DONE = TRUE$ . Once a new transfer is started, DONE, ERROR\_T and ERROR\_C are reseted.

The module has integrated the IP\_CONTROL and must not be externally linked to this, as it by default would be necessary.

Basics:

<http://de.wikipedia.org/wiki/SMTP-Auth>

[http://de.wikipedia.org/wiki/Simple\\_Mail\\_Transfer\\_Protocol](http://de.wikipedia.org/wiki/Simple_Mail_Transfer_Protocol)

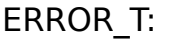

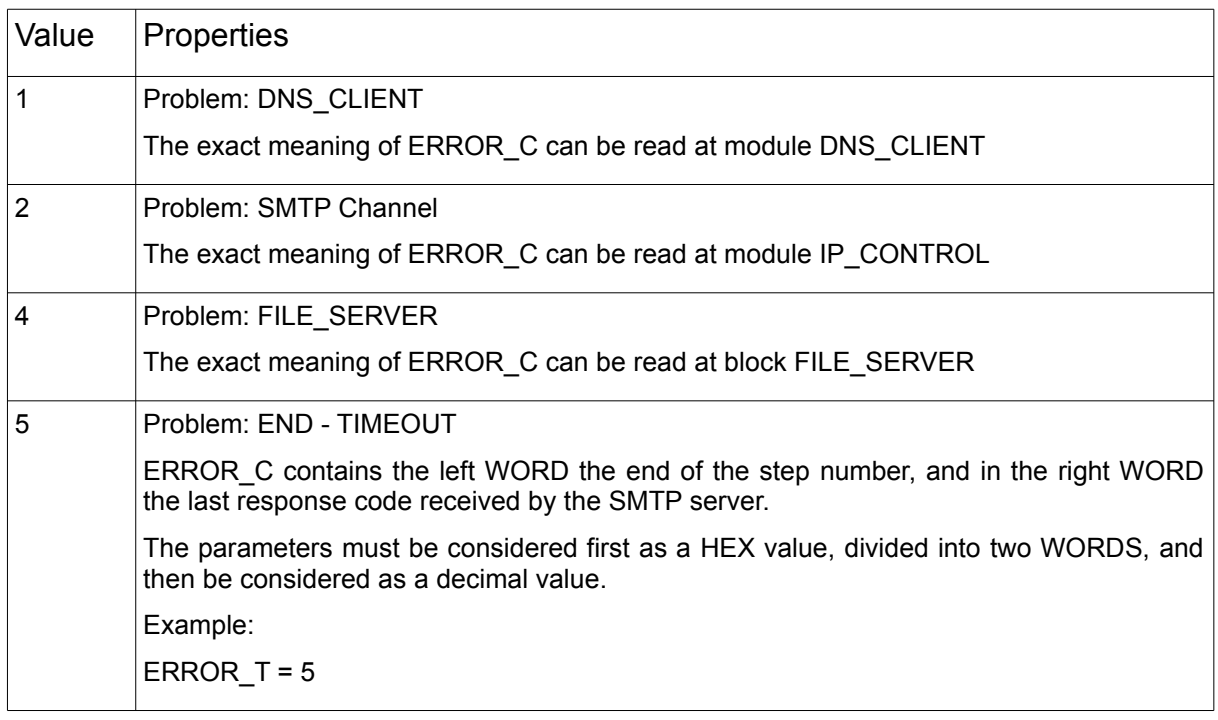

ERROR\_C = 0x0028\_00FA End-step number 0x0028 = 40 Response-Code 0x00DC = 250

## **9.19. SNTP\_CLIENT**

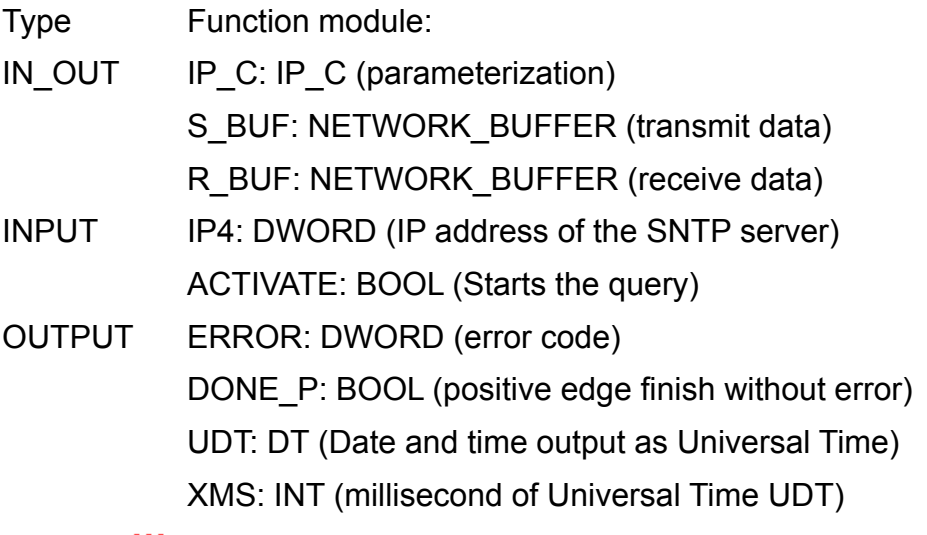

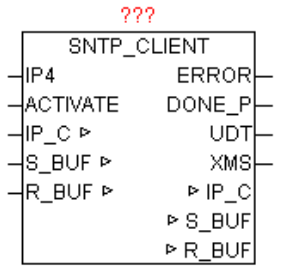

The SNTP CLIENT is used to synchronize local time with an SNTP server. For this, the Simple Network Time Protocol is used which is designed to provide a reliable time information over networks with variable packet delay. The SNTP is technically completely identical with NTP, which here means no diferences. Therefore, all known SNTP and NTP server can be used, whether it be on the local network or via the Internet. For IP4 a IPaddress of a SNTP / NTP server is specifed. A positive edge at ACTIVATE starts the query. The elapsed time between sending and receiving of the time is measured and a time correction is calculated. Then, the received time will be corrected by this value. Upon successful completion DONE\_P is one positive edge, and the current time is passed at UDT. On XMS the associated fractional seconds as milliseconds are passed. The values of

UDT and XMS are only valid when DONE  $P = TRUE$ , since this is a static time value, and is only used for setting of pulse-controlled time. ERROR gives at error the exact cause (See block IP CONTROL).

## **9.20. SNTP\_SERVER**

Type Function module:

IN\_OUT IP\_C: IP\_C (parameterization) S\_BUF: NETWORK\_BUFFER (transmit data)

R\_BUF: NETWORK\_BUFFER (receive data)

INPUT ENABLE: BOOL (Starts SNTP server) STRATUM: BYTE (specify the hierarchical level or accuracy) UDT: DT (Date and time input as Universal Time) XMS: INT (millisecond of Universal Time UDT)

222 SNTP\_SERVER **ENABLE** ⊵ IP C STRATUM ⊵ S\_BUF ∤∪DT. ⊵ R\_BUF kws ∦iP\_C ⊵ s\_b∪F ⊳ R\_BUF ⊵

The module provides the functionality of an SNTP (NTP) server. With  $ENABLE = TRUE$  the module logs in at IP CONTROL and waits for the release of the resource, if it occupied by other subscribers for now. Then the module is waiting for requests from other SNTP clients and answers it with the current time of UDT and XMS. As long as  $ENABLE = TRUE$ , the Ethernet access of this resource is permanently locked for other users (Exclusive Access - due to passive UDP mode). SNTP uses a hierarchical system of diferent strata. As stratum 0 is defned as the exact time standard. The directly coupled systems, such as NTP, GPS or DCF77 time signals are called Stratum 1.Each additional dependent unit causes an additional time lag of 10-100ms and is designate with a higher number (Stratum 2, Stratum 3 to 255). If no STRATUM is specifed at the module,  $STRATUM = 1$  is used as a standard.

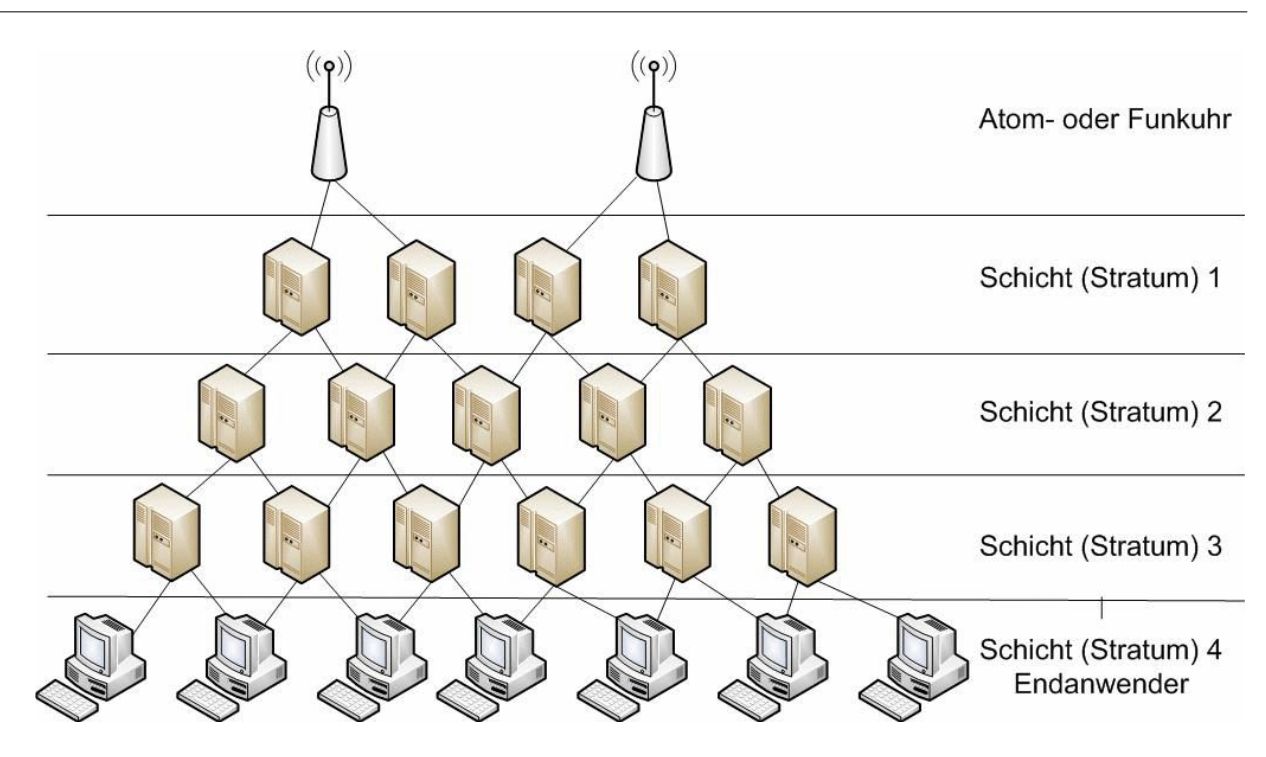

If an SNTP client itself has a time with a higher stratum than an SNTP server, the time of this is sometimes rejected because it is less accurate than their own reference. It is therefore important to specify a logically correct STRATUM. The module SNTP\_CLIENT ignores deliberately the STRATUM and synchronizes in each case with the SNTP server, because pretty much everyone SNTP server as a more precise time than a PLC.

## **9.21. SPIDER\_ACCESS**

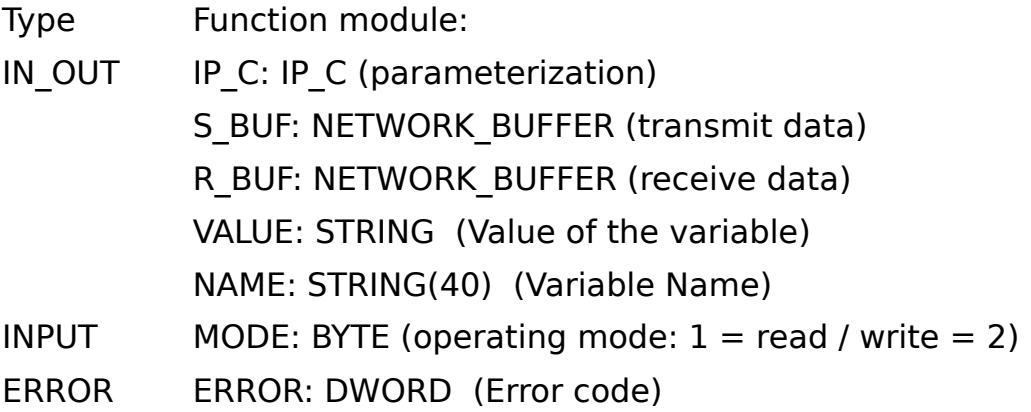

222

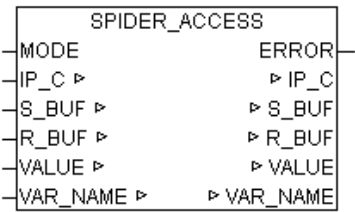

#### ERROR:

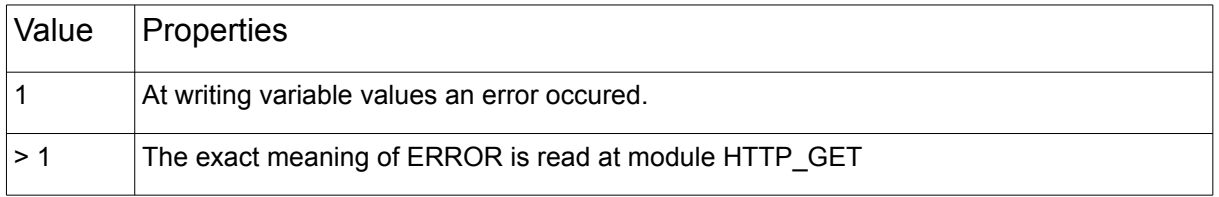

With SPIDER ACCESSvariables can be read wnd written from the PLC, which are provided by visualizations of web servers based on "spider" control" from the company iniNet integrated Solution GmbH,

For the following PLC is this web server integration available:

Simatic S7 200/300/400 SAIA-Burgess PCD Wago (750-841) Beckhoff (CX series) Phoenix Contact (ILC Reihe) Selectron Berthel Tbox Beck IPC

In the PLC program of target PLC, the desired variables must be released for web access. Since the communication is performed via HTTP (port 80), the data exchange is no problem, even across frewalls. Global and instance variables can be processed.

#### Format of variables:

At global variables, only the regular variable names has to be given. An instance variable must be specifed below. "instance name. variable name"

### Mode: Read

If the MODE parameter is set to "1" and the variable name is quoted in "NAME", so cyclically a request to the HTTP to Web Server (PLC) is performed and the result is displayed the "VLAUE" as a string.

Mode: Write

If the parameter MODE is set to "2" and at "VALUE" the variable value and in "NAME" the variable name as string, then cyclically an HTTP request to the Web Server (PLC) is performed

The mode resp. the variable name can be changed in the cyclic mode at any time. If several variables have to be processed, thus only a many module instances as needed must be called.

## **9.22. SYS\_LOG**

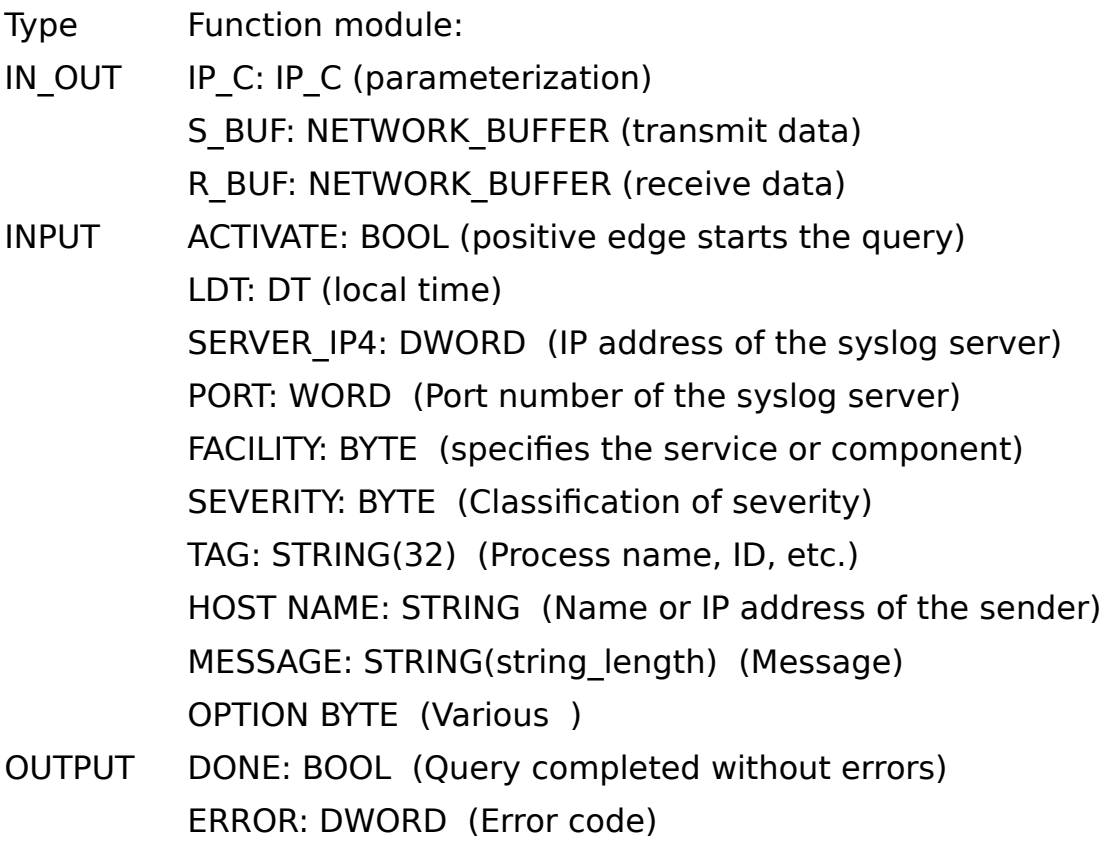

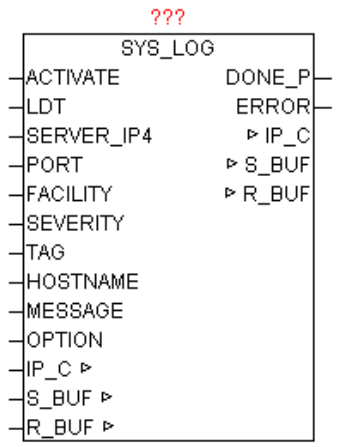

SYSLOG is a standard for transmitting messages in an IP computer network. The protocol is very simple - the client sends a short text message to the syslog receiver. The receiver is also called "syslog daemon" or "syslog server". The messages are sent using UDP port 514 or TCP port 1468 and includes the message in plain text. SYSLOG is typical used for computer systems management and security surveillance. This enables the easy integration of various log sources to a central syslog server. The server software is available for all platforms, sometimes known as free / shareware. Unix or Linux systems have a syslog server already integrated. Through a positive edge at ACTIVATE from the parameters of LDT, FACILI-TY, SEVERITY, TAG, HOST NAME, MESSAGE a syslog message is generated and sent to the SERVER IP4 mail address. With OPTION various properties can still be controlled (See Table OPTION). After successfully sending DONE gets TRUE, otherwise ERROR is issued when the actual error message (See ERROR of module IP\_CONTROL).

A syslog message has the following structure FACILITY,SEVERITY,TIMESTAMP,HOSTNAME,TAG,MESSAGE

Example:

MAIL.ERR: Sep 10 08:31:10 149.100.100.02 PLANT2\_PLC1 This is a test message generated by OSCAT SYSLOG

The following options can be used

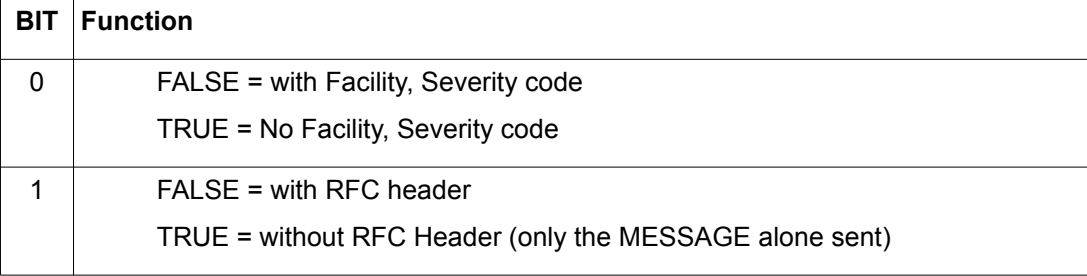

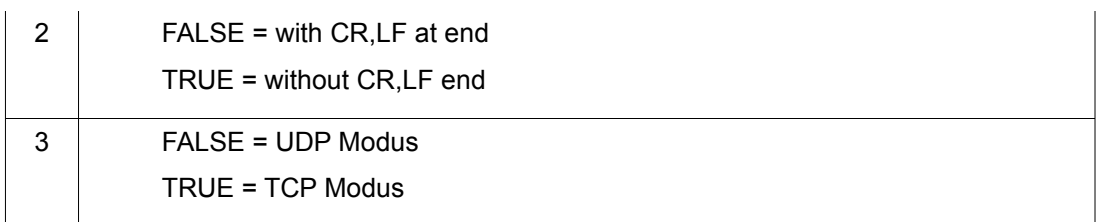

### Severity is defined as the following standard:

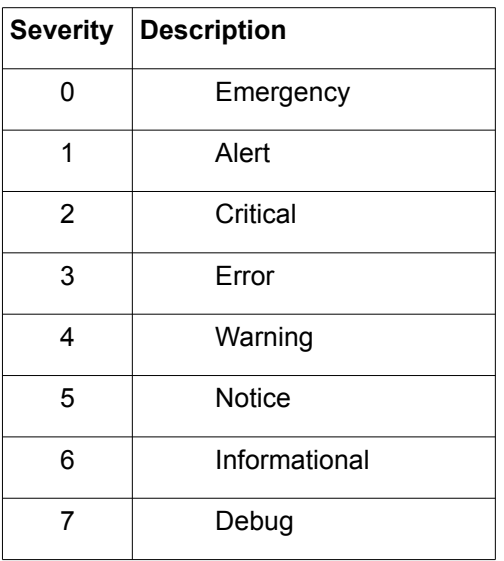

### The following facility is defined as standard:

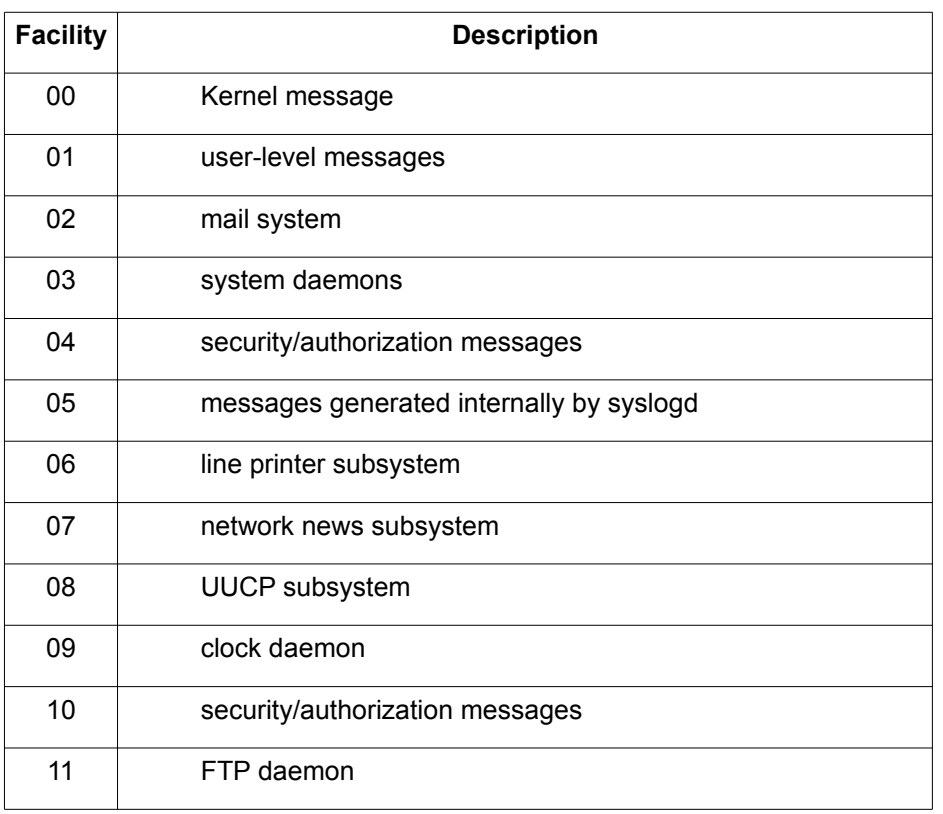

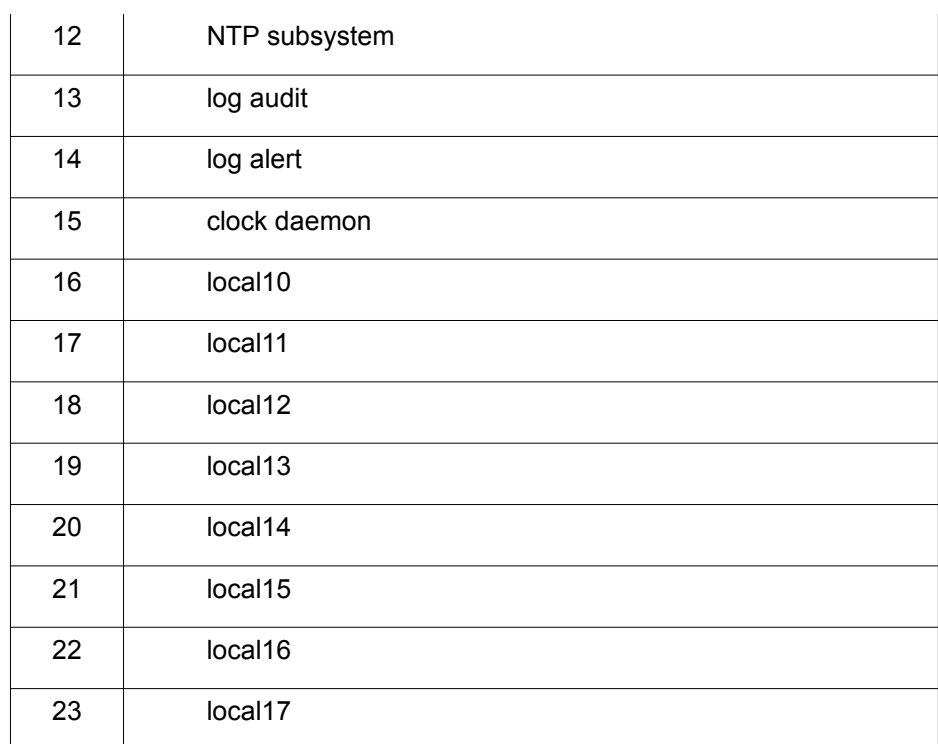

For general syslog messages, the facility values 16-23 are provided (local0 to local7). But it is quite permissible to use the predefned values from 0 to 15 for own purposes.

With Facility and Severity can be filtered on the SYSLOG server (database) according to certain reports, such as: "Record all error messages from the mail server with severity level.

Example (screenshot) of a syslog server for Windows

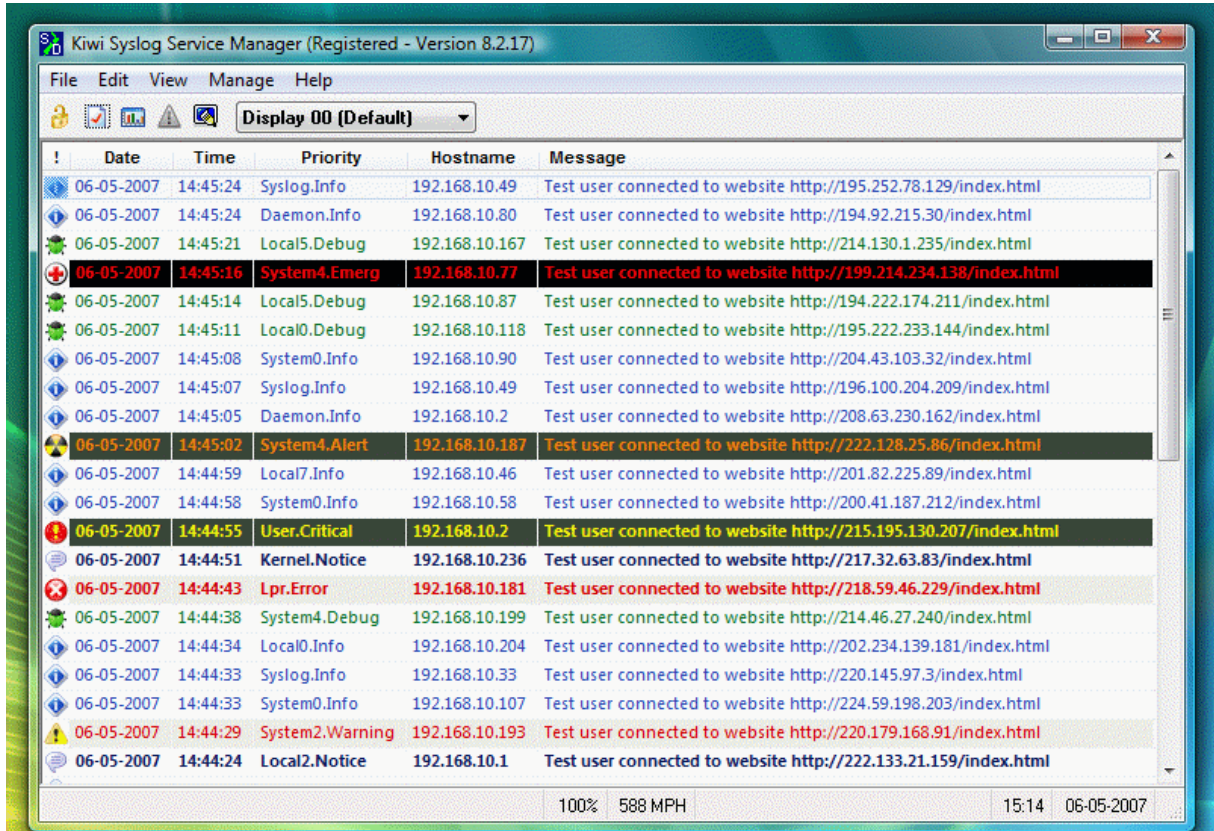

# **9.23. TELNET\_LOG**

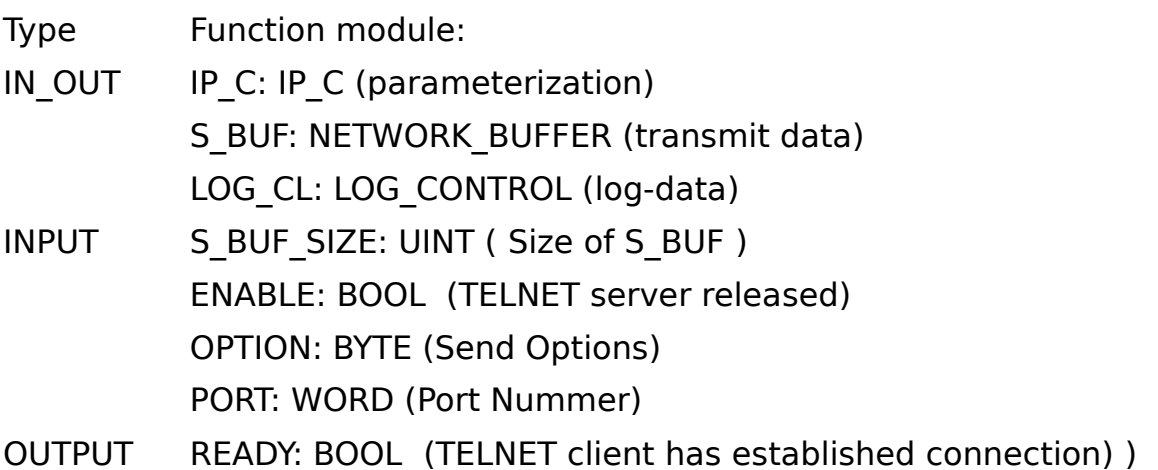

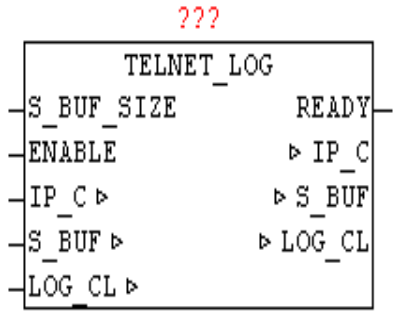

TELNET LOG is used to pass all the messages in the ring LOG CONTROLbuffer over TELNET. By "ENABLE", the module can be activated. At parameter PORT the desired port number can be defned. If the parameter is not defned the default port is 23.

With OPTION various properties can still be controlled (See Table OPTION). If the parameter OPTION is not connected the following default is assumed:

 $OPTION = BYTE#2#1000 1100;$ 

As soon as a Telnet client connects this is indicated by parameter "READY". Then be automatically all messages are passed to TELNET. Once occurred new reports in the course in LOG\_CONTROL they are always passed automatically. When a new connection from/to rebuilds, all messages will be passed again. Most TELNET clients offer the opportunity to redirect the data stream to a fle, just to make a long-term data archiving.

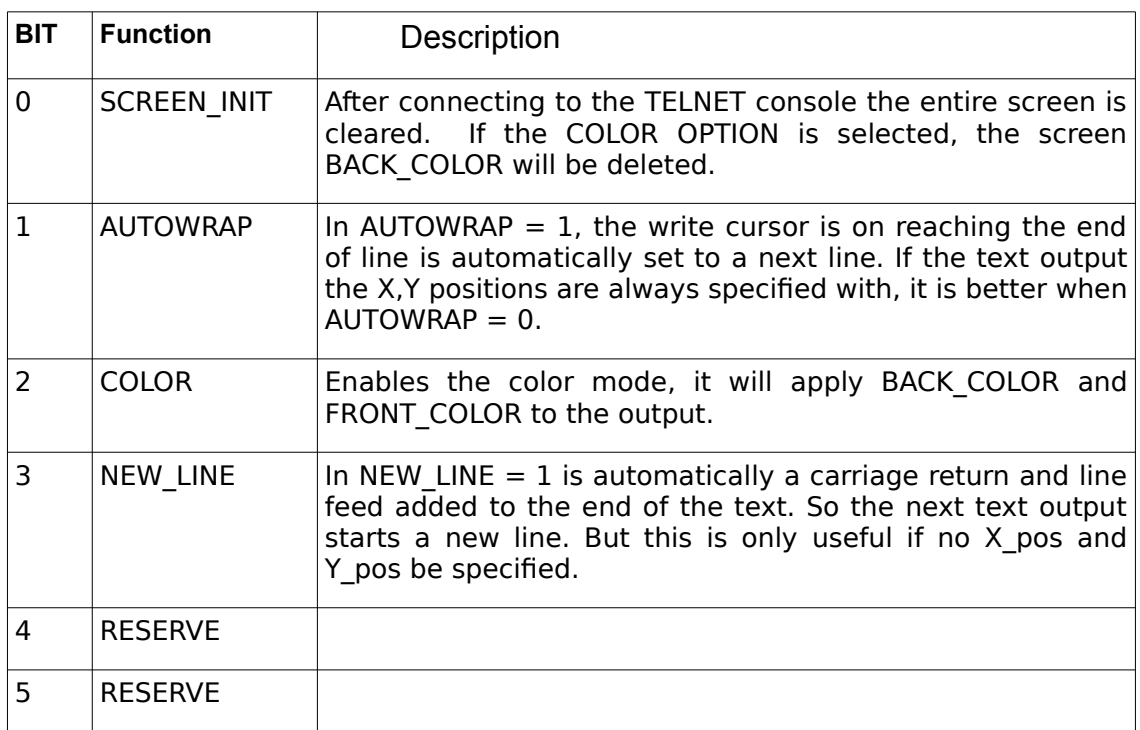

OPTION:

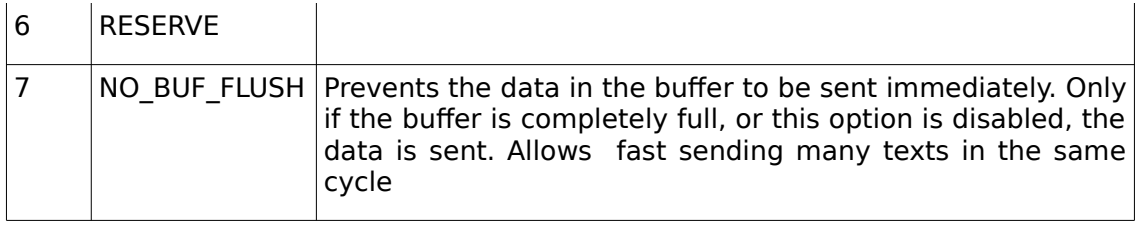

## **9.24. TELNET\_PRINT**

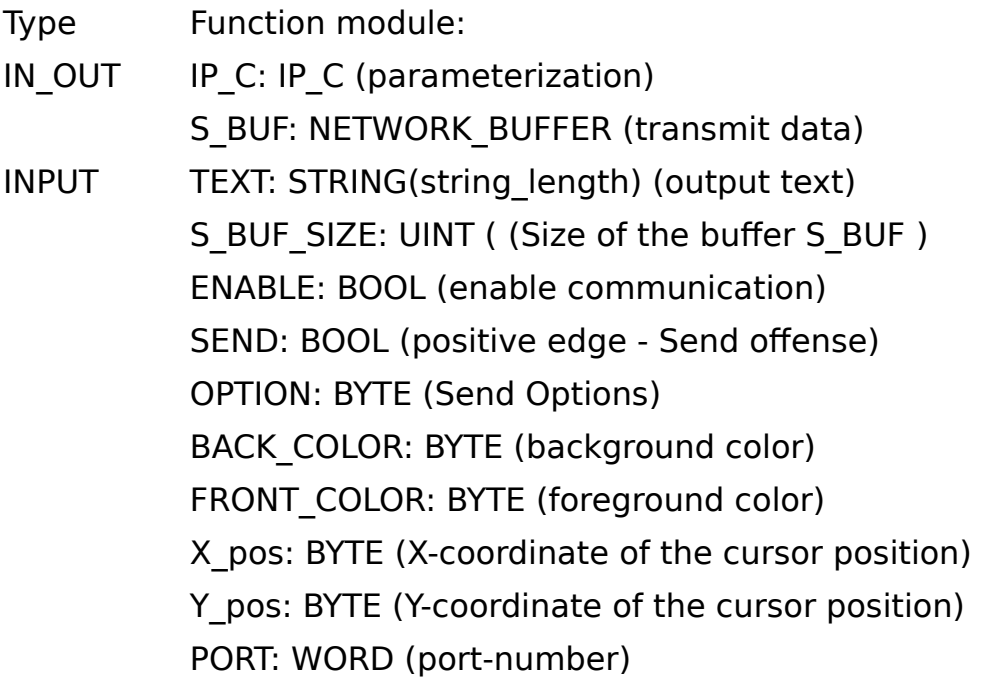

OUTPUT: READY: BOOL (module ready) DONE: BOOL (positive edge - Transmission completed)

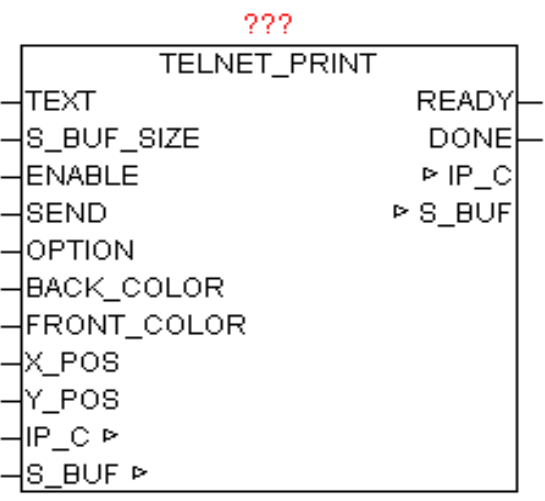

The module enables easy output of text to a TELNET console. At the parameter TEXT is passed the desired string. To unlock the module for communication,  $ENABLE = 1$  must be set, so that the registration takes place at IP\_CONTROL. With parameter PORT can be defined the port number you want, if not value is specified the default port 23 is activated. With BACK, COLOR and FRONT, COLOR can be defined the colors you want, if the function parameter OPTION is activated. The parameters X\_pos and Y pos pass the desired coordinates of the text. If indicated in X pos and Y pos the value "0", the text position is inactive, and the text are always appended at the current cursor position. The standard Telnet console allows X pos (horizontal) from 1 to 80 and a Y pos (Vertical) 1 to 25. The behavior here can in turn be modifed by OPTION (Autowrap, carriage return, line feed, Buf Flush etc..). If a large quantity of text will be issued, there may be a buffering enabled, so the data are written if either the bufer is full (this is from the module induced independently) or this is signaled by the amended OPTION parameter. By  $SEND = 1$ , the data is written into the buffer. The parameters may only be changed again if READY is 1, and with DONE the data acquisition was displayed as a positive edge.

OPTION:

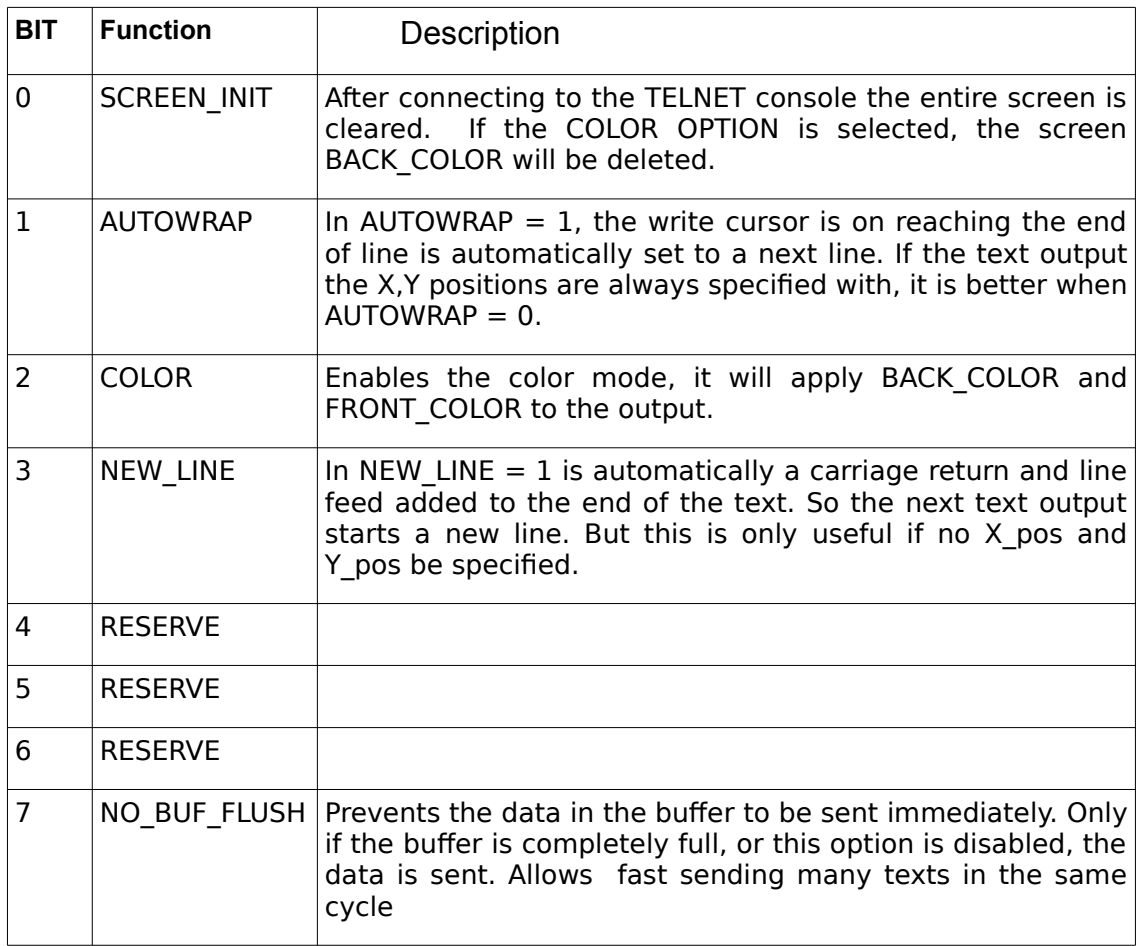

### FRONT\_COLOR:

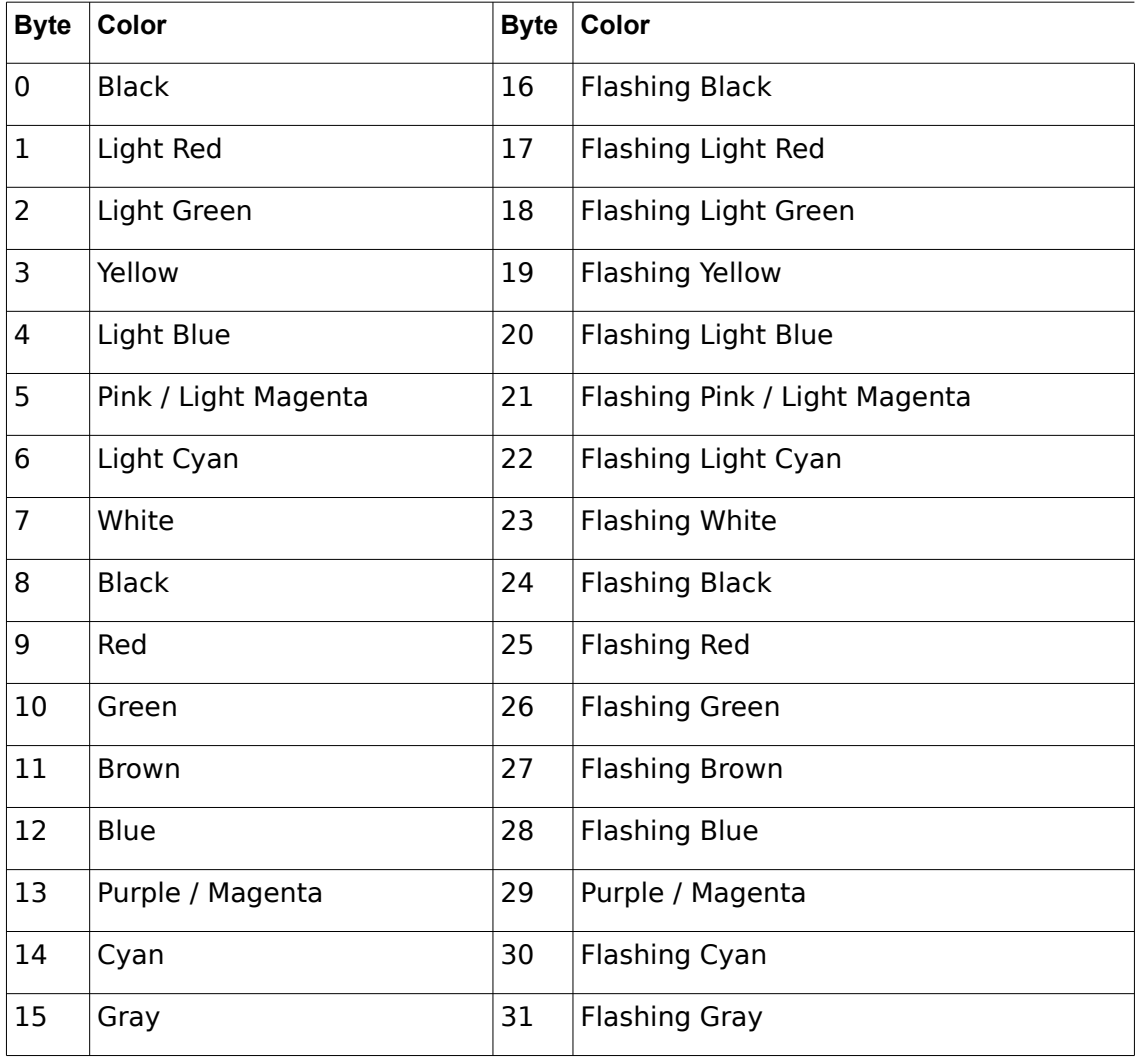

### BACK\_COLOR:

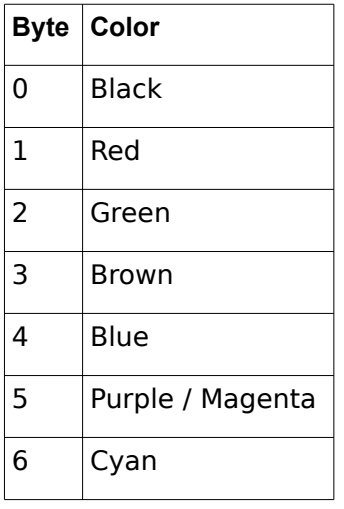

7 Gray

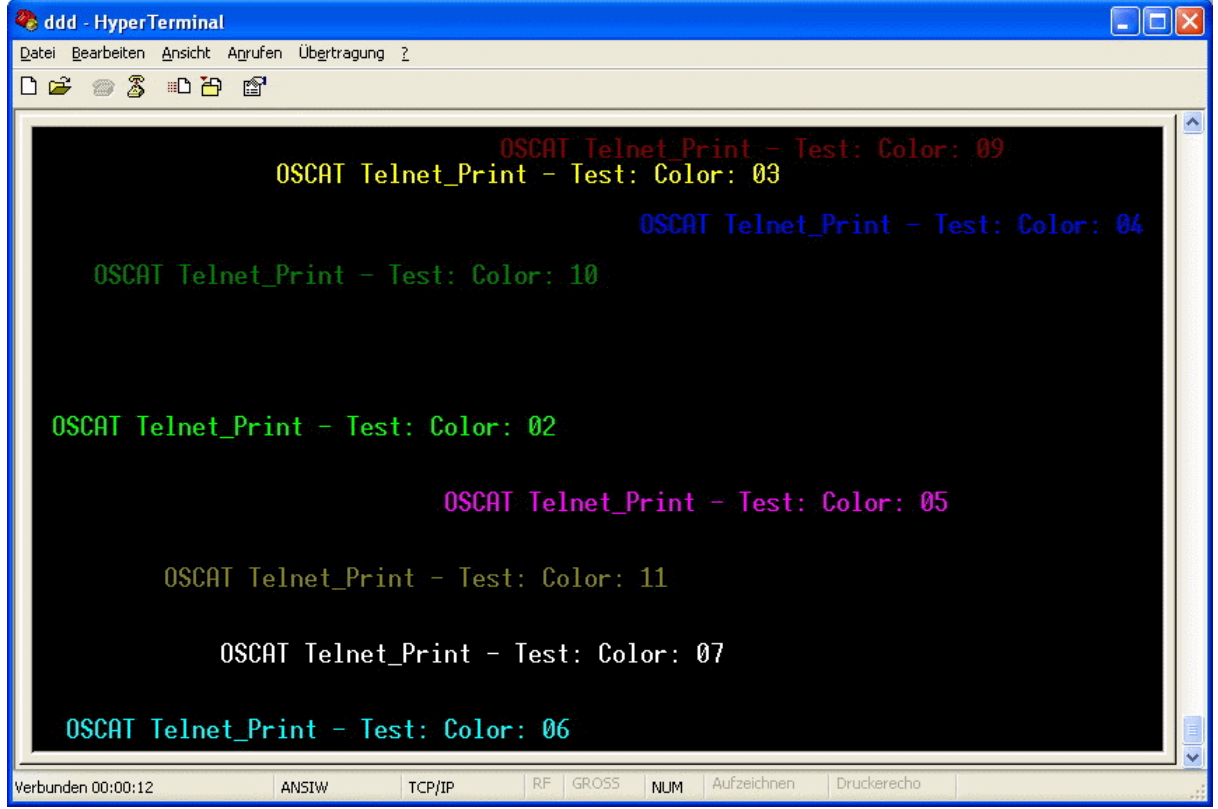

### **9.25. XML\_READER**

- Type Function module:
- IN\_OUT CTRL: XML\_CONTROL (Control and status data)

BUF: NETWORK\_BUFFER (Receive data)

222

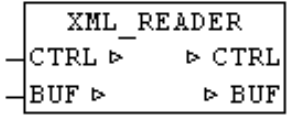

XML\_READER means it is possible to parse so-called 'well-formed' XML documents. Here, not as usual at high-level languages, the whole XML data is read as a data structure and stored in memory, but a very resource-friendly version is used. The XML\_READER reads XML data as a sequential data stream from the buffer and signals the in COMMAND defined element types automatically back.

With XML is a strict distinction between upper and lower case. An XML document consists of just elements, attributes, their assignments, and the contents of the elements that can be text or child elements, which in turn can have attributes with assigned values and content. There are elements with and without attributes, elements can consist of many other elements, and those that may occur within the text only, and even empty elements that may have no content. The structure that emerges from these elements and their principles, can be understood as a tree structure. Elements always consist of tags and end tags. Attributes are additional information about items. There are also comment elements allowed, however, these may not between the start and end tags are of elements in XML READER. The possible DTD - Document Type Definition only be reported as DTD, but not further evaluated and applied by XML\_READER. With a CDATA section a parser is told that no markup follows, but normal text which is reported by start-end block.

Before the frst call of the XML\_READER a few parameters in the CTRL data structure needs to be initialized. CTRL.START POS and CTRL.STOP POS defines the beginning and the end of the XML data in the buffer. CTRL.-COMMAND with one hand, can be an initialization (Bit15  $=$  TRUE) and with bit 0-14 can be defined which element / data types are reported. Here the type codes in the following table corresponds just the bit number, which has to be set to True in CTRL.COMMAND.

It is tried to pass the text of element, attribute, Value and Path in total length to the accompanying STRINGS. In STRINGS greater than 255 characters this will be cut off flush left, but with block-start and block-end parameters is reported back, so that they can subsequently be evaluated yet complete. The BLOCK-START/STOP index are is always passed parallel to the STRINGS. If the PATH STRING is greater than 255 characters so the PATH tracking is disabled and only "OVERFLOW" is entered as text.

Since for very large and complex XML data is not clear, how long it takes until the module find data to report back, an WATCHDOG function is integrated. A maximum processing time can be parameterized. When reaching the time limit the module call is automatically canceled, and the next cycle resumes at the same point. The type code 98 is returned.

The following type codes are defined.

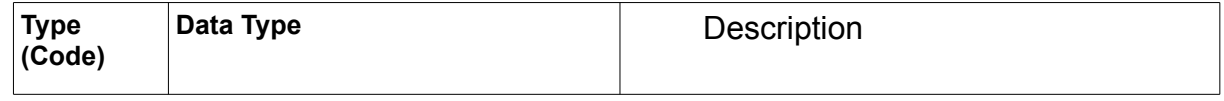

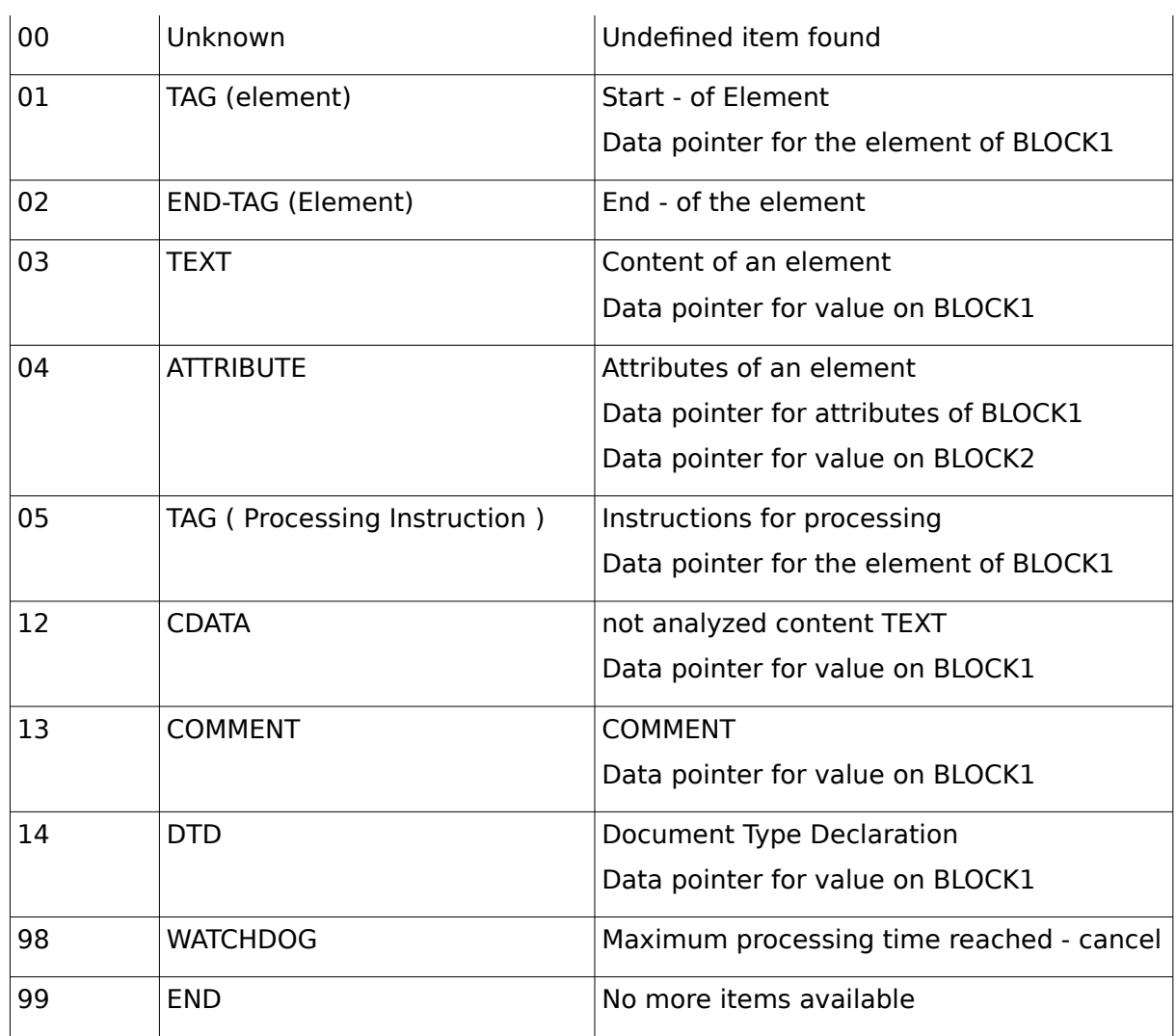

Sample XML

flat display

```
<?xml version="1.0" ?><rss version="2.0"><channel><!-- XML-Demo
--><![CDATA[<b>CurrentConditions:</b><br
/>]]><title>XML Reader</title>
<link>http://oscat.de</link></channel></rss>
```
Representation of the levels (without processing Instruction )

```
- <rss version="2.0">
 - <channel >\langle -- XML-Demo -->
    <b>Current Conditions:</b><br />
    <title> XML_Reader</title>
    <link>http://oscat.de</link>
  </channel>
 </rss>
```
#### View as tree of item types

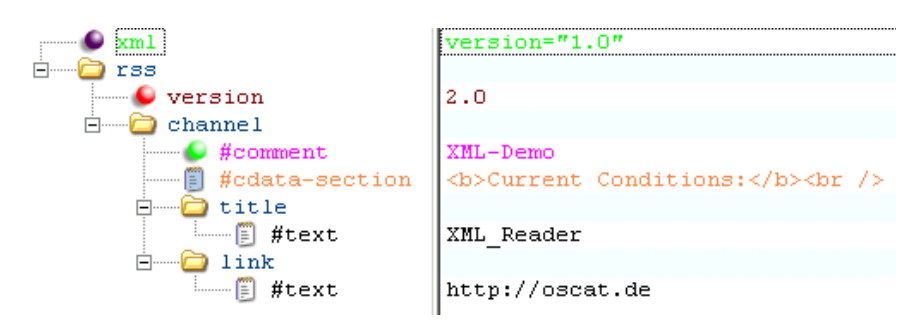

#### Legend:

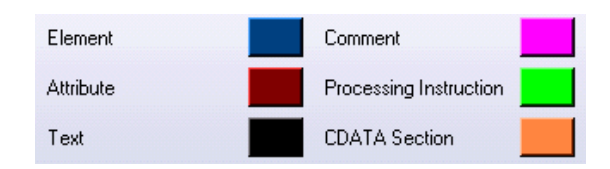

### Application example:

```
 CASE STATE OF
00:
 STATE := 10; CTRL.START_POS := HTTP_GET.BODY_START; (Index des ersten Zeichen *)
  CTRL.STOP_POS := HTTP_GET.BODY_STOP; (Index of last character *)
 CTRL.COMMAND := WORD#2#11111111111111111111; (* Init + report all elements *)
10:
   (* XML * data read serial)
  XML_READER.CTRL := CTRL;
 XML READER.BUF := BUFFER;
  XML_READER();
 CTRL := XML READER.CTRL;
  BUFFER := XML_READER.BUF;
  IF CTRL.TYP = 99 THEN 
    STATE := 20; (* Exit - no further elements available *)
  ELSIF CTRL.TYP < 98 THEN (* do nothing at timeout(Code 98) *)
     (* Evaluation of the XML elements by pressing CTRL-data structure *)
  END_IF; 
20:
```
 (\* sonstiges...... \*) END\_CASE;

The following information is passed via the CTRL-data structure

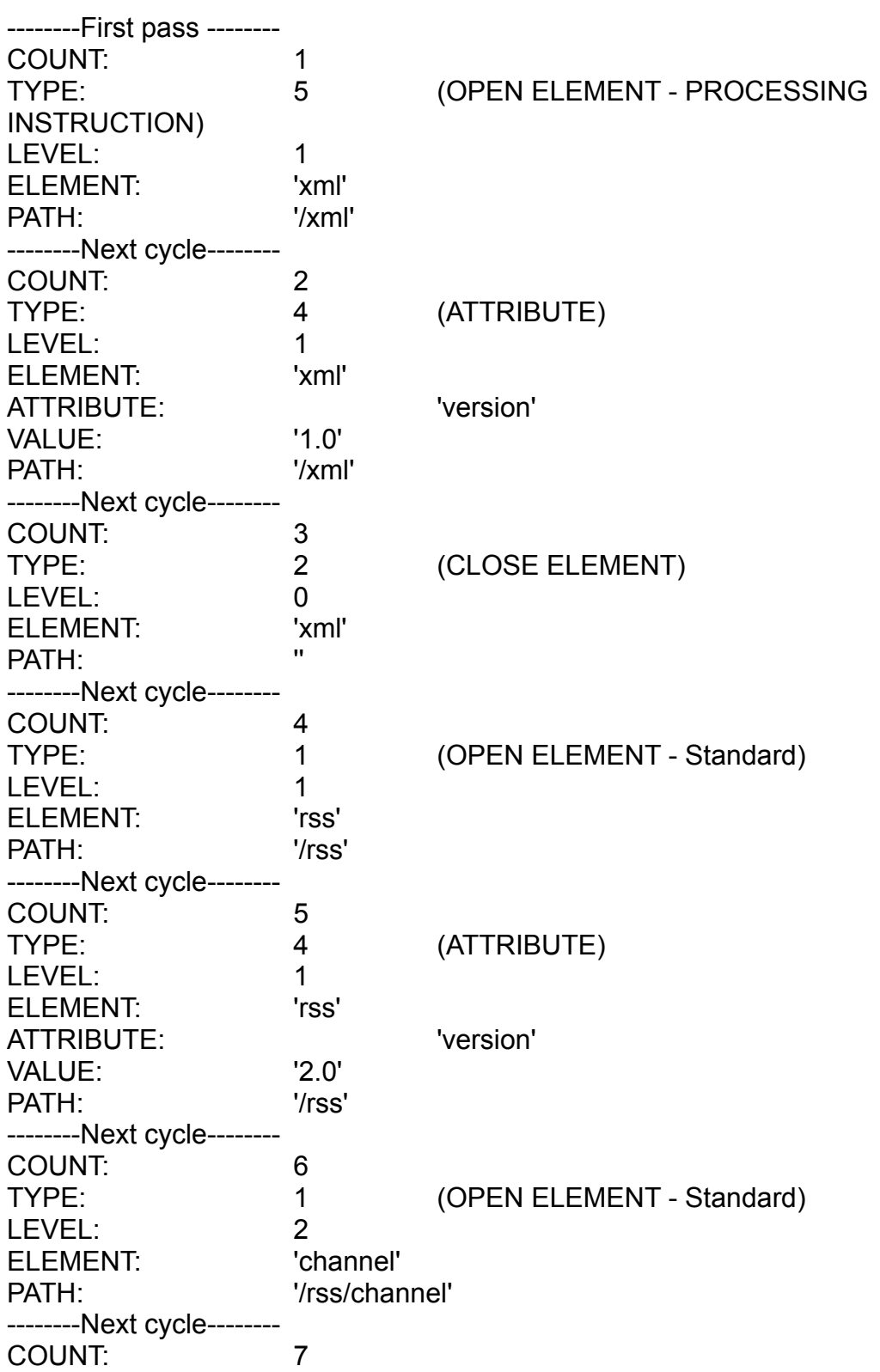
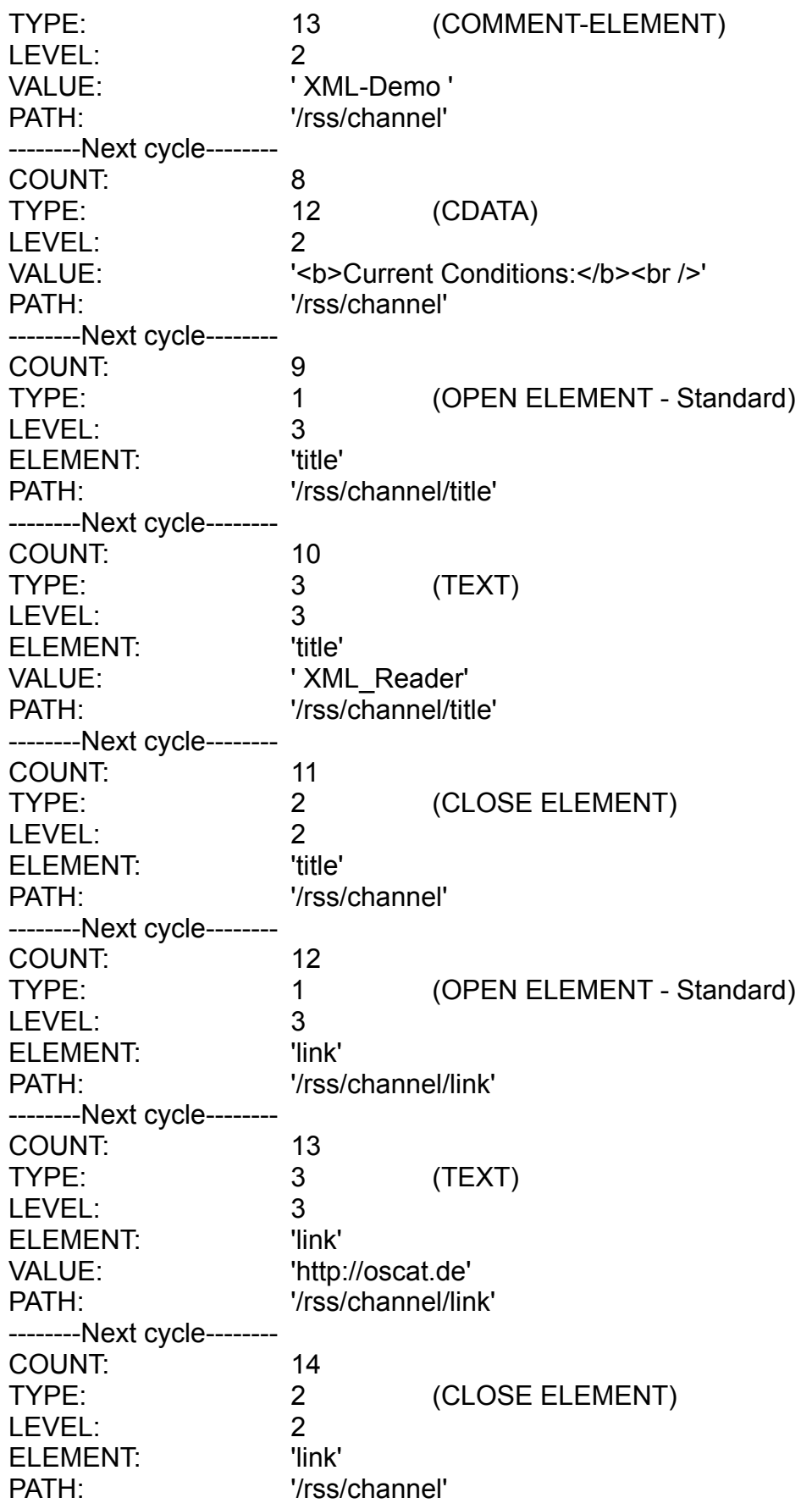

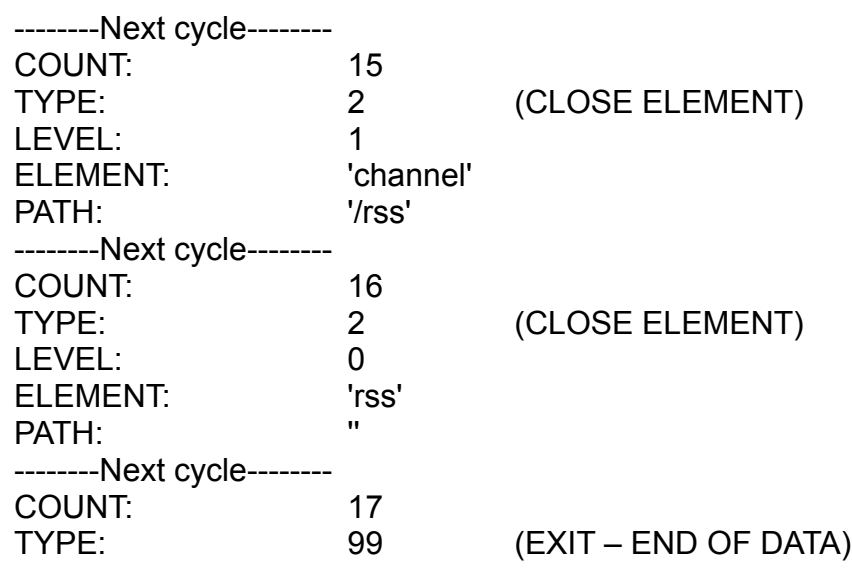

# **10. File-System**

### **10.1. CSV\_PARSER\_BUF**

Type Function module

IN OUT SEP : BYTE (devider)

RUN: BYTE (command code for current action) OFFSET: UDINT (current file offset of the query) VALUE: STRING (STRING\_LENGTH) (value of a key) PT: NETWORK BUFFER (read data buffer)

OUTPUT: RESULT: BYTE (result of query)

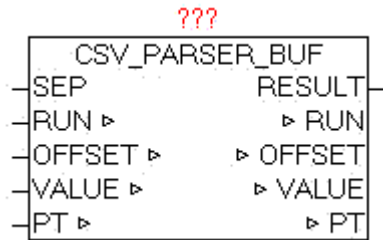

The module CSV\_PARSER\_BUF enables the analysis of the elements contained in the buffer. The number of data contained on PT.SIZE specifed. The separator is specifed in parameter "SEP". The search for elements that always begins, depending on the given "OFFSET", so it is very easy to look at certain points in order to not always have to search the entire bufer. At the beginning should be started with by default the OFFSET 0 (but need not).

At the beginning of the default should be started OFFSET 0 (but need not). Of course this is dependent on the content or the structure of the data.

#### Evaluate elements:

Will specify in SEP 0, lines are always evaluated completely and parameter "VALUE" is issued. If the elements in the buffer are structured as CSV (Excel), so at SEP the separator ',' or something else can be specifed. RUN  $= 1$  startes the evaluation. Since it is not foreseeable how long the search

takes, a watchdog function is Integrated that stops the search for the current cycle, then RESULT  $=$  5 and RUN remains unchanged. In the next cycle, the analysis proceeds automatically. As soon as the next element is detected, the element in VALUE is passed, and RESULT is 1. If the element is also the last in a line, then RESULT  $= 2$  is the output. As soon as the end of the data has been reached at RESULT = 10 passed. Always if yet RUN = 0 is output, RESULT defnes the result. If an item is longer than the maximum length (string length) so the characters are cut off automatically. The parameter OFFSET is by the module automatically passed after each result, but can be defned individually before each evaluation.

Example 1 Analyze data by lines: Zeile 1<CR,LF> Line 2<CR,LF>

Default: offset 0, SEP = 0 and RUN =  $1$ VALUE = 'Line  $1'$ , RUN = 0, RESULT = 2 Default:  $RUN = 1$ VALUE = 'line 2',  $RUN = 0$ ,  $RESULT = 2$ RUN set back to 1 VALUE =  $\degree$ , RUN = 0, RESULT = 10

Example 2

Analyze data as individual elements:

10,20<CR,LF> a,b<CR,LF>

```
Offset 0, SEP = ',' und RUN = 1VALUE = '10', RUN = 0, RESULT = 1
RUN set back to 1 
VALUE = '20', RUN = 0, RESULT = 2
RUN set back to 1 
VALUE = 'a', RUN = 0, RESULT = 1RUN set back to 1 
VALUE = 'b', RUN = 0, RESULT = 2
RUN set back to 1 
VALUE = \degree, RUN = 0, RESULT = 10
```
RUN: Feature List

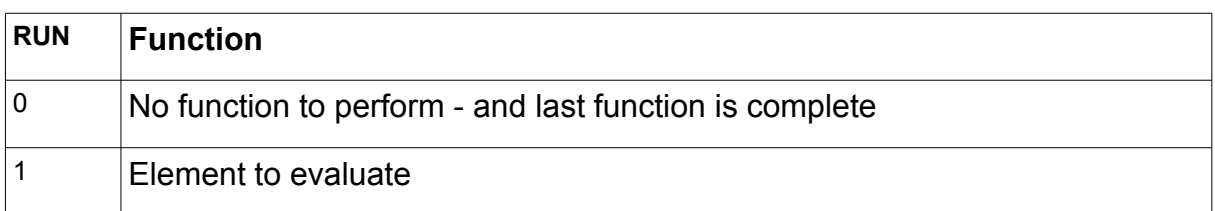

### RESULT: Result - Feedback

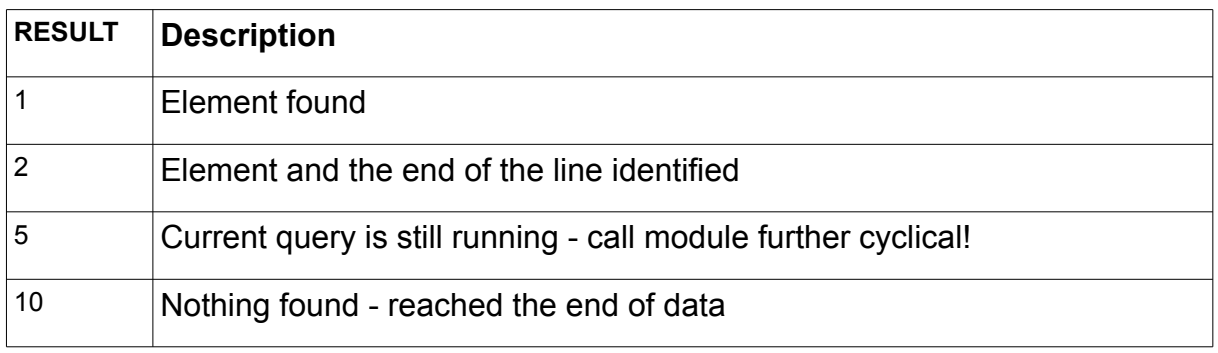

### **10.2. CSV\_PARSER\_FILE**

Type Function module

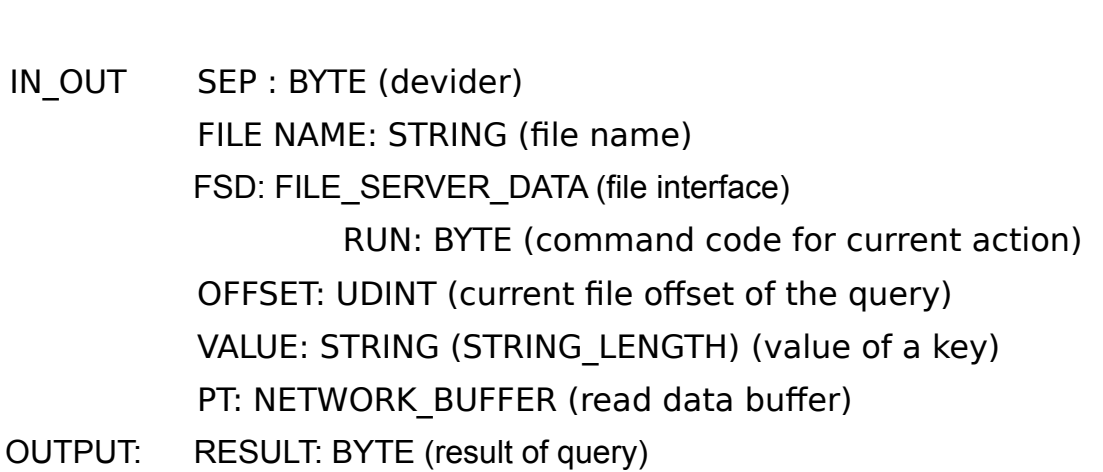

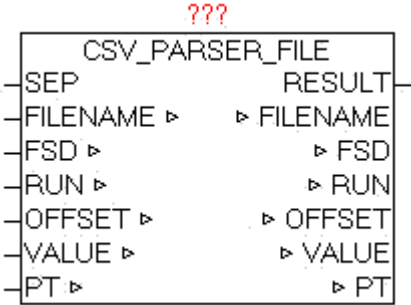

The module CSV\_PARSER\_FILE enables the analysis of the elements of an arbitrarily large file which is read into the read data buffer block by block for automatically processing. The separator is specifed in parameter "SEP". The name of the file is passed in parameter "FILENAME". The search for elements that always begins, depending on the given "OFFSET", so it is very easy to look at certain points in order to not always have to search the entire bufer. At the beginning should be started with by default the OFFSET 0 (but need not).

When queried by elements of the file, there are various procedures. Of course this is dependent on the content or the structure of the data.

#### Evaluate elements:

Will specify in SEP 0, lines are always evaluated completely and parameter "VALUE" is issued. If the elements in the fle are structured as CSV (Excel), so at SEP the separator ',' or something else can be specified. RUN =  $1$ startes the evaluation. Since it is not foreseeable how long the search takes, a watchdog function is Integrated that stops the search for the current cycle, then RESULT  $=$  5 and RUN remains unchanged. In the next cycle, the analysis proceeds automatically. As soon as the next element is detected, the element in VALUE is passed, and RESULT is 1. If the element is also the last in a line, then RESULT  $= 2$  is the output. As soon as the end of the data has been reached at RESULT  $=$  10 passed. Always if yet RUN  $=$ 0 is output, RESULT defnes the result. If an item is longer than the maximum length (string length) so the characters are cut off automatically. The parameter OFFSET is by the module automatically passed after each result, but can be defned individually before each evaluation.

Example 1 evaluate Text fle line by line: Zeile 1<CR,LF> Line 2<CR,LF>

```
Default: offset 0, SEP = 0 and RUN = 1VALUE = 'Line 1', RUN = 0, RESULT = 2
Default: RUN = 1VALUE = 'line 2', RUN = 0, RESULT = 2RUN set back to 1 
VALUE = \degree, RUN = 0, RESULT = 10
```
Example 2

Analyze data as individual elements:

10,20<CR,LF> a,b<CR,LF>

```
Offset 0, SEP = ',' und RUN = 1VALUE = '10', RUN = 0, RESULT = 1
RUN set back to 1 
VALUE = '20', RUN = 0, RESULT = 2RUN set back to 1 
VALUE = 'a', RUN = 0, RESULT = 1RUN set back to 1 
VALUE = 'b', RUN = 0, RESULT = 2
RUN set back to 1 
VALUE = \degree, RUN = 0, RESULT = 10
```
If the fle access is no longer needed, the user must close the fle be either by use of AUTO CLOSE or MODE 5 (close file) of the FILE SERVER.

RUN: Feature List

| <b>RUN</b> | <b>Function</b>                                        |
|------------|--------------------------------------------------------|
|            | No function to perform - and last function is complete |
|            | Element to evaluate                                    |

RESULT: Result - Feedback

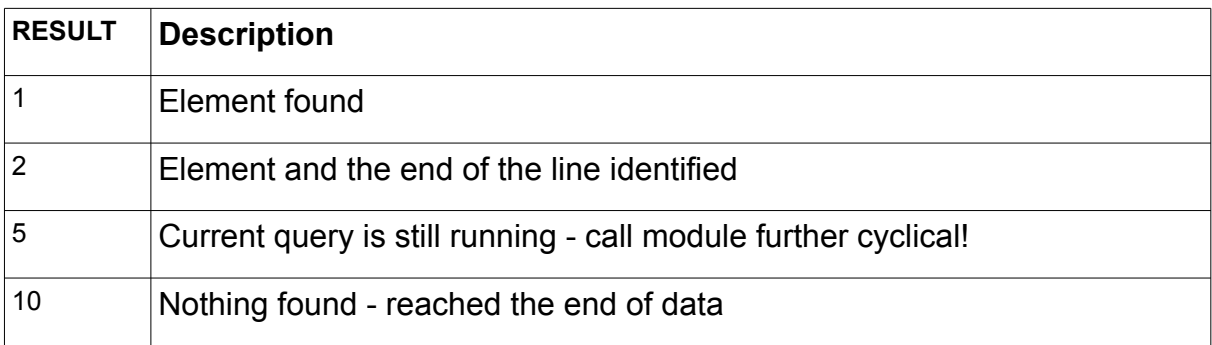

# **10.3. FILE\_BLOCK**

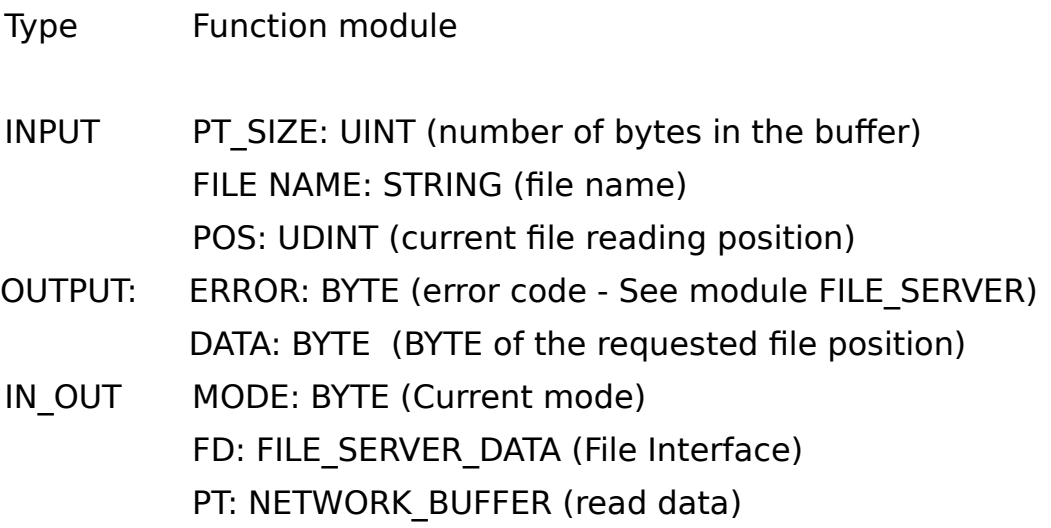

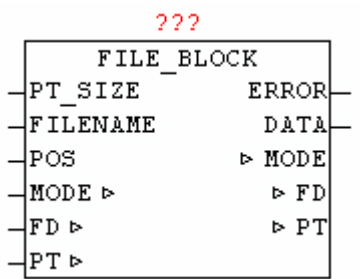

The module FILE\_BLOCK provides access to files of any size by a data block that is always kept in a read buffer. If the requested byte of a file is not stored in last block of data, automatically a matching new data block is read and the desired byte is putted out. The greater the read bufer is the less frequently a block must be read again. Optimally it is a linear access to the bytes, so that as seldom as possible, a data block must be read anew.

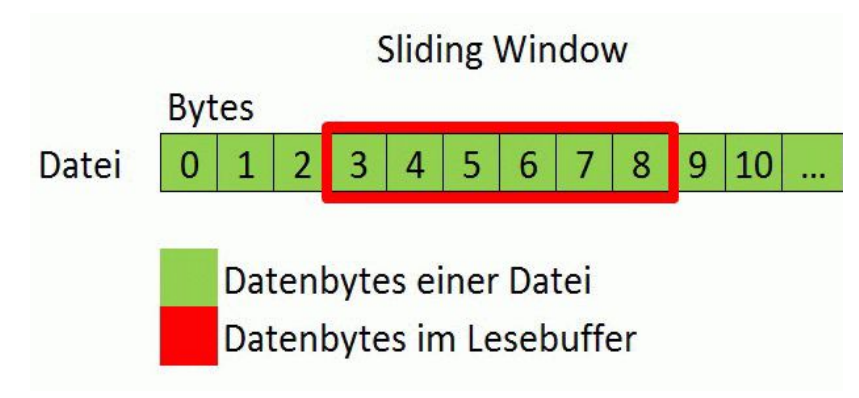

#### Procedure:

The Parameter FILENAME specifes the name of the fle to be read, and with PT SIZE the size of the read buffer is specified in bytes. The value for parameter POS is the exact data position within the fle, which has to be read. The process is triggered by setting MODE to 1. Then the system automatically checks whether the desired data byte is already in the read bufer. If not, then a new matching block of data is copied into the read buffer, and the desired data byte is passed on the parameter DATA. As long as this operation is not finished yet, MODE remains at 1, and only after completion of the operation of module is reset to MODE  $= 0$ . If a specifed data position is larger than the current length of the fle or the fle has length 0, so the output at ERROR is 255 (See ERROR codes from block FILE\_SERVER).

If the fle access is no longer needed, the user must close the fle be either by use of AUTO CLOSE or MODE 5 (close file) of the FILE SERVER.

# **10.4. FILE\_PATH\_SPLIT**

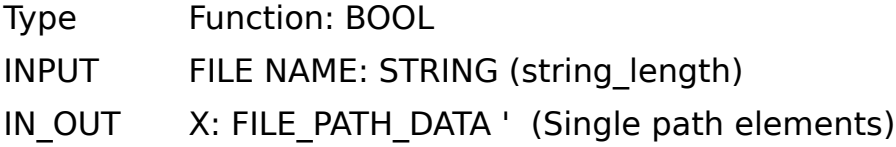

FILE PATH SPLIT FILENAME FILE PATH SPLIT ь× ×ь

The module split a file path into its component elements. The drive, path and fle name are extracted and stored in the data structure X. As directory separator "\" and "/" will be accepted. If the passed "File name" is not empty and elements can be evaluated, the module returns TRUE, otherwise FALSE.

Example:

**c: \folder1\dir2\oscat.txt**

#### **DRIVE DIRECTORY FILE NAME**

### **10.5. FILE\_SERVER**

Type Function module IN OUT FSD: FILE\_SERVER\_DATA (file interface)

PT: NETWORK BUFFER (read / write data)

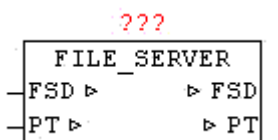

Available platforms and related dependencies

### **CoDeSys:**

Does the library " SysLibFile.lib " Runs on WAGO 750-841 CoDeSys SP PLCWinNT V2.4 and compatible platforms

### **PCWORX:**

No library required

Runs on all controllers with file system from firmware  $>= 3.5x$ 

#### **BECKHOFF:**

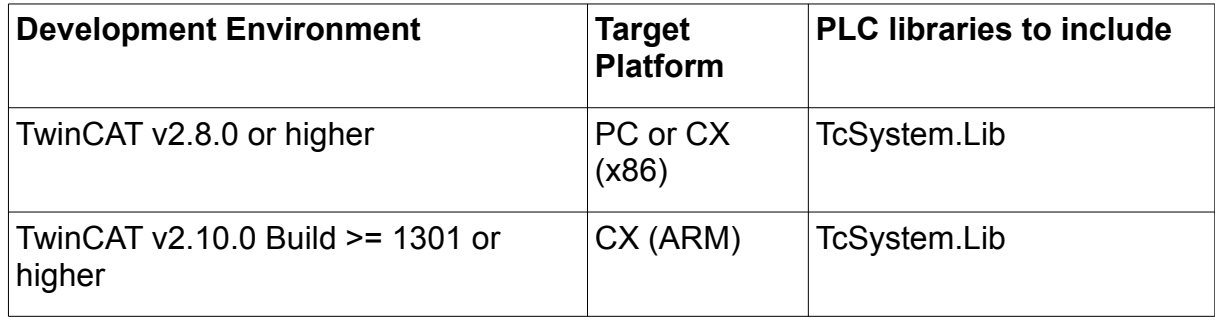

The module FILE SERVER enables hardware and manufacturers a neutral access to the fle system of PLC. Since at almost every hardware and software platform, the accessibility to the fle system is sometimes very diferent, it is necessary to use a uniform and simplifed functional interface, which is reduced to the necessary functions. The module is hardware-dependent and therefore it must be available for that platform are the appropriate implementation.

WIth FILE NAME the fle is determined. Depending on the platform may be slightly diferent syntax (with or without the path). With MODE parameter the principle of access is given. At MODE 1,2 and 3 with "OFFSET" the position can be specifed in the fle. In the fle system counting is always started with byte 0. The frst step is always to check whether this fle is already (still) open, and if not they will open and the current fle size is observed and passed to the "FILE\_SIZE". When specifying a time AUTO CLOSE > 0ms, the file is automatically closed after each command and the expiration of the waiting time. Alternatively, using  $MODE = 5$ , the closing of the fle is done manually. Each write command which change the size of the fle automatically leads to a corrected "FILE\_SIZE" entry, so it is always visible how large the fle is right now. Once a fle is open, this is reported on FILE OPEN  $=$  TRUE.

Each write command at which the size of the fle changes automatically leads to a corrected "FILE SIZE" entry, so you can always how large the fle is right now. In PT.SIZE is the actual amount of data automatically corrected or entered.

If the MODE 1,2 or 3 called with PT.SIZE  $= 0$ , the file is opened, the FILE SIZE determined, but no read/write command is performed, and the file will remain open until manually closed or AUTO CLOSE.

If data has to be written, the data has to be stored in PT.BUFFER and in PT.SIZE the bytes must exist. This data are written to the specifed relative offset in the file. If a write mode is called with PT.SIZE  $= 0$ , then in turn the fle is opened (if not already open, and made no write command, and these will remain open until a manual closing or AUTO\_CLOSE is carried out.)

After every executed command that changes the position of the virtual read / write pointer, the current position in the data structure is written in the parameter "OFFSET". An automatic append function can be realized very easy. The parameter FILE\_SIZE has to be written to the OFFSET parameter after opening the fle. After that, all written bytes are appended to the end without changing the OFFSET parameter manually. The same principle can be applied of course when reading, the read pointer should be positioned first within the file (usually starting at offset 0).

If a command is executed and FILE NAME difers from the current FILE NAME, the old one, still open file, is closed automatically and the new one is opened then, and continued with the normal command. This can easily perform a fying change of the fle without having to perform cumbersome and OPEN to CLOSE before.

When you delete a file with MODE 4 automatically a potentially outstanding fle is closed before, and then deleted in sequence.

After a AUTO CLOSE or manual closing by MODE 5 all data in FILE\_SERVER\_DATA is reseted.

The module FILE\_SERVER should always be called periodically, at least as long as not all requests are completed safely.

Since some platforms perform a file-lock (eg CoDeSys) and do not always allow an asynchronous use, FILE\_SERVER should run in a separate task so that the default application is not infuenced in the time behavior. .

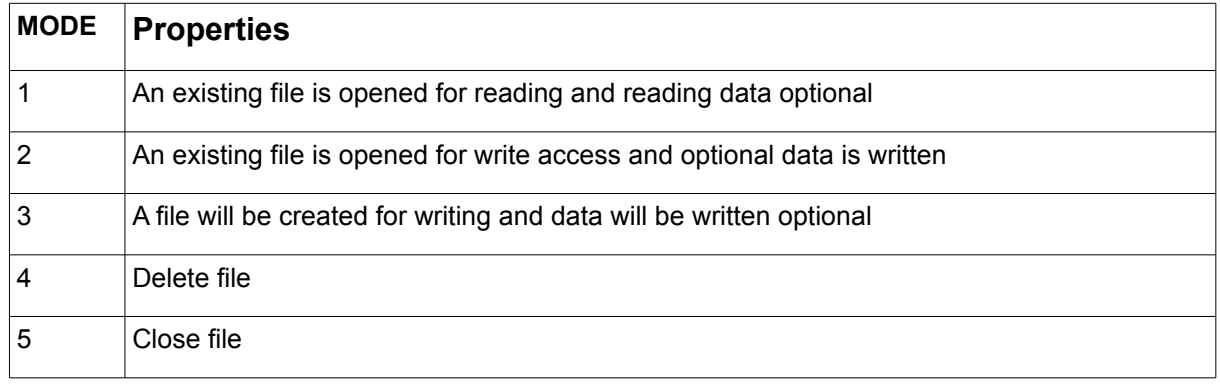

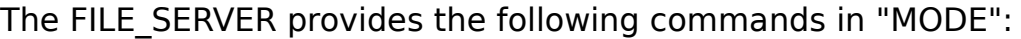

#### ERROR: Error codes Beckhof

Value trigger Description

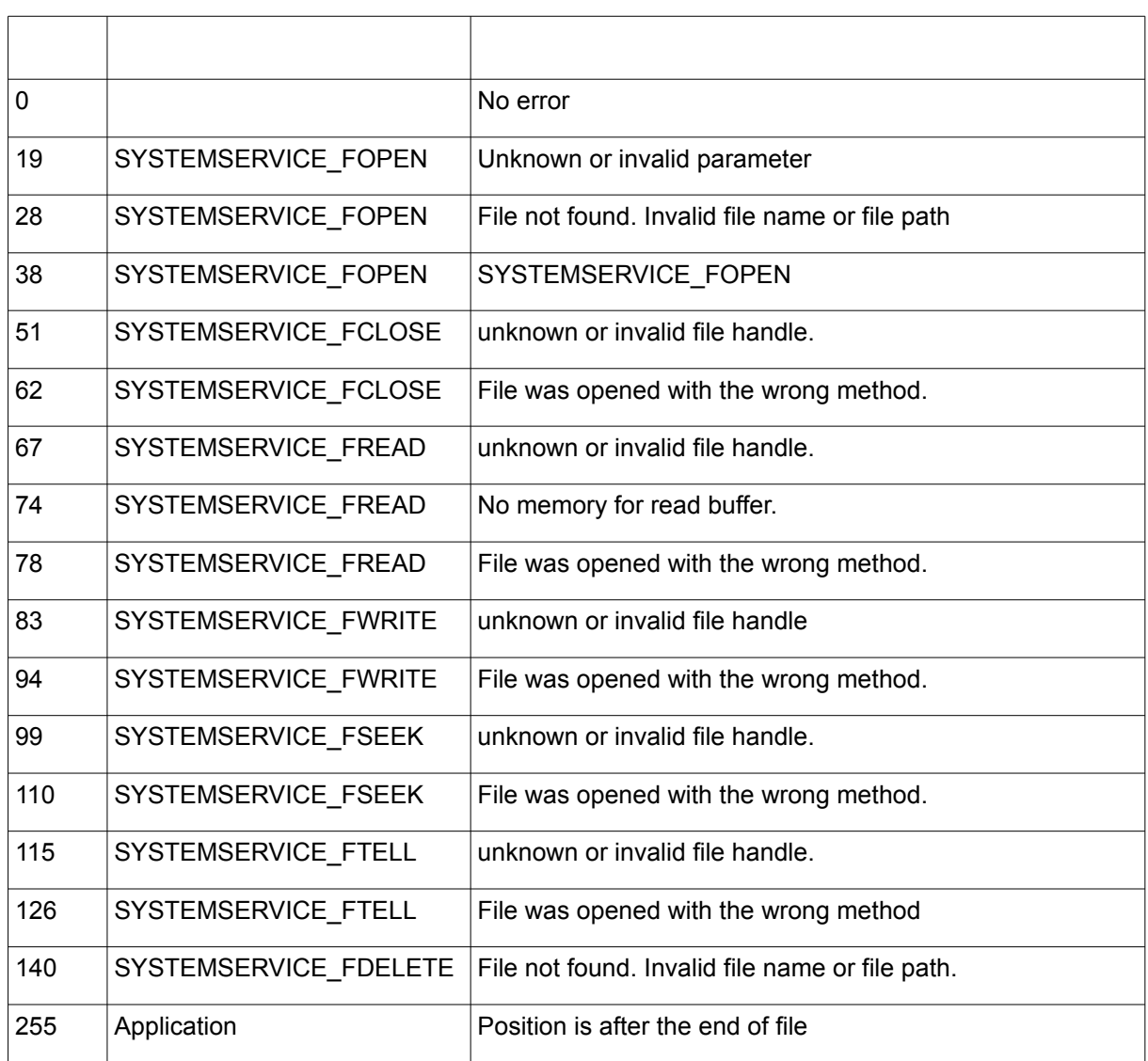

### ERROR: Error codes PCWORX:

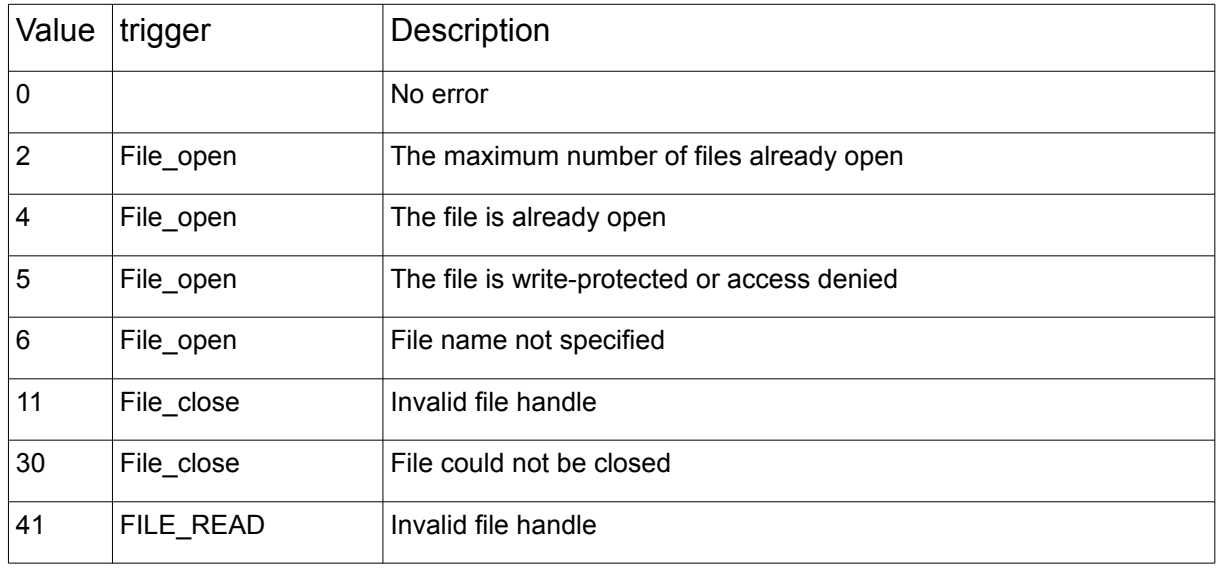

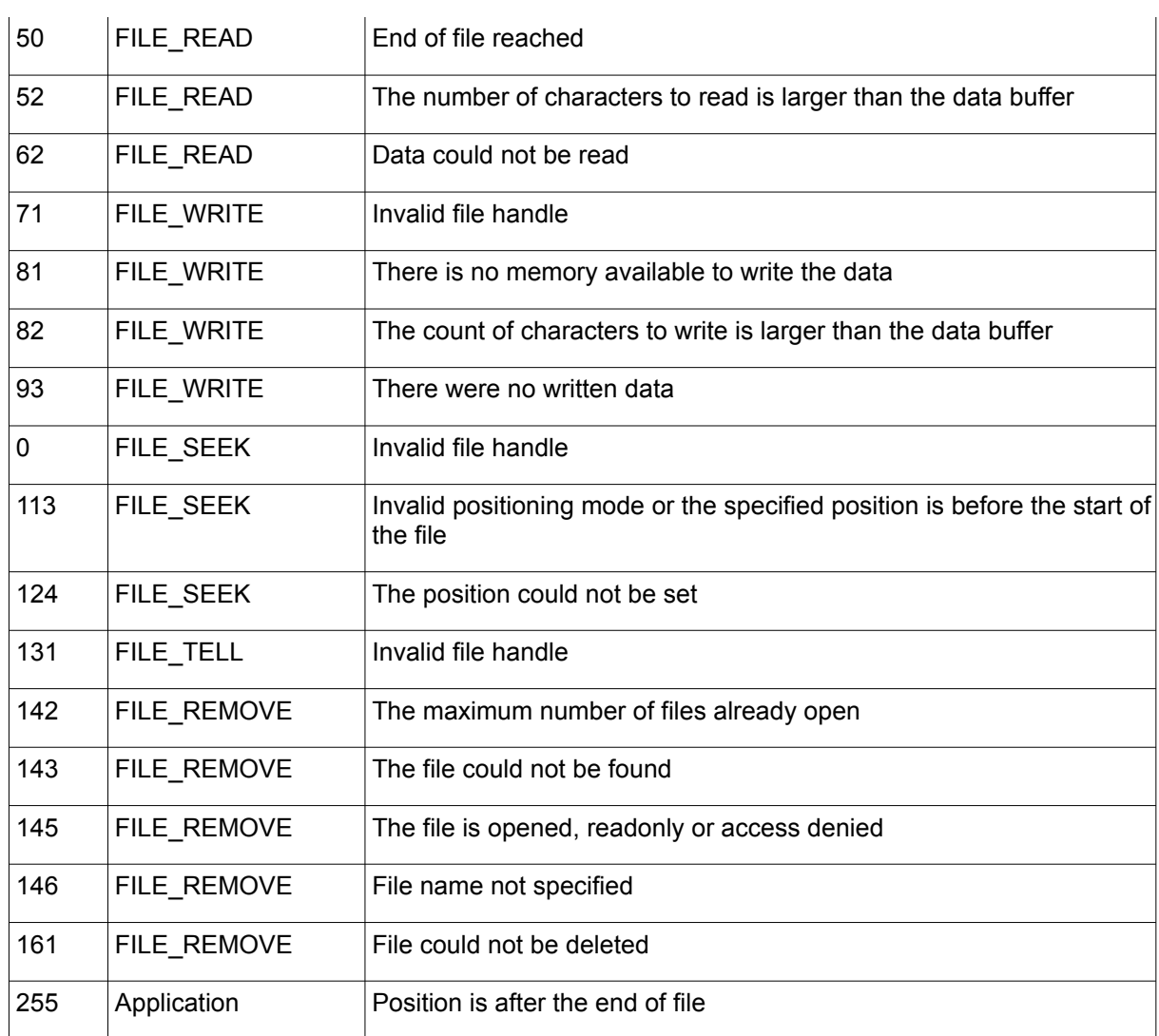

### ERROR: CoDeSys error codes:

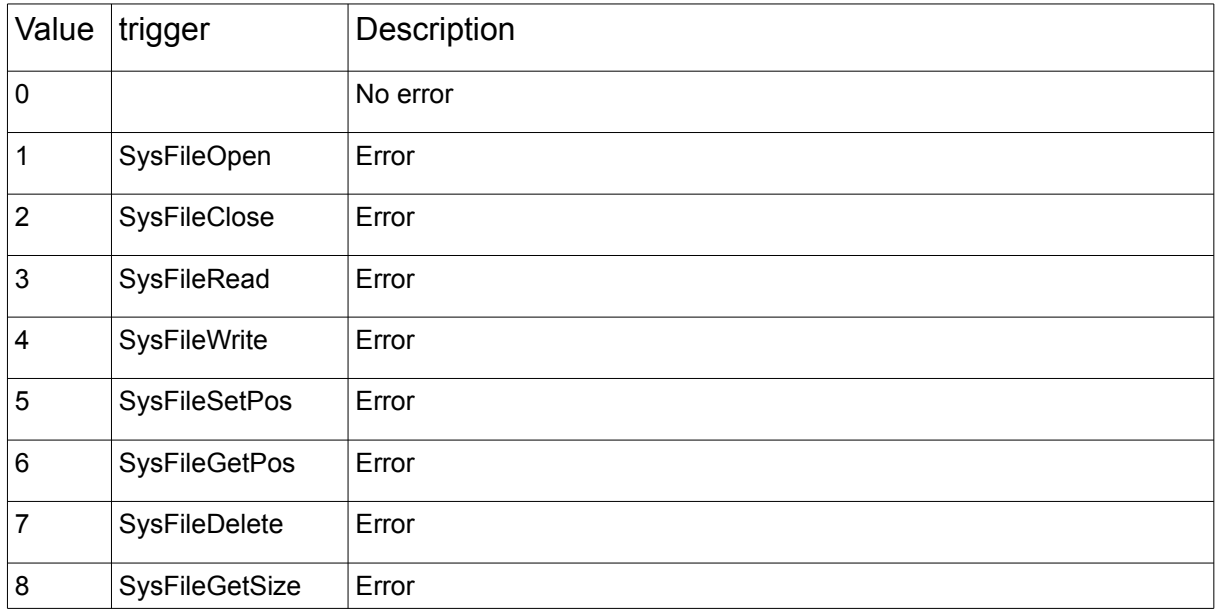

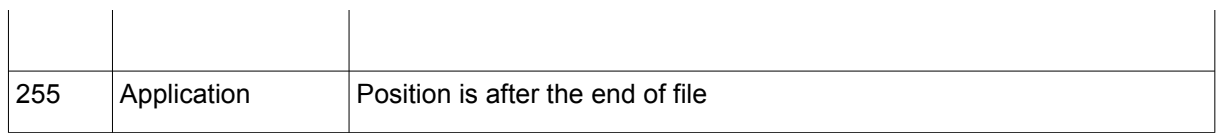

### **10.6. INI-DATEIEN**

An initialization fle (INI fle in short) is a text fle, which Windows uses to store program settings (such as location of a program). Re-starting the program, the program settings can be imported to retake the state before the last closing.

Due to the very simple functional structuring and handling, this default standard ist used for program settings and for similar PLC with a fle system..

An INI fle can be divided into sections, which must be enclosed in square brackets. Information is read out as a key with an associated value.

When you create an ini file the following rules apply:

Each section must be unique.

Each key may appear only once per section.

Values are accessed by means of section and key.

A section may also contain no key

Comments start with a "#"

Comments must not be directly behind a key or a section.

Comments must always start on a new line

Is given no value for a key, an empty string is reported as the value.

Each section and each key or the following value must end with a newline. In this case, the type of newline character does not matter since all variants are accepted. Most common variant is <CR><LF> . All control characters (not printable characters) are interpreted as end of line.

Space is always considered as part of the elements and is evaluated in the same manner.

In principle any number of section and key can be used.

#### Basic structure:

#Comment <CR><LF> [Section] <CR><LF> #Comment <CR><LF>  $Key = value$ 

#### Example:

```
[SYSTEM]
DEBUG_LEVEL=10
QUIT_TIME=5
```

```
#---------------------------
Station 1 Parameter -
#---------------------------
[Station_1]
NAME=ILC150 ETH
IP=192.168.15.100
M2=S2/M3/C1 
#---------------------------
# Station 2 parameters -
#---------------------------
[Station_2]
NAME=ILC350PN
IP=192.168.15.108
M1=S1/M1
M2=S3/M2
```
### **10.7. INI\_PARSER\_BUF**

Type Function module

- OUTPUT: RESULT: BYTE (result of query)
- IN\_OUT STR: STRING(STRING\_LENGTH) (searched item) RUN: BYTE (command code for current action) OFFSET: UDINT (current file offset of the query) KEY: STRING(STRING\_LENGTH) (found item) VALUE: STRING (STRING\_LENGTH) (value of a key) PT: NETWORK BUFFER (read data buffer)

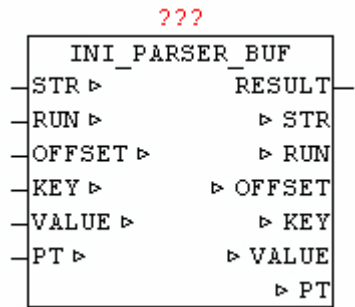

The module INI\_PARSER\_BUF enables the analysis of elements of a INI file stored in a Byte-Array . Before queries can be processed the user must fll the byte array PT.BUFFER with the ini data, and the number of bytes has to be stored in PT.SIZE. The search for elements always begins on the given depended "OFFSET", and hence is very easy to look only at certain positions, or to repeat the search from a specifc section to browse not always the entire byte array. At the initial search should start default to OFFSET 0 (but may not!). When querying sections and keys, there are various procedures. Either it is queried to a Section and evaluates all of the following keys by individual queries, or to use in very large initialization fle the classic enumeration (listing), which means it will be report serially all the elements, and processed by the application.

#### Section Search:

To determine the OFFSET of a specifc Section, STR must declare the name of the Section and the offset can be set to a position that is located before of the searched section. Should only the nearest available section be found, at STR an empty sting must be passed. The search query is started by  $RUN = 1$ . The search will take different time, depending on the structure and size of the INI data, it takes an indefnite number of cycles until a positive or negative result is achieved. Once the search is fnished, the INI\_PARSER\_BUF sets the parameters of RUN to 0. RESULT passes the result of the search to output. Upon successful search the name of the section is shown at parameters KEY. And then the OFFSET parameter points to the end of the section line. Thus, immediately after that the key evaluation can be continued, without having to manually change the OFFSET.

#### Key Search:

Before a Key is evaluated, the OFFSET must have a correct value, this can be done by manual set of OFFSET or by a previously executed Section search. Before running the query at STR the name of the key must be are passed. If an empty string STR is handed over, the next key found is returned.  $RUN = 2$  means the query can be started. Once the search is

finished, the INI\_PARSER\_BUF sets the parameters of RUN to 0. With RESULT the search results will be issued. When in a query the key identified a new Section, this is reported by RESULT  $= 11$ . Upon successful search the output of the parameter KEY is the name of the found key , and VALUE is the key value. And then the OFFSET parameter points to the end of the key line. Thus, immediately after the next Key evaluation be continued, without having to manually change the OFFSET.

#### Enumeration - see next item:

For very large amount of data of an initialization fle to be evaluated, with a enumeration (list) the user program can be build simple, and the evaluation be carried out more quickly because here no line must be used more than once. Before the start OFFSET must have a reasonable value, the default case to 0. With RUN  $=$  3 the evaluation is started. Once a section or a key is found, it is also issued immediately. In a section KEY prints the name of the Section and RESULT = 1. With a found KEY, KEY has the key name and VALUE is the key value, and RESULT= 2.

If in a query, the end of the data array is reached, this will be reported by  $RESULT = 10.$ 

| <b>RUN</b> | <b>Function</b>                                         |
|------------|---------------------------------------------------------|
|            | No function to perform - and last function has finished |
|            | Specific section or evaluate next found section         |
| 2          | evaluate specific Key or Key found next                 |
|            | evaluate next found element (section or key)            |

RUN: Feature List

RESULT: Result - Feedback

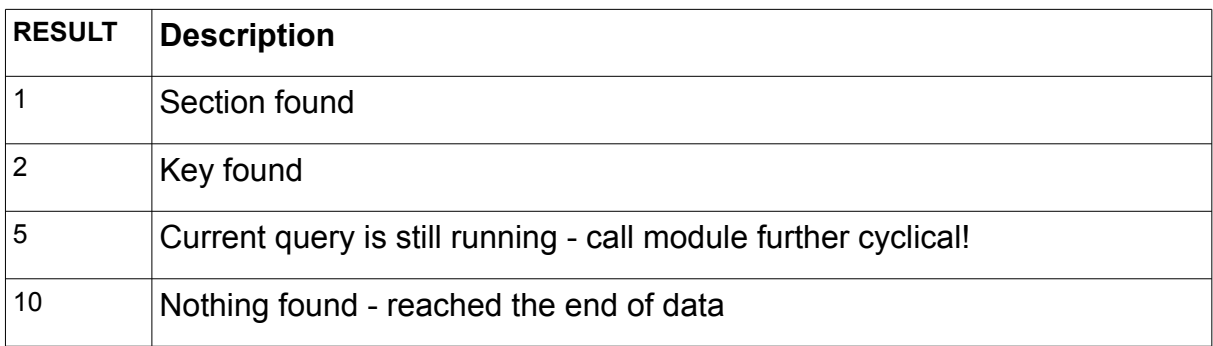

11 Key not found - reached the end of Section

## **10.8. INI\_PARSER\_FILE**

Type Function module

- OUTPUT: RESULT: BYTE (result of query)
- IN OUT FILE NAME: STRING (file name) FSD: FILE\_SERVER\_DATA (file interface) STR: STRING(STRING\_LENGTH) (searched item) RUN: BYTE (command code for current action) OFFSET: UDINT (current file offset of the query) KEY: STRING(STRING\_LENGTH) (found item) VALUE: STRING (STRING\_LENGTH) (value of a key) PT: NETWORK\_BUFFER (read data buffer)

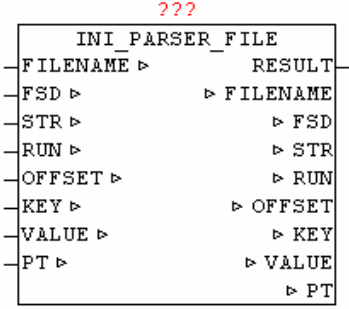

The module INI\_PARSER\_FILE enables the analysis of the elements of an arbitrarily large INI file which is read into the read data buffer block by block for automatically processing. The name of the file is passed in parameter "FILENAME". The search for elements always begins on the given depended "OFFSET", and hence is very easy to look only at certain positions, or to repeat the search from a specifc section to browse not always the entire byte array. At the initial search should start default to OFFSET 0 (but may not!). When querying sections and keys, there are various procedures. Either it is queried to a Section and evaluates all of the following keys by individual queries, or to use in very large initialization fle the classic enumeration (listing), which means it will be report serially all the elements, and processed by the application.

### Section Search:

To determine the OFFSET of a specifc Section, STR must declare the name of the Section and the offset can be set to a position that is located before of the searched section. Should only the nearest available section be found, at STR an empty sting must be passed. The search query is started by  $RUN = 1$ . The search will take different time, depending on the structure and size of the INI data, it takes an indefnite number of cycles until a positive or negative result is achieved. Once the search is fnished, the INI\_PARSER\_BUF sets the parameters of RUN to 0. RESULT passes the result of the search to output. Upon successful search the name of the section is shown at parameters KEY. And then the OFFSET parameter points to the end of the section line. Thus, immediately after that the key evaluation can be continued, without having to manually change the OFFSET.

#### Key Search:

Before a Key is evaluated, the OFFSET must have a correct value, this can be done by manual set of OFFSET or by a previously executed Section search. Before running the query at STR the name of the key must be are passed. If an empty string STR is handed over, the next key found is returned. RUN  $= 2$  means the query can be started. Once the search is fnished, it sets the parameters of RUN to 0. With RESULT the search results will be issued. When in a query the key identifed a new Section, this is reported by RESULT  $= 11$ . Upon successful search the output of the parameter KEY is the name of the found key , and VALUE is the key value. And then the OFFSET parameter points to the end of the key line. Thus, immediately after the next Key evaluation be continued, without having to manually change the OFFSET.

#### Enumeration - see next item:

For very large amount of data of an initialization fle to be evaluated, with a enumeration (list) the user program can be build simple, and the evaluation be carried out more quickly because here no line must be used more than once. Before the start OFFSET must have a reasonable value, the default case to 0. With RUN  $=$  3 the evaluation is started. Once a section or a key is found, it is also issued immediately. In a section KEY prints the name of the Section and RESULT = 1. With a found KEY, KEY has the key name and VALUE is the key value, and RESULT= 2.

If in a query, the end of the data array is reached, this will be reported by  $RESULT = 10.$ 

If the file access is no longer needed, the user must close the file be either by use of AUTO\_CLOSE or MODE 5 (close fle) of the FILE\_SERVER.

#### RUN: Feature List

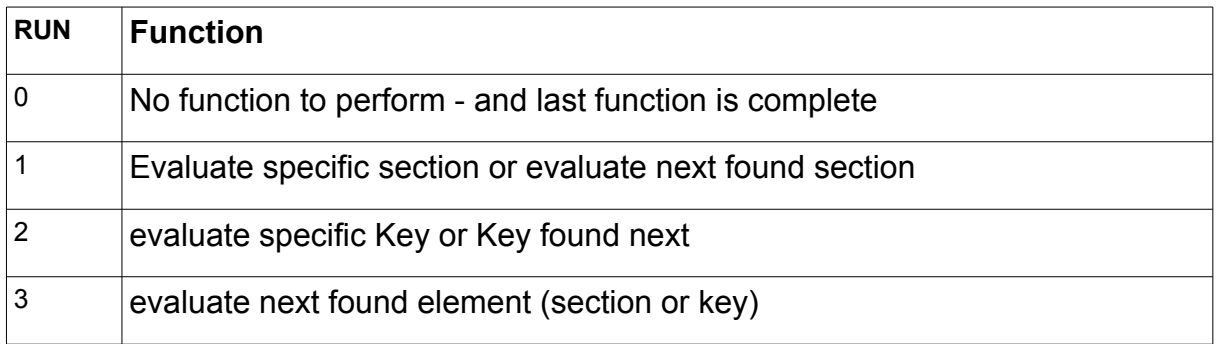

### RESULT: Result - Feedback

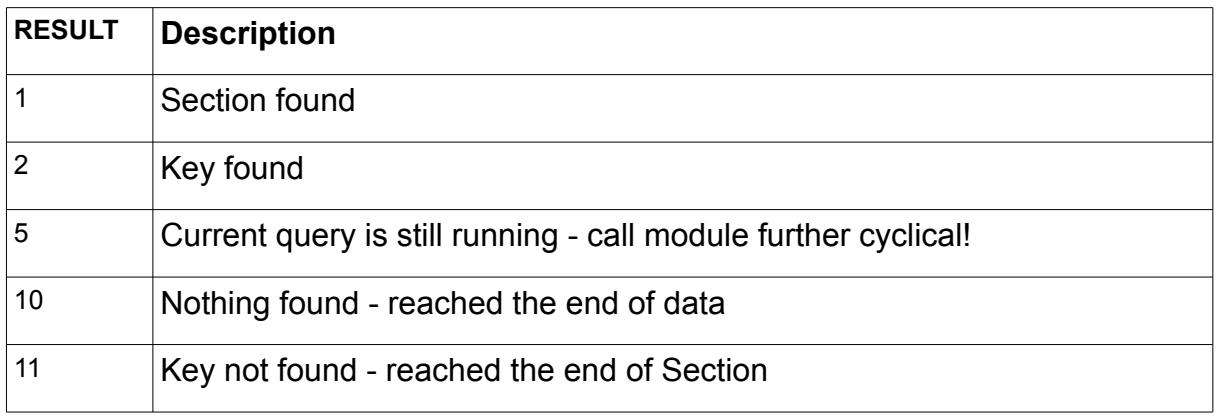

# **11. Telnet-Vision**

# **11.1. TELNET\_VISION**

The package TELNET VISION is a framework comprising a plurality of function modules to enable simple means with a graphical interface based on the standard TELNET.

The GUI (Graphic User Interface) uses a screen of 80 characters wide and 24 lines down. At each coordinate (position) any displayable characters with selectable color attributes can be displayed.

The horizontal axis (from left to right) is called standard with X, and includes the positions 00-79. The vertical axis (from top to bottom) is called by default to Y and includes the positions 00-23. For pure coordinates specify the location with X and Y. If an area (rectangle) are indicated, the upper-left corner and lower right corner X1/Y1 with X2, Y2 defined.

The individual characters can be equipped with color attributes. A color attributes consist of a byte, where the left nibble (4 bits) the ink color (foreground color), and the right nibble (4 bits) the background color defnes.

Example: BYTE  $#16#74$ , (\* foreground: white, and blue background \*)

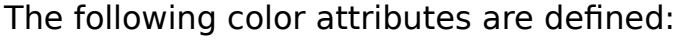

Foreground color:

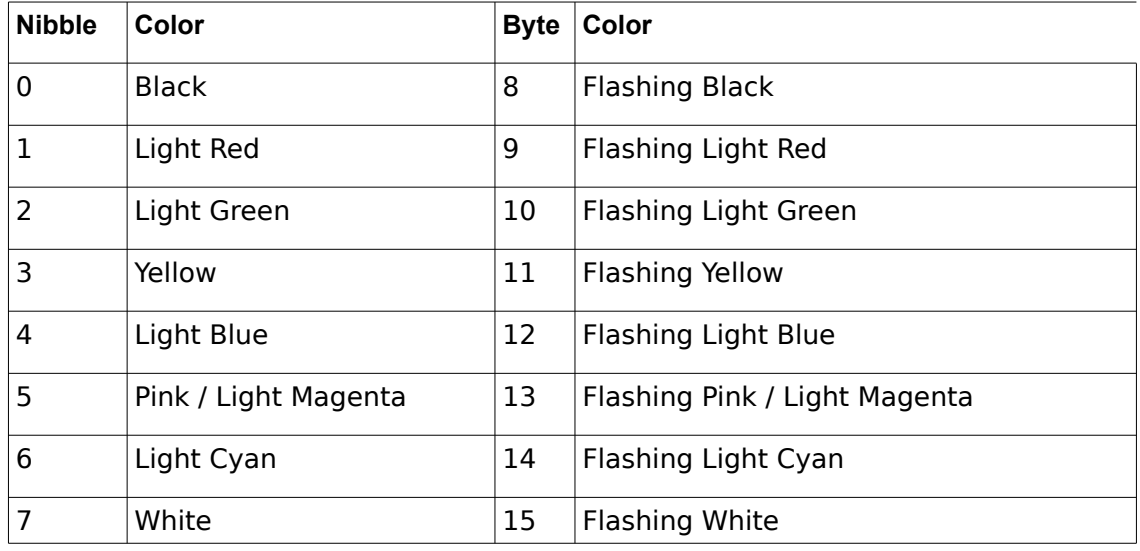

Chapter 11. Telnet-Vision

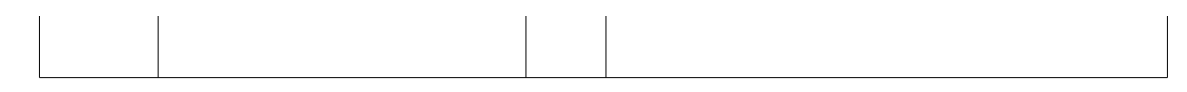

#### Background color:

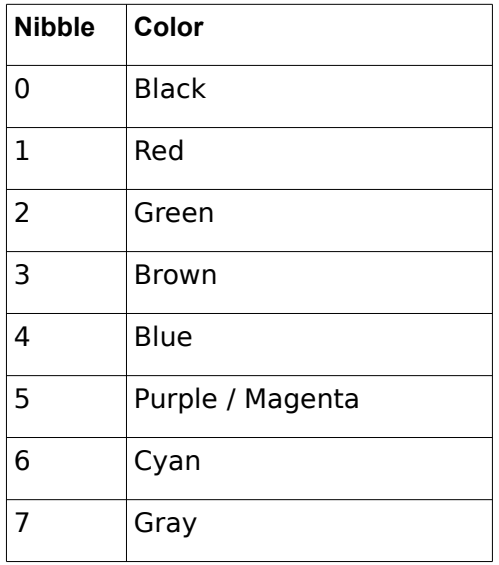

For easy handling of the package the module TN\_FRAMEWORK is responsible, it must be called cyclically in the application, as it manages the whole system and executes it. This communication with the telnet client is processed, at graphic changes the system always made an intelligent automatic update. The INPUT CONTROL items are stored, and the keystrokes to the respective elements forwarded, and even an optional menu bar is available.

**As this is a relatively complex interplay of many elements, in the library under / DEMO are two applications available, that perform with all the possibilities. It is to be advised at own projects to ocreate them based on these two templates to get as quickly as possible a working result, and to understand the interaction of the individual components and modules.**

The program TN\_VISION\_DEMO\_1 shows the following elements:

Graphical representation of lines, polygons, texts, and associated shadow, and color scheme of the layout

Representation of a Menu Bar

Elements: EDIT\_LINE (normal and hidden input), SELECT\_POPUP, SELECT\_TEXT

TOOLTIP info line

Illustration of a LOG VIEWPORT with the message buffer, and navigation using keys.

On the home page a LOGIN function is realized. By entering the password 'oscat' you can switch to the next page. The main page can be changed using the cursor up / down button and with tab between the individual elements. The menu can be called with the Escape key. The individual menu items are only for demonstration purposes, and lead to a log message. Only the menu item "end/LOGOUT" leads back to the home page.

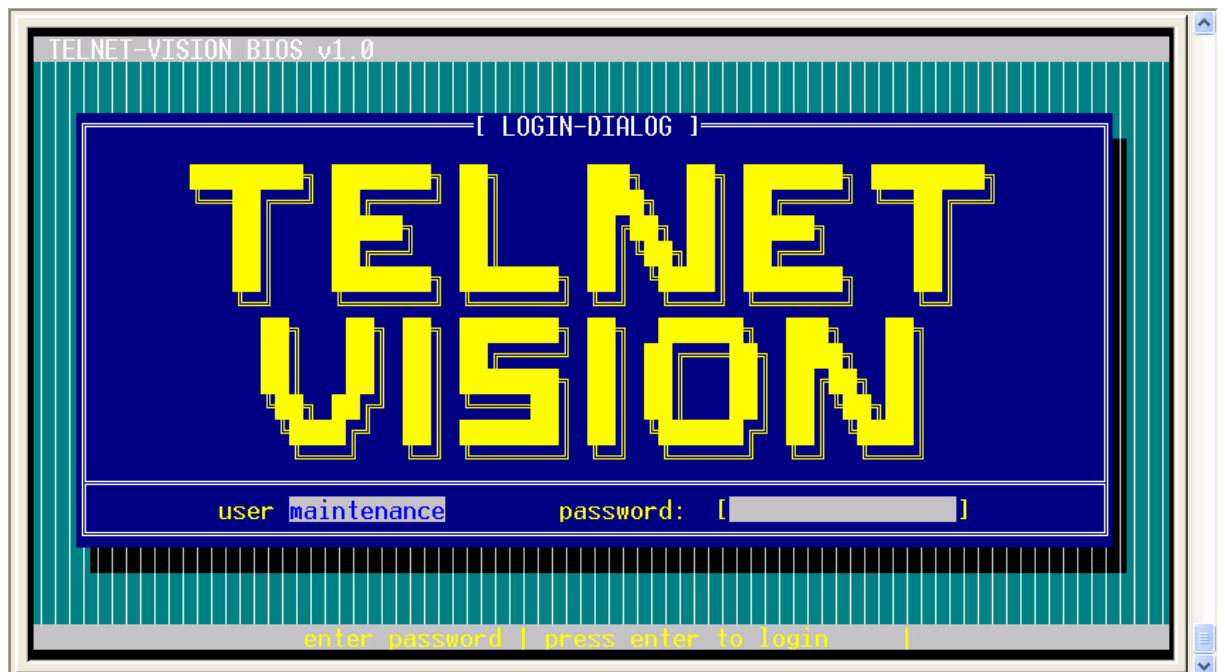

### TN\_VISION\_DEMO\_1 (screen page 1)

TN\_VISION\_DEMO\_1 (screen 2)

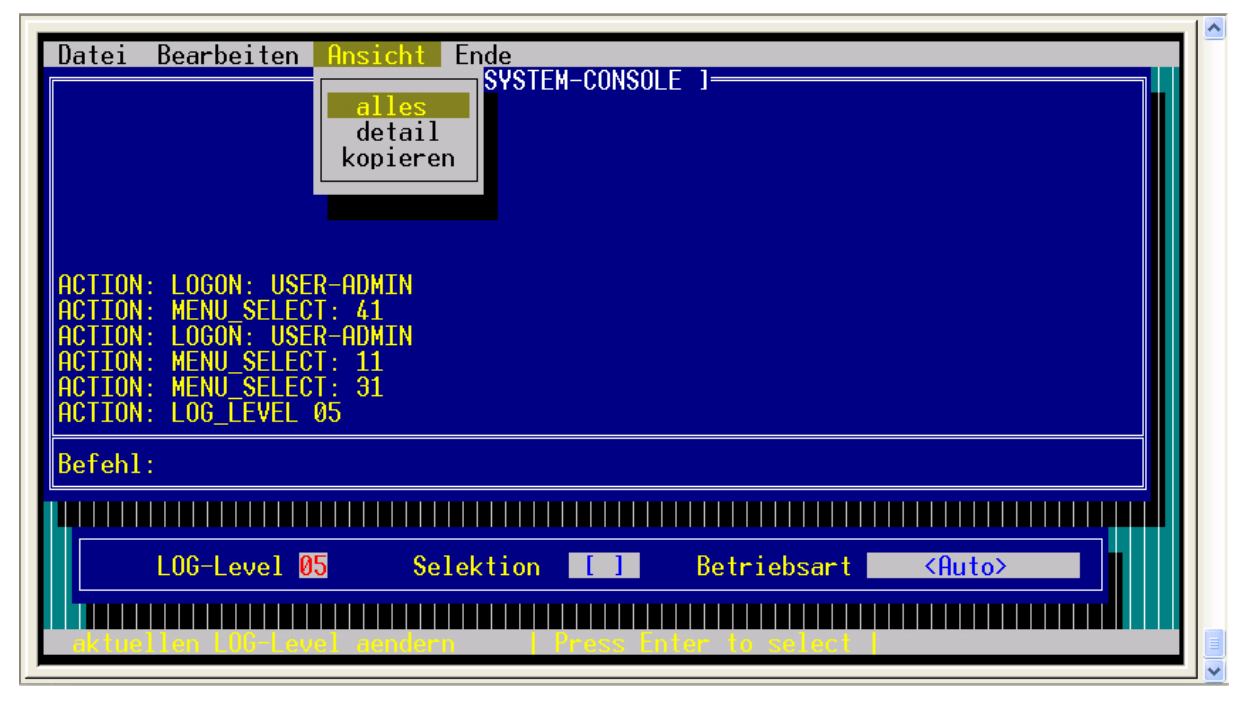

The program TN\_VISION\_DEMO\_2 shows the following elements:

Graphical representation of lines, polygons, texts and design the layout monchrome

Elements: EDIT\_LINE (normal and hidden input, and using an input mask), SELECT\_TEXT

TOOLTIP info line

On the home page a LOGIN function is realized. By entering the password 'oscat' you can switch to the next page. The main page can be changed using the cursor up / down button and with tab between the individual elements. Only the item "LOGOUT" leads back to the home page.

The two sides have shown a replica of the Telnet page of a manageable switch from PHOENIX CONTACT, used to show that the TELNET VISION package can be used for for simple configuration pages.

### TN\_VISION\_DEMO\_2 (screen page 1)

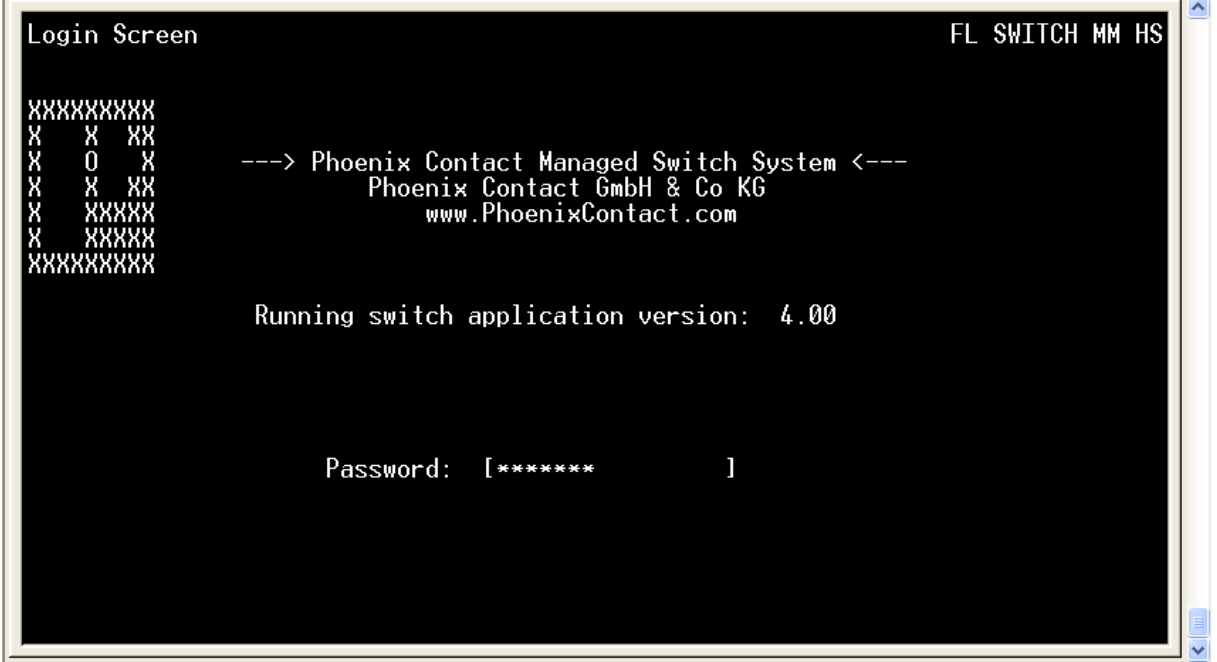

### TN\_VISION\_DEMO\_2 (screen 2)

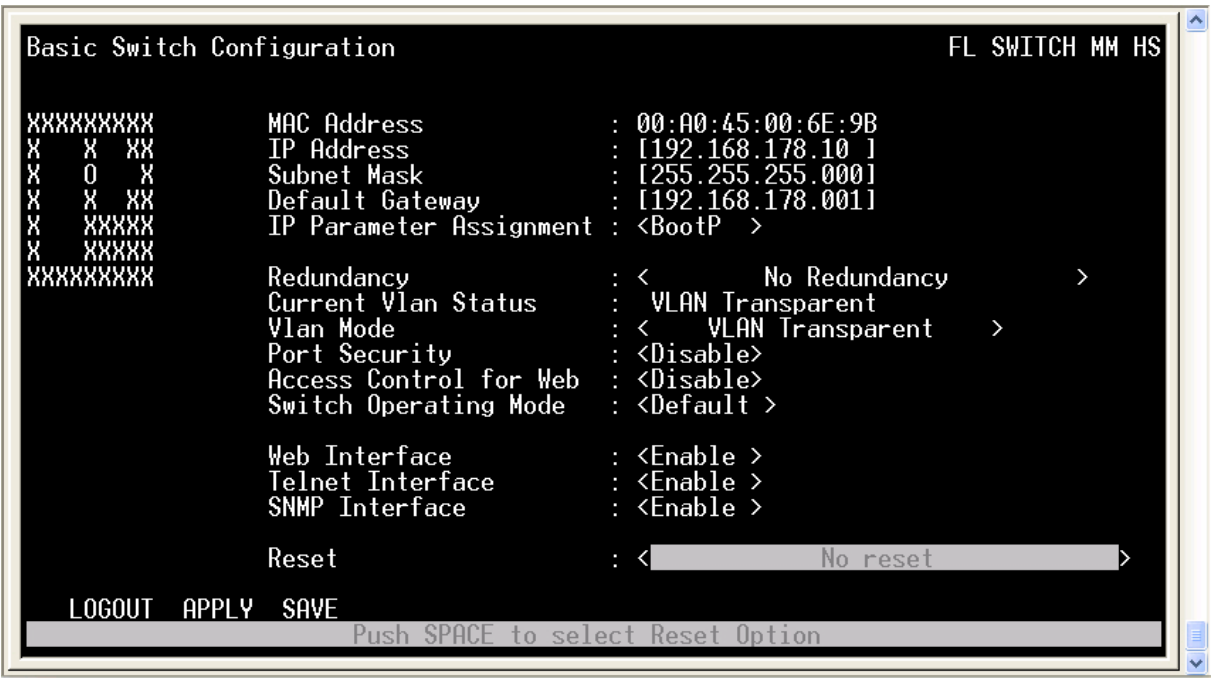

### **11.2. TN\_FRAMEWORK**

Type Function module

IN\_OUT Xus\_TN\_INPUT\_CONTROL : Us\_TN\_INPUT\_CONTROL Xus\_TN\_SCREEN : Us\_TN\_SCREEN Xus\_TN\_MENU: us\_TN\_MENU S\_BUF: NETWORK\_BUFFER (transmit data) R\_BUF: NETWORK\_BUFFER (receive data) IP C: IP CONTROL (parameterization)

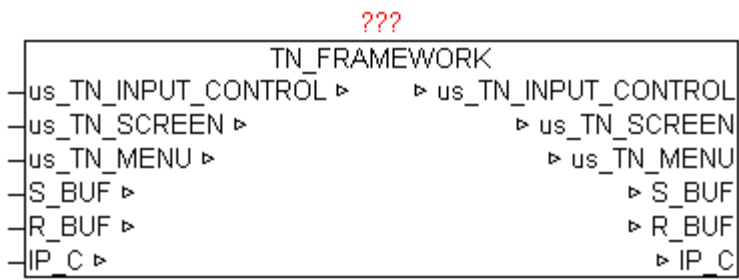

The module TN\_FRAMEWORK is a frame structure, which provides a finished maturity model for TELNET-Vision.

The following tasks and functions are treated.

Connection setup and breakdown with Telnet Client

Send and receive data

Data structures for graphics functions

INPUT\_CONTROL elements

Intelligent automatic updating of the Telnet display

Menu bar display

Direct access to all data structures for user program

## **11.3. TN\_INPUT\_CONTROL**

Type Function module

IN\_OUT Xus\_TN\_SCREEN : Us\_TN\_SCREEN Xus\_TN\_INPUT\_CONTROL: us\_TN\_INPUT\_CONTROL

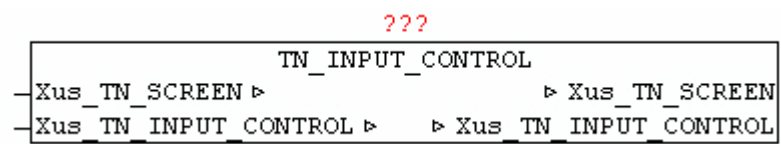

The module TN\_INPUT\_CONTROL is used to manage the INPUT\_CONTROL elements. If Xus TN\_INPUT\_CONTROL.bo\_Reset\_Fokus = TRUE then the FOCUS is disabled on all elements and the frst item gets to the focus. Using the cursor up / down buttons and tab, the individual elements can be selected or changed. The current element loses focus and then the next following item gets the input focus reallocated. At the focus change of the elements automatically a redraw of the respective elements is triggered. The image/fashing cursor is always positioned at each active element and is displayed. It always automatically displays and updates the ToolTip text, as this has been configured.

It supports the following elements.

TN\_INPUT\_EDIT\_LINE

TN\_INPUT\_SELECT\_TEXT

TN\_INPUT\_SELECT\_POPUP

## **11.4. TN\_INPUT\_EDIT\_LINE**

Type Function module

IN\_OUT Xus\_TN\_SCREEN : Us\_TN\_SCREEN Xus\_TN\_INPUT\_CONTROL: us\_TN\_INPUT\_CONTROL

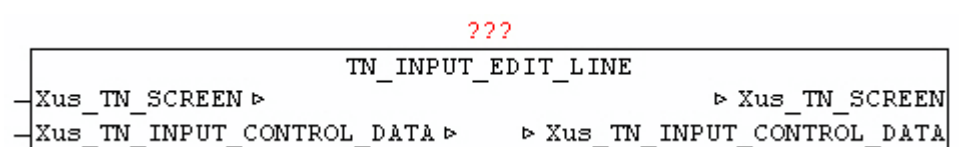

The module TN\_INPUT\_EDIT\_LINE is used to manage a command line. This must be set  $*$ . in TYPE = 1.

The item will be provided as  $*$ .in X and  $*$ .in Y. Every entry line can be provided with a title text. With \*.in\_Title\_Y\_Offset and \*.in\_Title\_X\_Offset the position relative to the element coordinates is expressed. The color can be determined with \*.by\_Title\_Attr, and the text by \*.st\_Title\_String. If a tool tip should appear at the element \*. st\_Input\_ToolTip the text hast to be specifed.

If the item has focus, using the keyboard cursor left / right the fashing cursor can be moved within the line. The backspace key can delete entered character. By pressing the Enter / Return key the input text is issued at \*.st Input String and \*.bo Input Entered ist set to TRUE. The input flag must be reset after receive by the user. Using  $*$  bo Input Hidden = TRUE the hidden input is activated, thus, all input characters represented with a '\*'.

Using \*.st Input Mask determines at which position and how many characters can be entered. At each position which a space, character can be entered. During initialization \*.st Input Mask must be copied once to \*.st\_Input\_Data.

Is  $*$  bo Input Only Num = TRUE only numeric keys are accepted and adopted.

Example:

```
*.in Type := INT#01;
*.in Y := INT#16;
*.in X := INT#09;
*.by Attr mF := BYTE#16#72; (* white, green *)
*.by Attr oF := BYTE#16#74; (* white, blue *)
*.in Cursor Pos := INT#0;
*.bo Input Only Num := FALSE;
*.bo Input Hidden := FALSE;
*.st_Input_Mask := '';
*.st Input Data := *.st Input Mask;
*.st Input ToolTip := 'inputline active | SCROLL F1/F2/F3/F4 |';
*.in Input Option := INT#02;
*.in Title Y Offset := INT#00;
*.in Title X Offset := INT#00;
*.by Title Attr := BYTE#16#34;
*.st_Title_String := 'command: ';
```
The following output:

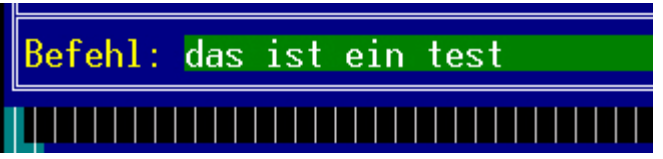

# **11.5. TN\_INPUT\_MENU\_BAR**

Type Function module

IN\_OUT Xus\_TN\_SCREEN : Us\_TN\_SCREEN Xus TN MENU: us TN MENU

222

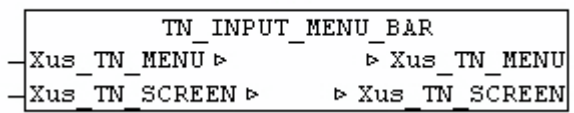

The module TN\_INPUT\_MENU\_BAR is used to manage and view the Menu Bar. The element is shown in  $*$  in X and  $*$  in Y. The menu items are stored as elements within verschachelte \*.st\_MENU\_TEXT. Two different separators are used. A '\$' separates the diferent menu lists, and each menu list is further divided by '#' into individual menu items. The frst menu list is the actual menu bar, this implies the number of sub-menus, and the titles of the elements. Then all the sub-menu lists are follow and are separated by '%'. To devide individual sub-menu items from each other or providing them with a cut line, an '-' has to submitted as text menuelement.

By pressing the Escape key, the menu bar activated and the respective sub-menu is displayed using the module TN\_INPUT\_MENU\_POPUP. Within the sub-menu can be navigated with up / down key. Within the sub-menu can be navigated with up / down cursor. If a sub-menu item is confrmed by pressing Enter / Return key, then in \*.in Menu Selected the number of the selected menu-point is passed. The calculation of the menu item number is as following: Main menu index  $*$  10 + Submenu-index. The entry in  $*$  in Menu Selected needs set again to 0 after acceptance by users.

Thus, a maximum of 9 main menu items and each 9-Submenu items are executable. Means of escape key at any time the menu can be hided again.

Active Menu automatically backs up the background before it is drawn, and restores the background after ending.

As long as a menu is display, the user program may not make graphical changes. This can be checked by TN\_SCREEN.bo\_Menue\_Bar\_Dialog = TRUE.

Example:

```
*.in X := INT#00;
```

```
*.in Y := INT#00;
```

```
*.by Attr mF := BYTE#16#33; (* yellow + brown *)
```

```
*.by Attr oF := BYTE#16#0F; (* black + grey *)
```
\*.st\_MENU\_TEXT := 'File#Edit#View#End';

```
*.st_MENU_TEXT := CONCAT(*.st_MENU_TEXT,
```
'%oefnen#-#speichern#beenden%loeschen#-#einfuegen#-#kopieren');

```
*.st_MENU_TEXT := CONCAT(*.st_MENU_TEXT,
```

```
'%alles#detail#kopieren%Logout');
```

```
*.bo_Create := TRUE;
```
The following output:

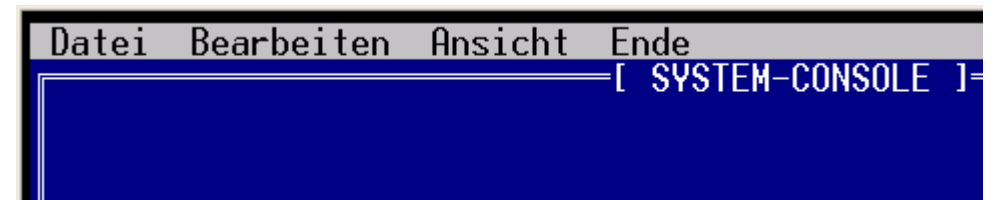

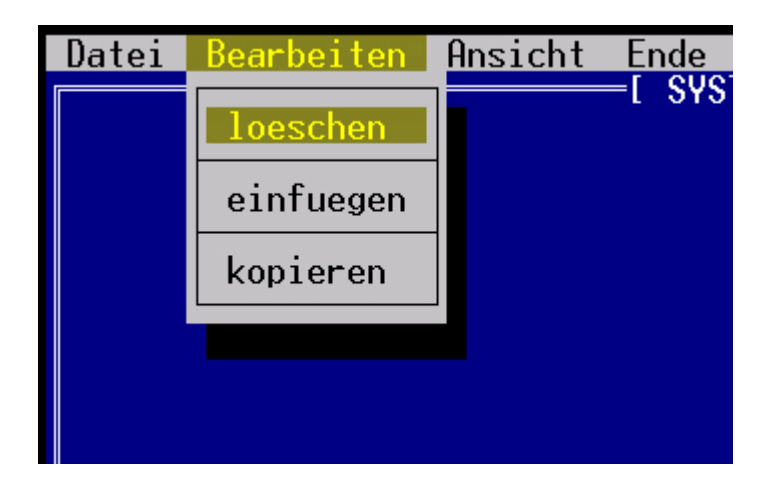

# **11.6. TN\_INPUT\_MENU\_POPUP**

Type Function module

IN\_OUT Xus\_TN\_SCREEN : Us\_TN\_SCREEN Xus TN MENU: us TN MENU

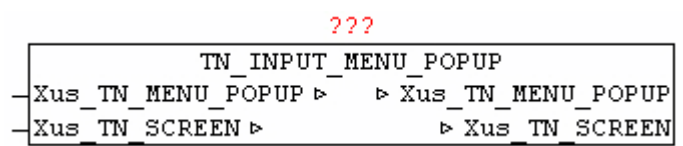

The module TN\_INPUT\_MENU\_POPUP is used to manage and display the Menu Bar Submenu and for the representation of

TN INPUT SELECT POPUP elements. The element is shown in  $*$  in X and \*.in\_Y. The menu items are stored as elements within \*.st\_Menu\_Text. The individual element are devided from each other using '#'. To devide individual sub-menu items from each other or providing them with a cut line, an '-' has to submitted as text menu-element.

Within the sub-menu can be navigated with up / down key. If a sub-menu item is confrmed by pressing Enter / Return key, then in \*.in\_Menu\_Selected the number of the selected menu-point is passed.

An active Menu automatically backs up the background before it is drawn, and restores the background after ending.

As long as a menu is display, the user program may not make graphical changes. This can be checked by TN\_SCREEN.bo\_Menue\_Bar\_Dialog = TRUE or TN\_SCREEN.bo\_Modal\_Dialog = TRUE.

The module is primarily from TN\_INPUT\_MENU\_BAR and TN\_INPUT\_SELECT\_POPUP used internally, and need not be executed directly by the user.

## **11.7. TN\_INPUT\_SELECT\_POPUP**

Type Function module

IN\_OUT Xus\_TN\_SCREEN : Us\_TN\_SCREEN

### Xus\_TN\_INPUT\_CONTROL: us\_TN\_INPUT\_CONTROL

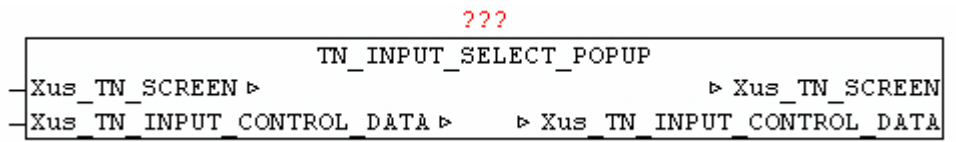

The module TN\_INPUT\_SELECT\_POPUP is used to manage a selection of texts, by displaying a pop-up dialogue. This must be set  $*$ . IN TYPE = 3.

The item will be provided as  $*$ .in X and  $*$ .in Y. Every entry line can be provided with a title text. With  $*$  in Title Y Offset and  $*$  in Title X Offset the position relative to the element coordinates is expressed. The color can be determined with \*.by\_Title\_Attr, and the text by \*.st\_Title\_String. If a tool tip should appear at the element \*. st Input ToolTip the text hast to be specifed.

The selection of texts will be handed over in  $*$ . st Input Data. The text element should be separated from each other by the character '#'.

If the focus is on an element, using the Enter / Return key selection dialog can be activated.

With the cursor up/down can be changed between the individual elements. If the beginning or the end of the list will be reachted, it continues at the opposite side.

The text-element is connected by means \*.st Input Mask, meaning that the output text length are afected later.

By pressing the Enter / Return key is the text of the selected element is passed to  $*$ . st\_Input\_String and  $*$ . bo\_Input\_Entered = TRUE. The input flag must be reset after receive by the user.

An active selection (selection dialog) can always be canceled with the Escape key.

Example:

```
*.in Type := 03;
*.in Y := 20;
* \cdot \text{in}^{-} X := 18;*.by Attr mF := 16#17;
* by Attr oF := 16#47;
*.st Input ToolTip :='Change the current log level | Press enter to select | ';
*.in Input Option := 00;
*.in Title \bar{Y} Offset := 00;
*.in Title X Offset := 00;
* by Title Attr := 16 \# 34;
```

```
*.st_Title_String := ' LOG-Level ';
*.st\overline{I} Input Mask := ' ';
*.st Input Data :=
          '01#02#03#04#05#06#07#08#09#10#11#12#13#14#15';
```
The following output:

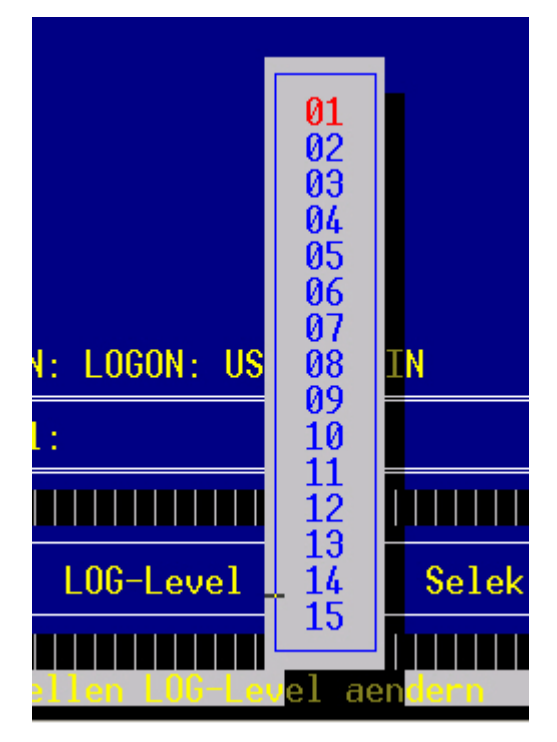

## **11.8. TN\_INPUT\_SELECT\_TEXT**

- Type Function module
- IN\_OUT Xus\_TN\_SCREEN : Us\_TN\_SCREEN Xus\_TN\_INPUT\_CONTROL: us\_TN\_INPUT\_CONTROL

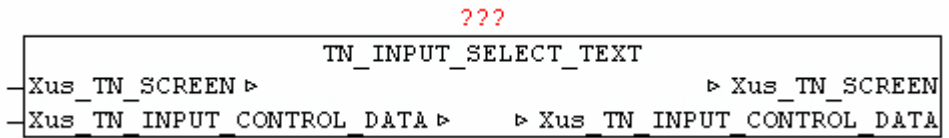

The module TN\_INPUT\_SELECT\_TEXT is used to manage a selection of texts. This must be set  $*$ . IN TYPE = 2.
The item will be provided as  $*$ .in X and  $*$ .in Y. Every entry line can be provided with a title text. With  $*\overline{a}$  Title Y Offset and  $*\overline{a}$  Title X Offset the position relative to the element coordinates is expressed. The color can be determined with  $*$  by Title Attr, and the text by  $*$  st Title String. If a tool tip should appear at the element \*. st\_Input\_ToolTip the text hast to be specifed.

The selection of texts will be handed over in \*.st\_Input\_Data. The text element should be separated from each other by the character '#'.

If the Element has the focus, by using the spacebar (space) can be changed between the individual texts. The text-element is connected by means \*.st Input Mask, meaning that the output text length are affected later.

By pressing the Enter / Return key the input text is issued at \*.st Input String and \*.bo Input Entered ist set to TRUE. The input flag must be reset after receive by the user.

Example:

```
*.in Type := 2;
* \cdot \text{in} Y := 20;*.in X := 58;
*.by Attr mF := 16#17;
* by Attr oF := 16#47;
*.st Input ToolTip := ' selection text active | press space to select |';
*.in Input Option := 02;
*.in Title Y Offset := 00;
*.in Title X Offset := 00:
*.by Title Attr := 16#34;
*.st Title String := ' operation mode';
*.st Input Mask := ' ';
*.st_Input_Data := '<Auto>#<Hand>#<Stop>#<Restart>';
```
The following output:

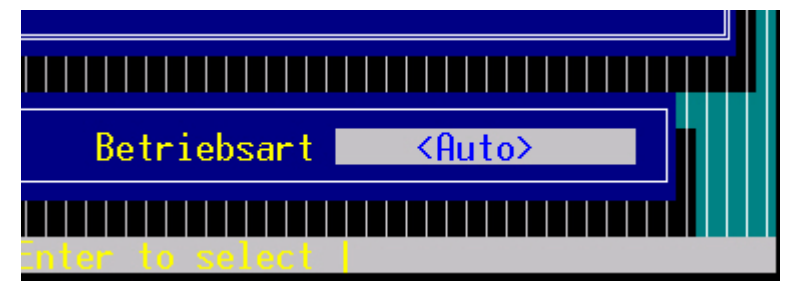

## **11.9. TN\_RECEIVE**

Type Function module

IN\_OUT Xus\_TN\_SCREEN: us\_TN\_SCREEN R\_BUF: NETWORK\_BUFFER (Telnet receive bufer)

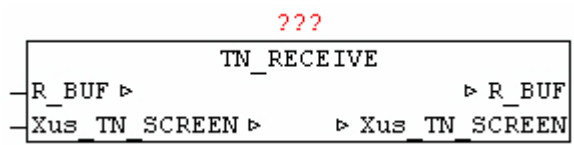

The module TN\_RECEIVE receives input data from the Telnet client, and evaluates the key codes.

If the key code in the range 32-126 it shall be stored as ASCII code under Xus TN SCREEN, by Input ASCII Code. In addition,

Xus TN SCREEN.bo Input ASCII IsNum  $=$  TRUE if this corresponds to a number between 0 and 9.

If the key code is of the following extended code then this is fled under Xus TN SCREEN,by Input Exten Code.

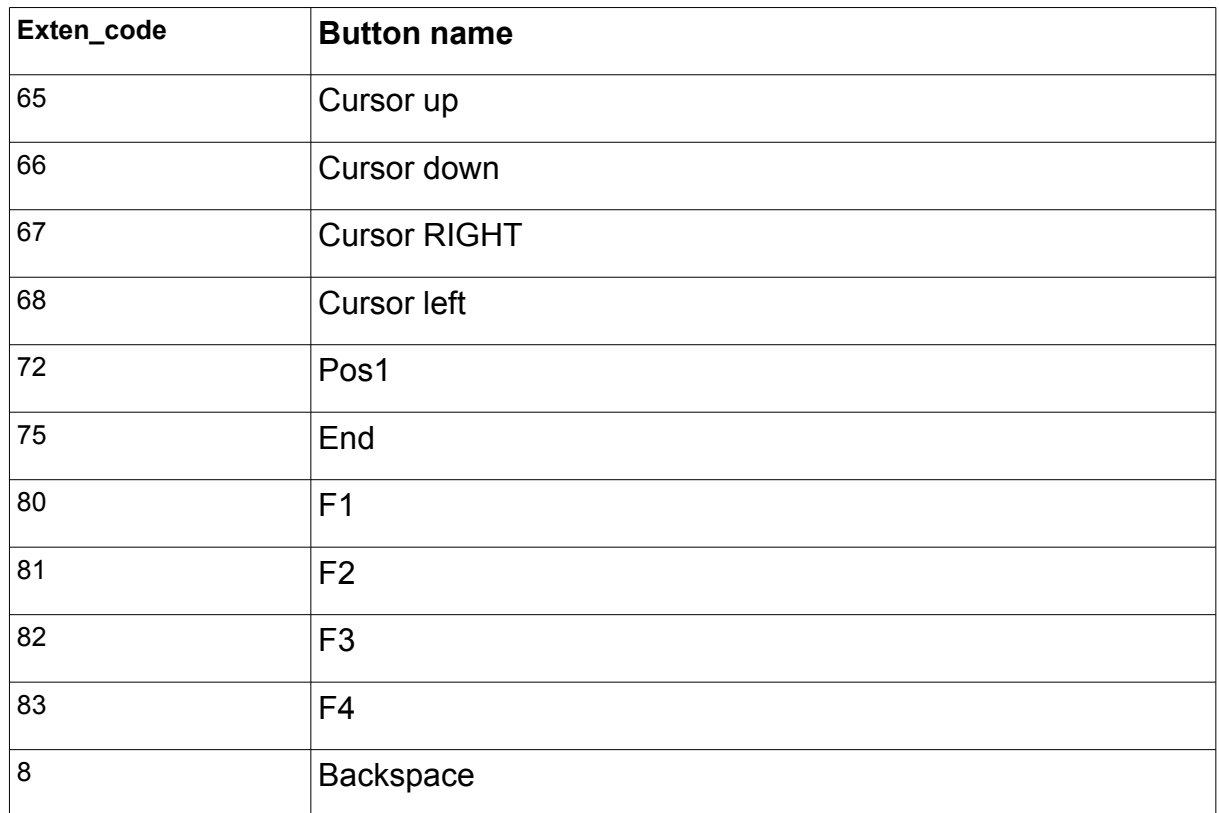

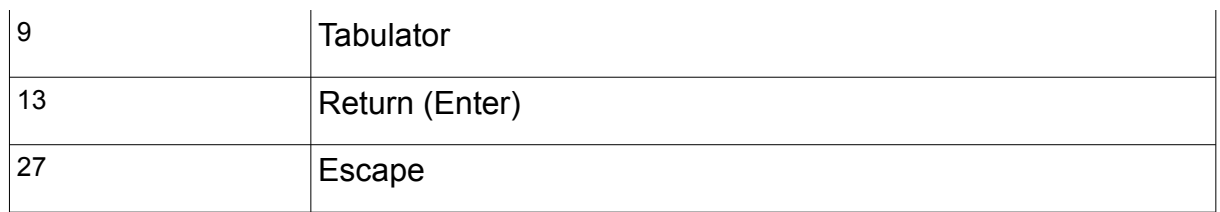

## **11.10. TN\_SEND\_ROWS**

Type Function module

INPUT S BUF SIZE: UINT (number of bytes in S\_BUF.BUFFER)

IN\_OUT IP\_C: IP\_CONTROL (Connection data) S\_BUF: NETWORK\_BUFFER (transmit data) Xus\_TN\_SCREEN: us\_TN\_SCREEN

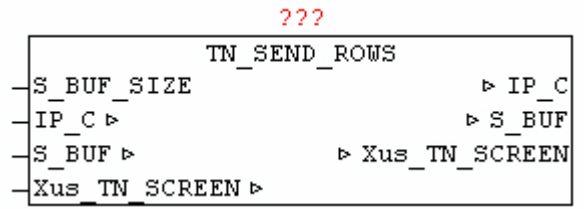

The module TN SEND ROWS is used to automatically update the graphical changes to the Telnet screen, by send the modifed lines to the Telnet client.

If you change the Telnet screen a color or a character in a line, this line is always automatically selected for update. The module checks if marked at Xus TN SCREEN.bya Line Update [0..23] one or more lines, and generates an ANSI-code byte-stream which is sent to the Telnet client. Furthermore, when Xus TN SCREEN.bo Clear Screen = TRUE a clear screen is triggered. Upon detection of a new Telnet client connection automatically all the rows are marked for update, so that the whole screen content is rendered. If the required amount of data greater than S\_BUF.BUFFER the data is automatically output in blocks.

 $\frac{1}{\sin 2x}$  $\frac{1}{\sin 7}$ Y2 Iin\_X2| Iin\_OPTION

## **11.11. TN\_SC\_ADD\_SHADOW**

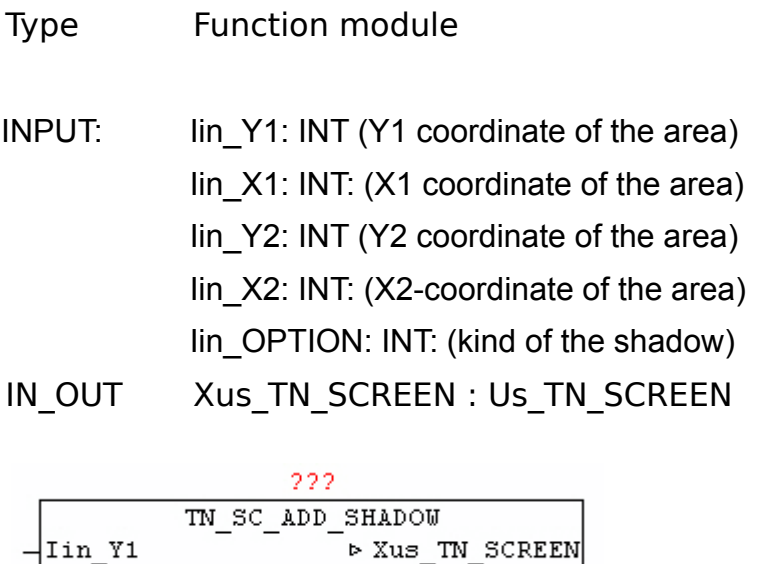

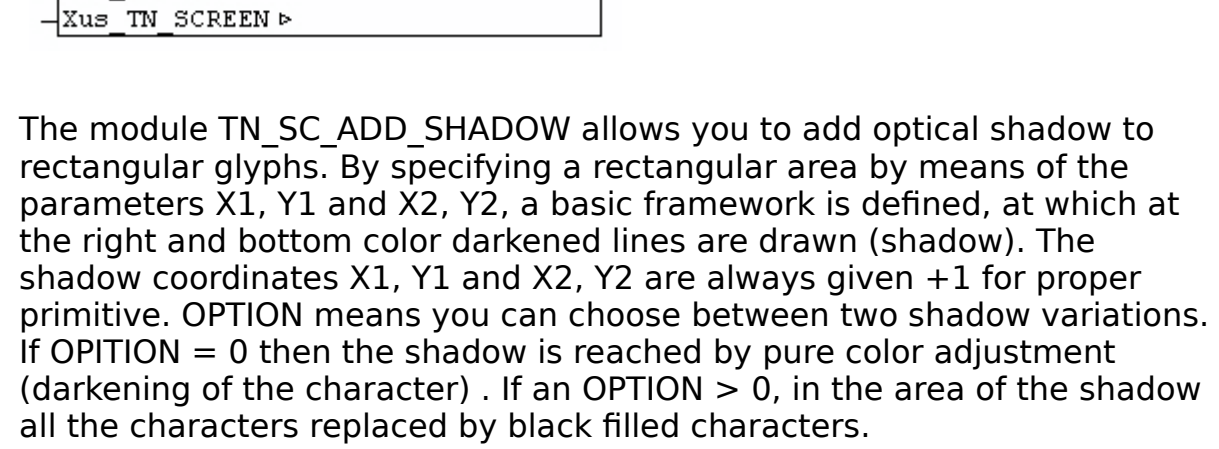

# **11.12. TN\_SC\_AREA\_RESTORE**

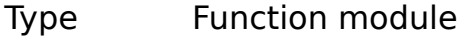

IN\_OUT Xus\_TN\_SCREEN : Us\_TN\_SCREEN

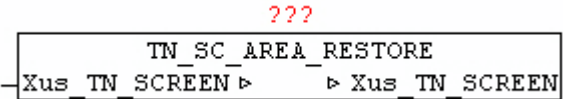

The module TN\_SC\_AREA\_RESTORE enables recovery of previously saved screen area. The screen data in Xus\_TN\_SCREEN.bya\_BACKUP [x] is restored using the stored coordinates. This is done mainly done after the call from the module MENU-BAR amd MENU-POPUP, to restore the modifed screen.

#### **11.13. TN\_SC\_AREA\_SAVE**

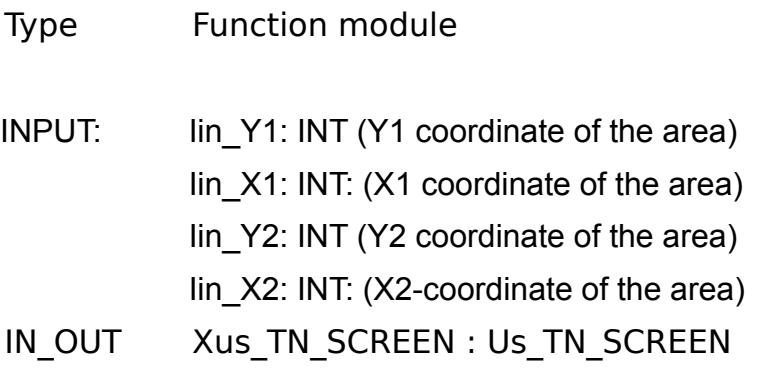

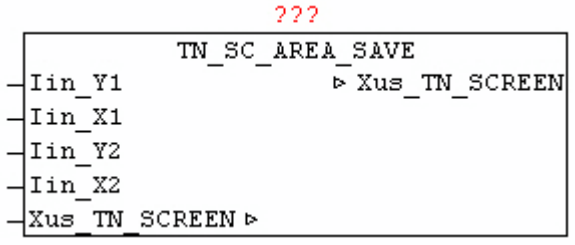

The module TN\_SC\_AREA\_SAVE allows you to save of rectangular areas of the screen before it is modified by other drawing operations. This is mainly done before the call from the module BAR-MENU and MENU-POPUP , because these are the elements as an overlay graphic. Means X1, Y1 and X2, Y2 are given the coordinates of the secured area of the screen. The data are saved in the data area Xus TN\_SCREEN.bya\_BACKUP [x]. Here the coordinates and the actual characters and color information is stored. The bufer can hold up half the area of the screen.

### **11.14. TN\_SC\_BOX**

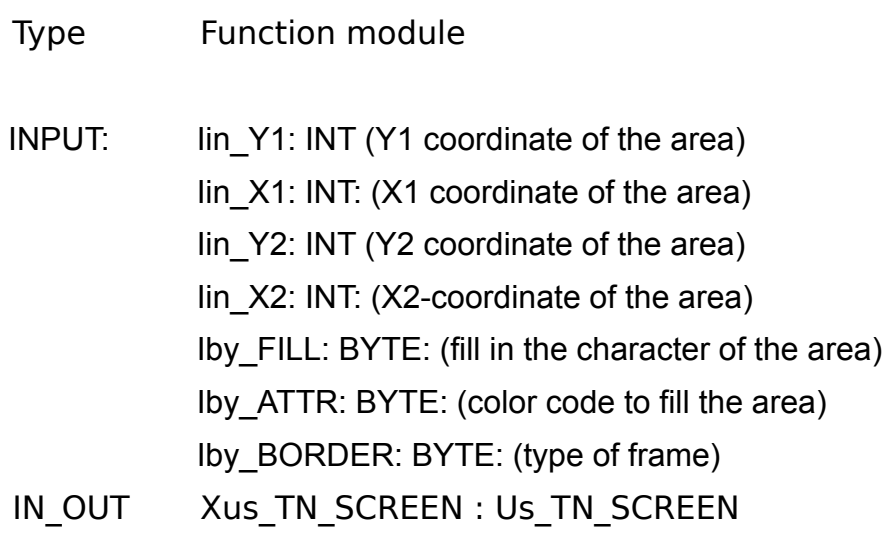

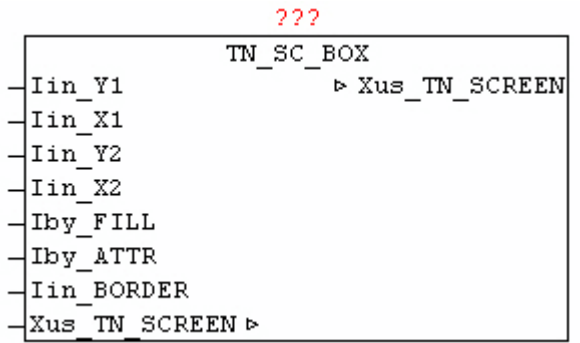

The module TN\_SC\_BOX is used to draw a rectangular area, that is filled with the specified character in Iby FILL. With parameter Iby ATTR fill color can be specified. The fill area is drawn with a border that is given by Iin\_BORDER.

Border types:

- $0 = no border$
- $1 =$  frame with a single line
- $2 =$  frame double line
- $3 =$  frame with spaces

Example: Box with leaders 'X' and white color to blue

Chapter 11. Telnet-Vision

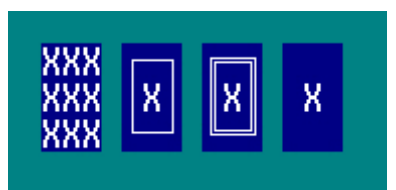

Representation with Iin BORDER value 0,1,2 and 3 (from left to right)

## **11.15. TN\_SC\_FILL**

Type Function module

INPUT: lin Y1: INT (Y1 coordinate of the area) Iin\_X1: INT: (X1 coordinate of the area) Iin Y2: INT (Y2 coordinate of the area) Iin  $X2$ : INT: (X2-coordinate of the area) Iby\_CHAR: BYTE: (character to fill in the the area) Iby\_ATTR: BYTE: (color code to fill the area)

IN\_OUT Xus\_TN\_SCREEN : Us\_TN\_SCREEN

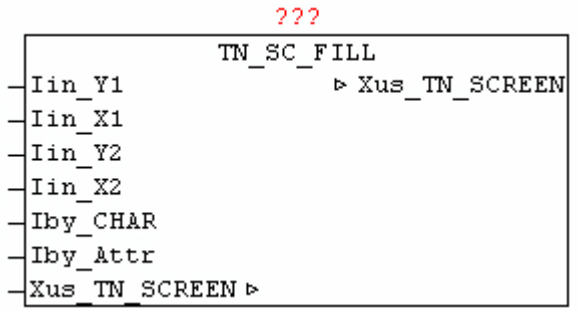

The module TN\_SC\_FILL is used to draw a rectangular area, that is filled with the specified character in Iby\_FILL.

Example: Box with leaders 'X' and white color to blue

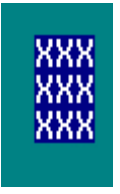

### **11.16. TN\_SC\_LINE**

Type Function module

- INPUT: lin\_Y1: INT (Y1 coordinate of the line) Iin X1: INT: (X1 coordinate of the line) Iin Y2: INT (Y2 coordinate of the line)  $lin$  X2: INT: (X2-coordinate of the line) Iby\_ATTR: BYTE: (color code of the line) Iby\_BORDER: BYTE: (type of line)
- IN\_OUT Xus\_TN\_SCREEN : Us\_TN\_SCREEN

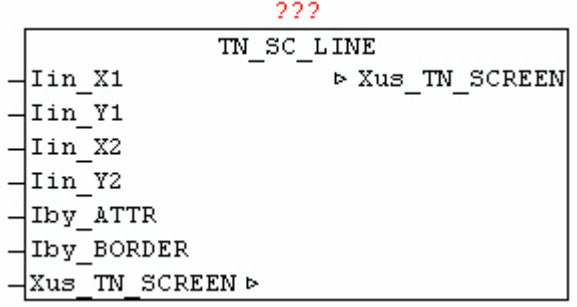

The module TN\_SC\_LINE is used to draw horizontal and vertical lines. By means of the  $X\overline{1}/Y\overline{1}$  and  $X2/Y2$  coordinates defines the beginning and the end of the line. The line type is passed by Iin\_BORDER and the color code with Iby ATTR. If when drawing a line and another line of this type cut, automatically the appropriate crossing sign is used.

Border types:

- $1 =$  line with single line
- $2 =$  line with double line
- $> 2$  = line is drawn with the specified character in lin\_BORDER

Example:

Horizontal line: type single-line

Vertical line: Type Double-Line

Horizontal and vertical lines crossed: Single-Line Type

Horizontal and vertical lines crossed: Type Double-Line

Horizontal line: type character (X)

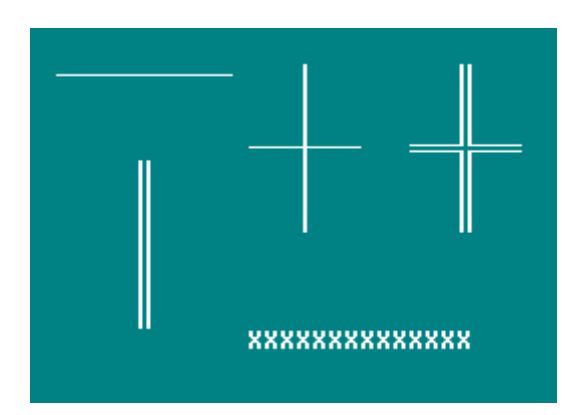

## **11.17. TN\_SC\_READ\_ATTR**

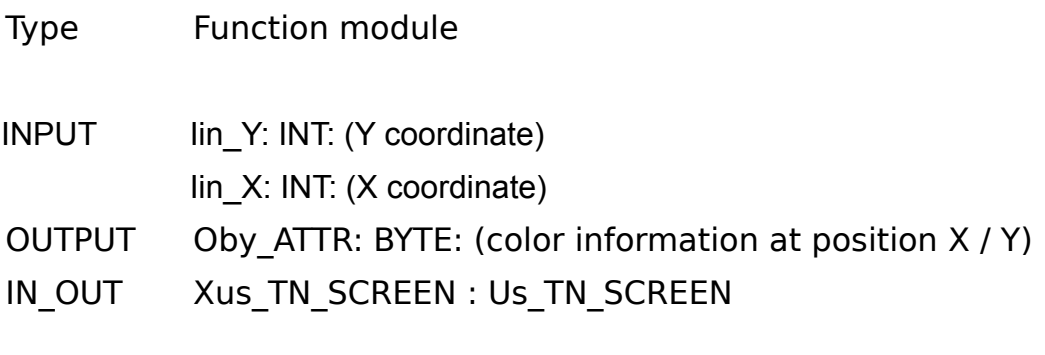

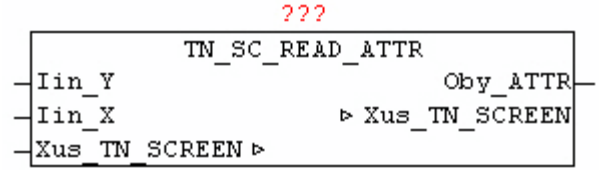

The block TN\_SC\_READ\_ATTR is used to read the current color of the character at the specifed location X / Y.

## **11.18. TN\_SC\_READ\_CHAR**

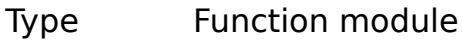

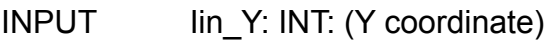

Iin\_X: INT: (X coordinate)

- OUTPUT Oby\_CHAR: BYTE: (character at position X / Y)
- IN\_OUT Xus\_TN\_SCREEN : Us\_TN\_SCREEN

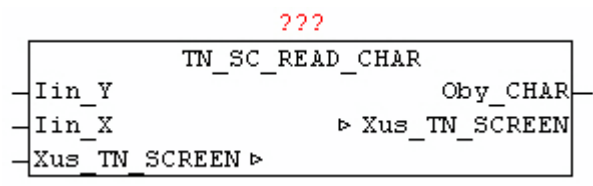

The module TN\_SC\_READ\_CHAR is used to read the current character at the specified location  $X / \overline{Y}$ .

### **11.19. TN\_SC\_SHADOW\_ATTR**

Type Function: BYTE INPUT Iby ATTR: BYTE: (Color Information)

TN SC SHADOW ATTR Iby ATTR TN SC SHADOW ATTR

The block TN\_SC\_SHADOW\_ATTR converts a light color to a dark color.

### **11.20. TN\_SC\_VIEWPORT**

- Type Function module
- INPUT lin\_Y: INT: (Y coordinate) Iin X: INT: (X coordinate) Iin Width: INT: (width of the window - the number of characters) Idw\_ATTR\_1: DWORD: (color 1,2,3 and 4) Idw\_ATTR\_2: DWORD: (color 5,6,7 and 8) Iti\_TIME: TIME: (update time) IN\_OUT Xus\_LOG\_VIEWPORT: LOG\_VIEWPORT Xus\_LOG\_CONTROL: LOG\_CONTROL Xus\_TN\_SCREEN: us\_TN\_SCREEN

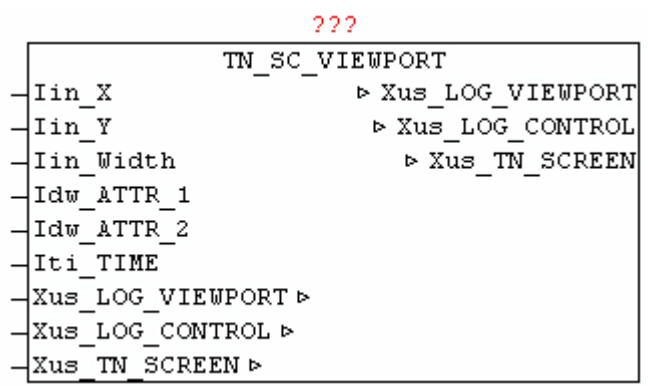

The module TN\_SC\_VIEWPORT is used to display messages from the data structure LOG\_CONTROL within a rectangular area on the screen. The desired messages are processed before using with Block LOG\_VIEWPORT, and if necessary, with Xus LOG VIEWPORT.UPDATE an update is triggered. Means lin X and lin Y defines the upper-left corner of the window, and with Iin Width the width if of the viewing window is defined. The number of rows to be displayed is determined by Xus\_LOG\_VIEWPORT.COUNT. The color information is stored in Xus\_LOG\_CONTROL.MSG\_OPTION [x] per message. It is converted to the configured color codes from Idw ATTR 1 and Idw ATTR2 automatically, so the colors in the presentation can always be adjusted individually. The messages are always automatically reduced to the width of the window or cut off.

### **11.21. TN\_SC\_WRITE**

Type Function module

INPUT lin Y: INT (Y coordinate)  $[fzy]$  lin  $X: INT: (X$  coordinate) Iby\_ATTR: BYTE: (color code - font color) Ist\_STRING: STRING (text) IN\_OUT Xus\_TN\_SCREEN : Us\_TN\_SCREEN

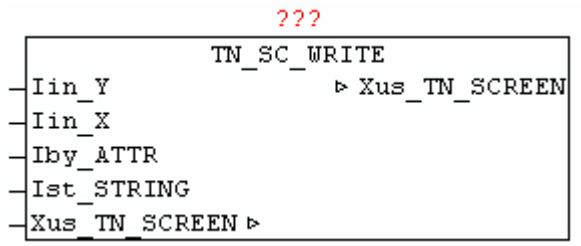

The module TN\_SC\_WRITE passes the text Ist\_STRING at the coordinates Iin Y, Iin Y and the color of Iby ATTR.

Is specified color code  $= 0$ , then the string is displayed without change the existing old color information at he respective character positions.

## **11.22. TN\_SC\_WRITE\_ATTR**

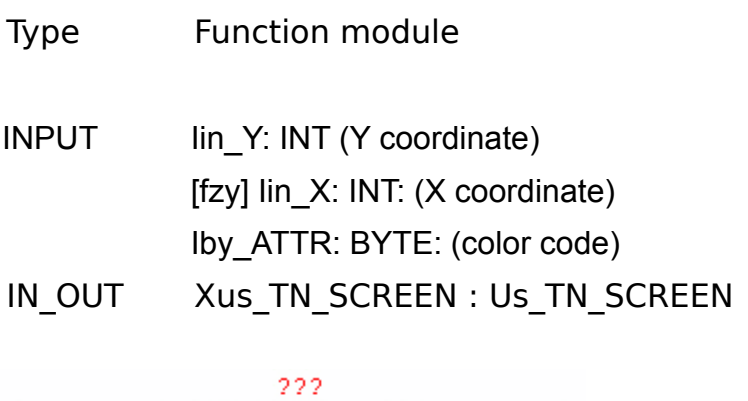

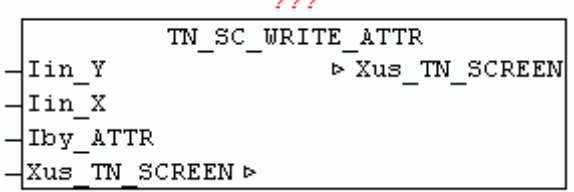

The module TN\_SC\_WRITE\_ATTR changes at the given coordinates Iin\_Y, IIIn\_Y the colorcode to change without changing the existing character at that position.

## **11.23. TN\_SC\_WRITE\_C**

Type Function module

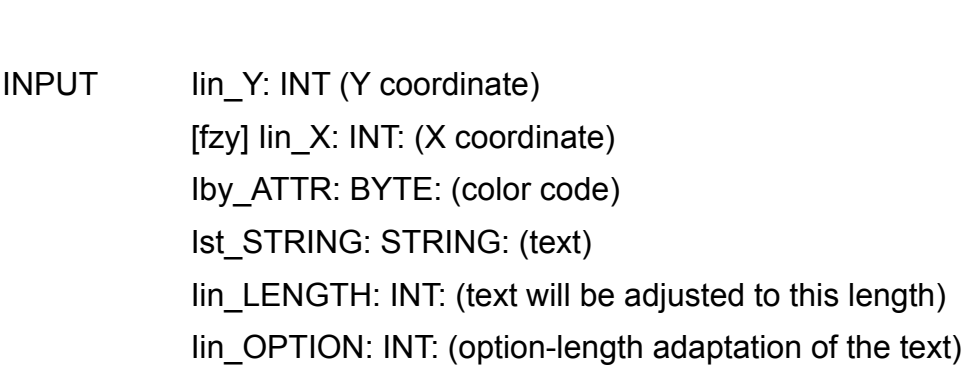

IN\_OUT Xus\_TN\_SCREEN : Us\_TN\_SCREEN

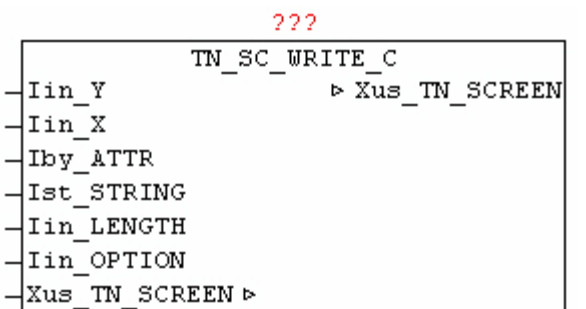

The module TN\_SC\_WRITE\_C is at the given coordinates Iin\_Y, Iin\_Y Ist STRING the text with the color of Iby ATTR. The text is adapted before output on the length Iin LENGTH, and by Iin OPTION, the text position is determined.

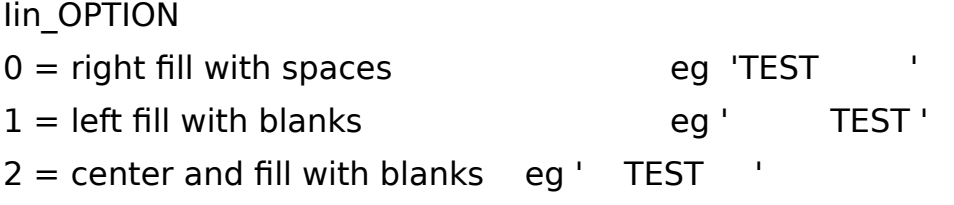

### **11.24. TN\_SC\_WRITE\_CHAR**

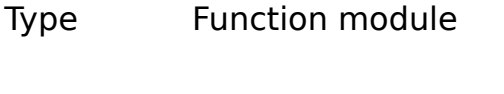

- INPUT lin Y: INT: (Y coordinate)
	- Iin\_X: INT: (X coordinate)
- OUTPUT Iby CHAR: BYTE: (sign)
- IN\_OUT Xus\_TN\_SCREEN : Us\_TN\_SCREEN

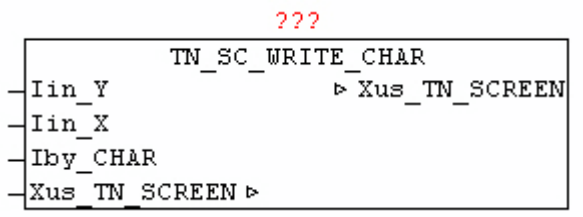

The module TN\_SC\_WRITE\_CHAR passes the character Iby\_CHAR at the given coordinates  $\overline{\text{lin}}$  Y,  $\overline{\text{lin}}$  X, and does not change the color information at the specified position.

## **11.25. TN\_SC\_WRITE\_EOS**

- Type Function module
- INPUT Iby ATTR: BYTE: (color code font color) Ist\_STRING: STRING (text)
- IN\_OUT Xus\_TN\_SCREEN : Us\_TN\_SCREEN

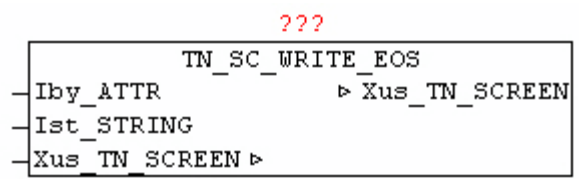

The module TN\_SC\_WRITE\_EOS passes at the end position of the last, with TN\_SC\_WRITE or TN\_SC\_WRITE\_EOS issued text, the text Ist\_STRING with the color of Iby\_ATTR.

This allows to continuous passes texts without the need to always pass the new coordinates.

## **11.26. TN\_SC\_XY\_ERROR**

Type Function: BOOL

- INPUT: X: INT: (X coordinate)
	- Y: INT: (Y coordinate)

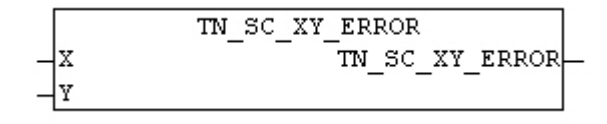

The module TN\_SC\_XY\_ERROR checks whether the specified coordinate is within the screen area. If the check fails, as result is passes TRUE.

### **11.27. TN\_SC\_XY2\_ERROR**

Type Function: BOOL

INPUT: X1: INT: (X1 coordinate of the area)

Y1: INT: (Y1 coordinate of the area)

X2: INT: (X2-coordinate of the area)

Y2: INT: (Y2 coordinate of the area)

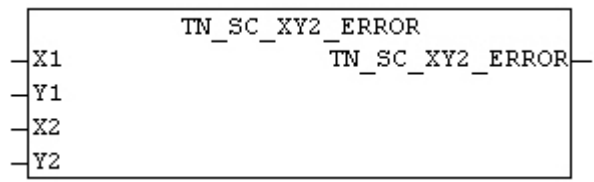

The module TN\_SC\_XY2\_ERROR checks whether the specifed coordinates are within the screen area. The area may not cross off the screen. If the check fails, as result is passes TRUE.

# **12. Network Variables**

## **12.1. NET\_VAR**

The modular package NET VAR  $*$  enables the bidirectional process data exchange between two controllers on which network.lib is available. Between the two controls a point to point (P2P) connection is established. The process data can by means of the modules

NET\_VAR\_BOOL8 NET\_VAR\_DWORD NET\_VAR<sup>\_</sup>BUFFER NET\_VAR\_STRING NET VAR REAL

be collected or passed. Each of these modules has input and output process data which are automatically exchanged with the other party (other plc).

IN data on the one side are output as the OUT data on the other side again.

In this way process data can be exchanged easily between the same controls but also between diferent controllers and platforms (WAGO, Beckhoff, Phoenician CONTACT).

#### **Approach to the creation of the master module:**

First all required process data can be parameterized or transferred by means of NET VAR \* modules instances. Finally, once the NET VAR CON-TROL must be passed, the process data are then automatically exchanged with the other side. The IP address of the second plc and MASTER  $=$  TRUE must be set.

#### **Approach to create the slave module:**

The previously created master device must simply be copied 1:1. The IP address must be replaced by the opposite side, and be set at MASTER  $=$ FALSE.

#### **Example: (See diagram below)**

The input data (A) from the master PLC will pass through by module NET VAR BOOL8 and transferred by NET VAR CONTROL to another controller (PLC SLAVE), and then again re-issued at the same NET\_VAR\_BOOL8 element in the output data (B).

The input data (C) from the slave PLC is passed through the module NET\_VAR\_BOOL8 and transfered by NET\_VAR\_CONTROL to another controller (PLC master), and then again re-issued at the same NET\_VAR\_BOOL8 element in the output data (D).

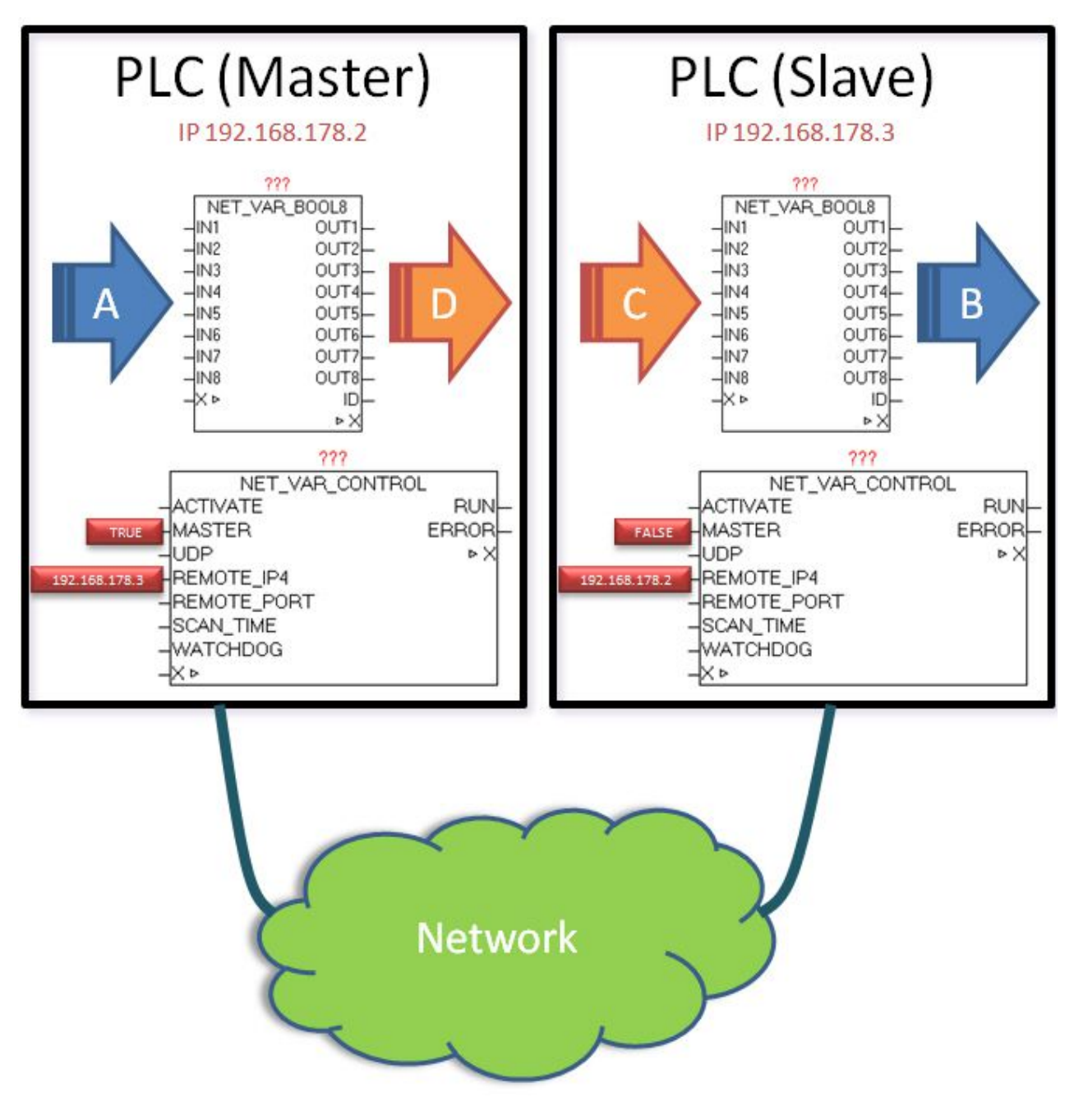

## **12.2. NET\_VAR\_CONTROL**

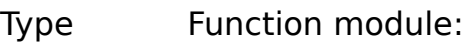

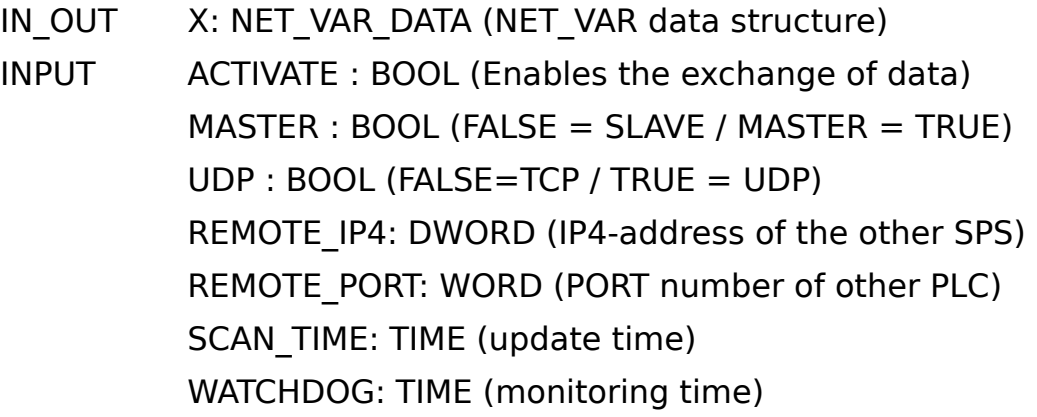

OUTPUT RUN : BOOL (active data exchange - no error) ERROR DWORD ((error code)

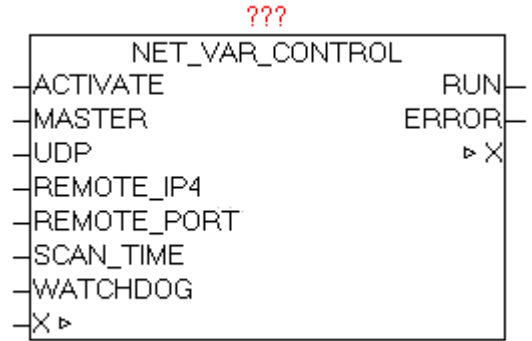

The module NET\_VAR\_CONTROL coordinates the data exchange between the two controllers and the satellite components  $NET_VAR_*$ . With  $ACTIVATE = TRUE$ , the data exchange will be released. The module must be invoked on both controllers, with the parameter MASTER must be assigned once with TRUE and once must be FALSE. Thus determines which side the active connection will establish. With UDP (FALSE / TRUE) can be specified whether a UDP or TCP connection is used. The the IP address of the other side must be specified in REMOTE-IP4, and alternatively, the port address (default port is 10000). The SCAN TIME determines a data refresh interval (default is T  $\#$  1s). With WATCHDOG the monitoring time is set (default is T  $\#$ 2s). When data exchange runs, the parameter RUN = TRUE. If the data exchange is longer than the watchdog time not possible, RUN = FALSE and an error is passed. The error will not be acknowledged, because the module automatically tries to restore the data exchange. Once no more error exists, RUN = TRUE and the error code is cleared.

ERROR: (regarded as a HEX value!)

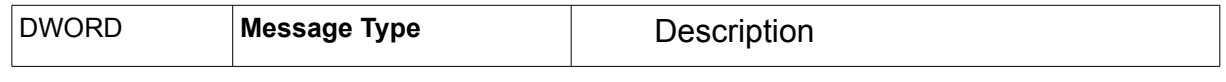

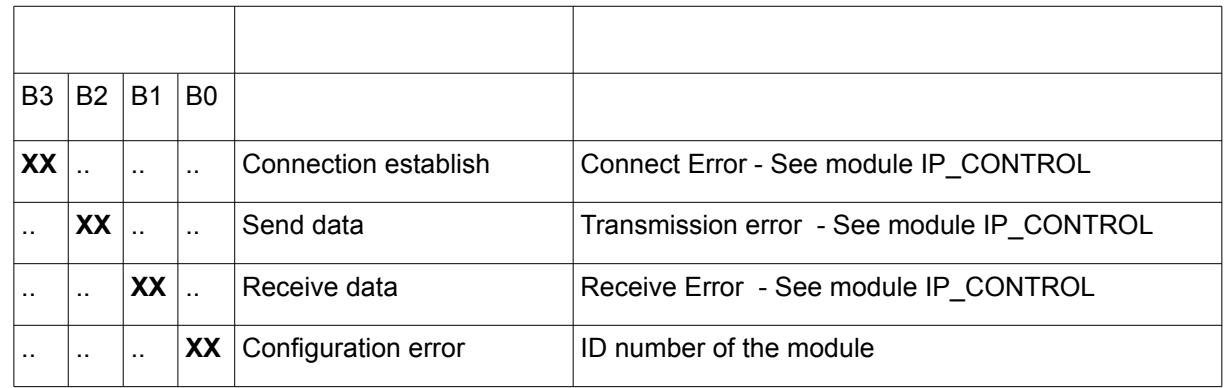

## **12.3. NET\_VAR\_BOOL8**

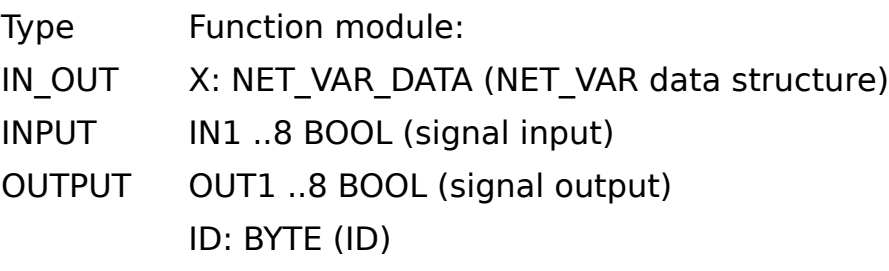

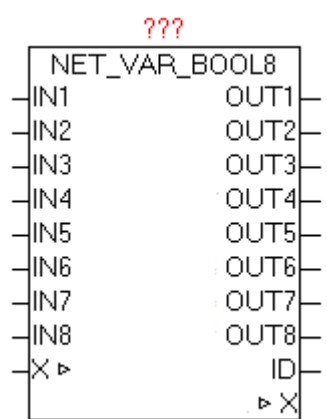

The module is used for bidirectional transmission of NET\_VAR\_BOOL8 8 binary signals from the master to slave and vice versa. The signals IN 1..8 are collected and passed to the other side (control) on the same module at the same position as OUT1..8 again.

Simultaneously, the on the opposite side (other control) passed input data passed here as a OUT1..8 again.

ID parameter indicates the current identification number of the module instance. If the configuration of the master and the slave program is differently (incorrectly) that ID number is passed as a fault in the module NET\_VAR\_CONTROL.

### **12.4. NET\_VAR\_BUFFER**

Type Function module:

- IN\_OUT X: NET\_VAR\_DATA (NET\_VAR data structure) BUF IN : ARRAY [1..64] OF BYTE (input data buffer) BUF OUT : ARRAY [1..64] OF BYTE (output data buffer)
- OUTPUT ID: BYTE (ID)

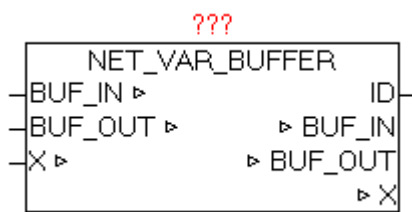

The module NET\_VAR\_BUFFER is used for bidirectional transmission of 64 bytes from the master to slave and vice versa. The data from BUF IN be recorded and passed on the other side (other plc) on the same module at the same position as BUF\_OUT.

Simultaneously, the input data on the opposite side (other control) is passed here as BUF OUT again.

ID parameter indicates the current identification number of the module instance. If the configuration of the master and the slave program is differently (incorrectly) that ID number is passed as a fault in the module NET\_VAR\_CONTROL.

### **12.5. NET\_VAR\_DWORD8**

Type Function module:

IN OUT X: NET VAR DATA (NET VAR data structure)

INPUT IN 1..8 : DWORD (input DWORD)

OUTPUT OUT 1..8 : DWORD (output DWORD)

ID: BYTE (ID)

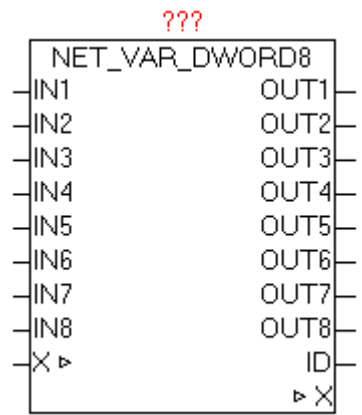

The module NET\_VAR\_DWORD8 is used for bidirectional transmission of eight DWORD from the master to slave and vice versa. The signals DWORD IN1..8 are collected and passed to the other side (control) on the same module at the same position as OUT1..8 again.

Simultaneously, the on the opposite side (other control) passed input datawords passed here as a OUT1..8 again.

ID parameter indicates the current identification number of the module instance. If the configuration of the master and the slave program is differently (incorrectly) that ID number is passed as a fault in the module NET\_VAR\_CONTROL.

## **12.6. NET\_VAR\_REAL8**

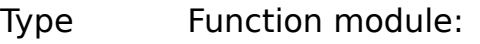

IN\_OUT X: NET\_VAR\_DATA (NET\_VAR data structure)

- $INPUT$   $IN 1 .. 8 : REAL (input)$
- OUTPUT OUT 1 .. 8 : REAL (output value) ID: BYTE (ID)

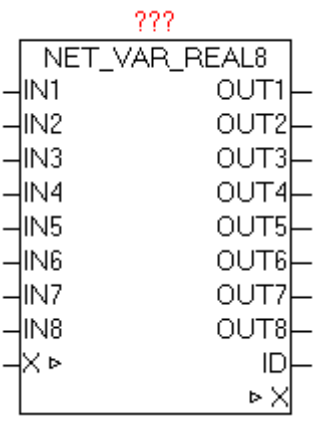

The module NET\_VAR\_REAL8 is used for bidirectional transmission of eight REALvalues from the master to slave and vice versa. The REAL values IN1..8 are collected and passed to the other side (control) on the same module at the same position as OUT1..8 again.

Simultaneously, the on the opposite side (other control) passed input REAL values are passed here as a OUT1..8 again.

ID parameter indicates the current identification number of the module instance. If the configuration of the master and the slave program is differently (incorrectly) that ID number is passed as a fault in the module NET\_VAR\_CONTROL.

### **12.7. NET\_VAR\_STRING**

Type Function module:

IN\_OUT X: NET\_VAR\_DATA (NET\_VAR data structure) IN : STRING(string\_length) (input string) OUT : STRING (string\_length) (output-string)

OUTPUT ID: BYTE (ID)

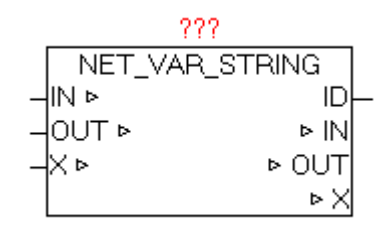

The module NET\_VAR\_STRING is used for bidirectional transmission of STRING from the master to slave and vice versa. The STRING in the parameters IN will be recorded and passed on the other side (control) on the same module at the same position as OUT parameter.

At the same time the input String on the opposite side of the (other control) is passed here as a OUT value again.

ID parameter indicates the current identification number of the module instance. If the configuration of the master and the slave program is differently (incorrectly) that ID number is passed as a fault in the module NET\_VAR\_CONTROL.

### **12.8. NET\_VAR\_X8**

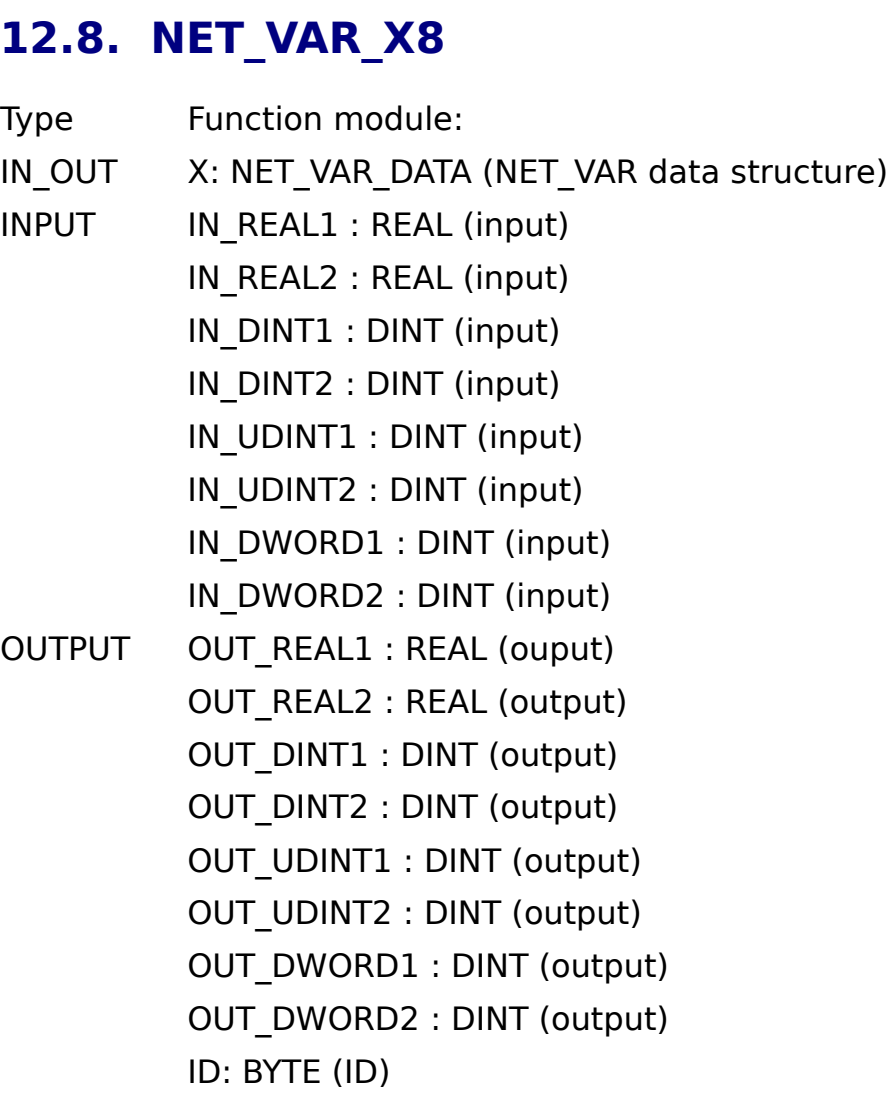

The module NET\_VAR\_X8 is used for bidirectional transmission of each two REAL, DINT, UINT, DWORD values from the master to slave and vice versa. The signals IN1..8 are collected and passed to the other side (control) on the same module at the same position as OUT1..8 again.

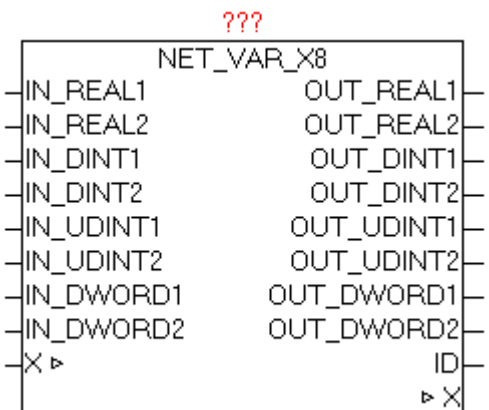

Simultaneously, the input data on the opposite side (other control) is passed here as BUF\_OUT again.

ID parameter indicates the current identification number of the module instance. If the configuration of the master and the slave program is differently (incorrectly) that ID number is passed as a fault in the module NET\_VAR\_CONTROL.

# **13. Weather Data**

#### **13.1. MOON\_PHASE**

- Type Function module:
- INPUT XDT: DT (date / time)

SCALE: BYTE (scaling factor)

UPDATE: TIME (update time)

OUTPUT PHASE: BYTE (Scaled value of the lunar phase)

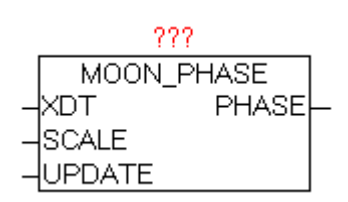

The module MOON PHASE is used to calculate the moon phase pf the specified date. At parameter XDT the current date and time is passed, and always recalculated after delay of the time parameter "UPDATE". The default value for UPDATE is 1 hour and the scaling factor is 12.

A moon phase takes about 29.53 days, and goes through the typical conditions of this new moon to full moon (resp. increasing and decreasing moon). This cycle can be scaled by SCALE to a desired value between 0 and 255. Example: if 100 is given, the moon phase is displayed as a percentage.

The real length of a single-moon period, is subject to relatively large variations, and thjs is not included in the calculation method used. Thus, you can identify deviations from a few hours. The viewing location (geo-location) is a virtual point in the center of the earth.

If the moon phase is visualized using graphics, a scaling factor of 12 is used in order to get to the steps 0-11

See Chapter visualization - Moon Graphics

<http://de.wikipedia.org/wiki/Mondphase>

## **13.2. YAHOO\_WEATHER**

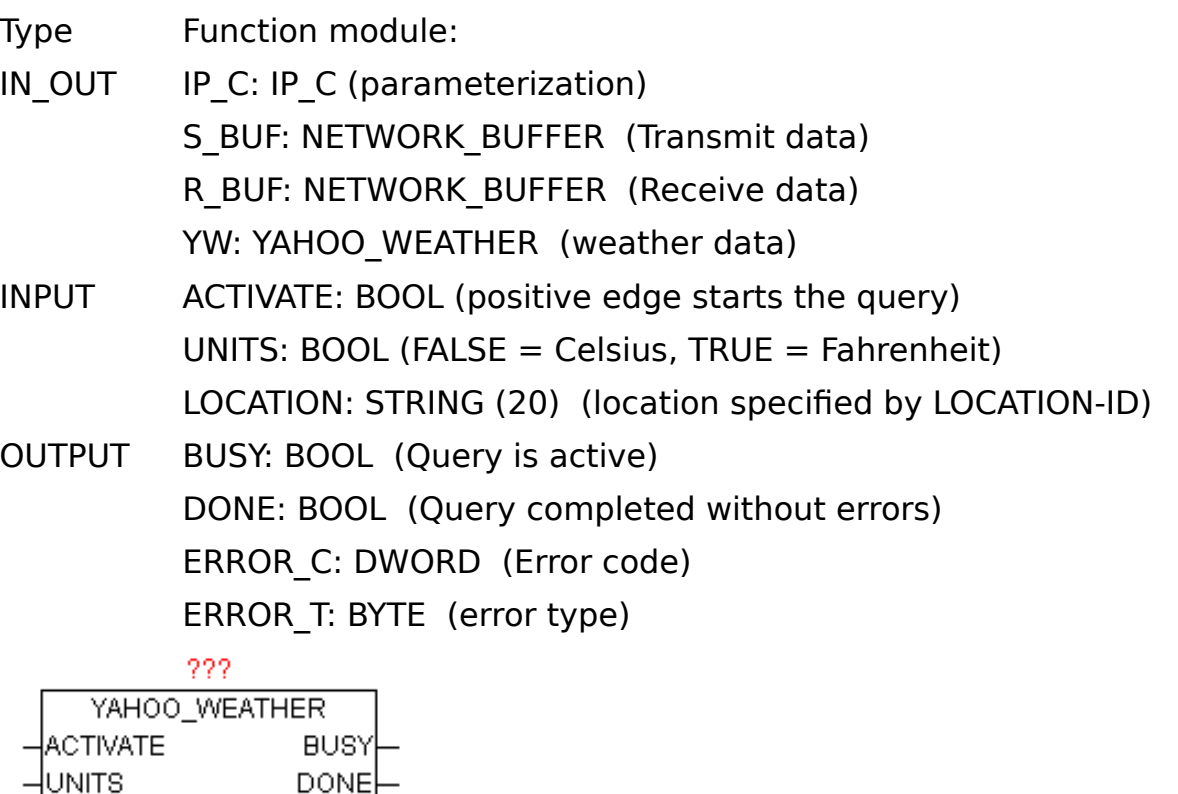

The module loads the current weather data for the specifed location using an RSS feed (XML data structure) of http://weather.yahooapis.com down, analyzes the XML data and provides the essential data processed from the YAHOO WEATHER data structure. With a positive edge of ACTIVATE, the query started and process a DNS query with the following HTTP-GET. After successful receipt of data by XML\_READER all elements are processed and if necessary stored in the data structure in converted form. With UNITS may still be selected between Fahrenheit and Celsius as a unit. By specifying the precise LOCATION ID the location of the weather is indicated. While the query is active, BUSY = TRUE is passed. After successful completion of the query  $DONE = TRUE$  is shown. If occur in the query, then this error is reported under ERROR\_C in combination with ERROR\_T.

ERROR\_T:

OCATION.

P C ⊵

S\_BUF ⊵

R B∪F ⊵

YW ⊵

ERROR C

ERROR T

⊵IP\_C

⊵ S BUF

⊵R BUF P YW

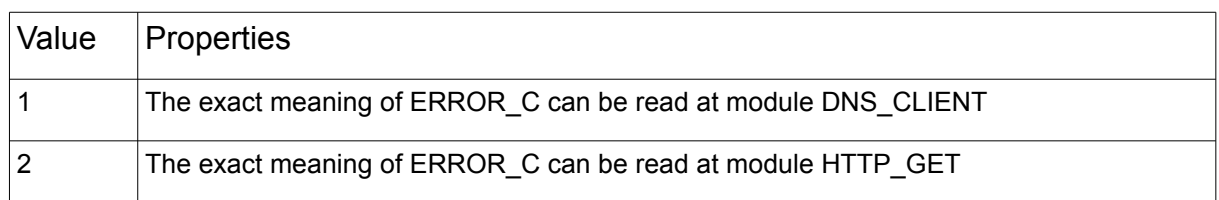

Find the Location ID of a specific place:

Use your Internet browser the page [http://weather.yahoo.com/ a](http://weather.yahoo.com/)nd in the feld: "Enter city or zip code" and enter the name of the desired location and search.

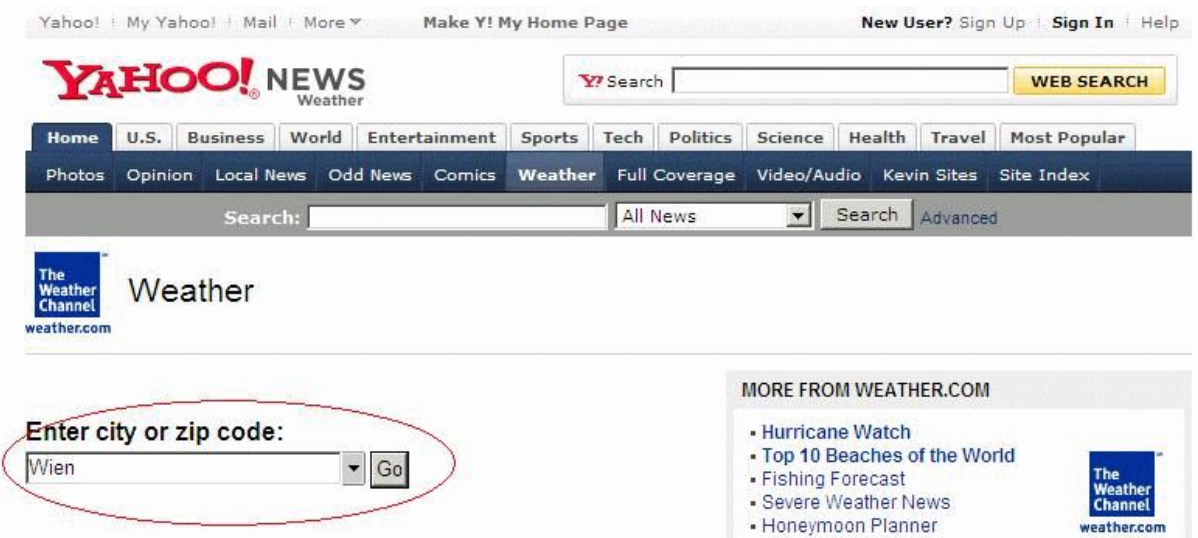

After being selected in the browser window displays the current weather information of the specifed location. In the URL (web link) line is now the location ID can be seen.

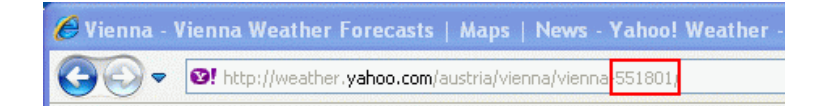

Thus, the desired settlement "Wien (Vienna)" returns the Location ID "551801".

This code must be passed on the module as parameters.

Example of an RSS feed:

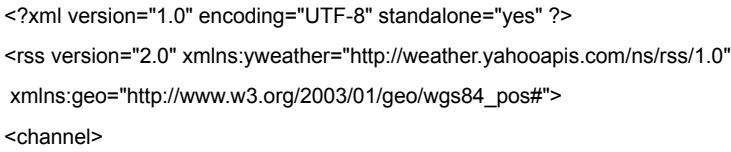

<title>Yahoo! Weather - Sunnyvale, CA</title>

<link>http://us.rd.yahoo.com/dailynews/rss/weather/Sunnyvale\_\_CA/

\*http://weather.yahoo.com/forecast/94089\_f.html</link>

<description>Yahoo! Weather for Sunnyvale, CA</description>

<language>en-us</language>

<lastBuildDate>Tue, 29 Nov 2005 3:56 pm PST</lastBuildDate>

<ttl>60</ttl>

<yweather:location city="Sunnyvale" region="CA" country="US"></yweather:location>

<yweather:units temperature="F" distance="mi" pressure="in" speed="mph"></yweather:units>

<yweather:wind chill="57" direction="350" speed="7"></yweather:wind>

<yweather:atmosphere humidity="93" visibility="1609" pressure="30.12" rising="0"></yweather:atmosphere>

<yweather:astronomy sunrise="7:02 am" sunset="4:51 pm"></yweather:astronomy>

<image>

<title>Yahoo! Weather</title>

<width>142</width>

<height>18</height>

<link>http://weather.yahoo.com/</link>

<url>http://us.i1.yimg.com/us.yimg.com/i/us/nws/th/main\_142b.gif</url>

</image>

<item>

<title>Conditions for Sunnyvale, CA at 3:56 pm PST</title>

<geo:lat>37.39</geo:lat>

<geo:long>-122.03</geo:long>

<link>http://us.rd.yahoo.com/dailynews/rss/weather/

<span style="font-size: 0px"> </span>Sunnyvale\_\_CA/\*

 <span style="font-size: 0px"> </span>http://weather.yahoo.com/<span style="font-size: 0px"> </span>forecast/94089\_f.html </link>

<pubDate>Tue, 29 Nov 2005 3:56 pm PST</pubDate>

<yweather:condition text="Mostly Cloudy" code="26" temp="57" date="Tue, 29 Nov 2005 3:56

pm PST"></yweather:condition>

<description><![CDATA[

<img src="http://us.i1.yimg.com/us.yimg.com/i/us/we/52/26.gif" /><br />

<b>Current Conditions:</b><br />

Mostly Cloudy, 57 F<p />

<b>Forecast:</b><BR />

Tue - Mostly Cloudy. High: 62 Low: 45<br />>

Wed - Mostly Cloudy. High: 60 Low: 52<br/>br />

Thu - Rain. High: 61 Low: 46<br />>

 $str  $\rightarrow$$ 

<a href="http://us.rd.yahoo.com/dailynews/rss/weather/Sunnyvale\_\_CA/\*http://weather.yahoo.com/forecast/94089\_f.html">Full Forecast at Yahoo! Weather</a><BR/>

(provided by The Weather Channel)<br/>br/>]]>

</description>

<yweather:forecast day="Tue" date="29 Nov 2005" low="45" high="62" text="Mostly Cloudy"

```
 code="27"></yweather:forecast>
    <yweather:forecast day="Wed" date="30 Nov 2005" low="52" high="60" text="Mostly Cloudy"
      code="28"></yweather:forecast>
    <guid isPermaLink="false">94089_2005_11_29_15_56_PST</guid>
  </item>
</channel>
\langlerss>
```
The XML data the required elements are processed and stored in the YAHOO\_WEATHER data structure.

## **13.3. YAHOO\_WEATHER\_DESC\_DE**

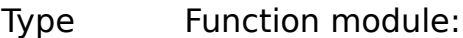

IN OUT YW: YAHOO WEATHER DATA (Weather data)

INPUT ACTIVATE: BOOL (positive edge starts the query)

222

YAHOO WEATHER DESC GE ACTIVATE ⊳ YW YW ⊳

The module replaces the original English texts by German weather descriptions. Following a positive edge at ACTIVATE the elements (texts) in the YAHOO\_WEATHER\_DATA data structure is replaced. After querying the weather data using YAHOO\_WEATHER this module should be called subsequently. It is simply the parameter DONE from the module YAHOO\_WEATHER that is interconnected with ACTIVATE.

The following elements will be adapted: YW.CUR CONDITIONS TEXT YW.FORCAST\_TODAY\_TEXT YW.FORCAST\_TOMORROW\_TEXT

# **13.4. YAHOO\_WEATHER\_ICON\_OSCAT**

Type Function module:

IN OUT YW: YAHOO WEATHER DATA (Weather data)

INPUT ACTIVATE: BOOL (positive edge starts the query)

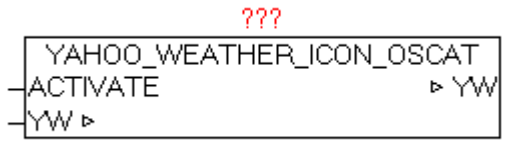

The module replaces the original vendor-specifc numbers on the weather icons by OSCAT standard icon numbers. Following a positive edge at ACTIVATE the elements (icon numbers) in the YAHOO\_WEATHER\_DATA data structure is replaced. After querying the weather data using YAHOO\_WEATHER this module should be called subsequently. It is simply the parameter DONE from the module YAHOO\_WEATHER that is interconnected with ACTIVATE.

The following elements will be adapted: YW.CUR CONDITIONS ICON YW.FORCAST\_TODAY\_ICON YW.FORCAST\_TOMORROW\_ICON

### **13.5. WORLD\_WEATHER**

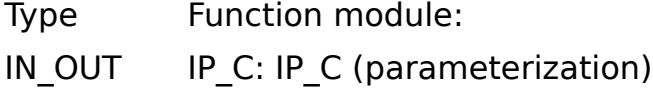

S\_BUF: NETWORK\_BUFFER (Transmit data)

R\_BUF: NETWORK\_BUFFER (Receive data)

WW: WORLD WEATHER DATA (Weather data)

INPUT ACTIVATE: BOOL (positive edge starts the query) LATITUDE: REAL (latitude of the reference location) LONGITUDE : REAL (longitude of the reference location)

KEY: STRING (30) (API-Key) OUTPUT BUSY: BOOL (Query is active) DONE: BOOL (Query completed without errors)

ERROR\_C: DWORD (Error code)

ERROR\_T: BYTE (error type)

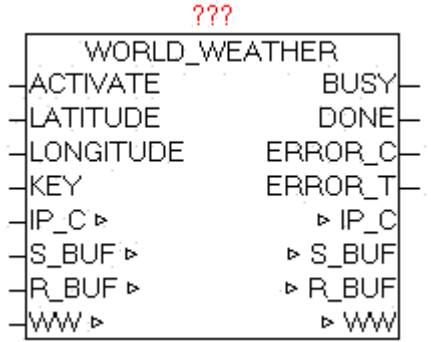

The module loads the current weather data for the specifed location of http://worldweather.com down, analyzes the data and stores the essential data processed in the WORLD WEATHER DATA data structure.

#### **Following values are stored from the current day.**

Observation time (UTC) Temperature (°C), Unique Weather code Weather description text, wind speed in miles per hour, wind speed in kilometer per hour, wind direction in degree, 16-point wind direction compass, precipitation amount in millimeter, Humidity (%), Visibility (km) Atmospheric pressure in milibars , Cloud cover (%)

#### **From the current day and the next four days the following values are stored.**

Date For which the weather is forecasted,

Day and night temperature in °C (Celsius) and °F (Fahrenheit) Wind speed in mph (miles per hour) and kmph (kilometers per hour) 16-point compass wind direction, A unique weather condition code; Weather description text , Precipitation Amount (millimetre)

With a positive edge of ACTIVATE, the query started and process a DNS query with the following HTTP-GET. After successful receiving all data elements are processed and if necessary stored in the data structure in converted form. By the parameters of latitude and longitude the exact place (geographical position) of the weather is indicated. While the query is active, BUSY = TRUE is passed. After successful completion of the query DONE = TRUE is shown. If an error occurs during the query it is reported in ERROR\_C in combination with ERROR\_T.

#### ERROR\_T:

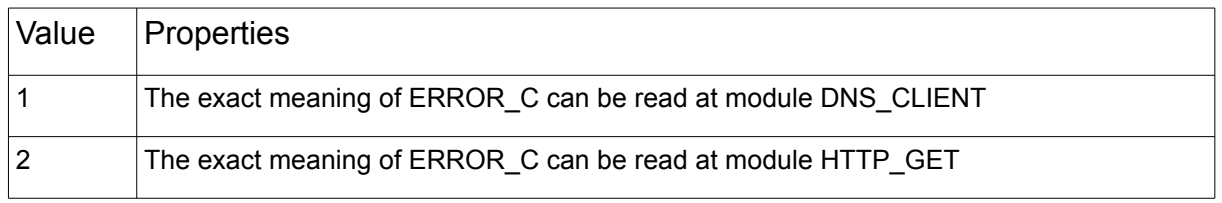

#### **Creating a new API KEY:**

Use your Internet browser and call the page [http://www.worldweatheronline.](http://www.worldweatheronline.com/) [com, c](http://www.worldweatheronline.com/)all the "Free sign up" registration dialog, and fill out the required fields. After registering, an email is sent, in turn, has to be confirmed, and subsequently secon ad e-mail is sent with the personal API key. This API Key must be passed to the module-KEY API parameters.

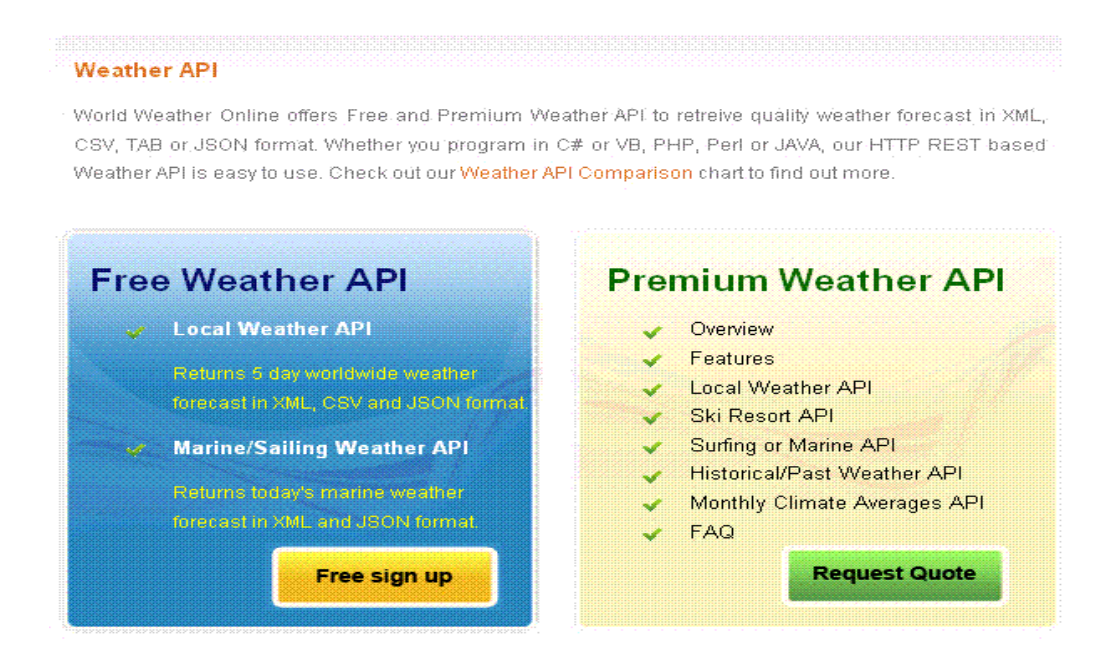

#### **Determine Latitude and longitude of a specific place:**

Use your Internet browser to access http://www.mygeoposition.com/ page, and enter the name of the desired location and search the location using "calculate the spatial data" . Then the desired location is shown on the map, including the latitude and longitude needed in decimal notation. The determined position has to be passed to the block parameters, latitude and longitude.

Chapter 13. Weather Data

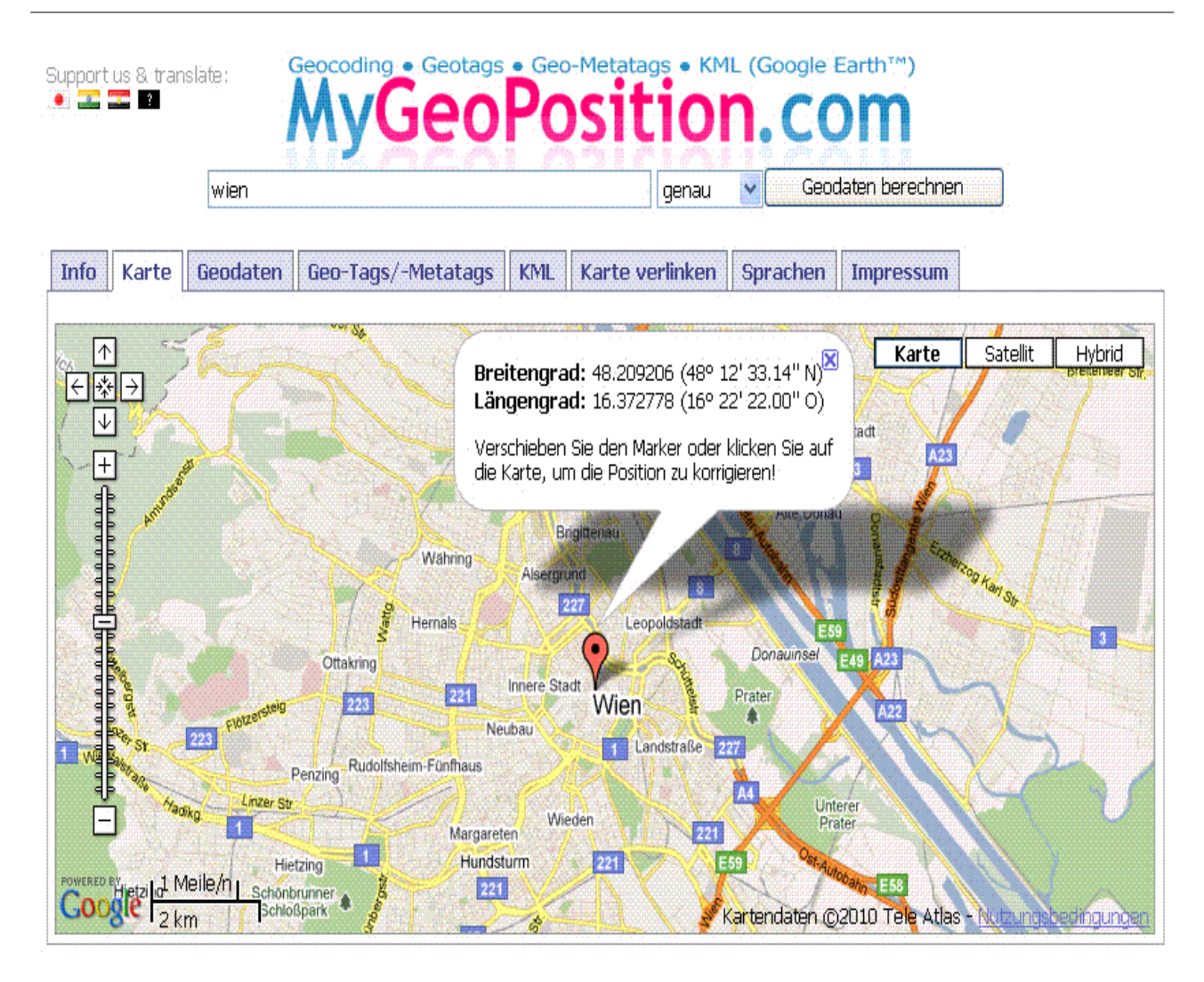

## **13.6. WORLD\_WEATHER\_DESC\_DE**

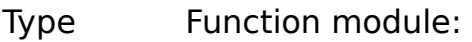

IN OUT WW: WORLD WEATHER DATA (Weather data)

INPUT ACTIVATE: BOOL (positive edge starts the query)

222 WORLD WEATHER DESC GE **ACTIVATE** ⊳ WW WW ⊳

The module replaces the original English texts by German weather descriptions. Following a positive edge at ACTIVATE the elements (texts) in the WORLD\_WEATHER\_DATA data structure is replaced. After querying the

weather data using WORLD\_WEATHER this module should be called subsequently. It is simply the parameter DONE from the module WORLD\_WEATHER that is interconnected with ACTIVATE.

The following elements will be adapted: WW.WORLD\_WEATHER\_CUR.WEATHER\_DESC WW.WORLD\_WEATHER\_DAY[0..4].WEATHER\_DESC

### **13.7. WORLD\_WEATHER\_ICON\_OSCAT**

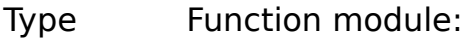

IN OUT WW: WORLD WEATHER DATA (Weather data)

INPUT ACTIVATE: BOOL (positive edge starts the query)

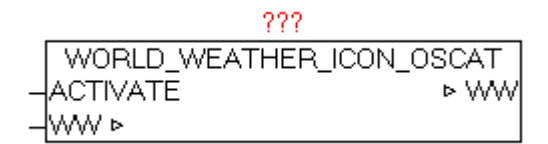

The module replaces the original vendor-specifc numbers on the weather icons by OSCAT standard icon numbers. Following a positive edge at ACTIVATE the elements (icon numbers) in the WORLD\_WEATHER\_DATA data structure is replaced. After querying the weather data using WORLD WEATHER this module should be called subsequently. It is simply the parameter DONE from the module WORLD\_WEATHER that is interconnected with ACTIVATE.

The following elements will be adapted: WW.WORLD\_WEATHER\_CUR.WEATHER\_ICON WW.WORLD\_WEATHER\_DAY[0..4].WEATHER\_ICON

# **14. Visualization**

### **14.1. VISU-WEATHER**

With the weather module the weather data in the corresponding data structures are provided. By default, each service provider delivers with its own code or weather weather icons. Since these difer in some totally, there are separate collections for each weather element.

With the modules

yahoo weather icon oscat.odt world\_weather\_icon\_oscat.odt

diferent weather icons and descriptive data can be reduced to a common denominator (OSCAT standard) so that a single ICON setup is sufficient.
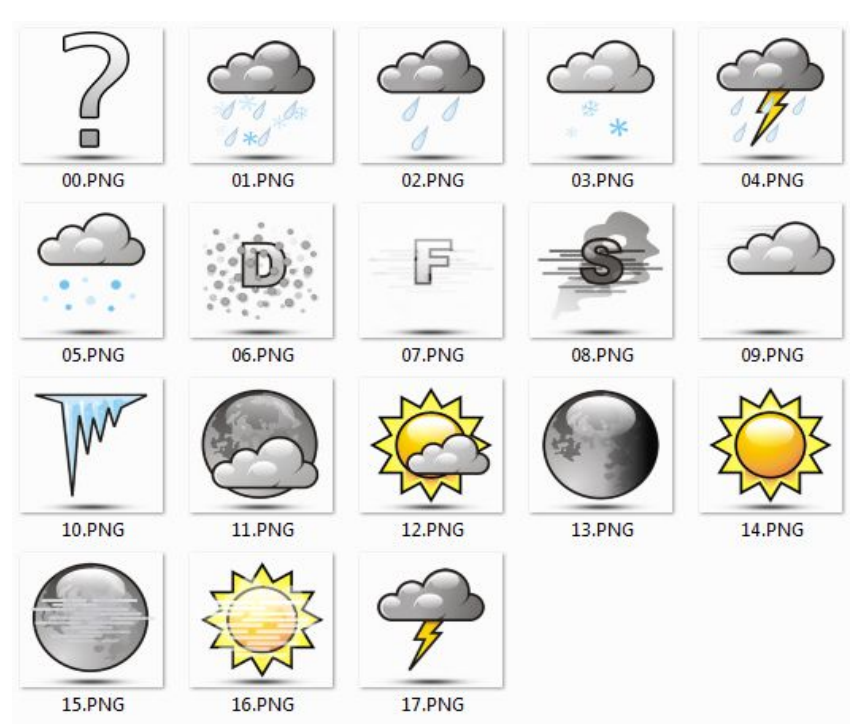

### SETUP: **WEATHER\_OSCAT\_1**

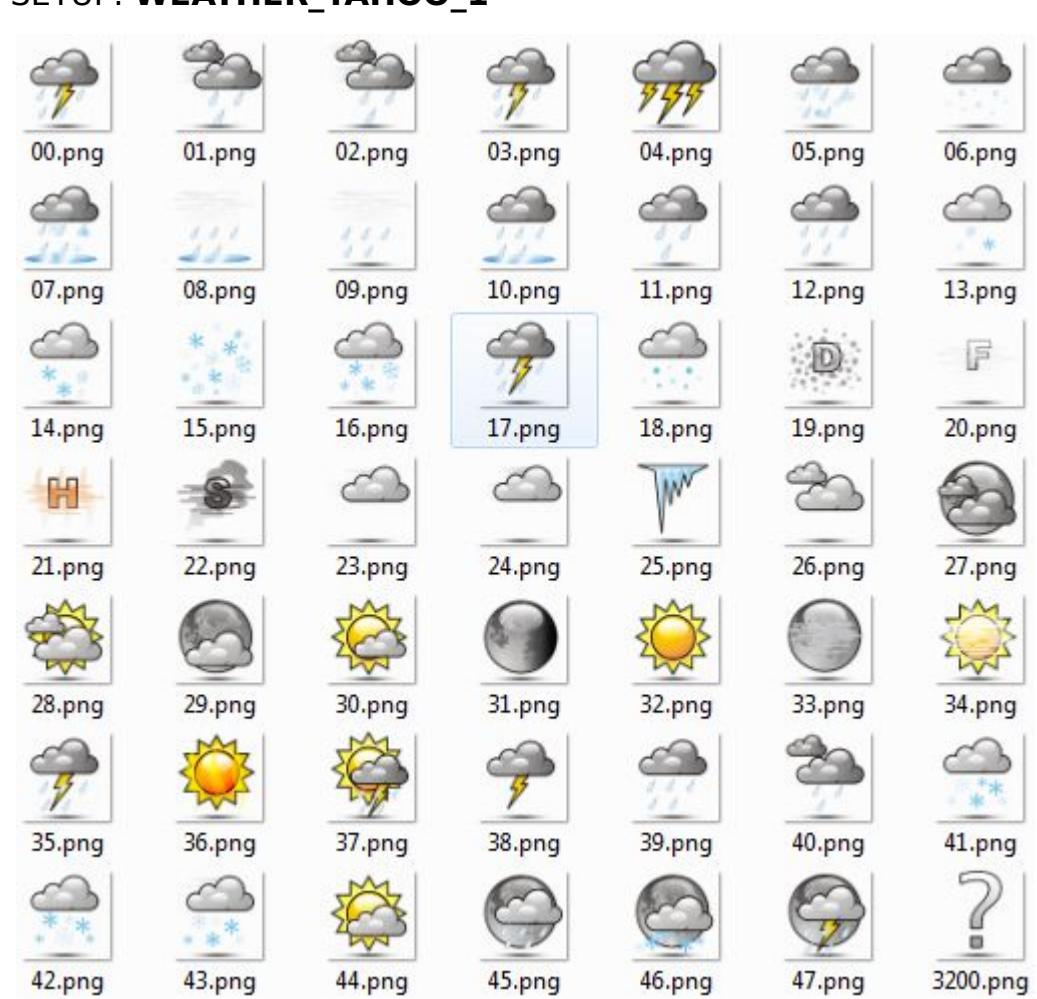

#### SETUP: **WEATHER\_YAHOO\_1**

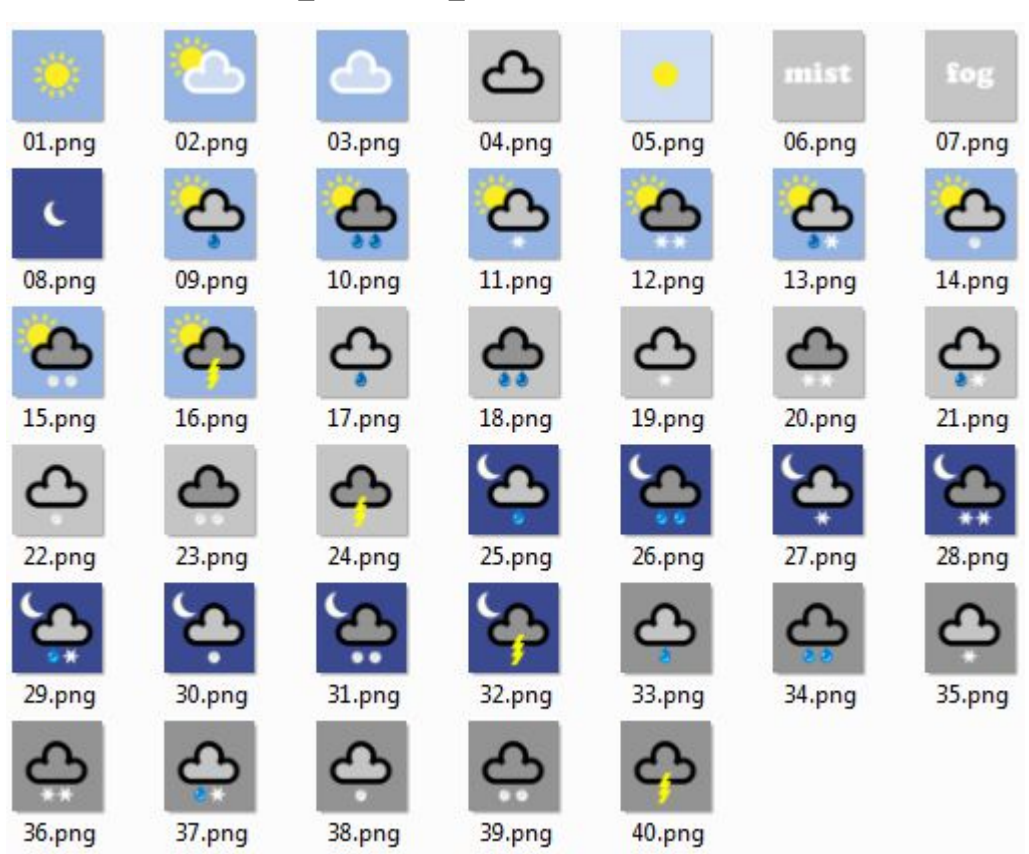

### SETUP: **WEATHER\_WORLD\_1**

## **14.2. Moon Graphics**

SETUP: **MOON\_1**

Chapter 14. Visualization

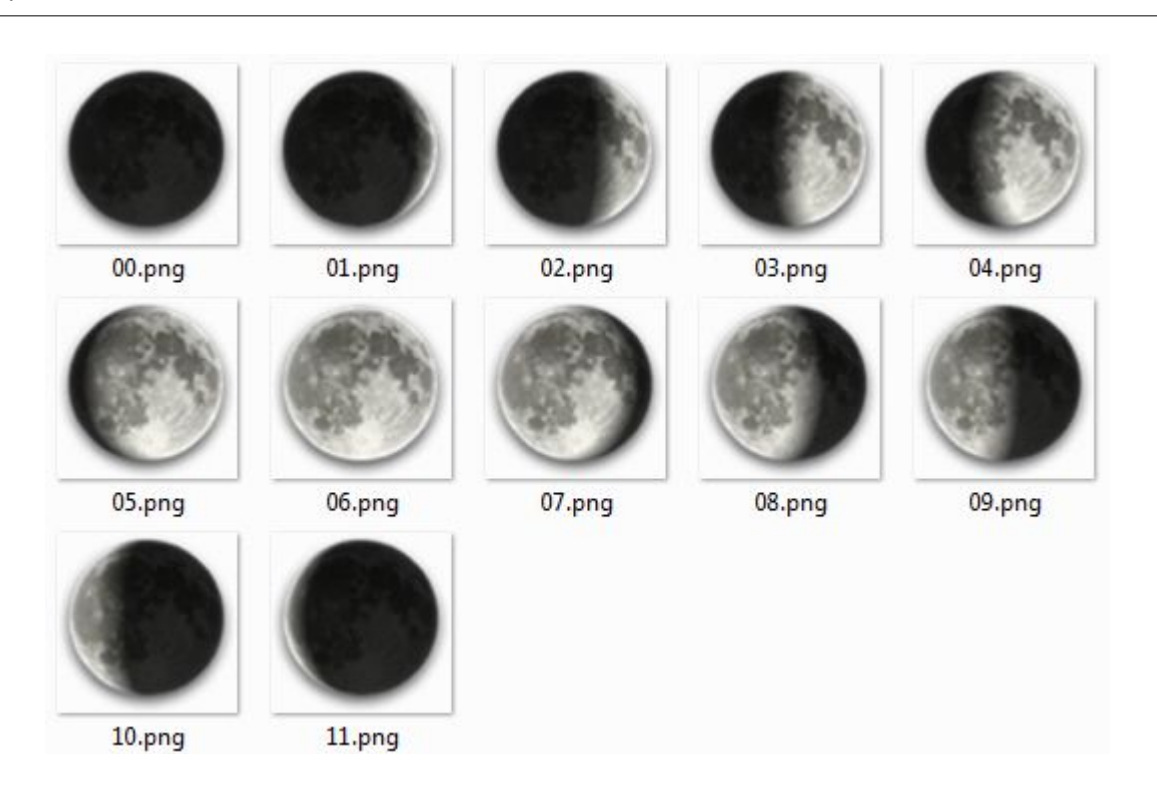

### **14.3. Wind charts**

### SETUP: **WIND\_1**

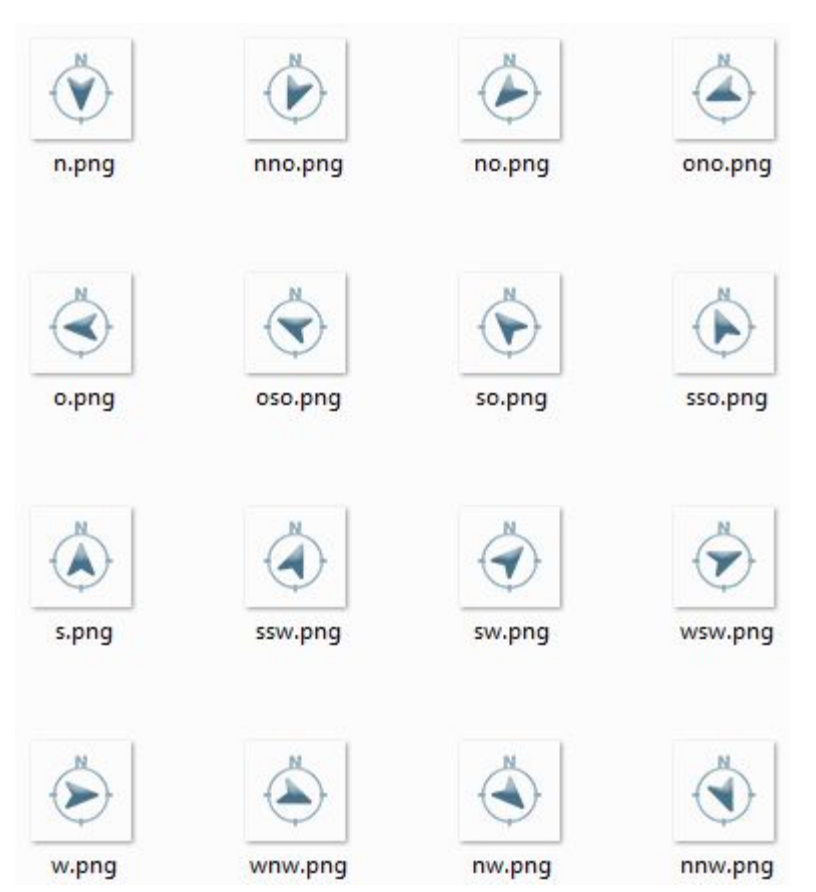

# **Index of Modules**

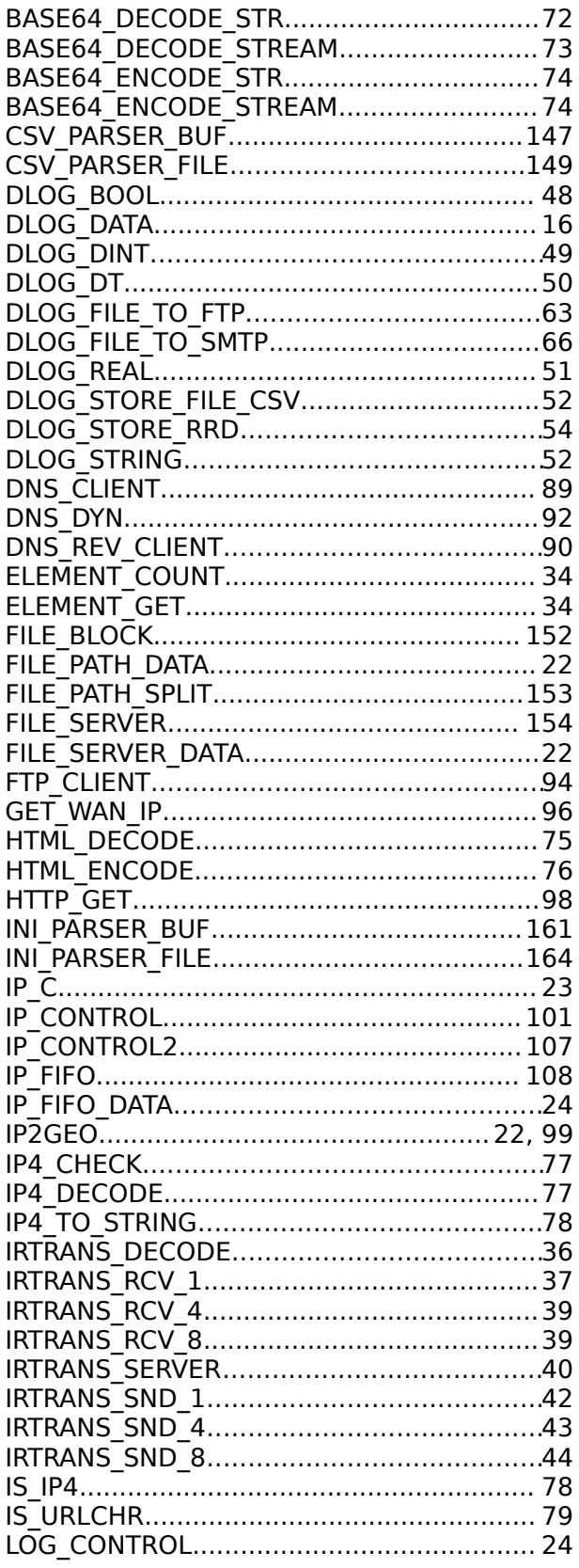

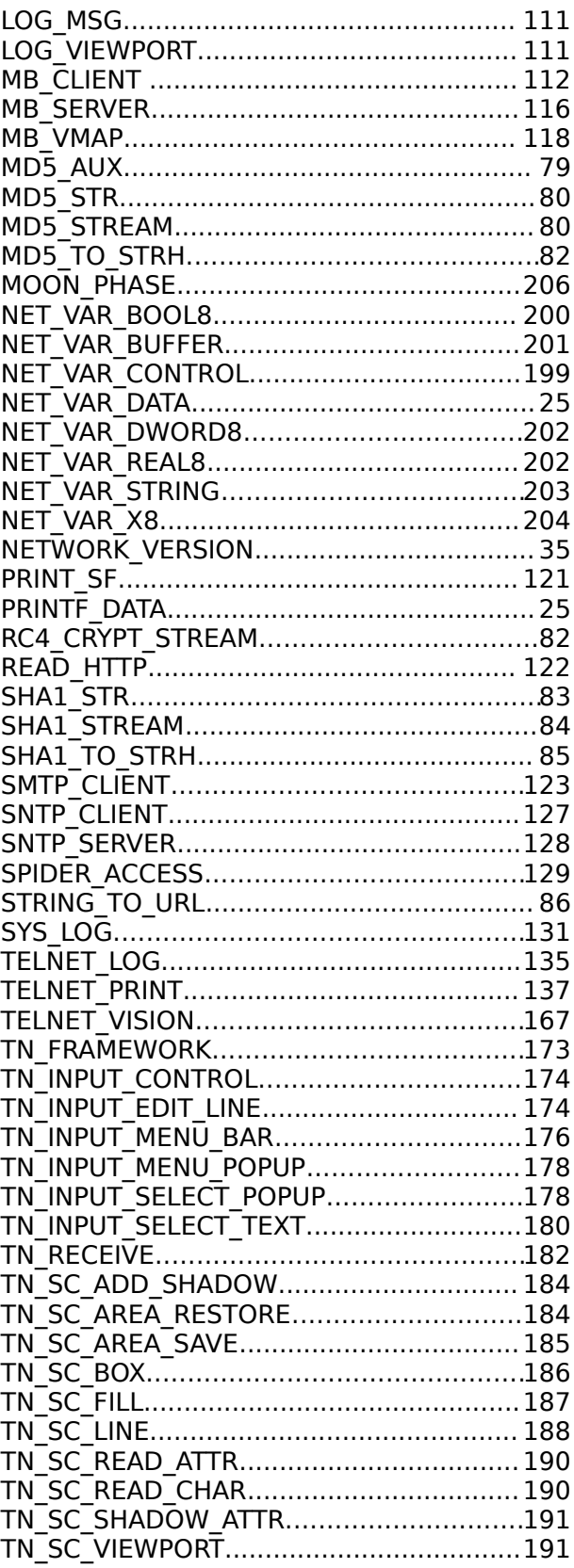

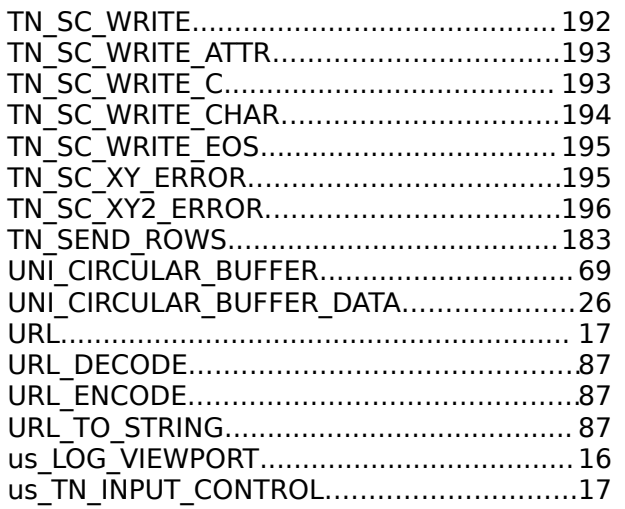

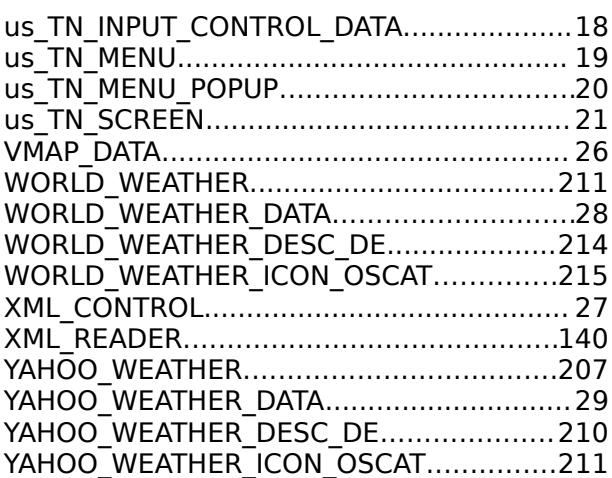